# IO-LINK MASTER

# EtherNet/IP and Modbus/TCP

# Library

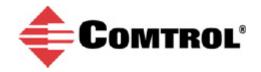

#### **Trademark Notices**

Microsoft and Windows are registered trademarks of Microsoft Corporation.

Other product names mentioned herein may be trademarks and/or registered trademarks of their respective owners.

First Edition, May 30, 2018 Copyright © 2013-2018. Comtrol Corporation. All Rights Reserved.

Comtrol Corporation makes no representations or warranties with regard to the contents of this document or to the suitability of the Comtrol product for any particular purpose. Specifications subject to change without notice. Some software or features may not be available at the time of publication. Contact your reseller for current product information.

Document Number: 2000655 Rev. A

#### Replaces:

- 2000582 (IOLM 4-EIP User Guide)
- 2000601 (IOLM DR-EIP User Guide)
- 2000604 (IOLM EtherNet/IP and Modbus/TCP User Guide)
- 2000589 (IOLM EtherNet/IP Reference Manual)
- 2000590 (IOLM Modbus/TCP Reference Manual)

# **Table of Contents**

| Chapter 1. Introduction                                    | 9        |
|------------------------------------------------------------|----------|
| 1.1. Installation and Configuration Overview               |          |
| 1.2. Locating the Latest Software and Documentation        |          |
|                                                            |          |
| Chapter 2. Hardware Installation                           |          |
| 2.1. IOLM 4-EIP Hardware Installation                      |          |
| 2.1.1. Setting the Rotary Switch                           |          |
| 2.1.2. Connecting to the Network                           |          |
| 2.1.3. Connecting the Power                                |          |
| 2.1.4. Mounting the IOLM 4-EIP                             |          |
| 2.2. IOLM 8-EIP Hardware Installation                      |          |
| 2.2.1. Setting the Rotary Switch                           |          |
| 2.2.2. Connecting to the Network                           |          |
| 2.2.3. Connecting the Power                                |          |
| 2.2.4. Mounting the IOLM 8-EIP                             |          |
| 2.3. IOLM DR-8-EIP Hardware Installation                   |          |
| 2.3.1. Connecting to the Network                           | 21       |
| 2.3.2. Connecting the Power                                | 21       |
| 2.3.3. Mounting                                            | 22       |
|                                                            |          |
| Chapter 3. Configuring the Network Information             |          |
| 3.1. Network Configuration Overview                        |          |
| 3.2. Using the Web Interface to Program the Network        | 24       |
|                                                            |          |
| Chapter 4. Connecting Devices                              | 27       |
| 4.1. Connecting Devices to IO-Link Ports                   | 27       |
| 4.1.1. IOLM 4-EIP IO-Link Ports                            | 27       |
| 4.1.2. IOLM 8-EIP IO-Link Ports                            | 28       |
| 4.1.3. IOLM DR-8-EIP IO-Link Ports                         |          |
| 4.1.3.1. Tips When Connecting Devices to the IOLM DR-8-EIP | 31       |
| 4.1.3.2. Connecting IO-Link Devices                        | 31       |
| 4.1.3.3. Connecting Digital Input Devices to IO-Link Ports | 32       |
| 4.1.3.4. Connecting DIO Devices to IO-Link Ports           | 32       |
|                                                            |          |
| 4.2.1. Connecting to DI                                    |          |
| 4.2.2. Connecting to DIO                                   |          |
| Chantan F. Haddar and and J. Annalia at an a               | 0.5      |
| Chapter 5. Updating Images and Applications                | 35       |
| 5.1. Images and Application Subassemblies Overview         | ~-       |
| 5.1.1. Images                                              |          |
| 5.1.2. Application Subassemblies                           | 36       |
|                                                            | 36<br>36 |
| 5.2. Using the Web Interface to Update Software            |          |
|                                                            |          |

| Chapter 6. IO-Link Port Configuration                                                    | 39         |
|------------------------------------------------------------------------------------------|------------|
| 6.1. Preparing for Port Configuration                                                    |            |
| 6.2. IO-Link Configuration Page                                                          |            |
| 6.2.1. Editing IO-Link Port Settings.                                                    |            |
| 6.2.2. IO-Link Settings Parameters                                                       |            |
| 6.3. EtherNet/IP Settings Configuration Page                                             |            |
| 6.3.1. Editing EtherNet/IP Settings                                                      |            |
| 6.3.2. EtherNet/IP Settings Parameters                                                   |            |
| 6.4. Modbus/TCP Settings Configuration Page                                              |            |
| 6.4.1. Editing Modbus/TCP Settings.                                                      |            |
| 6.4.2. Modbus/TCP Settings Parameters                                                    |            |
| 6.5. OPC UA Settings Configuration Page                                                  |            |
| 6.5.1. Edit OPC UA Settings                                                              |            |
| 6.5.2. OPC UA Settings Parameters.                                                       |            |
| Chapter 7. Dedicated Digital I/O Port Configuration (IOLM 7.1. Digital I/O Settings Page | 61         |
| 7.3. Digital I/O Setting Parameters                                                      |            |
| 7.0. Digital 10 Setting 1 arameters                                                      |            |
| Chantan & Loading and Managing IODD Files                                                | <b>G</b> 5 |
| Chapter 8. Loading and Managing IODD Files<br>8.1. IO-Link Device Description Files Page |            |
|                                                                                          |            |
| 8.1.1. Preparing IODD Files to Upload                                                    |            |
| 8.1.2. Uploading IODD Zip Files                                                          |            |
| 8.1.3. Uploading xml Files or Supporting Files                                           |            |
| 8.1.4. Viewing and Saving IODD Files                                                     |            |
| 8.1.5. Deleting IODD Files                                                               |            |
| 8.2. IO-Link Device Configuration Summary Page                                           | 12         |
|                                                                                          | <b>=</b> 0 |
| Chapter 9. Configuring IO-Link Devices                                                   |            |
| 9.1. Port Pages Overview                                                                 |            |
| 9.2. Editing Parameters - IO-Link Device - Port Table                                    |            |
| 9.3. Resetting IO-Link Device Parameters to Factory Defaults                             |            |
| 9.4. Editing Parameters - IO-Link Device ISDU Interface - Port                           | 79         |
|                                                                                          |            |
| Chapter 10. Utilizing IOLM Features                                                      | 83         |
| 10.1. Setting User Accounts and Passwords                                                | 83         |
| 10.2. Data Storage                                                                       |            |
| 10.2.1. Uploading Data Storage to the IOLM                                               |            |
| 10.2.2. Downloading Data Storage to the IO-Link Device                                   |            |
| 10.2.3. Automatic Device Configuration                                                   |            |
| 10.2.4. Automatic Device Configuration Backup                                            |            |
| 10.3. Device Validation                                                                  |            |
| 10.4. Data Validation                                                                    |            |
| 10.5. IOLM Configuration Files                                                           |            |
| 10.5.1. Saving Configuration Files (Web Interface)                                       |            |
| 10.5.2. Loading Configuration Files (Web Interface)                                      |            |
| 10.5.3. Saving Configuration Files (PortVision DX)                                       |            |
| 10.5.4. Loading Configuration Files (PortVision DX)                                      | 95         |

| 10.6. Configuring Miscellaneous Settings                                                                                               | 97                                                                                                    |
|----------------------------------------------------------------------------------------------------|----------------------------------------------------------------------------------------------------|
| 10.6.1. Using the Menu Bar Hover Shows Submenu Option                                                                                  |                                                                                                    |
| 10.6.2. Enable PDO Write From Attached Devices Port Page                                                                               |                                                                                                    |
| 10.6.3. IO-Link Test Event Generator                                                                                                   |                                                                                                    |
| 10.7. Clearing Settings                                                                                                    | 103                                                                                                    |
|                                                                                                    |                                                                                                    |
| Chapter 11. Using the Diagnostics Pages                                                                                                | 105                                                                                                    |
| 11.1. IO-Link Port Diagnostics                                                                                                    |                                                                                                    |
| 11.2. Digital I/O Diagnostics (IOLM DR-8-EIP)                                                                                          |                                                                                                    |
| 11.3. EtherNet/IP Diagnostics                                                                                                    |                                                                                                    |
| 11.4. Modbus/TCP Diagnostics                                                                                                    |                                                                                                    |
| 11.5. OPC UA Diagnostics Page                                                                                                    |                                                                                                    |
|                                                                                                    | 110                                                                                                    |
| Chapter 12. EtherNet/IP Interface                                                                                                    |                                                                                                    |
| 12.1. Introduction                                                                                                    |                                                                                                    |
| 12.1.1. Functionality Summary                                                                                                    |                                                                                                    |
| 12.1.2. Data Type Definitions                                                                                                    |                                                                                                    |
| 12.1.3. Terms and Definitions                                                                                                    |                                                                                                    |
| 12.2. Data Transfer Methods                                                                                                    |                                                                                                    |
| 12.2.1. Receive Process Data Methods                                                                                                   |                                                                                                    |
| 12.2.1.1. Polling-PLC Requests Data                                                                                                    | $\dots \dots \dots \dots \dots \dots \dots \dots \dots \dots \dots \dots \dots \dots \dots \dots \dots \dots \dots $ |
| 12.2.1.2. Write-to-Tag/File-IOLM Writes Data Directly Into PLC Mem 12.2.1.3. Class 1 Connection (Input Only)-PLC and IOLM Utilize an I | ory                                                                                                    |
| 12.2.1.5. Class I Connection (Input Only)-I LC and IOLM Office and I                                                                   | 12.5 12.5 12.5 12.5 12.5 12.5 12.5 12.5                                                                              |
| 12.2.2.1. PLC-Writes                                                                                                    |                                                                                                    |
| 12.2.2.2. Read-from-Tag/File-IOLM Reads Data from PLC Memory                                                                           | 124                                                                                                    |
| 12.2.2.3. Class 1 Connection (Input and Output)-PLC and IOLM Utili                                                                     | ze an I/O Connection 124                                                                                             |
| Chapter 13. Functionality Descriptions                                                                                                 | 125                                                                                                    |
| 13.1. Process Data Block Descriptions                                                                                                  |                                                                                                    |
| 13.1.1. Input Process Data Block Description                                                                                           |                                                                                                    |
| 13.1.1.1 Input Process Data Block-8 Bit Data Format                                                                                    |                                                                                                    |
| 13.1.1.2. Input Process Data Block-16 Bit Data Format                                                                                  |                                                                                                    |
| 13.1.1.3. Input Process Data Block-32 Bit Data Format                                                                                  |                                                                                                    |
| 13.1.2. Output Process Data Block Description                                                                                          |                                                                                                    |
| 13.1.2.1. Output Process Data Block-8 Bit (SINT) Data Format                                                                           | 128                                                                                                    |
| 13.1.2.3. Output Process Data Block-10 Bit (INT) Data Format                                                                           | 129                                                                                                    |
| 13.2. Event Handling                                                                                                    | 130                                                                                                    |
| 13.2.1. Clear Event After Hold Time Process                                                                                            |                                                                                                    |
| 13.2.2. Clear Event in PDO Block Process                                                                                               | 132                                                                                                    |
| 13.2.3. Clear Event Code in PDO Block and Clear Event After Hold Time                                                                  | Process-PDO Block First                                                                                              |
| 133                                                                                                    |                                                                                                    |
| 13.2.4. Clear Event Code in PDO Block and Clear Event After Hold Time                                                                  | <b>Process-Hold Time Expires</b>                                                                                     |
| 134                                                                                                    | _                                                                                                    |
| 13.3. ISDU Handling                                                                                                    | 134                                                                                                    |
| 13.3.1. ISDU Request/Response Structure                                                                                                | 135                                                                                                    |
| 13.3.1.1. Single ISDU Command Request                                                                                                  | 135                                                                                                    |
| 13.3.1.2. Multiple ISDU Command Structure                                                                                              |                                                                                                    |
| 13.3.2. ISDU Request Message Format-From PLC to IOLM                                                                                   | 190                                                                                                    |
|                                                                                                    |                                                                                                    |
| 13.3.2.1. Standard ISDU Request Command Format                                                                                         | 138                                                                                                    |
| 13.3.2.1. Standard ISDU Request Command Format                                                                                         |                                                                                                    |
| 13.3.2.1. Standard ISDU Request Command Format                                                                                         |                                                                                                    |

| 13.3.4. ISDU Blocking and Non-Blocking Methods                            | 142 |
|---------------------------------------------------------------------------|-----|
| 13.3.4.1. Single Command Blocking                                         | 142 |
| 13.3.4.2. Multiple Command Blocking                                       | 143 |
| 13.3.4.3. Single Command Non-Blocking                                     | 144 |
| 13.3.4.4. Multiple Command Non-Blocking                                   | 145 |
| Chapter 14. EtherNet/IP CIP Object Definitions                            | 147 |
| 14.1. IO-Link Port Information Object Definition (71 hex)                 | 147 |
| 14.1.1. Class Attributes                                                  | 147 |
| 14.1.2. Instance Attributes                                               | 148 |
| 14.1.3. Common Services                                                   |     |
| 14.1.4. Instance Attribute Definitions                                    | 149 |
| 14.1.4.1. Attribute 1-Vendor Name                                         | 149 |
| 14.1.4.2. Attribute 2-Vendor Text                                         | 149 |
| 14.1.4.3. Attribute 3-Product Name                                        |     |
| 14.1.4.4. Attribute 4-Product ID                                          |     |
| 14.1.4.6. Attribute 6-Product Text<br>14.1.4.6. Attribute 6-Serial Number |     |
| 14.1.4.7. Attribute 7-Hardware Revision                                   |     |
| 14.1.4.8. Attribute 8-Firmware Revision                                   | 150 |
| 14.1.4.9. Attribute 9-Device PDI Length                                   | 150 |
| 14.1.4.10. Attribute 10-Device PDO Length                                 | 150 |
| 14.1.4.11. Attribute 11-PDI Data Block Length                             | 150 |
| 14.1.4.13. Attribute 13-Input Assembly PDI Offset                         | 151 |
| 14.1.4.14. Attribute 14-Input Assembly PDO Offset                         | 151 |
| 14.1.4.14. Attribute 14-Input Assembly PDO Offset                         | 151 |
| 14.1.4.16. Attribute 16-Control Flags                                     | 152 |
| 14.2. PDI (Process Data Input) Transfer Object Definition (72 hex)        | 153 |
| 14.2.1. Class Attributes                                                  |     |
| 14.2.2. Instance Attributes                                               |     |
| 14.2.3. Common Services                                                   |     |
| 14.2.4. Instance Attribute Definitions - Attribute 1 to 4-PDI Data Blocks |     |
| 14.3. PDO (Process Data Output) Transfer Object Definition (73 hex)       |     |
| 14.3.1. Class Attributes                                                  |     |
| 14.3.2. Instance Attributes                                               |     |
| 14.3.3. Common Services                                                   |     |
| 14.3.4. Instance Attribute Definitions - Attribute 1 to 4-PDO Data Blocks |     |
| 14.4. ISDU Read/Write Object Definition (74 hex)                          |     |
| 14.4.1. Class Attributes                                                  |     |
| 14.4.2. Instance Attributes                                               | 155 |
| 14.4.3. Common Services                                                   |     |
| 14.4.4. Object Specific Services                                          | 156 |
| 14.4.5. Instance Attribute Definitions                                    | 156 |
| 14.4.5.1. Attribute 1-ISDU Read/Write Response (Non-Blocking only)        | 156 |
| 14.4.5.2. Attribute 2-ISDU Read/Write Request (Non-blocking only)         |     |
| 14.5. Identity Object (01hex, 1 instance)                                 |     |
| 14.5.1. Class Attributes                                                  |     |
| 14.5.2. Instance Attributes                                               |     |
| 14.5.3. Status Word                                                       |     |
| 14.5.4. Common Services                                                   |     |
| 14.6. Message Router Object (02 hex)                                      |     |
| 14.6.1. Class Attributes                                                  |     |
| 14.6.2. Instance Attributes                                               |     |
| 14.6.3. Common Sarvices                                                   | 160 |

| 14.7. Connection Manager Object (06 hex)                                                                                                    | 160                                |
|----------------------------------------------------------------------------------------------------|------------------------------------|
| 14.7.1. Class Attributes Object (06 hex)                                                                                                    |                                    |
| 14.7.2. Instance Attributes (02 hex)                                                                                                    | 160                                |
| 14.7.3. Common Services Object (06 hex)                                                                                                    | 161                                |
| 14.8. Port Object (F4 hex-1 instance)                                                                                                    | 161                                |
| 14.8.1. Class Attributes                                                                                                    | 161                                |
| 14.8.2. Instance Attributes                                                                                                    | 162                                |
| 14.8.3. Common Services                                                                                                    | 162                                |
| 14.9. TCP Object (F5 hex-1 instance)                                                                                                    | 163                                |
| 14.9.1. Class Attributes                                                                                                    | 163                                |
| 14.9.2. Instance Attributes                                                                                                    | 163                                |
| 14.9.3. Common Services                                                                                                    |                                    |
| 14.10. Ethernet Link Object (F6 hex-1 instance)                                                                                                    | 165                                |
| 14.10.1. Class Attributes                                                                                                    | 165                                |
| 14.10.2. Instance Attributes                                                                                                    | 166                                |
| 14.10.3. Common Services                                                                                                    | 166                                |
| 14.11. PCCC Object (67 hex-1 instance)                                                                                                    | 167                                |
| 14.11.1. Instances                                                                                                    | 167                                |
| 14.11.2. Common Services                                                                                                    |                                    |
| 14.11.3. Message Structure Execute_PCCC: Request Message                                                                                                    |                                    |
| 14.11.4. Message Structure Execute_PCCC: Response Message                                                                                                    |                                    |
| 14.11.5. Supported PCCC Command Types                                                                                                    |                                    |
| 14.12. Assembly Object (For Class 1 Interface)                                                                                                    |                                    |
| 14.12.1. Class Attributes                                                                                                    |                                    |
| 14.12.2. Instance Definitions (4-Port Models)                                                                                                    |                                    |
| 14.12.3. Instance Definitions (8-Port Models)                                                                                                    |                                    |
| 14.12.4. Instance Attributes                                                                                                    |                                    |
| 14.12.5. Common Services                                                                                                    |                                    |
| 14.12.6. Instance Attribute Definitions: Attribute 3-Request/Write Data                                                                                                    |                                    |
| 14.12.7. Instance Attribute Definitions: Attribute 4-Data Length                                                                                                    |                                    |
| 14.12.8. Overview of Assembly Interface                                                                                                    |                                    |
| 14.12.9. Grouping of Assembly Instances                                                                                                    |                                    |
| 14.12.9.1. In order to minimize the number of required I/O connections, the input sembly instances are organized as follows. The Input Assembly instances are groutinuous array with no gaps between the instances. The same is also true for Output | iped into one con-<br>out Assembly |
| Instances.4-Port Models                                                                                                    | $\dots 176$                        |
| 14.12.9.2. 8-Port Models                                                                                                    | , 1 / /                            |

| Chapter 15. ControlLogix Family - Example PLC Programs           | 181 |
|------------------------------------------------------------------|-----|
| 15.1. Import the PLC program into RSLogix 5000                   |     |
| 15.2. Configure the Controller                                   |     |
| 15.3. Add the EtherNet/IP Module Interface                       |     |
| 15.4. Configure the Ethernet Module                              |     |
| 15.5. Example PLC Program Operation                              | 190 |
| 15.6. User Defined Data Structures                               |     |
| 15.6.1. User Defined Structure Example 1                         | 194 |
| 15.6.2. User Defined Structure Example 2                         | 194 |
| 15.6.3. User Defined Structure Example 3                         |     |
| 15.6.4. User Defined Structure Example 4                         | 195 |
| 15.7. Example PLC Program Tag Definitions                        |     |
| 15.7.1. PrtN_DeviceInformation Definition                        |     |
| 15.7.2. PrtN_RxPdiData Definition                                | 199 |
| 15.7.3. PrtN_MiscISDUReqs                                        | 200 |
| 15.7.4. PrtN_MiscISDUResp                                        | 201 |
| 15.7.5. Using Other ISDU Request/Response Command Formats        | 201 |
| Chapter 16. SLC/PLC-5/MicroLogix Interface                       | 203 |
| 16.1. Requirements                                               |     |
| 16.2. PLC-5 and SLC 5/05 PLC Requirements                        |     |
| 16.2.1. SLC 5/05                                                 |     |
| 16.2.2. PLC-5                                                    |     |
| 16.3. PLC-5 and SLC Messages                                     |     |
| 16.4. Process Data (PDI and PDO) Access via PCCC Messages        |     |
|                                                                  |     |
| Chapter 17. EDS Files                                            |     |
| 17.1. Overview                                                   |     |
| 17.2. Downloading the Files                                      |     |
| 17.3. Configuring RSLinx                                         |     |
| 17.4. Adding EDS Files to Rockwell Software                      | 210 |
| Chapter 18. Modbus/TCP Interface                                 | 211 |
| 18.1. Modbus Function Codes                                      |     |
| 18.2. Modbus Address Definitions                                 | 212 |
| 18.2.1. 8-Port Models                                            |     |
| 18.3. Multiple Port Process Data (PDI/PDO) Access via Modbus/TCP | 215 |
| Chapter 19. Troubleshooting and Technical Support                | 219 |
| 19.1. Troubleshooting                                            |     |
| 19.2. IOLM LEDs.                                                 |     |
| 19.2.1. IOLM 4-EIP                                               |     |
| 19.2.2. IOLM 4-EIP                                               |     |
| 19.2.3. IOLM 8-EIF                                               |     |
| 19.3. Contacting Technical Support                               |     |
| 19.4. Using Log Files                                            |     |
| 19.4.1. View a Log File                                          |     |
|                                                                  |     |
| 19.4.2. Export a Log File                                        |     |

# Chapter 1. Introduction

This document provides installation, configuration, and embedded web interface information for the Comtrol IO-Link Master (IOLM). In addition, it includes detailed information about EtherNet/IP and Modbus/TCP.

The web interface provides a platform so that you can easily configure, review diagnostic pages, and access advanced features, such as the ability to:

- Upload the latest IOLM images or applications
- Set up user accounts with different user levels and passwords
- Load IODD files and configure IO-Link device parameters
- Implement manual or automatic data storage (upload or download)
- Implement device and/or data validation

# 1.1. Installation and Configuration Overview

The IOLM installation includes the following procedures.

- 1. Connect the power and Ethernet cable (*Page 13*).
- 2. Configure the IP address using the embedded web interface or PortVision DX (<u>Page 23</u>).

Note: IOLM 4-EIP (Page 13) and IOLM 8-EIP (Page 17): If desired you can use the rotary switch to set the IP address.

- 3. Configure IOLM device features such as passwords or miscellaneous settings (*Page 83*).
- 4. If necessary, upload the latest images to support the latest features (*Page 35*).
- 5. Connect the IO-Link and digital I/O devices (*Page 27*).
- 6. Use the web interface to configure the Modbus/TCP and OPC UA settings.following:
  - a. IOLM ports for your environment using the web interface (*Page 39*):
    - IO-Link settings, such as the **Port Mode**, which by default is set to IO-Link but depending on the device, you may need to set it to Digital In or Digital Out.
    - EtherNet/IP settings
    - Modbus/TCP settings
    - OPC UA settings (on select models)
  - b. If necessary, configure the dedicated digital I/O ports on applicable models (*Page 61*).
  - c. If desired, upload the appropriate IODD files for your IO-Link devices (<u>Page 65</u>) to simplify IO-Link device configuration.
  - d. If desired, implement IOLM features or options (*Page 83*), such as:
    - Data storage, automatic or manual upload or download
    - Device validation
    - Data validation
    - IOLM configuration files (save and load)
  - e. Use the Diagnostic pages to monitor or troubleshoot your devices.

- 7. Connect to a PLC and configure the PLC or HMI/SCADA (depending on your protocol)
  - *EtherNet/IP* configuration is discussed in detail in the following chapters:
    - EtherNet/IP Interface on Page 119 provides a functionality summary, data type definitions, terms and definition, and data transfer methods.
    - Chapter 13. Functionality Descriptions on Page 125 (for EtherNet/IP and Modbus/TCP) details process data block descriptions, event handling, and ISDU handling.
    - Chapter 14. EtherNet/IP CIP Object Definitions on Page 147 discusses the vendor specific CIP definitions.
    - If applicable, use Chapter 15. ControlLogix Family Example PLC Programs on Page 181 to get your PLCs operating quicker.
    - If applicable, use Chapter 16. SLC/PLC-5/MicroLogix Interface on Page 203 to get your PLCs operating quicker.
    - Chapter 17. EDS Files on Page 209, which provides procedures on how to add EDS files to RSLinx for normal IOLM to PLC communications.
  - *Modbus/TCP*: connect PLCs or HMI/ SCADA devices, which is discussed in detail in these two supporting sections:
    - Chapter 13. Functionality Descriptions on Page 125 details process data block descriptions, event handling, and ISDU handling.
    - Chapter 18. Modbus / TCP Interface on Page 211 discusses Modbus Function codes, address definition and multiple port process data (PDI/PDO).

# 1.2. Locating the Latest Software and Documentation

You can use the links in the following tables to locate the latest images, utilities, and documentation. For information about images and updating the IOLM, see Chapter 5. Updating Images and Applications on Page 35.

| IOLM 4-EIP (IP67) Latest Images |            |
|---------------------------------|------------|
| U-Boot Bootloader               |            |
| FPGA                            |            |
| System uImage (Primary/Backup)  | <b>2</b>   |
| Application Base                | <b>(2)</b> |

| IOLM DR-EIP (DIN Rail) Latest Images |            |
|--------------------------------------|------------|
| U-Boot Bootloader                    |            |
| FPGA                                 | <b>(2)</b> |
| System uImage (Primary/Backup)       | <b>(2)</b> |
| Application Base                     | <b>2</b>   |

| IOLM 8-EIP (IP67) Latest Images |            |
|---------------------------------|------------|
| U-Boot Bootloader               | <b>(2)</b> |
| FPGA                            | <b>(2)</b> |
| System uImage (Primary/Backup)  | <b>2</b>   |
| Application Base                | <b>(2)</b> |

**Note:** The Application Base image contains all of the latest applications. If a feature enhancement or bug fix is required, the application will be available on the  $\underline{Download}$  page.

|                                                       | Latest Configuration Utility                                                                                                    |  |
|-------------------------------------------------------|----------------------------------------------------------------------------------------------------|--|
| PortVision DX<br>(Windows 7<br>through<br>Windows 10) | PortVision DX automatically detects Comtrol Ethernet attached products physically attached to the local network segment so that you can quickly configure the network address, upload firmware, access IOLM embedded web interface, and download the latest product documentation. PortVision DX also provides these features:  • Telnet/SSH interface  • PuTTY  • Ability to save and load IOLM configuration files  • Save Device Diagnostics Data, in the event you have a support issue  • LED Tracker feature |  |

# You do not need to add the IOLM to RSLinx for normal IOLM-to-PLC communications. However, you can easily add the IOLM and its associated Electronic Data Sheet (EDS) files to RSLinx to support Class 1. See <u>Chapter 17. EDS Files</u> on Page 209 for more information.

| Product Documentation                      |                                                                                |  |
|--------------------------------------------|--------------------------------------------------------------------------------|--|
| IOLM EtherNet/IP and<br>Modbus/TCP Library | This contains all information to support the latest released application base. |  |
|                                            | This discusses the following topics:                                           |  |
|                                            | • Installing PortVision DX                                                     |  |
|                                            | User interface overview                                                        |  |
|                                            | Managing the view                                                              |  |
|                                            | Network configuration                                                          |  |
|                                            | • Firmware                                                                     |  |
| PortVision DX User Guide                   | Software settings                                                              |  |
|                                            | • Accessing Comtrol configuration web pages                                    |  |
|                                            | • Configuration files                                                          |  |
|                                            | • Telnet   SSH sessions                                                        |  |
|                                            | • Accessing other applications                                                 |  |
|                                            | • Changing PortVision DX options                                               |  |
|                                            | Logging events                                                                 |  |

# Chapter 2. Hardware Installation

Use the appropriate hardware installation for your IOLM model:

- IOLM 4-EIP Hardware Installation
- <u>IOLM 8-EIP Hardware Installation</u> on Page 17
- IOLM DR-8-EIP Hardware Installation on Page 21

# 2.1. IOLM 4-EIP Hardware Installation

Use the following subsections to install the hardware and verify operation.

- Setting the Rotary Switch on Page 13
- <u>Connecting to the Network</u> on Page 14
- <u>Connecting the Power</u> on Page 15
- Mounting the IOLM 4-EIP on Page 16

# 2.1.1. Setting the Rotary Switch

You can use the rotary switches under the configuration window on the IOLM to set the lower 3-digits (8 bits) of the static IP address. Optionally, you can leave the rotary switch set to the default and use the web interface or PortVision DX to set the network address.

If the rotary switches are set to a non-default position, the upper 9-digits (24 bits) of the IP address are then taken from the static network address. The switches only take effect during startup, but the current position is always shown on **Help | SUPPORT** page.

Using the rotary switches to set the IP address may be useful in the following situations:

- A permanent method to assign IP addresses while setting machines for a special application where a PC or laptop is not available.
- A temporary method to assign IP addresses to several IOLMs so that they do not have duplicate addresses to make setting the IP addresses using software easier. After using PortVision DX or the web page to change the IP address, reset the rotary switches back to 000.
- An emergency method to return the IOLM back to factory defaults, so that software can be used to program the appropriate IP address, and then return the switches back to 000.

**Note:** If you set the network address using the rotary switches, the Rotary Switch setting overrides the network settings in the web interface when the IOLM is initially powered on or after cycling the power.

| Switch Setting           | Node Address                                                                                                    |
|--------------------------|----------------------------------------------------------------------------------------------------|
| 000<br>(Default setting) | Use the network configuration stored in the flash. The default network configuration values are:                                             |
|                          | • IP address = 192.168.1.250                                                                                                    |
|                          | • Subnet mask = 255.255.255.0                                                                                                    |
|                          | • IP gateway = 0.0.0.0                                                                                                    |
|                          | After completing the hardware installation, see <u>Chapter 3. Configuring the Network Information</u> on Page 23 to set the network address. |

| Switch Setting | Node Address                                                                                                    |
|----------------|----------------------------------------------------------------------------------------------------|
|                | This is the last three digits in the IP address. This uses the first three numbers from the configured static address, which defaults to 192.168.1.xxx.                                                                                                    |
| 001-254        | Note: If software is used to change the IP address to another range before setting the rotary switches, the IOLM uses that IP address range. For example, if the IOLM is set to 10.0.0.250 and the first rotary switch is set to 2, the IP address would be 10.0.0.200. |
| 255-887        | Reserved.                                                                                                    |
| 888            | Reset to factory defaults. If the IOLM is set to 888 and the IP address is changed using other methods, the IP address is returned to the default IP address if the IOLM is rebooted or power cycled.                                                                   |
| 889-997        | Use the network configuration values stored in the flash (reserved).                                                                                                    |
| 998            | Setting the rotary switches to 998 configures the IOLM to use DHCP addressing.                                                                                                    |
| 999            | Use the default IP address. If the IOLM is set to 999 and the IP address is changed using other methods, the IP address is returned to the default IP address if the IOLM is rebooted or power cycled.                                                                  |

Use the following steps if you want to change the default rotary switch settings.

- 1. Remove the two Phillips screws securing the switch window.
- 2. Gently swing open the switch window from the left to the right, allowing it to pivot on the hinge on the right side.
- 3. Turn each dial to the appropriate position using a small flathead screwdriver.

Note: If you are using the rotary switch to assign a temporary IP address, you may want to leave the door open until you use software to set a permanent IP address. After doing so, you can close and seal the window.

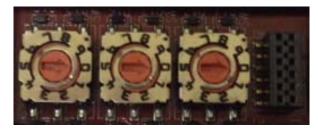

The default setting is 000 as shown above.

that it is properly aligned.

The arrow points to the switch location. 0 is located at the 3:00

5. Reinsert and hand-tighten the two screws making sure that the window is securely sealed.

**Note:** Failure to reassemble the configuration window properly may compromise IP67 integrity.

# 2.1.2. Connecting to the Network

The IOLM provides two Fast Ethernet (10/100BASE-TX) M12, 4-pin female /D-coded connectors.

| Pin | Signal |
|-----|--------|
| 1   | Tx+    |
| 2   | Rx+    |
| 3   | Tx-    |
| 4   | Rx-    |

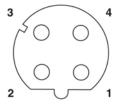

You can use this procedure to connect the IOLM to the network.

- 1. Securely connect one end of a shielded twisted-pair (Cat 5 or higher) M12 Ethernet cable to either Ethernet port.
- 2. Connect the other end of the cable to the network.
- 3. Optionally, use the other Ethernet port to daisy-chain to another Ethernet device.

4. If you did not connect both Ethernet ports, make sure that the unused port is covered with a connector cap to keep dust and liquids from getting in the connector.

**Note:** Ethernet ports must have an approved cable or protective cover attached to the connector to guarantee IP67 integrity.

# 2.1.3. Connecting the Power

The IOLM 4-EIP provides dual M12 (A-coded) power connectors.

**Note:** Power connectors must have an approved cable or protective cover attached to the port guarantee to IP67 compliance.

| Pin | Input - Male  | Output - Female |
|-----|---------------|-----------------|
| 1   | L+            | L+              |
| 2   | L2+           | L2+             |
| 3   | L-            | L-              |
| 4   | L2-           | L2-             |
| 5   | Not connected | Not connected   |

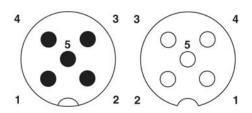

The IOLM 4-EIP requires a UL LPS listed power supply with an output rating of 24VDC.

| Power Supply                                                                                                    | Values                                                   |
|----------------------------------------------------------------------------------------------------|----------------------------------------------------------|
| Power Supply In - Maximum (U <sub>S</sub> )                                                                                   | 4A                                                       |
| $ \begin{array}{c} \hbox{IO-Link Connectors (Ports 1-4)} \\ \hbox{C/Q (Pin 4)} \\ \hbox{V}_S (Pins 1 \ and \ 3) \end{array} $ | 200 mA (Maximum)<br>500 mA (Maximum)                     |
| IOLM Power                                                                                                    | $100 \mathrm{mA}$ @ $24 \mathrm{VDC}$ ( $\mathrm{V_S}$ ) |
| Power Supply Out (U <sub>S</sub> )                                                                                            | 4A † (Maximum)                                           |
| † Us output available is determined b                                                                                         | y subtracting the following                              |

- $\dagger$   $U_S$  output available is determined by subtracting the following from the available input current.
  - IO-Link Mode module power
  - Actual C/Q current for each IO-Link port
  - Actual V<sub>S</sub> current for each IO-Link port

You can use this procedure to connect the IOLM 4-EIP to a power supply.

**Note:** Power should be disconnected from the power supply before connecting it to the IOLM 4-EIP. Otherwise, your screwdriver blade can inadvertently short your power supply terminal connections to the grounded enclosure.

- 1. Securely attach the power cable between the male power connector  $(PWR\ In)$  and the power supply.
- 2. Either attach a power cable between the female power connector and another device to which you want to provide power or securely attach a connector cap to prevent dust or liquids from getting into the connector.
- 3. Apply the power and verify that the following LEDs are lit indicating that you are ready to attach your IO-Link or digital I/O devices.
  - **PWR** green lit LED indicates the IOLM 4-EIP is receiving power.
  - MOD, first the flashing green and red LEDs display that it is in self-test mode. After self-test mode, depending on whether you set the IP address with the rotary switch one of the following occurs:
    - The green LED is flashing to indicate that the IOLM is in standby mode.
    - The green LED is lit to indicate that the IOLM is operational.
  - NET, first it flashes green and red indicating that it is in self-test mode. After self-test mode, depending on whether you set the IP address with the rotary switch one of the following occurs:
    - Off indicates there is no IP address.

- Steady red indicates a duplicate IP address on the network.
- LINK should be lit (green) to indicate a valid network connection.
- ACT blinks if there is network traffic between the IOLM and the network.
- EIP 1/2 should be lit (green) indicating that the link is up if both connectors are connected.
- Port LEDs should display in this manner if there is no device attached:
  - IO-Link port LED should be flashing green indicating that it is searching for an IO-Link device.
- 1 Port LEDs
  10-Link LED
  DI
  Diqital Input LED

- **DI** should be off to indicate that there is no device attached to the port.

If the LEDs indicate that you are ready to go to the next installation step:

- Program the IP address using PortVision DX or the web interface. Refer to <u>Chapter 3. Configuring the Network Information</u> on Page 23 for configuring the network information.
- If using the rotary switches to set the IP address, then you are ready to attach devices using <u>Chapter 4.</u> <u>Connecting Devices</u> on Page 27.

If the LEDs do not meet the above conditions, you can refer to the *IOLM LEDs* table on <u>Page 220</u> in the <u>Troubleshooting and Technical Support</u> chapter.

# 2.1.4. Mounting the IOLM 4-EIP

Use the following procedure to mount the IOLM. You can mount the IOLM on a mounting panel or a machine.

- 1. Verify that the mounting surface is level (flat) to prevent mechanical stress to the IOLM.
- 2. Attach the IOLM to the surface with two 6mm screws and washers, torque down to 8Nm.

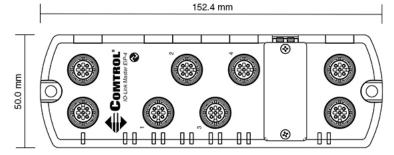

# 2.2. IOLM 8-EIP Hardware Installation

Use the following subsections to install the hardware and verify operation.

- Setting the Rotary Switch
- <u>Connecting to the Network</u> on Page 18
- Connecting the Power on Page 19
- Mounting the IOLM 8-EIP on Page 20

# 2.2.1. Setting the Rotary Switch

You can use the rotary switches under the configuration window on the IOLM to set the lower 3-digits (8 bits) of the static IP address. Optionally, you can leave the rotary switch set to the default and use the web interface or PortVision DX to set the network address.

If the rotary switches are set to a non-default position, the upper 9-digits (24 bits) of the IP address are then taken from the static network address. The switches only take effect during startup, but the current position is always shown on **Help | SUPPORT** page.

Using the rotary switches to set the IP address may be useful in the following situations:

- A permanent method to assign IP addresses while setting machines for a special application where a PC or laptop is not available.
- A temporary method to assign IP addresses to several IOLMs so that they do not have duplicate addresses to make setting the IP addresses using software easier. After using PortVision DX or the web page to change the IP address, reset the rotary switches back to 000.
- An emergency method to return the IOLM back to factory defaults, so that software can be used to program the appropriate IP address, and then return the switches back to 000.

**Note:** If you set the network address using the rotary switches, the Rotary Switch setting overrides the network settings in the web interface when the IOLM is initially powered on or after cycling the power.

| Switch Setting    | Node Address                                                                                                    |
|-------------------|----------------------------------------------------------------------------------------------------|
|                   | Use the network configuration stored in the flash. The default network configuration values are:                                                                                                    |
|                   | • IP address = 192.168.1.250                                                                                                    |
| 000               | • Subnet mask = 255.255.255.0                                                                                                    |
| (Default setting) | • IP gateway = 0.0.0.0                                                                                                    |
|                   | After completing the hardware installation, see <u>Chapter 3. Configuring the Network Information</u> on Page 23 to set the network address using the web interface or PortVision DX.                                                                                   |
|                   | This is the last three digits in the IP address. This uses the first three numbers from the configured static address, which defaults to 192.168.1.xxx.                                                                                                    |
| 001-254           | Note: If software is used to change the IP address to another range before setting the rotary switches, the IOLM uses that IP address range. For example, if the IOLM is set to 10.0.0.250 and the first rotary switch is set to 2, the IP address would be 10.0.0.200. |
| 255-887           | Reserved.                                                                                                    |
| 888               | Reset to factory defaults. If the IOLM is set to 888 and the IP address is changed using other methods, the IP address is returned to the default IP address if the IOLM is rebooted or power cycled.                                                                   |
| 889-997           | Use the network configuration values stored in the flash (reserved).                                                                                                    |
| 998               | Setting the rotary switches to 998 configures the IOLM to use DHCP addressing.                                                                                                    |

| Switch Setting | Node Address                                                                                                    |
|----------------|----------------------------------------------------------------------------------------------------|
| 999            | Use the default IP address. If the IOLM is set to 999 and the IP address is changed using other methods, the IP address is returned to the default IP address if the IOLM is rebooted or power cycled. |

Use the following steps if you want to change the default rotary switch settings.

- 1. Gently pop open the window using a small flathead screwdriver.
- 2. Gently swing open the switch window from the top to the bottom, allowing it to pivot on the hinge on the bottom of the window.
- 3. Turn each dial to the appropriate position using a small flathead screwdriver.

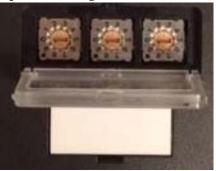

The default setting is 000 as shown above.

The arrow points to the switch location. 0 is located at the 3:00 position. Turn the dial clockwise to the appropriate setting.

4. Close the window and make sure that it snaps shut tightly.

**Note:** Failure to close the configuration window properly may compromise IP67 integrity.

# 2.2.2. Connecting to the Network

The IOLM provides two Fast Ethernet (10/100BASE-TX) M12, 4-pin female /D-coded connectors.

| Pin | Signal |
|-----|--------|
| 1   | Tx+    |
| 2   | Rx+    |
| 3   | Tx-    |
| 4   | Rx-    |

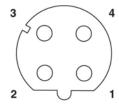

You can use this procedure to connect the IOLM to the network.

- 1. Securely connect one end of a shielded twisted-pair (Cat 5 or higher) M12 Ethernet cable to either Ethernet port.
- 2. Connect the other end of the cable to the network.
- 3. Optionally, use the other Ethernet port to daisy-chain to another Ethernet device.
- 4. If you did not connect both Ethernet ports, make sure that the unused port is covered with a connector cap to keep dust and liquids from getting in the connector.

**Note:** Ethernet ports must have an approved cable or protective cover attached to the connector to guarantee IP67 integrity.

# 2.2.3. Connecting the Power

The IOLM 8-EIP provides dual M12 (T-coded) power connectors.

**Note:** Power connectors must have an approved cable or protective cover attached to the port guarantee to IP67 compliance.

| Pin | Input Male    | Output Female |
|-----|---------------|---------------|
| 1   | US+           | US+           |
| 2   | UA-           | UA-           |
| 3   | US-           | US-           |
| 4   | UA+           | UA+           |
| 5   | Not Connected |               |

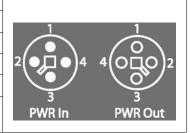

Note: The IOLM requires a UL LPS listed power supply with an output rating of 24VDC.

| Power Supply                                                                          | Values                               |
|---------------------------------------------------------------------------------------|--------------------------------------|
| Power Supply In - Maximum $V_{S \text{ and }} V_{A}$                                  | 12A (Maximum)                        |
| IO-Link Connector <i>Port 1</i> C/Q (Pin 4) V <sub>S</sub> (Pins 1 and 3)             | 200 mA (Maximum)<br>1.6A (Maximum)   |
| IO-Link Connectors <i>Ports 2 - 8</i><br>C/Q (Pin 4)<br>V <sub>S</sub> (Pins 1 and 3) | 200 mA (Maximum)<br>500 mA (Maximum) |
| IOLM Power                                                                            | 100mA @ 24VDC (V <sub>S</sub> )      |
| Power Supply Out $V_S$ $V_A$                                                          | 12A † (Maximum)<br>12A †† (Maximum)  |

- $^{\dagger}$   $V_{\rm S}$  output available is determined by subtracting the following from the available input current.
  - IO-Link Mode module power
  - Actual C/Q current for each IO-Link port
  - Actual V<sub>S</sub> current for each IO-Link port
- $\dagger \dagger V_A$  output available is the same as the available  $V_A$  input current.

You can use this procedure to connect the IOLM to a power supply.

**Note:** Power should be disconnected from the power supply before connecting it to the IOLM. Otherwise, your screwdriver blade can inadvertently short your power supply terminal connections to the grounded enclosure.

- 1. Securely attach the power cable between the male power connector (PWR In) and the power supply.
- 2. Either attach a power cable between the female power connector and another device to which you want to provide power or securely attach a connector cap to prevent dust or liquids from getting into the connector. Connector caps are shipped with the IOLM 8-EIP.
- 3. Apply the power and verify that the following LEDs are lit indicating that you are ready to attach your IO-Link or digital I/O devices.
  - **PWR** green lit LED indicates the IOLM 8-EIP is receiving power.
  - MS, first the flashing green and red LEDs display that it is in self-test mode. After the self-test mode, depending on whether you set the IP address with the rotary switch one of the following occurs:
    - The green LED is flashing to indicate that the IOLM is in standby mode.
    - The green LED is lit to indicate that the IOLM is operational.
  - NS, first it flashes green and red indicating that it is in self-test mode. After self-test mode, depending

on whether you set the IP address with the rotary switch one of the following occurs:

- Off indicates there is no IP address.
- Steady red indicates a duplicate IP address on the network.
- LINK should be lit (green) to indicate a valid network connection.
- ACT blinks if there is network traffic between the IOLM and the network.
- EIP 1/2 should be lit (green) indicating that the link is up if both connectors are connected.
- Port LEDs should display in this manner if there is no device attached:
  - IO-Link port LED should be flashing green indicating that it is searching for an IO-Link device.

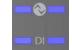

- **DI** should be off to indicate that there is no device attached to the port.

If the LEDs indicate that you are ready to go to the next installation step:

- Program the IP address using PortVision DX or the web interface. Refer to <u>Chapter 3. Configuring the Network Information</u> on Page 23 for configuring the network information.
- If using the rotary switches to set the IP address, then you are ready to attach devices using *Chapter 4*. *Connecting Devices* on Page 27.

If the LEDs do not meet the above conditions, you can refer to the *IOLM LEDs* table on <u>Page 220</u> in the <u>Troubleshooting and Technical Support</u> chapter.

# 2.2.4. Mounting the IOLM 8-EIP

Use the following procedure to mount the IOLM. You can mount the IOLM on a mounting panel or a machine.

- 1. Verify that the mounting surface is level (flat) to prevent mechanical stress to the IOLM.
- 2. Attach the IOLM to the surface with two 6mm screws and washers, torque down to 8Nm.

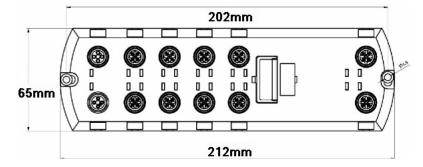

# 2.3. IOLM DR-8-EIP Hardware Installation

Use the following information to install the hardware for the IOLM DR-8-EIP.

- Connecting to the Network
- <u>Connecting the Power</u> on Page 21
- Mounting on Page 22

Note: The IOLM DR-8-EIP must be installed in a suitable fire, electrical, mechanical enclosure.

# 2.3.1. Connecting to the Network

The IOLM provides two Fast Ethernet (10/100BASE-TX) standard RJ45 connectors.

| Pin | Signal |
|-----|--------|
| 1   | Tx+    |
| 2   | Tx-    |
| 3   | Rx+    |
| 6   | Rx-    |

You can use this procedure to connect the IOLM to the network.

- 1. Securely connect one end of the RJ45 Ethernet cable to either Ethernet port.
- 2. Connect the other end to the network.
- 3. Optionally, use the other Ethernet port to daisy-chain to another Ethernet device.

# 2.3.2. Connecting the Power

The IOLM DR-8-EIP provides two redundant power inputs with screw terminals on the top and bottom of the unit.

Note: Use either power terminal (top or bottom) but **DO NOT** use both to supply power to the IOLM.

| Signal | Description               |
|--------|---------------------------|
| V-     | 24VDC Power Supply Return |
| V-     | 24VDC Power Supply Return |
| V+     | Primary +24VDC Supply     |
| V+     | Secondary +24VDC Supply   |

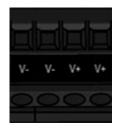

Note: The IOLM DR-8-EIP must be installed in a suitable fire, electrical, mechanical enclosure.

| Power Supply                                       | Values                               |
|----------------------------------------------------|--------------------------------------|
| Power Supply In<br>V+                              | 4A (Maximum) †                       |
| IO-Link Connectors Ports 1 - 8<br>C/Q<br>L+        | 200 mA (Maximum)<br>200 mA (Maximum) |
| Digital IO (D1 and D2   D3 and D4)<br>D2, D4<br>L+ | 200 mA (Maximum)<br>200 mA (Maximum) |

| Power Supply         | Values                          |  |  |  |
|----------------------|---------------------------------|--|--|--|
| IO-Link Master Power | 100mA @ 24VDC (V <sub>S</sub> ) |  |  |  |
| .t. (T)              | 177                             |  |  |  |

† The sum of the following must not exceed V+ maximum input current:

- IO-Link Mode module power
- Actual C/Q current for each IO-Link port and for D2 and D4 output
- Actual U<sub>S</sub> current for each IO-Link port

You can use this procedure to connect the IOLM to a UL Listed power supply and UL Listed power cord.

**Note:** Power should be disconnected from the power supply before connecting it to the IOLM. Otherwise, your screwdriver blade can inadvertently short your terminal connections to the grounded enclosure.

- 1. Insert positive and negative wires (12-24AWG) into the V+ and V- contacts.
  - **Note:** Use either power terminal (top or bottom) but **DO NOT** use both to supply power to the IOLM.
- Tighten the wire-clamp screws to prevent the wires from coming loose.
- Apply the power and verify that the following LEDs are lit indicating that you are ready to program the IP address and then attach your IO-Link or digital I/O devices.
  - PWR green lit LED indicates the IOLM DR-8-EIP is receiving power.
  - MS, first the flashing green and red LEDs display that it is in self-test mode. After the self-test mode, depending on whether you set the IP address with the rotary switch one of the following occurs:
    - The green LED is flashing to indicate that the IOLM is in standby mode.
    - The green LED is lit to indicate that the IOLM is operational.
  - NS, first it flashes green and red indicating that it is in self-test mode. After self-test mode, depending on whether you set the IP address with the rotary switch one of the following occurs:
    - Off indicates there is no IP address.
    - Steady red indicates a duplicate IP address on the network.
  - LINK should be lit (green) to indicate a valid network connection.
  - ACT blinks if there is network traffic between the IOLM and the network.
  - EIP 1/2 should be lit (green) indicating that the link is up if both connectors are connected.
  - Port LEDs should display in this manner if there is no device attached:
    - IO-Link port LED should be flashing green indicating that it is searching for an IO-Link device.

**DI** should be off to indicate that there is no device attached to the port. (Digital Input) If the LEDs indicate that you are ready to go to the next installation step, Refer to Chapter 3. Configuring the Network Information on Page 23 to configure the network information.

If the LEDs do not meet the above conditions, you can refer to the IOLM LEDs table on Page 220 in the Troubleshooting and Technical Support chapter.

# 2.3.3. Mounting

You may want to mount the IOLM after programming the IP address and connecting the IO-Link and digital input/output devices.

- 1. Slide the metal latch down, hook the top of IOLM DR-8-EIP to the DIN rail and release the latch.
- Verify that is tightly mounted.

Note: You may want to connect the IO-Link devices before attaching the IOLM DR-8-EIP to the DIN rail. Use Chapter 4. Connecting Devices on Page 27 if you require IO-Link cabling information.

# Chapter 3. Configuring the Network Information

The following topics are discussed in this chapter.

- Network Configuration Overview
- Using the Web Interface to Program the Network on Page 24

# 3.1. Network Configuration Overview

If you used the rotary switch (applicable models) to set the IP address (*Chapter 2. Hardware Installation* on Page 13), may want to configure the upper 9 digits (24 bits) of the IP address using the embedded web interface or PortVision DX. In addition, you may want to install PortVision DX to access and manage your IOLMs.

**Note:** If you set the network address using the rotary switches, the Rotary Switch setting overrides the network settings in the web interface when the IOLM is initially powered on or after cycling the power.

You can use one of the following methods to configure the IP address.

• Web interface (Page 24)

**Note:** If you do not use PortVision DX to configure the IP address, you will need to change your PC or laptop address to the same subnet as the IOLM.

The IOLM default IP address is: 192.168.1.250 and the Subnet Mask is: 255.255.255.0.

You may want to use the Advanced | Network page, if you need to configure the following:

- Host name
- DNS servers
- Syslog Server IP/Host name
- Syslog Port
- SSH Server Enable

**Note:** You can use PortVision DX to configure the IP address information (**Properties**) and then use the web interface to configure the options not configurable in PortVision DX.

• <u>PortVision DX</u> automatically detects Comtrol Ethernet attached products physically attached to the local network segment so that you can quickly configure the network address, upload firmware, access the IOLM web interface, and download the latest product documentation.

PortVision DX also provides these features:

- Telnet/SSH interface
- PuTTY
- Ability to save and load IOLM configuration files
- Save Device Diagnostics Data, which can be sent to Comtrol in the event you have a support issue
- LED Tracker feature to identify the IOLM with the LEDs flashing

You can download PortVision DX from Comtrol using this path: <a href="http://downloads.comtrol.com/">http://downloads.comtrol.com/</a>
<a href="https://downloads.comtrol.com/">IO Link Master/PortVision DX</a>. If you need information about using PortVision DX, you can use the PortVision DX help system or download the <a href="https://portVision.com/">PortVision DX User Guide</a>.

# 3.2. Using the Web Interface to Program the Network

This subsection discusses using the web interface to configure the IP address. The default IP address is **192.168.1.250** and the Subnet Mask is: **255.255.25.0**.

Note: The rotary switch settings (applicable models) override the lower 3 digits (8 bits) of static IP address configured on the Configuration | Network page. The default rotary switch setting uses the settings configured in the flash. Optionally, you can use the web interface to configure the upper 9 digits (24 bits) and the rotary switch to configure the lower 3 digits (8 bits) of the static IP address. You can also refer to Chapter 2. Hardware Installation on Page 13 for additional information.

You may need to change your host system IP address so that it can communicate with the IOLM default IP address: 192.168.1.250. The IOLM is shipped from the factory with the Admin account enabled without a password. You can configure the Admin, Operator, and User <u>passwords</u>.

- 1. Open the IOLM web interface using one of these method:
  - Open your browser and enter the IP address of the IOLM.
  - From PortVision DX, highlight the IOLM and click the Webpage button or right-click the IOLM in the *Device List* pane (lower pane) and click Webpage.
- 2. Click Configuration | NETWORK.
- Click the EDIT button.

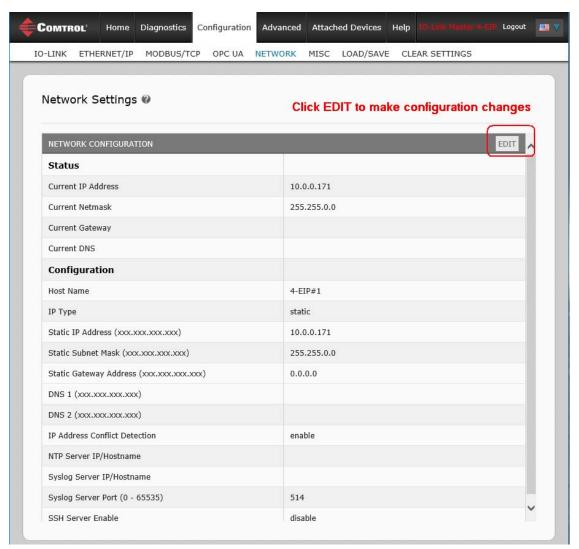

4. Click the CONTINUE button.

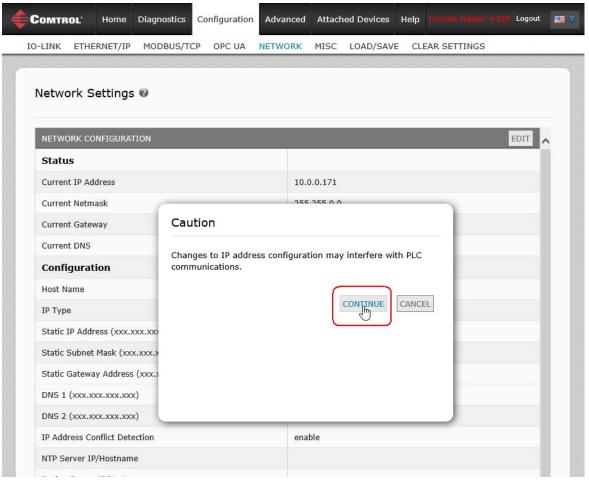

- 5. Optionally, enter a host name to identify this IOLM.
- 6. Select the IP type, Static or DHCP.
  - If using a static IP address, enter the static IP address, subnet mask and IP gateway address.
  - If using DNS:
    - Enter the DNS primary server IP address.
    - Optionally, enter the DNS secondary server IP address.
- 7. If desired, enter the NTP server IP or host name.
- 8. If you want the IOLM to send syslog messages to a syslog server:
  - a. Enter the syslog server's IP address (or host name if using DNS).
  - b. Enter the syslog server's port number (default is 514).
- 9. If you want to enable the SSH server, click Enable.

10. Click SAVE to save the changes.

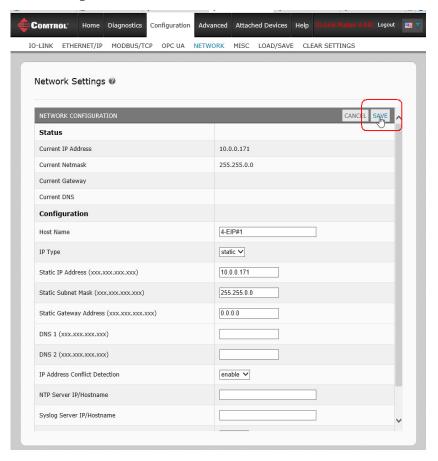

11. If the IOLM does not redirect you to the new page, open a session using the new IP address.

Note: The IOLM does not need to be rebooted.

You should verify that you have the latest software installed on the IOLM and if necessary, update the software. Refer to *Chapter 5. Updating Images and Applications* on Page 35 for information about locating the latest files and uploading the software.

After verifying that you have the latest software, you are ready to configure the IOLM port characteristics.

# **Chapter 4. Connecting Devices**

This chapter discusses connecting devices to the IOLM.

- Connecting Devices to IO-Link Ports
- Connecting Devices to the Digital IO Ports (IOLM DR-8-EIP) on Page 33

# 4.1. Connecting Devices to IO-Link Ports

Use the appropriate discussion for your IOLM model.

- IOLM 4-EIP IO-Link Ports
- <u>IOLM 8-EIP IO-Link Ports</u> on Page 28
- IOLM DR-8-EIP IO-Link Ports on Page 30

## 4.1.1. IOLM 4-EIP IO-Link Ports

The IOLM 4-EIP provides four IO-Link ports (depending on the model) with M12, 5-pin female/A coded connectors.

This table provides signal information for the IO-Link connectors.

| Pin | Signal | Description                                                                        |
|-----|--------|------------------------------------------------------------------------------------|
| 1   | L+     | Power supply (+)                                                                   |
| 2   | DI     | Digital input                                                                      |
| 3   | L-     | Power supply (-)                                                                   |
| 4   | C/Q    | Communication signal, which supports SDCI (IO-Link) or SIO (standard input/output) |
| 5   | N/A    | Not connected                                                                      |

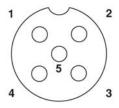

The standard SDCI (IO-Link) transmission rates are supported:

- COM1 4.8Kbps
- COM2 38.4Kbps
- COM3 230.4Kbps

This table provides current and power information that you may need regarding the IO-Link ports.

| Current and Power               | IOLM 4-EIP             |
|---------------------------------|------------------------|
| Maximum C/Q Current             | 200mA                  |
| Maximum L+/L- Current Output    | 500mA                  |
| C/Q & DI Input:<br>Maximum (L+) | Power Input<br>+0.5VDC |
| Minimum (L-)                    | -0.5VDC                |

Use the following procedure to attach IO-Link or digital input/output devices to the ports.

1. Securely attach the IO-link cable between the IO-Link or digital IO device and the IO-Link port.

*Note:* Make sure that you tighten the cables properly to maintain IP67 integrity.

2. If necessary, securely attach a connector cap to prevent dust or liquids from getting into any unused ports. Connector caps were shipped with the IOLM.

**Note:** IO-Link ports must have an approved cable or protective cover attached to the port to guarantee IP67 compliance.

- 3. If necessary, configure IO-Link port parameters using the Configuration | IO-Link Settings page to configure the port mode.
  - If an IO-Link device is attached to the port, the IO-Link LED should now be lit green and the device is receiving power.
  - If a digital input or output device is attached to the IO-Link port, after the port is configured for digital input or output on the **IO-Link Settings** page, the IO-Link LED does not light but when an event occurs:
    - Digital input causes the DI LED to flash.
    - Digital output causes the IO-Link LED to flash

You can refer to the help system or <u>6.2. IO-Link Configuration Page</u> on Page 41 for configuration information.

#### 4.1.2. IOLM 8-EIP IO-Link Ports

The IOLM 8-EIP provides eight IO-Link ports with M12, 5-pin female/A coded connectors. Each port has robust over-current protection and short circuit protection on its L+/L- power output and C/Q IO-Link signal. The pin-out for each IO-Link port is per the IO-Link standard and is provided in the following table:

This table provides signal information for the IO-Link connectors.

| Pin | Signal | Description                                                                        |
|-----|--------|------------------------------------------------------------------------------------|
| 1   | L+     | Power supply (+)                                                                   |
| 2   | DI     | Digital input                                                                      |
| 3   | L-     | Power supply (-)                                                                   |
| 4   | C/Q    | Communication signal, which supports SDCI (IO-Link) or SIO (standard input/output) |
| 5   | N/A    | Not connected                                                                      |

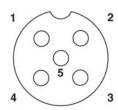

The standard SDCI (IO-Link) transmission rates are supported:

- COM1 4.8Kbps
- COM2 38.4Kbps
- COM3 230.4Kbps

There are active over-current limiter electronics for each port in the IOLM 8-EIP that detects the overload/short-circuit condition within a few milliseconds and shuts off the output power to protect the port and the devices connected to it. The port's power output self-recovers and restores to normal immediately after the overload or short-circuit condition is removed.

The over-current limiter circuit for L+/L- pins is separate circuits than the over-current limiter circuit for the C/Q output pin. When a port is affected by overload/short-circuit condition, it does not affect the operation of the other ports. All other ports will continue to operate normally without any glitch or interruption. The current output capacity, cutoff current, and power sharing/budgeting for L+/L- and C/Q signal for the ports on the IIOLM 8-EIP are as follows.

|                                                                                                    |                                         | L+/L-                         |                                 |                                         | C/Q                           |                                 |
|----------------------------------------------------------------------------------------------------|-----------------------------------------|-------------------------------|---------------------------------|-----------------------------------------|-------------------------------|---------------------------------|
| Port                                                                                                    | Output<br>Current<br>Capacity<br>(max.) | Overload<br>Cutoff<br>Current | Short-<br>Circuit<br>Protection | Output<br>Current<br>Capacity<br>(max.) | Overload<br>Cutoff<br>Current | Short-<br>Circuit<br>Protection |
| Port 1: Independent over-<br>current limiter circuits/IC for<br>L+/L- and C/Q pins                                                                                                    | 1.6A                                    | 1.65A                         | Yes                             | 200mA                                   | 400mA                         | Yes                             |
| Port 3: Independent over-<br>current limiter circuits/IC for<br>L+/L- and C/Q pins                                                                                                    | 500mA                                   | 550mA                         | Yes                             | 200mA                                   | 400mA                         | Yes                             |
| Ports 2 and 4 (Pair)                                                                                                    |                                         |                               |                                 |                                         |                               |                                 |
| Ports 5 and 7 (Pair)                                                                                                    |                                         |                               |                                 |                                         |                               |                                 |
| Ports 6 and 8 (Pair)                                                                                                    |                                         |                               |                                 |                                         |                               |                                 |
| There's one independent over-<br>current limiter that protects<br>L+/L- pins on each pair of ports,<br>for example: Port 2 and 4.                                                       |                                         |                               |                                 |                                         |                               |                                 |
| This allows you to do power budgeting on pair of ports that allows flexibility in the application. The combined overload cutoff current on a pair of ports is 1.05A for the L+/L- pins. | 500mA                                   | 1.05A                         | Yes                             | 200mA*                                  | 400mA*                        | Yes                             |
| As long as the cutoff current of 1.05A is not exceeded, the current output could be budgeted between a pair of ports such as, Port 2 and 4 any way you want.                            |                                         |                               |                                 |                                         |                               |                                 |
| For example, Port 2 output can be at 900mA and Port 4 output can be at 100mA. Or, Port 2 could be left open and Port 4 output can be at 1A.                                             |                                         |                               |                                 |                                         |                               |                                 |

<sup>\*</sup> Each port's C/Q pin has its own independent over-current limiter circuit and are not combined. The current output of C/Q pin for each port is also independently controlled and cannot be budgeted with other ports.

Use the following procedure to attach IO-Link or digital input/output devices to the ports.

1. Securely attach the IO-link cable between the IO-Link or digital input/output device and the IO-Link port.

Note: Make sure that you tighten the cables properly to maintain IP67 integrity.

2. If necessary, securely attach a connector cap to prevent dust or liquids from getting into any unused ports. Connector caps were shipped with the IOLM.

**Note:** IO-Link ports must have an approved cable or protective cover attached to the port to guarantee IP67 compliance.

- 3. If necessary, configure IO-Link port parameters using the Configuration | IO-Link Settings page to configure the port mode.
  - If an IO-Link device is attached to the port, the IO-Link LED should now be lit green and the device is receiving power.

- If a digital input or output device is attached to the IO-Link port, after the port is configured for digital input or output on the IO-Link Settings page, the IO-Link LED does not light but when an event occurs:
  - Digital input causes the DI LED to flash.
  - Digital output causes the IO-Link LED to flash

You can refer to the help system or <u>6.2. IO-Link Configuration Page</u> on Page 41 for configuration information.

#### 4.1.3. IOLM DR-8-EIP IO-Link Ports

The following provides information about the IO-Link ports.

| Label | Signal | Description                                                                        | Value                    |  |
|-------|--------|------------------------------------------------------------------------------------|--------------------------|--|
| 1     | L+     | Power Supply Output (+)                                                            | 200mA @ 24V              |  |
| 2     | L-     | Power Supply Output (-)                                                            | (Maximum)                |  |
| 3     | DI     | Digital Input                                                                      | Not applicable.          |  |
| 4     | C/Q    | Communication signal, which supports SDCI (IO-Link) or SIO (standard input/output) | 200mA @ 24V<br>(Maximum) |  |

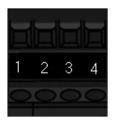

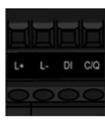

**Note:** Depending on your model, the terminal blocks maybe labeled numerically or with the signal abbreviations.

Use the appropriate procedure to connect devices to the IO-Link ports.

- <u>Connecting IO-Link Devices</u> on Page 31
- Connecting Digital Input Devices to IO-Link Ports on Page 32

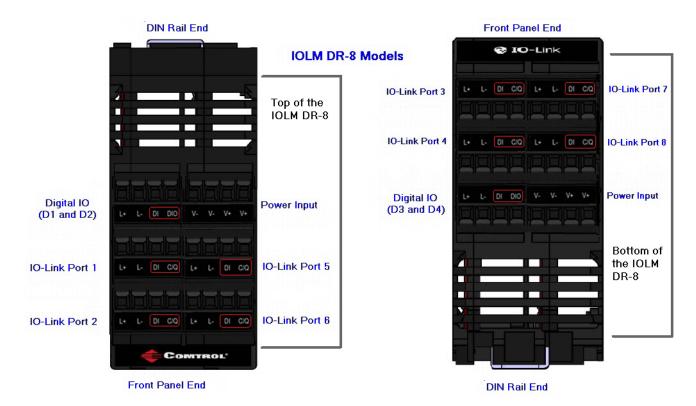

# 4.1.3.1. Tips When Connecting Devices to the IOLM DR-8-EIP

The following tips may be useful when connecting devices to the IOLM DR-8-EIP because it may be difficult to manipulate the wire-clamp screws on the adjacent ports.

- If you are going to connect devices to Digital I/O ports (**D1** through **D4**), connect the digital devices before connecting devices to IO-Link ports.
- Connect a device to IO-Link Port 1 before IO-Link Port 2
- Connect a device to IO-Link Port 4 before IO-Link Port 3
- Connect a device to IO-Link Port 5 before IO-Link Port 6
- Connect a device to IO-Link Port 8 before IO-Link Port 7

#### 4.1.3.2. Connecting IO-Link Devices

Use the following procedure to connect IO-Link devices to the IO-Link ports.

- 1. Insert the IO-Link device negative wire into the **L-** contact and tighten the wire-clamp screws to prevent the wire from coming loose.
- 2. Insert the IO-Link device positive wire into the **L+** contact and tighten the wire-clamp screws to prevent the wire from coming loose.
- 3. If applicable, insert the DI wire into the **DI** contact and tighten the wire-clamp screws to prevent the wire from coming loose.
- 4. Insert the IO-Link wire into the  $\mathbf{C/Q}$  contact and tighten the wire-clamp screws to prevent the wire from coming loose.
- 5. If necessary, configure IO-Link parameters for each port. Refer to <u>6.1. Preparing for Port Configuration</u> on Page 39 or the help system for detailed port configuration information.

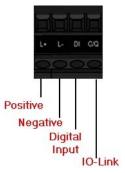

#### 4.1.3.3. Connecting Digital Input Devices to IO-Link Ports

You can use an IO-Link port as a digital in port if you wish to do so.

- 1. Insert the IO-Link device negative wire into the **L** contact and tighten the wire-clamp screws to prevent the wire from coming loose.
- 2. Insert the IO-Link device positive wire into the **L+** contact and tighten the wire-clamp screws to prevent the wire from coming loose.
- 3. If applicable, insert the DI wire into the **DI** contact and tighten the wire-clamp screws to prevent the wire from coming loose.
- 4. Refer to the help system for detailed port configuration information.

# 4.1.3.4. Connecting DIO Devices to IO-Link Ports

You can use an IO-Link port to connect and operate a digital input or output device.

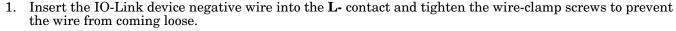

- 2. Insert the IO-Link device positive wire into the **L+** contact and tighten the wire-clamp screws to prevent the wire from coming loose.
- 3. If applicable, insert the DI or DO wire into the **C/Q** contact and tighten the wire-clamp screws to prevent the wire from coming loose.
- 4. Refer to the help system for detailed port configuration information.

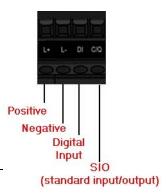

# 4.2. Connecting Devices to the Digital IO Ports (IOLM DR-8-EIP)

The IOLM DR-8-EIP provides two digital input (DI) ports and two digital IO ports.

| Label | Signal | Description      | Specifications        |
|-------|--------|------------------|-----------------------|
| 1     | L+     | Power Supply (+) | 200mA @ 24V (maximum) |
| 2     | L-     | Power Supply (-) | 200mA @ 24v (maximum) |
| 3     | DI     | Digital Input    |                       |
| 4     | DIO    | Digital I/O      | 200mA @ 24V (maximum) |

**Note:** Depending on your model, the terminal blocks maybe labeled numerically or with the signal abbreviations.

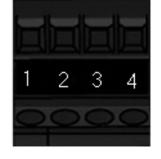

You can connect a digital input device to DI and/or DIO. DIO supports digital out.

#### Top (DIN Rail End)

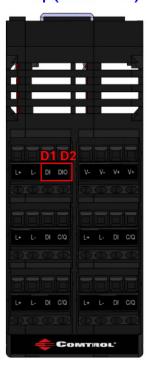

Front Panel Edge

# Front Panel Edge

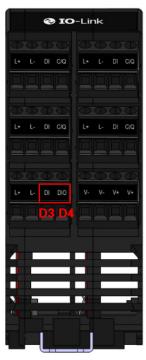

Top (DIN Rail End)

# 4.2.1. Connecting to DI

Use this procedure to connect a digital input device using the **DI** terminal on a DIO port.

- 1. Insert the IO-Link device negative wire into the **L-** contact and tighten the wire-clamp screws to prevent the wire from coming loose.
- 2. Insert the IO-Link device positive wire into the **L+** contact and tighten the wire-clamp screws to prevent the wire from coming loose.
- 3. Insert the DI wire into the **DI** contact and tighten the wire-clamp screws to prevent the wire from coming loose.
- 4. Go to the Configuration | Digital I/O Settings page to configure the port. If necessary, refer to the help system or <u>6.2. IO-Link Configuration Page</u> on Page 41.

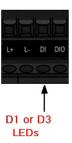

# 4.2.2. Connecting to DIO

- 1. Insert the IO-Link device negative wire into the **L** contact and tighten the wire-clamp screws to prevent the wire from coming loose.
- 2. Insert the IO-Link device positive wire into the **L+** contact and tighten the wire-clamp screws to prevent the wire from coming loose.
- 3. Insert the DI wire into the **DIO** contact and tighten the wire-clamp screws to prevent the wire from coming loose.
- 4. Go to the Configuration | Digital I/O Settings page to configure the port. If necessary, refer to the help system or <u>Chapter 7. Dedicated Digital I/O Port Configuration (IOLM-DR-8-EIP)</u> on Page 61.

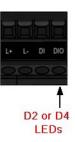

# Chapter 5. Updating Images and Applications

This chapter provides an overview of the software (images and applications) on the IOLM. In addition it contains procedures to update images (*Page 37*) and application subassemblies (*Page 38*).

After verifying that the IOLM contains the latest software, the next step is to configure the port characteristics using <u>Chapter 6. IO-Link Port Configuration</u> on Page 39 and/or <u>Chapter 7. Dedicated Digital I/O Port Configuration (IOLM-DR-8-EIP)</u> on Page 61 (on applicable models).

# 5.1. Images and Application Subassemblies Overview

The IOLM is loaded with the latest images at the factory but you may need to update images or application subassemblies to have access to the latest features. You can view all image and application versions in the IOLM ADVANCED | Software page.

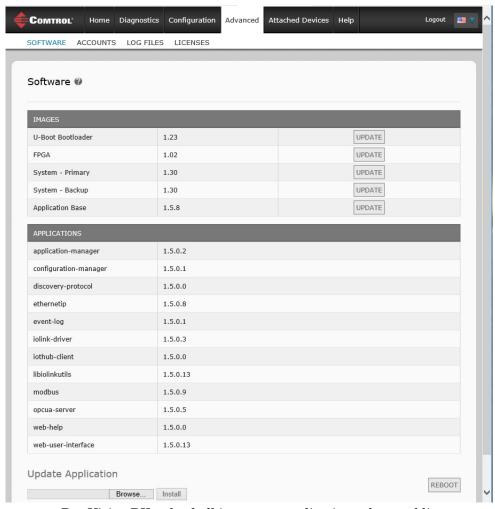

Optionally, you can use PortVision DX to load all images or application subassemblies.

Note: PortVision DX displays the main application base version, which in this case is EtherNet/IP. Use the Software page to determine other image or application versions.

## **5.1.1.** Images

The following table discusses IOLM images.

| IOLM Images                 |                                                                                                    |  |
|-----------------------------|----------------------------------------------------------------------------------------------------|--|
| U-Boot Bootloader           | U-Boot is a high-level Bootloader that has networking and console command line capabilities. Among other things, it implements a TFTP server and Comtrol Corporation's new discovery protocol. |  |
|                             | This verifies that a Linux kernel image exists in NAND, then copies it to RAM and starts the IOLM. The U-Boot version is displayed after the image name.                                       |  |
| FPGA                        | The FPGA partition/image contains configuration data used by programmable hardware within the IOLM unit.                                                                                       |  |
| FFGA                        | FPGA images are unique to the hardware and protocol type. Make sure you download the correct image for your platform.                                                                          |  |
| T D: //                     | The uImage contains the Linux kernel and the RAM-resident root file system. It does not contain industrial protocol support or application-specific features.                                  |  |
| uImage - Primary/<br>Backup | There is a Primary and Backup version loaded on the IOLM. The IOLM automatically reloads the Backup uImage if the file system corrupted.                                                       |  |
|                             | The uImage version is displayed after the Primary/Backup uImage.                                                                                                    |  |
|                             | The Application Base image comprises a flash-resident file system containing applications and protocol support.                                                                                |  |
| Application Base            | The Application Base is built from a collection of application subassemblies each of which may be updated individually between releases of the application base as a whole.                    |  |
|                             | The application subassemblies in the Application Base image are displayed in the lower portion of the <b>SOFTWARE</b> page.                                                                    |  |
|                             | The Application Base assembly has a 3-tuple version number: (for example, 1.3.18).                                                                                                    |  |

# 5.1.2. Application Subassemblies

Application subassemblies are the components of the Application Base image. Application subassemblies have a 4-tuple version number (for example, 1.3.18.3). The first two values in a subassembly version correspond to the version of the application base assembly for which it was built and tested.

For example, a subassembly with version 1.3.18.3 was tested with application base version 1.3.18. When using the **Software** page or PortVision DX, an application subassembly can install only if its version number matches that of the installed application base assembly. A subassembly with a version of 1.20.2.4 only installs if the application base version is 1.20.2. It will not install on a device with application base version 1.21.5.

| IOLM Application Subassemblies |                                                                       |  |
|--------------------------------|-----------------------------------------------------------------------|--|
| application-manager            | The Application Manager version loaded on the IOLM.                   |  |
| configuration-manager          | The Configuration Manager version loaded on the IOLM.                 |  |
| discovery-protocol             | The Discovery Protocol version loaded on the IOLM.                    |  |
| ethernetip                     | The EtherNet/IP interfaces version loaded on the IOLM.                |  |
| event-log                      | The Event log version loaded on the IOLM.                             |  |
| iolink-driver                  | The IO-Link driver version loaded on the IOLM.                        |  |
| modbus                         | If applicable, the Modbus/TCP interface version loaded on the IOLM.   |  |
| opcua-server                   | If applicable, the opcua-server interface version loaded on the IOLM. |  |
| web-help                       | The web interface help version loaded on the IOLM.                    |  |

|                    | IOLM Application Subassemblies (Continued)    |
|--------------------|-----------------------------------------------|
| web-user-interface | The web interface version loaded on the IOLM. |

## 5.2. Using the Web Interface to Update Software

The upper portion of the Advanced | Software page is used to update the IOLM images. The lower portion of this page is used for updating application subassemblies that are integrated in the Application Base.

Typically, the latest application subassemblies are available in the Application Base image. There may times when a feature enhancement or bug fix is available in an application subassembly and not yet available in the Application Base image.

#### 5.2.1. Updating Images

Use this procedure to upload images using the **SOFTWARE** page.

- 1. Download the latest image from the Comtrol web site.
  - **Note:** Make sure that you download the appropriate software for your model. For example, the FPGA images are unique for different hardware models and protocol.
- 2. Open your browser and enter the IP address of the IOLM.
- 3. Click Advanced | SOFTWARE.
- 4. Click the UPDATE button next to the image you want to update.
- 5. Click the Browse button, navigate to the file location, highlight the image, and click Open.
- 6. Click the **Install** button.

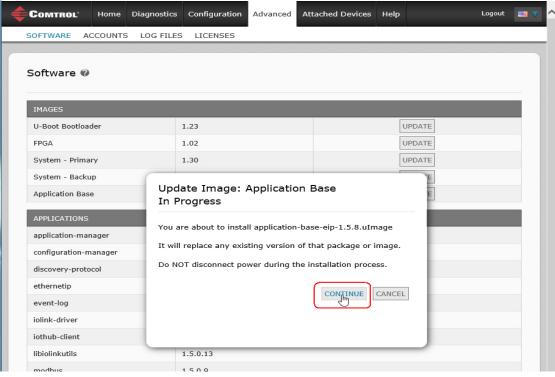

7. Click the **CONTINUE** button to the *Update Image* message.

8. Click **OK** to close the *Update Image Successful* message.

Note: Some images may require the IOLM web server to restart.

#### 5.2.2. Updating Application Subassemblies

Use this procedure to upload applications using the Software page.

- 1. Download the latest application from the **Comtrol** web site.
- 2. Open your browser and enter the IP address of the IOLM.
- 3. Click Advanced and SOFTWARE.
- 4. Click the Browse button under Update Application navigate to the file location, highlight the application, and click Open.
- 5. Click the Install button.
- 6. Click the **CONTINUE** button to the *Update Application* message.

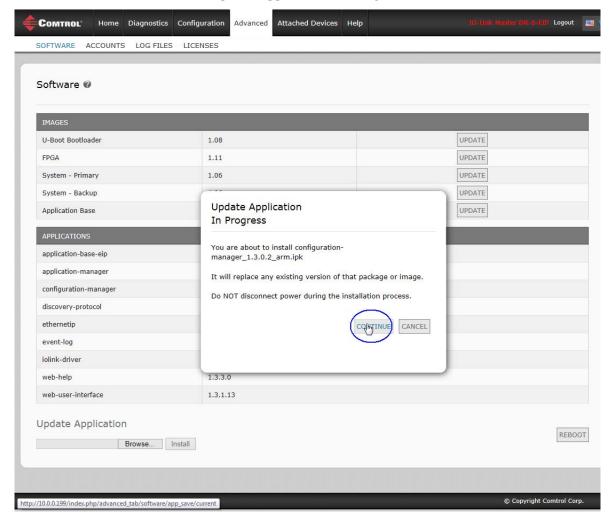

7. Click **OK** to close the *Update Application Successful* message.

# Chapter 6. IO-Link Port Configuration

This chapter discusses port configuration, which includes these topics:

- Preparing for Port Configuration
- <u>IO-Link Configuration Page</u> on Page 41
- EtherNet/IP Settings Configuration Page on Page 46
- Modbus/TCP Settings Configuration Page on Page 54
- OPC UA Settings Configuration Page on Page 59 (not supported on all models)

Note: See <u>Chapter 7. Dedicated Digital I/O Port Configuration (IOLM-DR-8-EIP)</u> on Page 61 for information about configuring dedicated digital I/O ports (IOLM DR-8-EIP).

Depending on your environment, the IO-Link Master you may not need to change many of the default options.

### 6.1. Preparing for Port Configuration

Before beginning port configuration, you may want to verify that the connected device is functioning.

- 1. If necessary, log into the IO-Link Master.
- 2. Click Diagnostics | IO-Link Diagnostics.
- 3. Review the Port Status and IOLink State.

|               | Operational,<br>PDI Valid                                                                                                    | An IO-Link device is operating on the port that has received valid PDI data.                                                                                                    |
|---------------|----------------------------------------------------------------------------------------------------|----------------------------------------------------------------------------------------------------|
|               | Operational                                                                                                    | An IO-Link device is operating on the port that has not received valid PDI data.                                                                                                    |
| Port Status   | Inactive                                                                                                    | One of the following conditions exists:  A valid IO-Link device is not connected to the port.  A digital input or output device is connected to the port but the configured Port Mode is not correct. |
|               | Operate                                                                                                    | Port is functioning correctly in IO-Link mode but has not received valid PDI data.                                                                                                    |
|               | T **                                                                                                    | This may also display during a data storage upload or download.                                                                                                    |
|               | Init                                                                                                    | The port is attempting initialization.                                                                                                    |
|               | Reset                                                                                                    | <ul> <li>One of the following conditions exists:</li> <li>The Port Mode configuration is set to Reset.</li> <li>The Port Mode configuration is set to DigitalIn or DigitalOut.</li> </ul>             |
| IOLink State  | DS: Wrong<br>Sensor                                                                                                    | Hardware failure (IO-Link LED also flashes red) because there is Data Storage on this port, which does not reflect the attached device.                                                               |
| TOLIIIK State | DV: Wrong Sensor Hardware failure (IO-Link LED also flashes red) because Device Validation is configured for this port and the wrong device is attached. |                                                                                                    |
|               | DS: Wrong<br>Size                                                                                                    | Hardware failure (IO-Link LED also flashes red) because the size of the configuration on the device does not match the size of the configuration stored on the port.                                  |
|               | Comm Lost                                                                                                    | Temporary state after a device is disconnected and before the port is re-initialized.                                                                                                    |
|               | Pre-operate                                                                                                    | Temporary status displayed when the device:  Is starting up after connection or power-up.  Uploading or downloading automatic data storage.                                                           |

**Note:** If a digital input or output device is connected to an IO-Link port, there is no valid data until the port is set to the correct **Port Mode**.

- 4. Review the Device IO-Link Version.
  - If the field is blank, it is not a valid IO-Link device, which could mean that it is a digital device and the port has not been configured for digital input or digital output.
  - The field displays the Device IO-Link version.
- 5. Optionally, review the following to see if you need to change the Configured Minimum Cycle Time:
  - Actual Cycle Time
  - Device Minimum Cycle Time
  - Configured Minimum Cycle Time

The Configured Minimum Cycle Time is the minimum cycle time that the IO-Link Master allows the port to operate at. The Actual Cycle Time is negotiated between the IO-Link Master and the device and will be at least as long as the greater of the Configured Minimum Cycle Time and the Device Minimum Cycle Time.

6. Verify that the **Auxiliary Input Bit Status** field displays **On**, if the device is connected to DI (Pin 2 with M12 connectors).

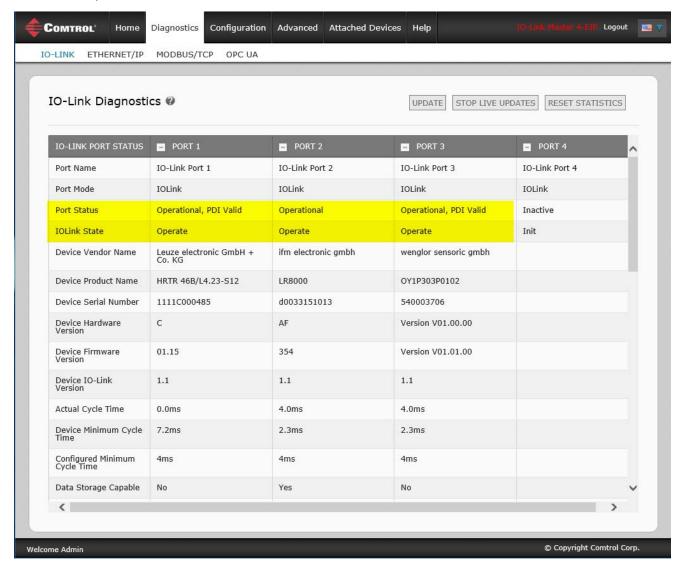

For additional information about the **IO-Link Diagnostics** page, see the help system or <u>11.1. IO-Link Port Diagnostics</u> on Page 106.

You can use the **Configuration | IO-Link Settings** page to configure IO-Link port settings. When the IO-Link device is attached to a port, it begins operating without requiring any configuration. The IOLM and attached IO-Link device automatically negotiate the **Minimum Cycle Time**. If required by an application, you can set a specific **Minimum Cycle Time**.

This page provides special features such as Data Storage, Device Validation, and Data Validation.

**Note:** Data Storage, Device Validation, and Data Validation are discussed in <u>Chapter 10. Utilizing IOLM</u> <u>Features</u> on Page 83.

This subsection discusses:

- Editing IO-Link Port Settings on Page 42
- <u>IO-Link Settings Parameters</u> on Page 43.

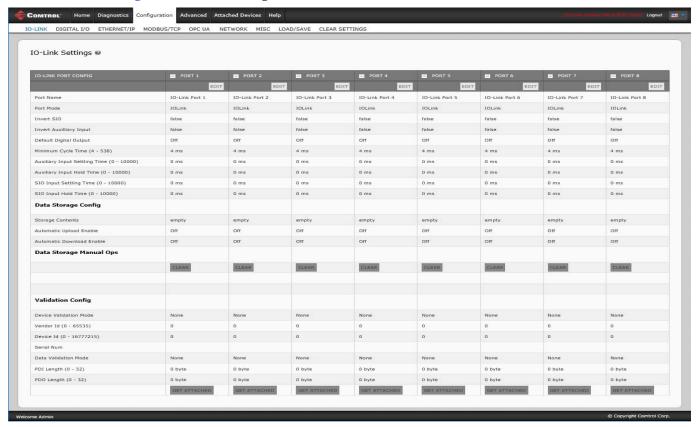

**Note:** This image shows the IOLM DR-8-EIP, which provides dedicated Digital I/O ports and a Configuration page.

#### 6.2.1. Editing IO-Link Port Settings

You can use this procedure to configure IO-Link settings for each IO-Link port.

If an IO-Link device is attached to the port, no configuration is required for operation. If a digital input or output device is attached, it is necessary to change the **Port Mode**.

- 1. If necessary, open the IO-Link Master web interface with your web browser using the IP address.
- 2. Click Configuration | IO-Link Settings.
- 3. Click the **EDIT** button for the port or ports that you want to configure.

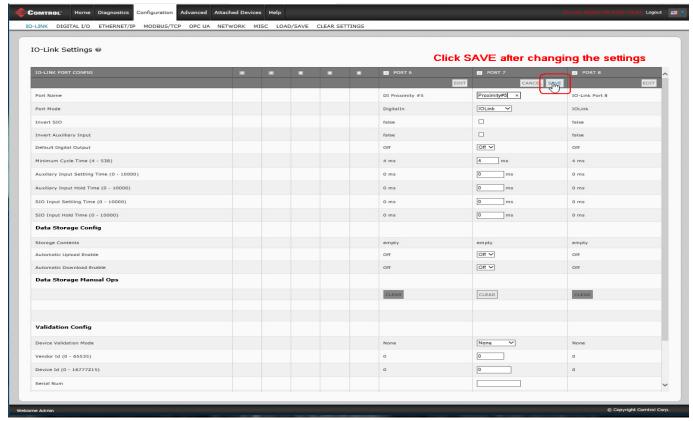

*Note:* This illustrates an 8-Port, where Port 6 is now configured for DigitalIn.

Note: You can click each EDIT button and open all ports to quickly configure port parameters.

4. Make appropriate selections for the device that you connected to that port.

Make sure you select the **DigitalIn** option for a digital input device and the **DigitalOut** option for a digital output device for the **Port Mode**.

The IOLM negotiates the **Minimum Cycle Time** so it is not necessary to set a cycle time unless you need a specific cycle time.

You can use the help system if you require definitions or values for the options or refer to the following subsection (*IO-Link Settings Parameters*).

**Note:** Do not enable Automatic Download and then attempt device configuration as Automatic Download changes the settings back to what is stored on the IOLM. Data Storage, Device Validation, and Data Validation are discussed in Chapter 10. Utilizing IOLM Features on Page 83.

- 5. Click the **SAVE** button for each port.
- 6. Return to the IO-Link Diagnostics page to verify that your changes have taken affect.

**Note:** Port 6 now indicates that it is functioning as a valid digital input device and the friendly port names are displaying.

## 6.2.2. IO-Link Settings Parameters

The Configuration | IO-Link Settings page supports the following options.

|                                                 | IO-LINK Settings Page                                                                                                    |  |
|-------------------------------------------------|----------------------------------------------------------------------------------------------------|--|
|                                                 | User defined port or device description.                                                                                                    |  |
| Port Name                                       | • Standard ASCII characters                                                                                                    |  |
|                                                 | • Max length = 80 characters                                                                                                    |  |
|                                                 | Selected IO-Link port mode. Valid settings are:                                                                                                    |  |
| Port Mode                                       | • Reset - Select to disable a port or to reset/restart an IO-Link port.                                                                                                    |  |
|                                                 | • IO-Link - Select to connect and operate an IO-Link device on the port.                                                                                                    |  |
| Default: IO-Link                                | Digital In - Select if a DI device is attached to the port.                                                                                                    |  |
|                                                 | • Digital Out - Select if a DO device is attached to the port.                                                                                                    |  |
|                                                 | If enabled and the <b>Port Mode</b> is <b>Digital In</b> or <b>Digital Out</b> , this option inverts the SIO value.                                                                                                    |  |
| Invert SIO                                      | • False (Disabled - Do not invert SIO)                                                                                                    |  |
| Default: False                                  | • True (Enabled - Invert SIO)                                                                                                    |  |
|                                                 | Note: This option does not affect the Auxiliary Input.                                                                                                    |  |
| Invert Auxiliary Input                          | If this option is enabled, the Auxiliary bit is inverted.                                                                                                    |  |
| Default Digital Output                          | If the port mode is <b>Digital Out</b> , defines the default digital output value that is used at startup and when there is no active PDO controller.                                                                                                    |  |
| Default: Off                                    | • Off (low voltage) - 0                                                                                                    |  |
| ,                                               | • On (high voltage) - 24V                                                                                                    |  |
| Minimum Cycle Time                              | The minimum, or fastest, cycle time at which the IO-Link device may operate. The valid range is 4-538 ms.                                                                                                    |  |
| Default: 4                                      | You can leave the Minimum Cycle Time set to the default value and the IO-Link Master negotiates with the IO-Link device for its minimum cycle time. The IO-Link Diagnostics page displays the Actual Cycle Time, which is the negotiated cycle time.                                                                                                    |  |
| Auxiliary Input<br>Settling Time (0 -<br>10000) | The auxiliary input settling time that remains constant before that input is considered/accepted                                                                                                    |  |
| Auxiliary Input Hold<br>Time (0 - 10000)        | This is how long the IO-Link Master keeps the input at its present value. For example, if the IO-Link Master detects the input to go to high, and the hold time is X milliseconds, then the IO-Link Master reports the input as high for X milliseconds, even though the input itself may have gone away already. If X is zero, then you get the behavior currently in the field. |  |
| SIO Input Settling<br>Time (0 - 10000)          | The SIO input settling time that remains constant before that input is considered/accepted.                                                                                                    |  |
| SIO Input Hold Time<br>(0 - 10000)              | This is how long the IO-Link Master keeps the input at its present value. For example, if the IO-Link Master detects the input to go to high, and the hold time is X milliseconds, then the IO-Link Master reports the input as high for X milliseconds, even though the input itself may have gone away already. If X is zero, then you get the behavior currently in the field. |  |

|                                              | IO-LINK Settings Page (Continued)                                                                                                    |
|----------------------------------------------|----------------------------------------------------------------------------------------------------|
| Data Storage Config                          |                                                                                                    |
| Storage Contents                             | Indicates that the data storage for the port is <b>empty</b> or displays the Vendor ID and Product ID of the data stored on that port.                                                                                                    |
|                                              | When this option is initially set to <b>On</b> , the IOLM saves the data storage parameters (if the data storage is empty) from the IO-Link device to the IOLM.                                                                                                    |
|                                              | Automatic upload occurs when the <b>Automatic Upload Enable</b> option is set to <b>On</b> and one of these conditions exists:                                                                                                    |
| Automatic Data                               | • There is no upload data stored on the gateway and the IO-Link device is connected to the port.                                                                                                    |
| Storage Upload<br>Enable                     | • The IO-Link device has the <b>DS_upload</b> bit on (generally because you have changed the configuration via Teach buttons or web page).                                                                                                    |
| Default: Off                                 | When a port contains data storage for an IO-Link device and if you attach a device whose Vendor and Device ID do not match, the IO-Link LED on the IOLM flashes red to indicate a wrong device is attached. In addition, the <i>IO-Link Diagnostics</i> page displays <b>DS: Wrong Sensor</b> in the <b>IOLink State</b> field. |
|                                              | <b>Note:</b> Not all device parameters are sent to data storage, this is determined by the IO-Link device manufacturer.                                                                                                    |
|                                              | The data storage parameters on the IOLM are downloaded to the connected IO-Link device if:                                                                                                    |
|                                              | 1. The Automatic Download option is enabled.                                                                                                    |
|                                              | 2. The data stored on the IOLM port contains the same Vendor ID and Product ID as the IO-Link device connected to the port.                                                                                                    |
| Automatic Data<br>Storage Download<br>Enable | 3. Data storage parameters are also downloaded to the IO-Link device if configuration changes are made on the device causing the <b>DS_upload</b> bit to turn on and automatic upload is not enabled.                                                                                                    |
| Default: Off                                 | 4. The IO-Link device requests an upload and the <b>Automatic Upload Enable</b> option is set to <b>Off</b> .                                                                                                    |
|                                              | If you change configuration parameters on the IO-Link device and want the parameters to remain loaded on the IO-Link device, you must disable the <b>Automatic Download</b> option because otherwise the IOLM will reload the data storage on the port down to the IO-Link device.                                              |
|                                              | The Manual Data Storage Ops option provides the following functionality, if data storage is supported by the IO-Link device.                                                                                                    |
| Data Storage Manual<br>Ops                   | • CLEAR - this clears any stored data for an IO-Link device on this port.                                                                                                    |
|                                              | UPLOAD - this uploads and stores the IO-Link device configuration on the IOLM.                                                                                                    |
|                                              | • <b>DOWNLOAD</b> - this downloads the stored IO-Link device configuration from the IOLM to the IO-Link device attached to this port if the Vendor ID and Device ID match.                                                                                                    |

| IO-LINK Settings Page (Continued)       |                                                                                                    |  |
|-----------------------------------------|----------------------------------------------------------------------------------------------------|--|
| Validation Config                       |                                                                                                    |  |
|                                         | Device Validation Mode provides these options:  None - this disables Device Validation Mode.                                                                            |  |
|                                         | Compatible - permits a compatible IO-Link device (same Vendor ID and Device ID) to function on the corresponding port.                                                  |  |
| Device Validation<br>Mode               | • <b>Identical</b> - only permits an IO-Link device to function on the corresponding port as defined in the following fields.                                           |  |
| (Default: None)                         | - Vendor ID                                                                                                    |  |
|                                         | - Device ID                                                                                                    |  |
|                                         | - Serial Number                                                                                                    |  |
|                                         | <b>Note:</b> Connecting an IO-Link device that is different than the configured with Data Validation enabled will generate a DV: wrong sensor error.                    |  |
|                                         | This is required if you select a <b>Device Validation Mode</b> other than <i>None</i> .                                                                                 |  |
| Vendor Id (0-65535)                     | The Vendor ID can be manually entered in this field or click the <b>GET ATTACHED</b> button and the IO-Link Master populates the <b>Vendor ID</b> in this field.        |  |
|                                         | This is required if you select a <b>Device Validation Mode</b> other than <i>None</i> .                                                                                 |  |
| Device Id (0-16777215)                  | The <b>Device ID</b> can be manually entered in this field or click the <b>GET ATTACHED</b> button and the IO-Link Master populates the <b>Device ID</b> in this field. |  |
|                                         | This is required if you select Identical for the Device Validation Mode.                                                                                                |  |
| Serial Num                              | The Serial Number can be manually entered in this field or click the GET ATTACHED button and the IO-Link Master populates the serial number in this field.              |  |
|                                         | There are three Data Validation Modes:                                                                                                    |  |
| D . 17 11 15 1                          | None - no data validation is performed on the port.                                                                                                    |  |
| Data Validation Mode<br>(Default: None) | • Loose - the slave device's PDI/PDO lengths must be less than or equal to the user-configured values.                                                                  |  |
|                                         | • Strict - the slave device's PDI/PDO lengths must be the same as the user-configured values.                                                                           |  |
|                                         | This is input length of the PDI data field.                                                                                                    |  |
| PDI Length (0-32)                       | This is required if you select a <b>Data Validation Mode</b> other than <i>None</i> .                                                                                   |  |
| Ter Bengun (0 02)                       | The PDI Length can be manually entered in this field or click the GET ATTACHED button and the IO-Link Master populates the PDI length in this field.                    |  |
|                                         | This is input length of the PDO data field.                                                                                                    |  |
| PDO Length (0-32)                       | This is required if you select a <b>Data Validation Mode</b> other than <i>None</i> .                                                                                   |  |
| The Bengui (0 02)                       | The PDO Length can be manually entered in this field or click the GET ATTACHED button and the IO-Link Master populates the PDO length in this field                     |  |
|                                         | After opening a port for editing, you can click the <b>GET ATTACHED</b> button to automatically populate the following fields with data from the IO-Link device:        |  |
| GET ATTACHED                            | Vendor Id                                                                                                    |  |
|                                         | Device Id                                                                                                    |  |
| (Button)                                | Serial Num                                                                                                    |  |
|                                         | PDI Length                                                                                                    |  |
|                                         | PDO Length                                                                                                    |  |

## 6.3. EtherNet/IP Settings Configuration Page

Use the EtherNet/IP Settings page to configure EtherNet/IP options.

You may want to refer to the following sections for additional information:

- <u>Chapter 12. EtherNet/IP Interface</u> on Page 119 provides a functionality summary, data type definitions, terms and conditions, and data transfer methods.
- <u>Chapter 13. Functionality Descriptions</u> on Page 125 discusses process data block descriptions, event handling, and ISDU handling.
- <u>Chapter 14. EtherNet/IP CIP Object Definitions</u> on Page 147, which explains vendor specific CIP object definitions.
- <u>Chapter 15. ControlLogix Family Example PLC Programs</u> on Page 181, which provides is intended to provide basic working functionality.
- <u>Chapter 16. SLC/PLC-5/MicroLogix Interface</u> on Page 203 lists requirements and discusses PLC-5 and SLC messages, and PDI and PDO access via PCCC messages.
- <u>Chapter 17. EDS Files</u> on Page 209 provides installation instructions to add the EDS files to RSLinx.

This subsection includes the following topics:

- Editing EtherNet/IP Settings on Page 47
- <u>EtherNet/IP Settings Parameters</u> on Page 48

**Note:** The IO-Link Master may work out of the box for ControlLogix PLCs

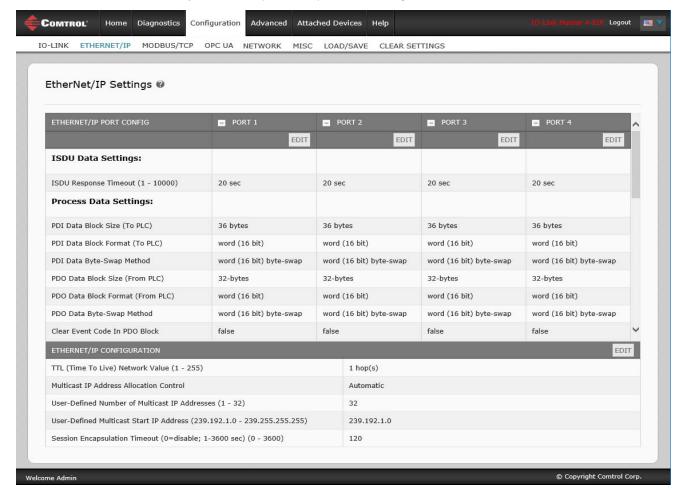

**Note:** This illustrates a partial screen shot, scroll through the settings table to view all of the available settings.

#### 6.3.1. Editing EtherNet/IP Settings

You can use this procedure to configure EtherNet/IP characteristics for each port.

- 1. If necessary, open the IO-Link Master web interface with your web browser using the IP address.
- 2. Click Configuration | EtherNet/IP.
- 3. Click the **EDIT** button for each port that you want to configure.

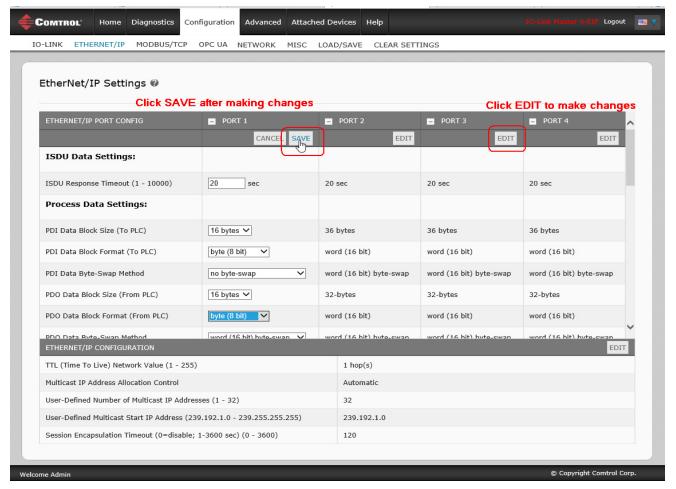

**Note:** You can click each **EDIT** button and open all ports to quickly configure port parameters.

4. Make appropriate selections for the device that is connected to the port.

You can use the help system if you require definitions or values for the options or refer to *EtherNet/IP Settings Parameters* in the next subsection.

5. Scroll to the top of the page and click the **SAVE** button.

Make sure that the port now displays the EDIT button.

## 6.3.2. EtherNet/IP Settings Parameters

The Configuration | EtherNet/IP Settings page supports the following options.

| EtherNet/IP Settings Page                         |                                                                                                    |
|---------------------------------------------------|----------------------------------------------------------------------------------------------------|
| ISDU Data Settings                                |                                                                                                    |
| ISDU Response Timeout  Default: 20 seconds        | The time that the IO-Link Master's EtherNet/IP interface waits for a response to an ISDU request.                                                                |
|                                                   | The timeout needs to set long enough to allow all commands within the ISDU request to be processed.                                                              |
|                                                   | Valid range: 1-10,000 seconds                                                                                                    |
| Process Data Settings                             |                                                                                                    |
|                                                   | The configurable PDI data block length. Supported optional lengths are:                                                                                          |
|                                                   | • 4-bytes (header only)                                                                                                    |
|                                                   | • 8-bytes (4 bytes data)                                                                                                    |
| PDI Data Block Size (To PLC)                      | • 10-bytes (6 bytes data)                                                                                                    |
| Default: 36-bytes                                 | • 16-bytes (12 bytes data)                                                                                                    |
|                                                   | • 20-bytes (16 bytes data)                                                                                                    |
|                                                   | • 24-bytes (20 bytes data)                                                                                                    |
|                                                   | • <b>36-bytes</b> (32 bytes data)                                                                                                    |
|                                                   | Data format of PDI data block to be transferred to the PLC(s) in Class 1 and/or Write-to-Tag/File PDI Transfer Modes. Supported formats are:                     |
|                                                   | • Byte-8 (8-bit or SINT)                                                                                                    |
| PDI Data Block Format (To                         | • Word-16 (16-bit or INT)                                                                                                    |
| PLC)                                              | • Dword-32 (32-bit or DINT)                                                                                                    |
| Default: Word-16                                  | Note: The Data Block Format is independent of the PDI Data Byte-Swap Method.                                                                                     |
|                                                   | This setting is not used for the SLC, PLC-5 and MicroLogix PLCs which are always Word-16.                                                                        |
|                                                   | If enabled, the IO-Link Master swaps the data bytes in word (2 byte) format or dword (4 byte) format.                                                            |
|                                                   | Supported values are:                                                                                                    |
| PDI Data Byte-Swap Method                         | No byte-swap – data passed through as received                                                                                                    |
| Default: Work (16-bit) byte                       | • Word (16-bit) byte-swap – data is byte-swapped in word format                                                                                                  |
| swap                                              | • Dword (32-bit) byte-swap – data is byte-swapped in dword format                                                                                                |
|                                                   | Reverse byte order – data passed through after being reversed                                                                                                    |
|                                                   | <b>Note:</b> The byte swapping must be set correctly in order to convert from IO-<br>Link (big-endian byte order), to EtherNet/IP (little-endian byte<br>order). |
| Include Digital I/O in PDI                        | If enabled, the IO-Link Master includes the current digital I/O pins D1 to D4 status in the PDI data block header.                                               |
| Data Block  Default: False  (IOLM DR-8-EIP, Only) | False – Do not include the digital I/O pins status                                                                                                    |
|                                                   | True (enable check box) – Include the digital I/O pins status in PDI data block header                                                                           |
|                                                   | Note: Does not affect the Auxiliary Input.                                                                                                    |

#### **EtherNet/IP Settings Page (Continued)**

The configurable PDO data block length. Supported optional lengths are:

- Event code not included:
  - 4-bytes = all data
  - 8-bytes = all data
  - 10-bytes = all data
  - 16-bytes = all data
  - 20-bytes = all data
  - 24-bytes = all data
  - 32-bytes = all data
  - 34-bytes = 32 bytes data, 2 pad bytes
  - 36-bytes = 32 bytes data, 4 pad bytes
- Event code included PDO Data Format = Byte8:
  - 4-bytes = 2 byte event code, 2 data bytes
  - 8-bytes = 2 byte event code, 6 data bytes
  - 10-bytes = 2 byte event code, 8 data bytes
  - 16-bytes = 2 byte event code, 14 data bytes
  - 20-bytes = 2 byte event code, 18 data bytes
  - 24-bytes = 2 byte event code, 22 data bytes
  - 32-bytes = 2 byte event code, 30 data bytes
  - 34-bytes = 2 byte event code, 32 data bytes
  - 36-bytes = 2 byte event code, 32 data bytes, 2 byte pad
- Event code included PDO Data Format = word (16-bit):
  - 4-bytes = event code word, data word
  - 8-bytes = event code word, 3 data words
  - 10-bytes = event code word, 4 data words
  - 16-bytes = event code word, 7 data words
  - 20-bytes = event code word, 9 data words
  - 24-bytes = event code word, 11 data words
  - 32-bytes = event code word, 15 data words
  - 34-bytes = event code word, 16 data words
  - 36-bytes = event code word, 16 data words, pad word
- Event code included PDO Data Format = dword (32-bit):
  - 4-bytes = event code dword
  - 8-bytes = event code dword, data dword
  - 10-bytes = event code dword, data dwords
  - 16-bytes = event code dword, 3 data dwords
  - 20-bytes = dword event code, 4 data dwords
  - 24-bytes = dword event code, 5 data dwords
  - 32-bytes = dword event code, 7 data dwords
  - 34-bytes = dword event code, 7 data dwords, 2 data bytes
  - 36-bytes = dword event code, 8 data dwords

PDO Data Block Size (From PLC)

Default: 32-bytes

|                                     | EtherNet/IP Settings Page (Continued)                                                                                                    |
|-------------------------------------|----------------------------------------------------------------------------------------------------|
|                                     | Data format of PDO data block received from the PLC(s) in Class 1 or Read from TagOrFile PDO Transfer Modes. Formats include:                             |
|                                     | • Byte-8 (8-bit)                                                                                                    |
| PDO Data Block Format               | • Word-16 (16-bit)                                                                                                    |
| (From PLC)                          | • Dword-32 (32-bit)                                                                                                    |
| Default: Word-16                    | Note: The Data Block Format is independent of the PDO Data Byte-Swap Method.                                                                              |
|                                     | This setting is not used for the SLC, PLC-5 and MicroLogix PLCs which are always Word-16.                                                                 |
|                                     | If enabled, the IO-Link Master swaps the data bytes in word (2 byte) format or dword (4 byte) format. Supported values are:                               |
|                                     | No byte-swap – data passed through as received                                                                                                    |
| PDO Data Byte-Swap Method           | • Word (16-bit) byte-swap – data is byte-swapped in word format                                                                                           |
| Default: Word (16-bit) byte-        | • Dword (32-bit) byte-swap – data is byte-swapped in dword format                                                                                         |
| swap                                | • Reverse byte order – data passed through after being reversed                                                                                           |
|                                     | <b>Note:</b> The byte swapping must be set correctly in order to convert from EtherNet/IP (little-endian byte order), to IO-Link (big-endian byte order). |
| Clear Event Code in PDO<br>Block    | If enabled, the IO-Link Master expects the first 2 bytes, word, or dword of the PDO block to be used for event code handling. Supported values are:       |
| Default: False                      | • True (enable check box) = expect event code                                                                                                    |
| Bejautt. Taise                      | • False = no event code, expect only PDO data                                                                                                    |
| Clear Event Code After Hold<br>Time | If enabled, the IO-Link Master clears any event code reported in the PDI data block after the Event Active Hold Time. Supported values are:               |
| Default: True                       | • True (enable check box) = clear event code after hold time                                                                                              |
| Dejaunt. 11 uc                      | • False = do not clear event code after hold time                                                                                                    |
|                                     | If Clear Event Code After Hold time is enabled, the time period an event code is reported in the PDI block before it is cleared.                          |
|                                     | • Valid range: <b>1-65535</b>                                                                                                    |
| Active Event Hold Time              | Valid units:                                                                                                    |
| Default: 1000 ms                    | - ms (milliseconds)                                                                                                    |
| Dejautt. 1000 ms                    | - sec (seconds)                                                                                                    |
|                                     | - min (minutes)                                                                                                    |
|                                     | - hours                                                                                                    |
|                                     | - days                                                                                                    |
|                                     | Valid units:                                                                                                    |
| Event Hold Time Units               | • ms (milliseconds)                                                                                                    |
|                                     | • sec (seconds)                                                                                                    |
| Default: ms                         | • min (minutes)                                                                                                    |
|                                     | • hours                                                                                                    |
|                                     | • days                                                                                                    |

|                                 | EtherNet/IP Settings Page (Continued)                                                                                                 |
|---------------------------------|----------------------------------------------------------------------------------------------------|
|                                 | Once an event code has been cleared, the time an event code stays cleared in the PDI block before another event code can be reported. |
|                                 | • Valid range: 1-65535                                                                                                    |
|                                 | Valid units:                                                                                                    |
| Clear Event Hold Time           | - ms (milliseconds)                                                                                                    |
| Default: 500 ms                 | - sec (seconds)                                                                                                    |
|                                 | - min (minutes)                                                                                                    |
|                                 | - hours                                                                                                    |
|                                 | - days                                                                                                    |
|                                 | Once an event code has been cleared, the time an event code stays cleared in the PDI block before another event code can be reported. |
|                                 | Valid units:                                                                                                    |
| Event Clear Time Units          | • ms (milliseconds)                                                                                                    |
| Default: ms                     | • sec (seconds)                                                                                                    |
| ,                               | • min (minutes)                                                                                                    |
|                                 | • hours                                                                                                    |
|                                 | • days                                                                                                    |
| Include Digital Output(s) in    | If enabled, the IO-Link Master expects the digital output settings to be included in the PDO data block.                              |
| PDO Data Block                  | False – The digital pin setting(s) are not included in the PDO data block.                                                            |
| Default: False                  | True (enable check box) – The digital pin setting(s) are included in the PDO data block.                                              |
| Transfer Mode Settings          |                                                                                                    |
|                                 | Determines which PDI Receive (To PLC) Modes are enabled. Supported modes are:                                                         |
| PDI Receive Mode(s) to PLC      | • Polling                                                                                                    |
| Default: Polling, Class1        | • Class1                                                                                                    |
|                                 | Write-to-TagOrFile                                                                                                    |
|                                 | Supported modes are:                                                                                                    |
| PDO Transmit Mode from          | • Off                                                                                                    |
| PLC Default: Class 1            | • PLC-Writes                                                                                                    |
|                                 | • Class1                                                                                                    |
|                                 | Read-from-TagOrFile                                                                                                    |
| Read/Write Tag/File Settings    |                                                                                                    |
| PLC IP Address<br>(xxx.xxx.xxx) | The PLC IP Address is required if either Write-to-TagOrFile or Read-from-TagOrFile mode are enabled.                                  |
| Default: 0.0.0.0                | Format: xxx.xxx.xxx                                                                                                    |
| PLC Controller Slot Number      | The PLC Controller Slot Number is required if either <b>Write-to-TagOrFile</b> or <b>Read-from-TagOrFile</b> mode are enabled.        |
| Default: 0                      | Valid range: 0-64                                                                                                    |

|                                | EtherNet/IP Settings Page (Continued)                                                                                                    |  |
|--------------------------------|----------------------------------------------------------------------------------------------------|--|
|                                | Indicates the type of PLC that the tag(s) or file(s) are written to and/or read from. Supported PLC Types are:                                       |  |
| PLC Type                       | • ControlLogix                                                                                                    |  |
| Default: ControlLogix          | • SLC                                                                                                    |  |
| ,                              | • PLC-5                                                                                                    |  |
|                                | • MicroLogix                                                                                                    |  |
| Write PDI to Tag/File Settings |                                                                                                    |  |
|                                | The tag or file name to place the PDI data block.                                                                                                    |  |
|                                | ControlLogix family:                                                                                                    |  |
|                                | - Tags must be same type as PDI Data Format (SINT, INT or DINT).                                                                                     |  |
|                                | - Tags must be an array.                                                                                                    |  |
| PDI Tag/File Name              | - Tags must be at least as long as the PDI Data Block Length.                                                                                        |  |
| Default: blank                 | • SLC/PLC-5/MicroLogix:                                                                                                    |  |
|                                | - Files must be of INTEGER (16-bit) type.                                                                                                    |  |
|                                | - Files must be named with standard file name conventions (i.e: N10:0, N21:30, etc)                                                                  |  |
|                                | - The file must be at least as long as the PDI Data Block Length.                                                                                    |  |
| Append PDO to PDI Data         | If selected, the IO-Link Master appends any PDO data to the end of the PDI data.                                                                     |  |
| Default: False                 | • False = Do not append PDO data                                                                                                    |  |
| ,                              | • True (enable check box) = Append PDO data                                                                                                    |  |
| Manimum DI C Hadata Data       | The maximum rate at which the IO-Link Master updates the PDI tag or file.                                                                            |  |
| Maximum PLC Update Rate        | This parameter is used to ensure that the PLC receives all state changes.                                                                            |  |
| $Default: 40 \mathrm{ms}$      | Setting the update rate to 10 ms effectively disables this feature. The valid range is 10 to 65535 ms.                                               |  |
| Heartbeat Update Enable        | If selected, the IO-Link Master updates the PDI data block at the <b>Heartbeat Update Rate</b> .                                                     |  |
| Default: False                 | • False = Heartbeat update disabled                                                                                                    |  |
|                                | • True (enable check box) = Heartbeat update enabled                                                                                                 |  |
| Heartbeat Update Rate          | If <b>Heartbeat Update Enable</b> is selected, the rate at which the IO-Link Master updates the PDI data block in the <b>Write-to-Tag/File</b> mode. |  |
| Default: 1000ms                | The valid range is 50 to 65535 ms.                                                                                                    |  |

|                                                                                                    | EtherNet/IP Settings Page (Continued)                                                                                                    |
|----------------------------------------------------------------------------------------------------|----------------------------------------------------------------------------------------------------|
| Read PDO from Tag/File Setting                                                                         | ngs                                                                                                    |
| PDO Tag/File Name  Default: blank                                                                      | The tag or file name that the IO-Link Master reads the PDO data block from.  ControlLogix family: Tags must be same type as PDO Data Format (SINT, INT or DINT). Tags must be an array. Tags must be at least as long as the PDO Data Block Length.  SLC/PLC-5/MicroLogix: Files must be of INTEGER (16-bit) type. Files must be named with standard file name conventions (i.e: N10:0, N21:30, etc)  The file must be at least as long as the PDO Data Block Length. |
| PLC Poll Rate Default: 1000ms                                                                          | The frequency which the IO-Link Master reads the PDO data block in the Read-from-Tag/File mode.  Valid range: 50-65535 ms                                                                                                    |
| TTL (Time To Live) Network<br>Value (1-255)<br>(Default: 1)                                            | The TTL value indicates how many network "hops" can be made for Multicast packets.  It is used to prevent Multicast packets from being forwarded beyond its own subnet(s).  Each network router decreases the hop count when forwarding the Multicast packet.  Once the hop count reaches zero, the Multicast packet is no longer forwarded.                                                                                                    |
| Multicast IP Address<br>Allocation Control<br>(Default: Automatic)                                     | <ul> <li>This setting indicates how the starting Multicast address is determined.</li> <li>Automatic – The IO-Link Master determines the starting Multicast IP address based on an EtherNet/IP specification algorithm.</li> <li>User-Defined – The user sets the starting Multicast address.</li> </ul>                                                                                                    |
| User-Defined Number of<br>Multicast IP Addresses (1-32)<br>(Default: 32)                               | When the Multicast IP Address Allocation Control is set to User-Defined, the maximum number of Multicast addresses that the IO-Link Master may use.                                                                                                    |
| User-Defined Multicast Start<br>IP Address (239.192.1.0-<br>239.255.255.255)<br>(Default: 239.192.1.0) | When the multicast IP Address Allocation Control is set to User-Defined, the Multicast starting IP address for the IO-Link Master. Make sure you avoid redundant Multicast IP addresses on a network.                                                                                                    |
| Session Encapsulation<br>Timeout (0=disable; 1-3600<br>sec) (0 - 3600)<br>(Default = 120)              | Defines the inactivity period before an established session between a controller, such as a PLC, and the IOLM will time out. If such a timeout occurs, the current session is closed and a new session must be established before communications can resume between the controller and the IOLM.                                                                                                    |

## 6.4. Modbus/TCP Settings Configuration Page

You can use the Configuration | Modbus/TCP Settings page to configure Modbus/TCP with the IO-Link Master. Additional Modbus information is available in the following chapters:

- Chapter 13. Functionality Descriptions on Page 125
- <u>Chapter 18. Modbus/TCP Interface</u> on Page 211

This subsection includes these topics:

- Editing Modbus/TCP Settings on Page 55
- Modbus/TCP Settings Parameters on Page 56

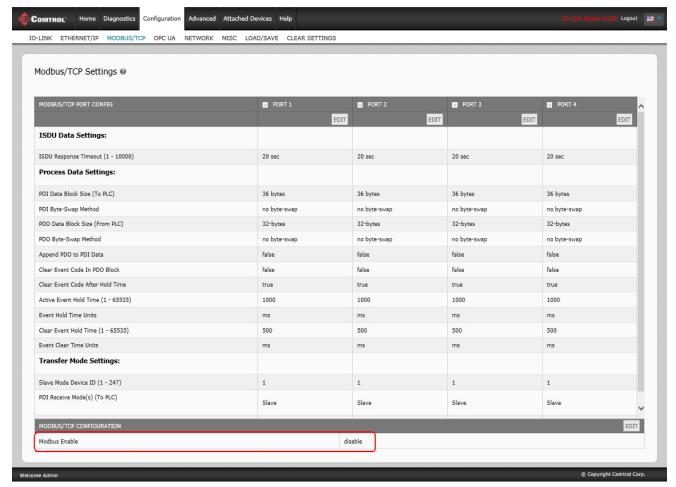

Note: Modbus is disabled by default. To use Modbus, click the EDIT button and select Enable.

#### 6.4.1. Editing Modbus/TCP Settings

- 1. If necessary, open the IO-Link Master web interface with your web browser using the IP address.
- 2. Click Configuration | Modbus/TCP.
- 3. Click the **EDIT** button for the port that you want to configure.

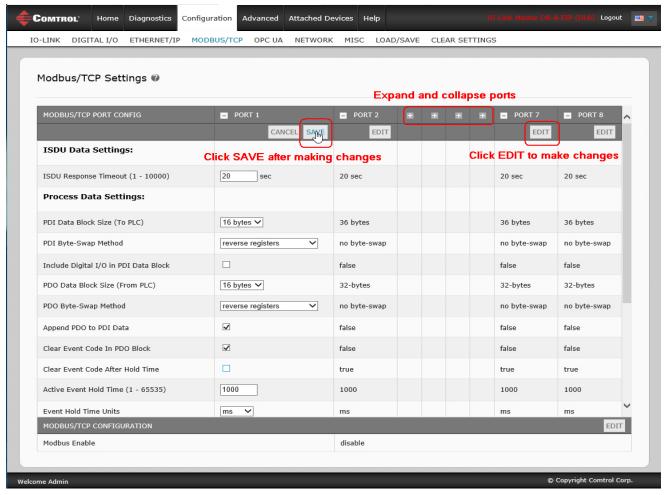

Note: You can click each EDIT button and open all ports to quickly configure port parameters.

- 4. Make appropriate selections for the IO-Link device that you will connect to that port. You can use the help system if you require definitions or values for the options or <u>Modbus/TCP Settings Parameters</u> on Page 56.
- 5. Scroll to the top of the page and click the **SAVE** button.
  - Make sure that the port now displays the **EDIT** button.
  - If it displays the SAVE and CANCEL buttons, that means that one of the parameters contains an incorrect value. If necessary, scroll down the page, make the needed corrections, and click SAVE.

## 6.4.2. Modbus/TCP Settings Parameters

The following table provides detailed information about the Modbus/TCP Settings page.

|                                                      | Modbus/TCP Settings Page                                                                                                    |
|------------------------------------------------------|----------------------------------------------------------------------------------------------------|
| ISDU Response Timeout $Default = 20 \text{ seconds}$ | The time that the IO-Link Master's Modbus/TCP interface waits for a response to an ISDU request. The timeout needs to set long enough to allow all commands within the ISDU request to be processed.                                                |
|                                                      | Valid range: 1-10,000 seconds                                                                                                    |
| Process Data Settings                                |                                                                                                    |
|                                                      | The configurable PDI data block length. Optional lengths are:                                                                                                    |
|                                                      | • 4-bytes (header only)                                                                                                    |
| PDI Data Block Size                                  | • 8-bytes (4 bytes data)                                                                                                    |
| Default: 36-bytes                                    | • 16-bytes (12 bytes data)                                                                                                    |
|                                                      | • <b>24-bytes</b> (20 bytes data)                                                                                                    |
|                                                      | • <b>36-bytes</b> (32 bytes data)                                                                                                    |
|                                                      | If enabled, the IO-Link Master swaps the data bytes in word (2 byte) format or dword (4 byte) format. Options include:                                                                                                    |
|                                                      | No byte-swap – data passed through as received                                                                                                    |
|                                                      | • Word (16-bit) byte-swap – data is byte-swapped in word format                                                                                                    |
|                                                      | • <b>Dword</b> (32-bit) byte-swap – data is byte-swapped in dword format                                                                                                    |
| PDI Byte-Swap Method                                 | Reverse registers – data passed through after being reversed                                                                                                    |
| Default: No byte-swap                                | <b>Note:</b> Because both IO-Link and Modbus/TCP use big-endian byte ordering, byte swapping typically is not required for word and dword data.                                                                                                    |
|                                                      | Byte swapping is most commonly required when receiving byte (8-bit) data and it is desired to place the first data byte in the least significant byte position of the holding register. For these cases, word (16 bit) byte-swap is typically used. |
|                                                      | If enabled, the IO-Link Master includes the current digital I/O pins D1 to D4 status in the PDI data block header.                                                                                                    |
| Include Digital I/O in PDI Data Block                | • False – Do not include the digital I/O pins status                                                                                                    |
| Default: False                                       | • True (enable check box) – Include the digital I/O pins status in PDI data block header                                                                                                    |
|                                                      | Note: Does not affect the Auxiliary Input.                                                                                                    |

| Modbus/TCP Settings Page (Continued) |                                                                                                    |  |
|--------------------------------------|----------------------------------------------------------------------------------------------------|--|
|                                      | The configurable PDO data block length. Optional lengths are:                                                                                                    |  |
|                                      | Event code not included:                                                                                                    |  |
|                                      | • 4-bytes = 2 data words                                                                                                    |  |
|                                      | • 8-bytes = 4 data words                                                                                                    |  |
|                                      | • <b>16-bytes</b> = 8 data words                                                                                                    |  |
|                                      | • <b>24-bytes</b> = 12 data words                                                                                                    |  |
|                                      | • 32-bytes = 16 data words                                                                                                    |  |
| PDO Data Block Size (From PLC)       | • 34-bytes = 16 data words, 1 pad word                                                                                                    |  |
| Default: 32-bytes                    | Event code included:                                                                                                    |  |
|                                      | • 4-bytes = event code word, 1 data word                                                                                                    |  |
|                                      | • 8-bytes = event code word, 3 data words                                                                                                    |  |
|                                      | • 16-bytes = event code word, 7 data words                                                                                                    |  |
|                                      | • 24-bytes = event code word, 11 data words                                                                                                    |  |
|                                      | • 32-bytes = event code word, 15 data words                                                                                                    |  |
|                                      | • 34-bytes = event code word, 16 data words                                                                                                    |  |
|                                      | If enabled, the IO-Link Master swaps the data bytes in word (2 byte) format or dword (4 byte) format. Options include:                                                                                                    |  |
|                                      | No byte-swap – data passed through as received                                                                                                    |  |
|                                      | • Word (16-bit) byte-swap – data is byte-swapped in word format                                                                                                    |  |
|                                      | • <b>Dword (32-bit) byte-swap</b> – data is byte-swapped in dword format                                                                                                    |  |
| PDO Byte-Swap Method                 | Reverse registers – data passed through after being reversed                                                                                                    |  |
| Default: No byte-swap                | <b>Note:</b> Because both IO-Link and Modbus/TCP use big-endian byte ordering, byte swapping typically is not required for word and dword data.                                                                                              |  |
|                                      | Byte swapping is most commonly required when sending byte (8-bit) data to the IO-Link device and it is desired to send the least significant byte of the holding register first. For these cases, word (16 bit) byte-swap is typically used. |  |
| Append PDO to PDI Data               | If selected, the IO-Link Master appends any PDO data to the end of the PDI data.                                                                                                    |  |
| Default: False                       | • False = Do not append PDO data                                                                                                    |  |
|                                      | • True (enable check box) = Append PDO data                                                                                                    |  |
|                                      | If enabled, the IO-Link Master expects the first word of the PDO block to be used for event code handling.                                                                                                    |  |
| Clear Event Code in PDO Block        | Values are:                                                                                                    |  |
| Default: False                       | • True (enable check box) = expect event code                                                                                                    |  |
|                                      | • False = no event code, expect only PDO data                                                                                                    |  |
|                                      | If enabled, the IO-Link Master clears any event code reported in the PDI data block after the <b>Event Active Hold Time</b> .                                                                                                    |  |
| Clear Event Code After Hold Time     | Values are:                                                                                                    |  |
|                                      |                                                                                                    |  |
| Default: True                        | • <b>True</b> (enable check box) = clear event code after hold time                                                                                                    |  |

| Modbus/TCP Settings Page (Continued)                        |                                                                                                    |  |
|-------------------------------------------------------------|----------------------------------------------------------------------------------------------------|--|
| Active Event Hold Time                                      | If Clear Event Code After Hold Time is enabled, the time period an event code is reported in the PDI block before it is cleared.      |  |
|                                                             | Valid range: <b>1-65535</b>                                                                                                    |  |
|                                                             | Valid Units are:                                                                                                    |  |
|                                                             | • ms (milliseconds)                                                                                                    |  |
| Default: 1000 ms                                            | • sec (seconds)                                                                                                    |  |
|                                                             | • min (minutes)                                                                                                    |  |
|                                                             | • hours                                                                                                    |  |
|                                                             | • days                                                                                                    |  |
|                                                             | Valid Units:                                                                                                    |  |
|                                                             | • ms (milliseconds)                                                                                                    |  |
| Event Hold Time Units                                       | • sec (seconds)                                                                                                    |  |
| Event Hold Time Chits                                       | • min (minutes)                                                                                                    |  |
|                                                             | • hours                                                                                                    |  |
|                                                             | • days                                                                                                    |  |
|                                                             | Once an event code has been cleared, the time an event code stays cleared in the PDI block before another event code can be reported. |  |
|                                                             | Valid range: 1-65535                                                                                                    |  |
| Cl. D. AH. LLW:                                             | Valid Units:                                                                                                    |  |
| Clear Event Hold Time                                       | • ms (milliseconds)                                                                                                    |  |
| Default: 500 ms                                             | • sec (seconds)                                                                                                    |  |
|                                                             | • min (minutes)                                                                                                    |  |
|                                                             | • hours                                                                                                    |  |
|                                                             | • days                                                                                                    |  |
|                                                             | Valid Units:                                                                                                    |  |
|                                                             | • ms (milliseconds)                                                                                                    |  |
| Event Clear Time Units                                      | • sec (seconds)                                                                                                    |  |
| Event Clear Time Onits                                      | • min (minutes)                                                                                                    |  |
|                                                             | • hours                                                                                                    |  |
|                                                             | • days                                                                                                    |  |
| Include Digital Output(s) in PDO Data Block  Default: False | If enabled, the IO-Link Master expects the digital output settings to be included in the PDO data block.                              |  |
|                                                             | False – The digital pin setting(s) are not included in the PDO data block                                                             |  |
|                                                             | • True (enable check box) – The digital pin setting(s) are included in the PDO data block                                             |  |

| Modbus/TCP Settings Page (Continued) |                                                                                                    |  |
|--------------------------------------|----------------------------------------------------------------------------------------------------|--|
| Transfer Mode Settings               |                                                                                                    |  |
| Slave Mode Device ID                 | The Modbus Device ID used to access this IO-Link port.                                                                                                    |  |
| Default: 1                           | Range: 1-247                                                                                                    |  |
| PDI Receive Mode(s)  Default: Slave  | Determines which PDI Receive (To PLC) Modes are enabled.  The selectable modes is Slave.  Note: Not selecting slave mode disables Modbus/TCP access to the PDI data block. |  |
| PDO Transmit Mode  Default: Slave    | Selectable Modes are:     Disabled     Slave                                                                                                    |  |

## 6.5. OPC UA Settings Configuration Page

Use the Configure | OPC UA Settings page to configure OPC UA with the IOLM.

Note: Not all models support OPC UA.

This subsection includes these topics:

- Edit OPC UA Settings on Page 60
- OPC UA Settings Parameters on Page 60

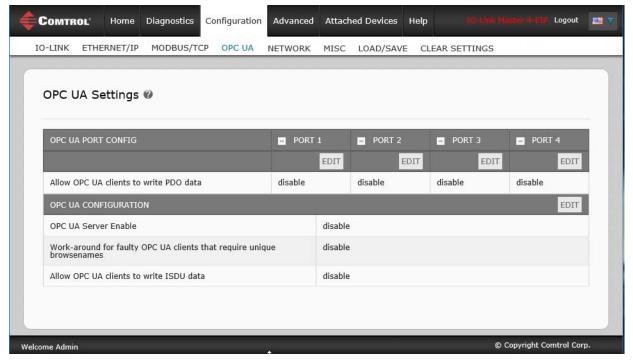

Note: OPC UA is disabled by default.

#### 6.5.1. Edit OPC UA Settings

You can use this procedure to edit OPC UA settings.

- 1. If necessary, open the IO-Link Master web interface with your web browser using the IP address.
- 2. Click Configuration | OPC UA.
- 3. Click the **EDIT** button.

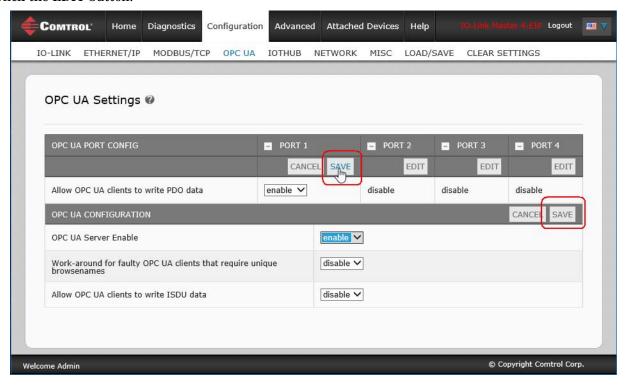

- 4. Make the appropriate selections for your environment. You can use the help system if you require definitions or values for the options or <u>6.5.2. OPC UA Settings Parameters</u> on Page 60.
- 5. Click the **SAVE** button.

#### 6.5.2. OPC UA Settings Parameters

The following table provides information about the **OPC UA Setting** page.

| Option                                                                                    | OPC UA Configuration Descriptions                                                                                                    |  |
|-------------------------------------------------------------------------------------------|----------------------------------------------------------------------------------------------------|--|
| OPC UA Server Enable                                                                      | This option controls whether or not the OPC UA server                                                                                  |  |
| (Default = disable)                                                                       | runs on the IO-Link Master.                                                                                                    |  |
| Work-around for faulty OPC UA clients that require unique browsenames (Default = disable) | Enables an alternative set of browsenames where each node's browsename is unique. Normally only browsepaths are required to be unique. |  |
| Allow OPC UA clients to write PDO data (Default = disable)                                | Determines whether OPC UA clients are allowed to write PDO data to the IO-Link slaves.                                                 |  |
| Allow OPC UA clients to write ISDU data<br>(Default = disable)                            | Determines whether OPC UA clients are allowed to write ISDU data to the IO-Link slaves.                                                |  |

# Chapter 7. Dedicated Digital I/O Port Configuration (IOLM-DR-8-EIP)

This section discusses the dedicated digital IO port (D1 through D4) configuration, including these topics:

- Digital I/O Settings Page
- Editing Digital I/O Settings on Page 62
- <u>Digital I/O Setting Parameters</u> on Page 63

Note: Dedicated DIO ports are only available on the IOLM-DR-8-EIP.

## 7.1. Digital I/O Settings Page

Use the Configuration | Digital I/O page to configure the dedicated DIO port characteristics for the IOLM DR-8-EIP. **D1** and **D2** are located next to IO-Link Port 1 and **D3** and **D4** are located next to IO-Link Port 4.

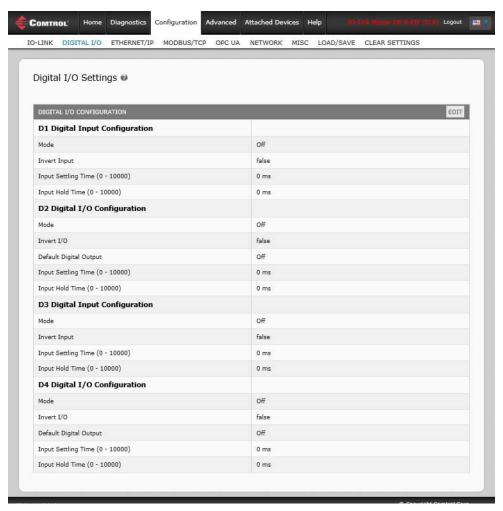

## 7.2. Editing Digital I/O Settings

You can use this procedure to configure digital I/O characteristics for the digital I/O ports.

- 1. If necessary, open the IOLM 8-EIP web interface with your web browser using the IP address.
- 2. Click Configuration | Digital I/O.
- 3. Click the **EDIT** button.
- 4. Make appropriate selections for the digital I/O device or devices that you will connect to the ports. You can use the help system if you require definitions or values for the options or <u>Digital I/O Setting Parameters</u> on Page 63.

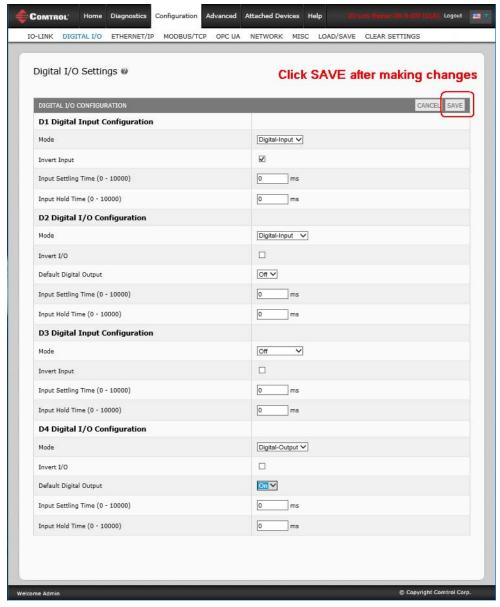

5. Click the SAVE button.

# 7.3. Digital I/O Setting Parameters

The Configuration | Digital I/O Settings page supports the following options.

| Digital I/O Settings Page (IOLM-DR-8-EIP)  D1 Digital Input Configuration |                                                                                                    |  |
|---------------------------------------------------------------------------|----------------------------------------------------------------------------------------------------|--|
|                                                                           |                                                                                                    |  |
| Invert Input  Default= False                                              | If Mode is set to Digital-Input, the input status is inverted.                                                                                                    |  |
| Input Settling Time (0 - 10000ms)  Default= 0ms                           | If non-zero and <b>Mode</b> is set to <b>Digital-Input</b> , the required time that the input status must remain constant before an input status change is reported.                                                                                                    |  |
| Input Hold Time (0 - 10000ms)<br>(Default: 0ms)                           | This is how long the IOLM keeps the input at its present value. For example, if the IOLM detects the input to go to high, and the hold time is X milliseconds, then the IOLM reports the input as high for X milliseconds, even though the input itself may have gone away already. If X is zero, then you get the behavior currently in the field. |  |
| D2 Digital I/O Configuration                                              |                                                                                                    |  |
|                                                                           | <ul> <li>Selects the Mode:</li> <li>Off – No monitoring or setting of the digital I/O pin.</li> <li>Digital-Input – monitors the digital input status</li> <li>Digital-Output – sets the digital output to either the default setting or value received from a controller.</li> </ul>                                                               |  |
| Invert I/O  Default= False                                                | <ul> <li>If selected:</li> <li>If Mode is set to Digital-Input, the input status is inverted.</li> <li>If Mode is set to Digital-Output, the output setting is inverted.</li> </ul>                                                                                                    |  |
| Default Digital Output  Default= Off                                      | <ul> <li>If Mode is set to Digital Output, defines the default digital output setting:</li> <li>At startup before a controller can set the digital output.</li> <li>When communication to all controller(s) has been lost.</li> <li>Possible settings:</li> <li>Off - low voltage</li> <li>On - high voltage</li> </ul>                             |  |
| Input Settling Time (0 - 10000ms)  Default= 0ms                           | If non-zero and <b>Mode</b> is set to <b>Digital-Input</b> , the required time that the input status must remain constant before an input status change is reported.                                                                                                    |  |
| Input Hold Time (0 - 10000ms) (Default: 0ms)                              | This is how long the IOLM keeps the input at its present value. For example, if the IOLM detects the input to go to high, and the hold time is X milliseconds, then the IOLM reports the input as high for X milliseconds, even though the input itself may have gone away already. If X is zero, then you get the behavior currently in the field. |  |

| Digital I/O Settings Page (IOLM-DR-8-EIP)  D3 Digital Input Configuration |                                                                                                    |  |
|---------------------------------------------------------------------------|----------------------------------------------------------------------------------------------------|--|
|                                                                           |                                                                                                    |  |
|                                                                           | • Off – No monitoring of the digital input pin.                                                                                                    |  |
| Default= Off                                                              | • Digital-Input – Monitors the digital input status                                                                                                    |  |
| Invert Input                                                              | ICM. It is not to Dividal Lorent the innert state of innert al                                                                                                    |  |
| Default= False                                                            | If <b>Mode</b> is set to <b>Digital-Input</b> , the input status is inverted.                                                                                                    |  |
| Input Settling Time (0 - 10000)  Default= 0ms                             | If non-zero and <b>Mode</b> is set to <b>Digital-Input</b> , the required time that the input status must remain constant before an input status change is reported.                                                                                                    |  |
| Input Hold Time (0 - 10000ms) (Default: 0ms)                              | This is how long the IOLM keeps the input at its present value. For example, if the IOLM detects the input to go to high, and the hold time is X milliseconds, then the IOLM reports the input as high for X milliseconds, even though the input itself may have gone away already. If X is zero, then you get the behavior currently in the field. |  |
| D4 Digital I/O Configuration                                              |                                                                                                    |  |
|                                                                           | Selects the Mode:                                                                                                    |  |
| Mode                                                                      | • Off – No monitoring or setting of the digital I/O pin.                                                                                                    |  |
| Default= Off                                                              | • Digital-Input – Monitors the digital input status                                                                                                    |  |
| Defautt= Off                                                              | • <b>Digital-Output</b> – sets the digital output to either the default setting or value received from a controller.                                                                                                    |  |
|                                                                           | If selected:                                                                                                    |  |
| Invert I/O                                                                | • If Mode is set to Digital-Input, the input status is inverted.                                                                                                    |  |
| Default= False                                                            | • If <b>Mode</b> is set to <b>Digital-Output</b> , the output setting is inverted.                                                                                                    |  |
|                                                                           | If <b>Mode</b> is set to <b>Digital Output</b> , defines the default digital output setting:                                                                                                    |  |
| D ( 1/ D' '/ 1 O /                                                        | • At startup before a controller can set the digital output.                                                                                                    |  |
| Default Digital Output  Default= Off                                      | • When communication to all controller(s) has been lost.                                                                                                    |  |
|                                                                           | Possible settings:                                                                                                    |  |
|                                                                           | Off - low voltage                                                                                                    |  |
|                                                                           | • On – high voltage                                                                                                    |  |
| Input Settling Time (0 - 10000)  Default= 0ms                             | If non-zero and <b>Mode</b> is set to <b>Digital-Input</b> , the required time that the input status must remain constant before an input status change is reported.                                                                                                    |  |
| Input Hold Time (0 - 10000ms) (Default: 0ms)                              | This is how long the IOLM keeps the input at its present value. For example, if the IOLM detects the input to go to high, and the hold time is X milliseconds, then the IOLM reports the input as high for X milliseconds, even though the input itself may have gone away already. If X is zero, then you get the behavior currently in the field. |  |

## Chapter 8. Loading and Managing IODD Files

There are several Attached Devices pages that support IO-Link Device Description (IODD) file management.

- *IO-Link Device Description Files Page* load IODD files from the IO-Link device manufacturer onto the IOLM.
- <u>IO-Link Device Configuration Summary Page</u> on Page 72 verify the correct files were loaded for each IO-Link device or use the page to .
- The Port pages are discussed in *Chapter 9. Configuring IO-Link Devices* on Page 73.

## 8.1. IO-Link Device Description Files Page

Use the IO-Link Device Description Files page to update (upload) and delete IO-Link Device Description (IODD) files associated with this IOLM. In addition, you can review the IODD xml file by clicking the IODD FILENAME in the table after loading the IODD file.

Note: You will need to download the appropriate IODD files from your IO-Link device manufacturer.-

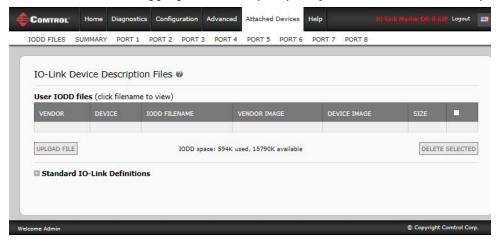

The IOLM provides 15790K of space to store IODD files. The IOLM includes the following default IODD files, which cannot be deleted.

- IODD-StandardDefinitions1.0.1.xml
- IODD-StandardUnitDefinitions1.0.1.xml
- IODD-StandardDefinitions1.1.xml
- IODD-StandardUnitDefinitions1.1.xml

Note: You can use the Configuration | Save/Load feature to backup your IODD files. You can save the configuration file from an IOLM that has IODD files installed and then load that configuration file to another IOLM to quickly load the IODD files.

#### 8.1.1. Preparing IODD Files to Upload

After downloading the IODD files for the IO-Link device from the IO-Link sensor or actuator manufacturer, you may need to unzip the file and locate the appropriate **xml** file for the device.

- Some IODD zip files contain the **xml** files and supporting image files for a single product. This type of zip file can be immediately loaded onto the IOLM.
- Some IODD zip files contain the files for multiple products. If you upload this type of IODD zip file, the
  IOLM loads the first xml file and the associated image files, which may or may not correspond to the IOLink device connected to the port. If you need to zip the appropriate files, the following information may
  be useful:
  - Unzip the package and locate the xml file needed for your IO-Link device.
  - Open the **xml** file and search for the **productID**, which identifies the IO-Link device.
  - Zip the **xml** file along with the supporting images. There are several ways to locate the supporting images:
    - Locate the appropriate images using the **xml** file.
    - Load only the **xml** file and the IOLM notifies you what files are missing. Use the **UPDATE** feature to upload the missing images.
    - Zip the xml with all of the images and the IOLM ignores (and not upload) any unused files and notifies which files did not upload.

Note: Image files are not required for IO-Link device configuration.

Use the appropriate discussion for your IODD files.

- Uploading IODD Zip Files
- <u>Uploading xml Files or Supporting Files</u> on Page 68

#### 8.1.2. Uploading IODD Zip Files

You can use the following procedure to upload IODD zip files.

- 1. Click Attached Devices and IODD FILES.
- 2. Click the UPLOAD FILE button.
- 3. Click the CHOOSE FILE button and browse to the file location.
- 4. Highlight the zip file, click Open and then the UPLOAD button.

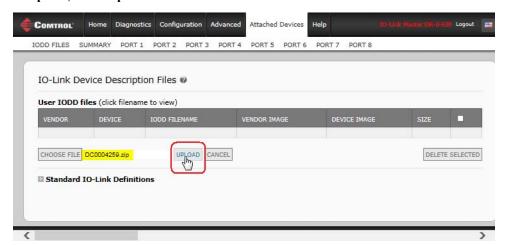

5. If necessary, click Ok.

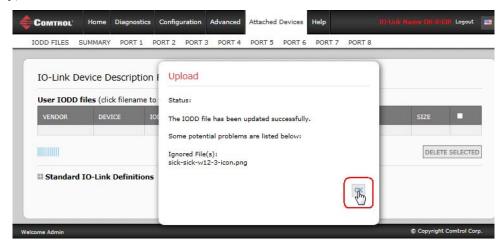

**Note:** Only images referenced in the xml file load to the IOLM and the remaining files are ignored.

6. If desired, you can view the xml file by clicking the IODD FILENAME in the table.

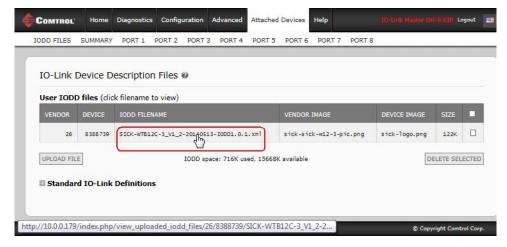

7. Click the hyperlink at the top of the page if you want to view the xml file in your browser.

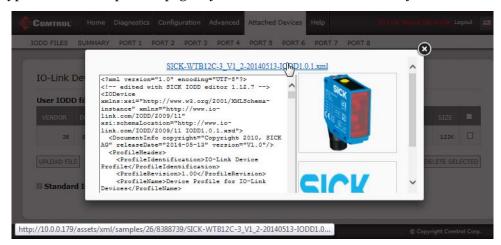

8. Optionally, verify that the correct xml file was loaded using the Summary page (<u>Page 72</u>).

#### 8.1.3. Uploading xml Files or Supporting Files

You can use the following procedure to upload xml, or supporting image files.

- 1. Click Attached Devices and IODD FILES.
- 2. Click the UPLOAD FILE button.
- 3. Click the CHOOSE FILE button and browse to the file location.
- 4. Highlight the xml or image file and click Open.

Note: The xml file must be loaded before the IOLM will load the associated image files.

5. Click the UPLOAD button.

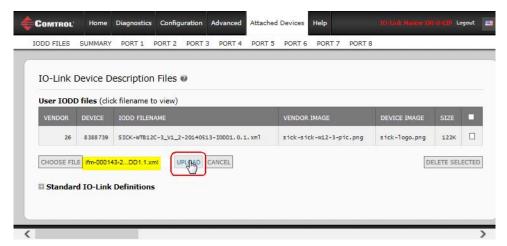

**Note:** The IOLM notifies you what files are missing. The missing files do not affect the operation of the IODD Port page but the product image and logo for the IO-Link device company do not display.

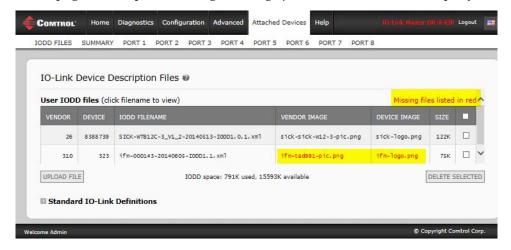

- 6. Optionally, use the following steps to load image files:
  - a. Select the row in the table that contains the xml file by clicking the check box.
  - b. Click the UPLOAD FILE button.

c. Click the Choose File button and browse to the file location.

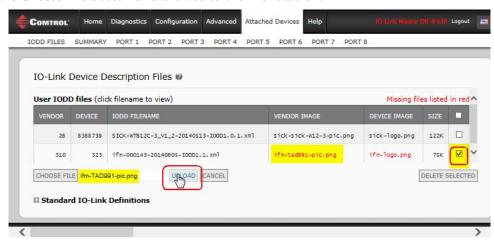

- d. Highlight the file and click Open.
- e. Click the UPLOAD button.
- f. Optionally, verify that the correct xml file was loaded using the Summary page (Page 72).

#### 8.1.4. Viewing and Saving IODD Files

Use the following procedure to view the contents of an IODD file.

- 1. If necessary, click Attached Devices and IODD Files.
- 2. Click the **IODD FILENAME** in the table that you want to review. A pop up window displays the contents of the IODD file.
- 3. Optionally, click the file name hyperlink at the top of the window to view the formatted file or if you want to save a copy of the file to another location.

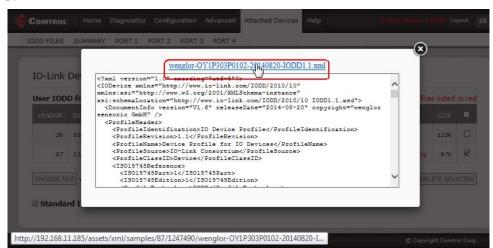

#### 8.1.5. Deleting IODD Files

Use the following procedure to delete an IODD file set from the IOLM.

- 1. If necessary, click Attached Devices and IODD Files.
- 2. Check the corresponding row of the IODD file that you want to delete.
- 3. Click the **DELETE SELECTED** button.

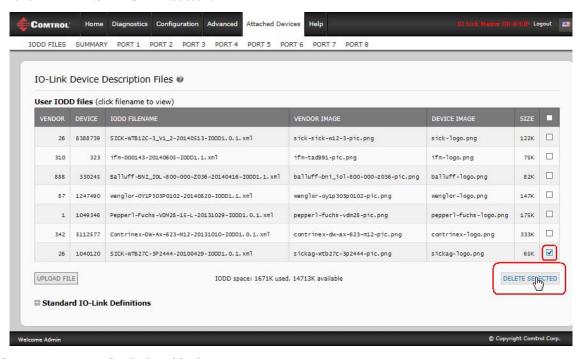

4. Click **CONTINUE** to the *Delete files?* message.

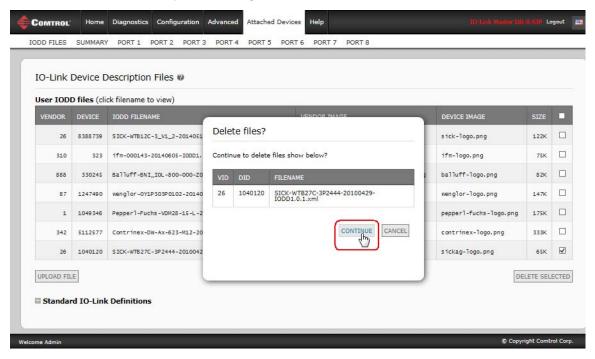

## 8.2. IO-Link Device Configuration Summary Page

The IO-Link Device Configuration Summary page provides basic device configuration (device profile) information for ports with valid IO-Link devices attached. The Configuration Summary page retrieves information that resides on the IO-Link device from the manufacturer.

A file name displayed in the IODD Name field for a port indicates that a valid IODD file is associated with that device. If the field is empty, that indicates that a valid IODD file has not been loaded.

You can review complete IODD file information on a port by port basis by clicking the **MORE** button next to the port in question or by clicking the **PORT** menu selection in the navigational bar.

Use the following steps to access the IO-Link Device Configuration Summary page.

- 1. Click Attached Devices.
- 2. Click SUMMARY.

**Note:** The Configuration Summary page takes several minutes to completely load as each device is queried.

3. Click the **MORE** button or the corresponding **Port** (in the navigational bar) to configure the IO-Link device parameters for a specific device. See <u>Chapter 9. Configuring IO-Link Devices</u> on Page 73 for more information.

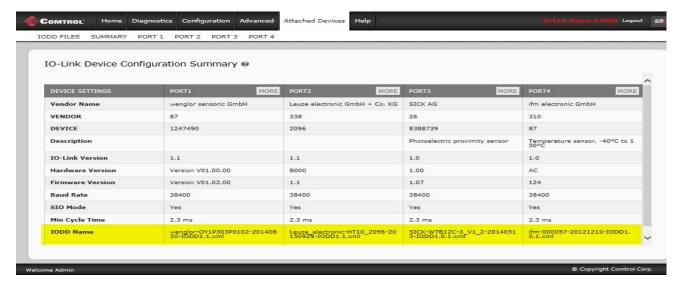

# Chapter 9. Configuring IO-Link Devices

This chapter discusses using the Attached Devices | Port pages to change IO-Link device parameters.

**Note:** Optionally, you can use traditional methods such as: PLC interfaces or HMI/SCADAs, depending on your protocol to configure the IO-Link devices.

## 9.1. Port Pages Overview

You can use the **Attached Devices** | **Port** page for a port to review and easily edit the IO-Link device configuration or view Process Data.

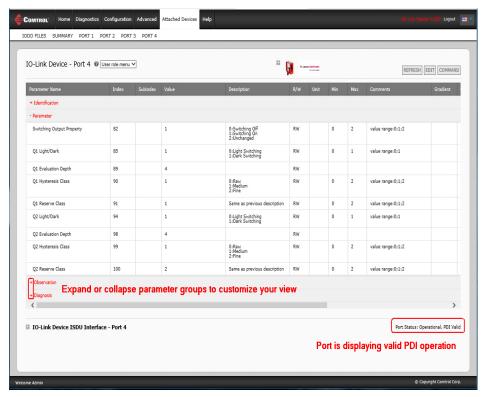

The Port page provides two IO-Link device configuration methods:

- IO-Link Device Port table (GUI), which depends on the appropriate IODD file loaded from the IO-Link device manufacturer onto the IOLM. To use the IO-Link Device Port table for configuring IO-Link devices, refer to the following subsections:
  - <u>Editing Parameters IO-Link Device Port Table</u> on Page 76
  - Resetting IO-Link Device Parameters to Factory Defaults on Page 77
- IO-Link Device ISDU Interface Port, which can be used with or without IODD files loaded. Refer to the following information to use the IO-Link Device ISDU Interface Port method:
  - The *IO-Link Device Operator Manual* from the device manufacturer is needed to use the **IO-Link Device ISDU Interface** since ISDU block index and ISDU sub-index numbers are required.
  - Editing Parameters IO-Link Device ISDU Interface Port on Page 79

The IO-Link Device Port table provides detailed information about the indexes and sub-indexes. Not all indexes have sub-indexes. In the following image, Index 114 has two sub-indexes, Sub-index 1, which is one bit and Sub-index 2 has 15 bits. Note that the sub-indexes have an asterisk, which indicates that if using the IO-Link ISDU Interface that you must enter a value

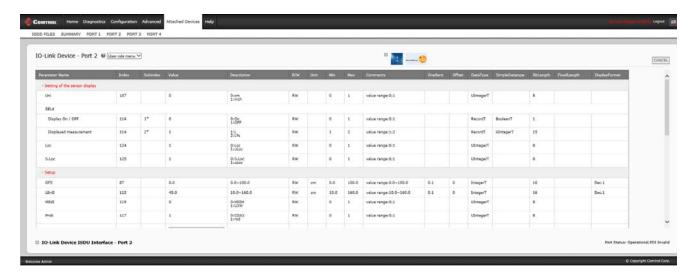

Access the Process Data page by selecting Process Data from the drop box next to the port number.

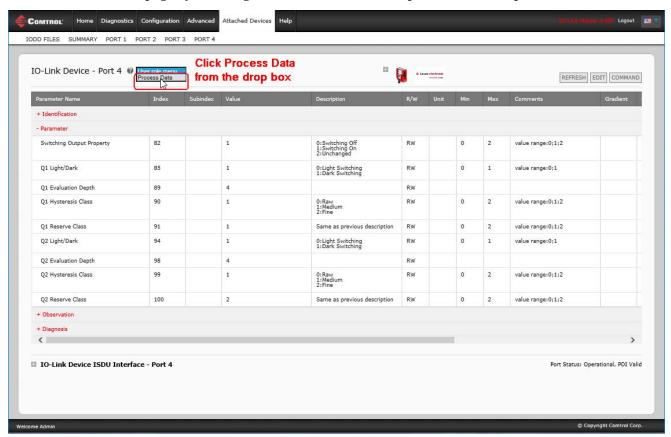

This shows a typical Process Data page.

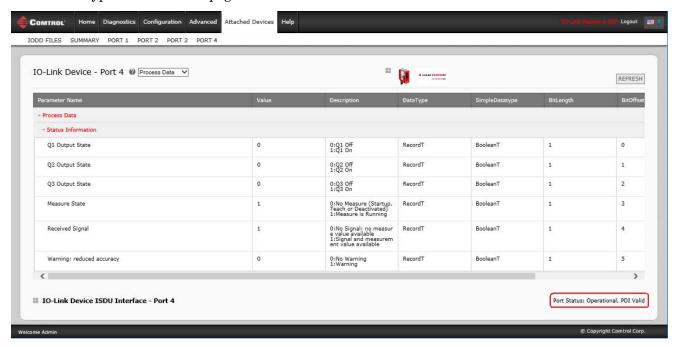

If the correct IODD file has not been loaded or the IO-Link device does not support PDO, then you will receive this message.

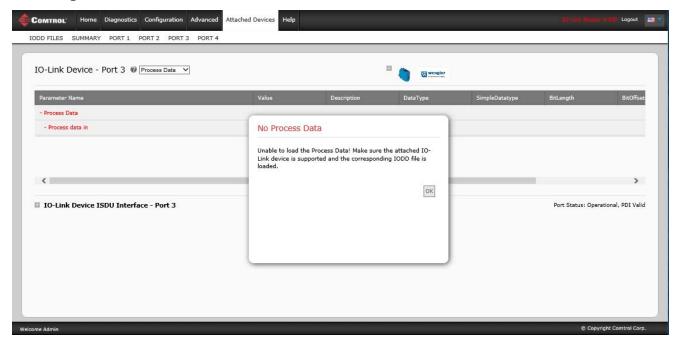

## 9.2. Editing Parameters - IO-Link Device - Port Table

Use the following procedure to edit IO-Link device parameters using the IO-Link Device Port table.

Note: You may want to verify that the Automatic Download Enable for Data Storage option on the Configuration | IO-Link Settings page is NOT set to On as this can cause unreliable results on the corresponding port.

- 1. If you have not done so, load the IODD file from the IO-Link device manufacturer (*Chapter 8. Loading and Managing IODD Files* on Page 65).
- 2. Access the appropriate **Port** page by clicking **Attached Devices** and then the **Port** number that you want to configure.
- 3. Click the **EDIT** button after all of the device information is populated in the table.
- 4. Scroll down the table and make appropriate parameter changes for your environment.

Note: An IODD file may not contain all IO-Link device settings depending on the IO-Link device manufacturer. If you need to change a parameter that is not displayed in the IO-Link Device - Port table, you can refer to the IO-Link Device Operators Manual and use the IO-Link Device ISDU Interface to change the settings.

You may need to scroll to the right in the table to view applicable parameter values if the parameter is not selectable in a drop list.

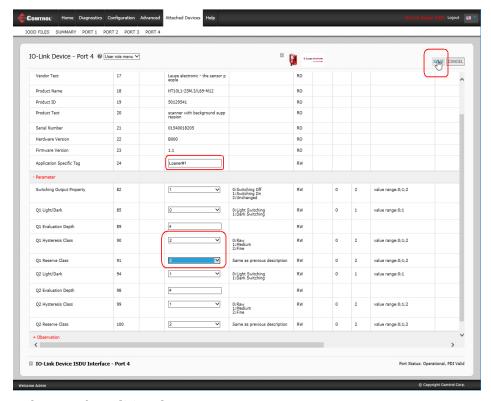

5. Click the SAVE button after editing the parameters.

# 9.3. Resetting IO-Link Device Parameters to Factory Defaults

In the event you want to reset the IO-Link device to factory default, typically the IODD file provides the ability from the IO-Link device manufacturer. Use the following example to reset an IO-Link device.

- 1. Click the COMMAND button and locate the Restore Factory button.
- 2. Click the Restore Factory or Load Factory Settings button.

**Note:** The name of the button is determined by the IO-Link device manufacturer.

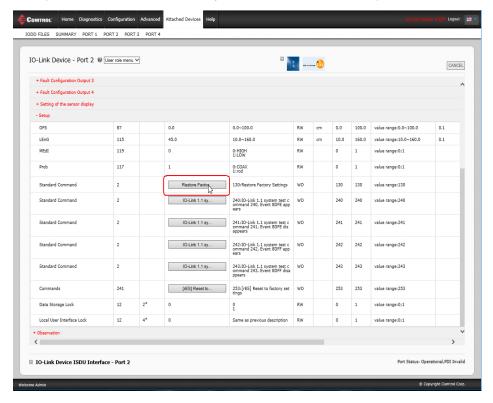

3. Click **OK** when the *Refresh* message appears.

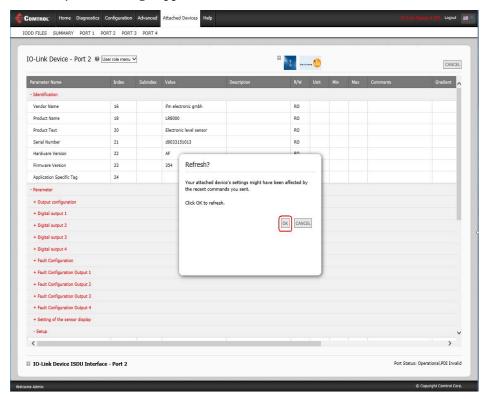

# 9.4. Editing Parameters - IO-Link Device ISDU Interface - Port

The IO-Link Device ISDU Interface follows these guidelines:

- If necessary, convert hexadecimal ISDU index numbers to decimal, you must enter the decimal value for the ISDU Block Index and ISDU Sub-index numbers.
- You must enter the hexadecimal value for the IO-Link device parameters.

If the appropriate IODD files has been loaded, you can use the **IO-Link Device - Port** table to determine the index numbers and acceptable values for each parameter.

Note: An IODD file may not contain every IO-Link device setting depending on the IO-Link device manufacturer. If you need to change a parameter that is not displayed in the IO-Link Device - Port table, you can refer to the IO-Link Device Operators Manual.

If an IODD file has not been loaded for an IO-Link device, you can use the *IO-Link Device Operator's Manual* to determine the ISDU indexes.

#### Please note:

- You must enter the decimal value for the ISDU Block Index and ISDU Sub-index.
- The GET button retrieves the parameter value in hex from the IO-Link device. You may want to retrieve values to determine the data length.

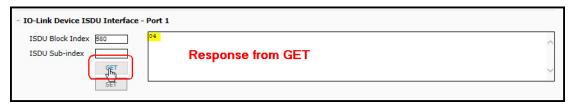

The SET button sends the value to the IO-Link device.

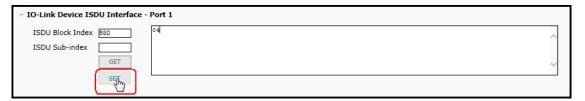

 After successfully changing a parameter, the IO-Link Master responds with a command executed notification.

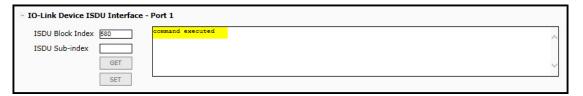

This message means that the IO-Link device defines the entry as an invalid setting.

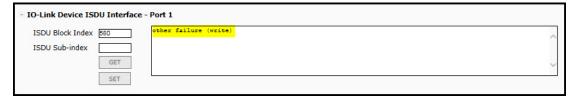

 This message indicates that the IO-Link device cannot read the specified ISDU Block Index and Subindex.

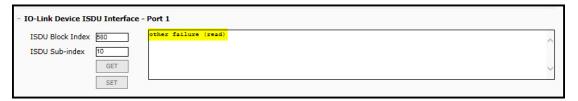

Use the following procedure to edit parameters using the IO-Link Device ISDU Interface - Port.

**Note:** You may want to verify that the **Automatic Download Enable for Data Storage** option on the **Configuration | IO-Link Settings** page is NOT set to **On** as this can cause unreliable results on the corresponding port.

1. Click the + next to the IO-Link Device ISDU Interface to open the interface.

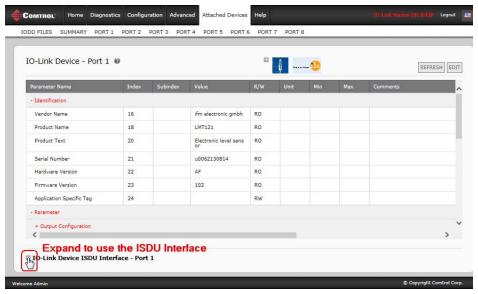

- 2. Enter the ISDU Block Index number (decimal) that you want to edit.
- 3. If applicable, enter the ISDU Sub-index (decimal).
- 4. Edit the parameter (hex) and click the SET button.

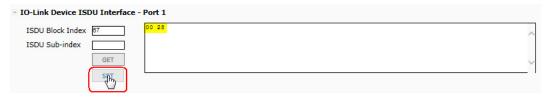

5. Verify that a *command executed* message returns.

6. If the IODD file is loaded, optionally click REFRESH to verify your changes.

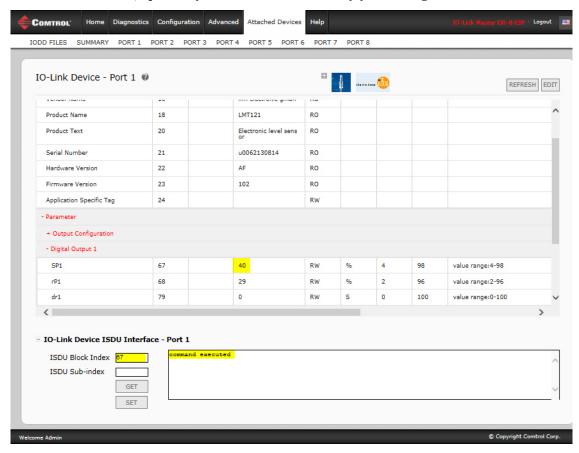

| $\underline{\mid \text{Editing Parameters} \cdot \text{IO-Link Device ISDU Interface} \cdot \text{Port} \mid}$ |  |
|----------------------------------------------------------------------------------------------------|--|
|                                                                                                    |  |
|                                                                                                    |  |
|                                                                                                    |  |
|                                                                                                    |  |
|                                                                                                    |  |
|                                                                                                    |  |
|                                                                                                    |  |
|                                                                                                    |  |
|                                                                                                    |  |
|                                                                                                    |  |
|                                                                                                    |  |
|                                                                                                    |  |
|                                                                                                    |  |
|                                                                                                    |  |
|                                                                                                    |  |
|                                                                                                    |  |
|                                                                                                    |  |
|                                                                                                    |  |
|                                                                                                    |  |
|                                                                                                    |  |
|                                                                                                    |  |
|                                                                                                    |  |
|                                                                                                    |  |
|                                                                                                    |  |
|                                                                                                    |  |
|                                                                                                    |  |
|                                                                                                    |  |
|                                                                                                    |  |
|                                                                                                    |  |
|                                                                                                    |  |
|                                                                                                    |  |
|                                                                                                    |  |
|                                                                                                    |  |
|                                                                                                    |  |
|                                                                                                    |  |
|                                                                                                    |  |
|                                                                                                    |  |
|                                                                                                    |  |
|                                                                                                    |  |
|                                                                                                    |  |
|                                                                                                    |  |
|                                                                                                    |  |
|                                                                                                    |  |
|                                                                                                    |  |
|                                                                                                    |  |
|                                                                                                    |  |
|                                                                                                    |  |
|                                                                                                    |  |
|                                                                                                    |  |
|                                                                                                    |  |
|                                                                                                    |  |
|                                                                                                    |  |
|                                                                                                    |  |
|                                                                                                    |  |
|                                                                                                    |  |
|                                                                                                    |  |
|                                                                                                    |  |
|                                                                                                    |  |
|                                                                                                    |  |
|                                                                                                    |  |

# Chapter 10. Utilizing IOLM Features

This chapter discusses using the following features:

- Setting User Accounts and Passwords
- <u>10.2. Data Storage</u> on Page 86, which provides automatic and manual data storage to upload or download IO-Link v1.1 device parameters
- <u>10.3. Device Validation</u> on Page 90, which supports identical or compatible device validation to dedicate a port or ports to specific IO-Link devices
- 10.4. Data Validation on Page 92, which supports strict or loose data validation to verify data integrity
- <u>10.5. IOLM Configuration Files</u> on Page 93 that supports a method to back up configuration files or load the same configuration to multiple IOLM units
- 10.6. Configuring Miscellaneous Settings on Page 97, which provides the following options:
  - 10.6.1. Using the Menu Bar Hover Shows Submenu Option on Page 97
  - 10.6.2. Enable PDO Write From Attached Devices Port Page on Page 98
  - <u>10.6.3. IO-Link Test Event Generator</u> on Page 99
- 10.7. Clearing Settings on Page 103, which allows you to reset the IOLM to factory default values

# 10.1. Setting User Accounts and Passwords

The IOLM is shipped from the factory without passwords. See the following table if you want to see how permissions are granted.

| Page                                                     | Admin | Operator  | User      |
|----------------------------------------------------------|-------|-----------|-----------|
| Log-in                                                   | Yes   | Yes       | Yes       |
| Home                                                     | Yes   | Yes       | Yes       |
| Diagnostics - All                                        | Yes   | Yes       | Yes       |
| Configuration - IO-Link Settings                         | Yes   | Yes       | View-only |
| Configuration - Digital I/O Settings (Applicable models) | Yes   | Yes       | View-only |
| Configuration - EtherNet/IP Settings                     | Yes   | Yes       | View-only |
| Configuration - Modbus/TCP                               | Yes   | Yes       | View-only |
| Configuration - OPC UA                                   | Yes   | Yes       | View-only |
| Configuration - Network                                  | Yes   | View-only | No        |
| Configuration - Misc                                     | Yes   | Yes       | Yes       |
| Configuration - Load/Save                                | Yes   | Yes       | View-only |
| Configuration - Clear Settings                           | Yes   | No        | No        |
| Advanced - Software                                      | Yes   | No        | No        |
| Advanced - Accounts                                      | Yes   | No        | No        |
| Advanced - Log Files                                     | Yes   | Yes       | Yes       |
| Advanced - Licenses                                      | Yes   | Yes       | Yes       |
| Attached Devices - IO-Link Device Description Files      | Yes   | Yes       | View-only |

| Page                                                    | Admin | Operator | User      |
|---------------------------------------------------------|-------|----------|-----------|
| Attached Devices - IO-Link Device Configuration Summary | Yes   | Yes      | View-only |
| Attached Devices - IO-Link Device - Port                | Yes   | Yes      | View-only |

You can use this procedure to set up passwords for the IOLM.

- 1. Open your browser and enter the IOLM IP address.
- 2. Click Advanced | ACCOUNTS.

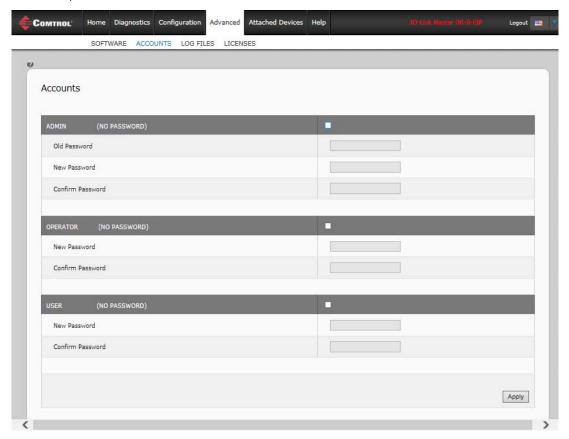

- Click the ADMIN check box.
- 4. If applicable, enter the old password in the Old Password text box.
- 5. Enter the new password in the New Password text box.
- 6. Re-enter the password in the Confirm Password text box.
- 7. Optionally, click the **Operator** check box, enter a new password, and re-enter the password in the **Confirm Password** text box.
- 8. Optionally, click the User check box, enter the new password, and re-enter the password in the Confirm Password text box.
- 9. Click Apply.

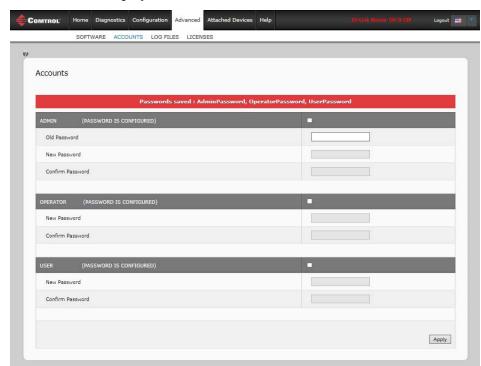

10. Close the new window that displays a Password saved banner.

- 11. Click the Log out button on the top navigation bar.
- 12. Re-open the web interface by selecting the appropriate user type in the drop list and entering the password.

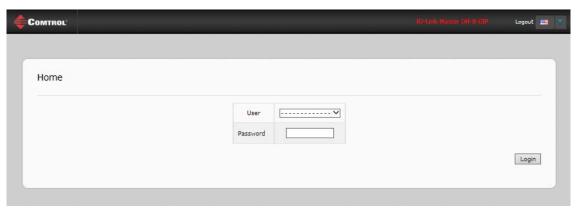

## 10.2. Data Storage

Data storage is typically supported by IO-Link **v1.1** devices. *Data storage* means that you can upload parameters from an IO-Link device to the IOLM and/or download parameters from the IOLM to the IO-Link device. This feature can be used to:

- Quickly and easily replace a defective IO-Link device
- Configure multiple IO-Link devices with the same parameters as fast as it takes to connect and disconnect the IO-Link device

To determine whether an IO-Link (v1.1) device supports data storage, you can check one of the following:

- IO-Link Diagnostics page check the Data Storage Capable field to see if it displays Yes.
- IO-Link Configuration page check to see if UPLOAD and DOWNLOAD buttons display under the Data Storage Manual Ops group. If only a Clear button displays, the device on the port does not support data storage.

#### 10.2.1. Uploading Data Storage to the IOLM

The IO-Link device manufacturer determines which parameters are saved for data storage. Remember, the IOL-Link device should be configured before enabling data storage unless you are using data storage to back up the default device configuration.

There are two methods to upload Data Storage using the Configuration | IO-Link page:

• **Automatic Enable Upload** - If a port is set to **On** for this option, the IOLM saves the data storage parameters (if the data storage is empty) from the IO-Link device to the IOLM.

When this option is enabled and another IO-Link device (different Vendor ID and Device ID), the IO-Link Diagnostics page displays a DS: Wrong Sensor in the IOLink State field and the IO-Link port LED flashes red, indicating a hardware fault.

Automatic upload occurs when the Automatic Upload Enable option is set to On and one of these conditions exists:

- There is no upload data stored on the gateway and the IO-Link device is connected to the port.
- The IO-Link device has the **DS upload** bit on; generally because you have changed the configuration through Teach buttons or the web interface.

**Note:** Not all device parameters are sent to data storage. The IO-Link device manufacturer determines what parameters are sent to data storage.

• **Data Storage Manual Ops: UPLOAD** - Selecting the UPLOAD button saves the data storage from the IO-Link device to the IOLM. The contents of the data storage does not change unless it is uploaded again or cleared. Another IO-Link device with a different Vendor ID and Device ID can be attached to the port without causing a hardware fault.

### 10.2.2. Downloading Data Storage to the IO-Link Device

There are two methods to download Data Storage using the Configuration | IO-Link Device page:

- Automatic Download Enable An automatic download occurs when the Automatic Download Enable
  option is set to On and one of these conditions exists:
  - The original IO-Link device is disconnected and an IO-Link device who's configuration data differs from the stored configuration data.
  - The IO-Link device requests an upload and the Automatic Upload Enable option is set to Off.

**Note:** Do not enable both Automatic Upload and Download at the same time, the results are not reliable among IO-Link device manufacturers.

• **Data Storage Manual Ops: DOWNLOAD** - Selecting the **DOWNLOAD** button downloads the data storage from the that port to the IO-Link device.

If an IO-Link device with a different Vendor ID and Device ID is attached to the port and a manual download is attempted, the IOLM issues a hardware fault.

### 10.2.3. Automatic Device Configuration

Use the following steps to use an IOLM port to configure multiple IO-Link devices with the same configuration parameters.

- 1. If necessary, configure the IO-Link device as required for the environment.
- 2. Click Configuration IO-Link.
- 3. Click the **EDIT** button for the port for which you want to store the data on the IOLM.
- 4. Click the UPLOAD button.
- 5. Click the CONTINUE button to the *Continue to upload the data storage on IO-Link Master port [number]* message.

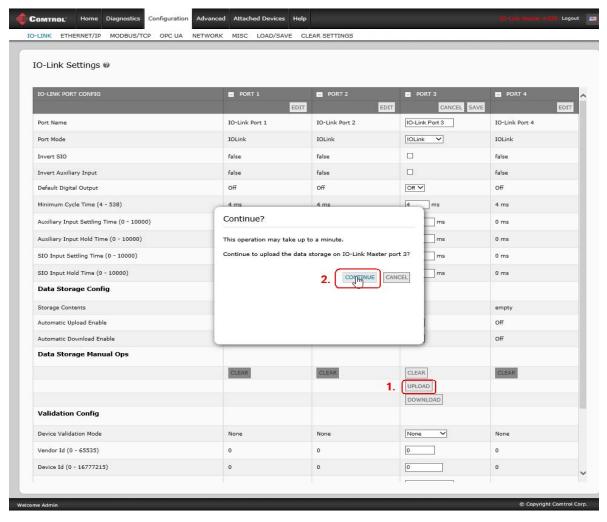

6. Click the Ok button to the Data storage upload successful on Port [number] message.

7. Set the Automatic Download Enable option to On.

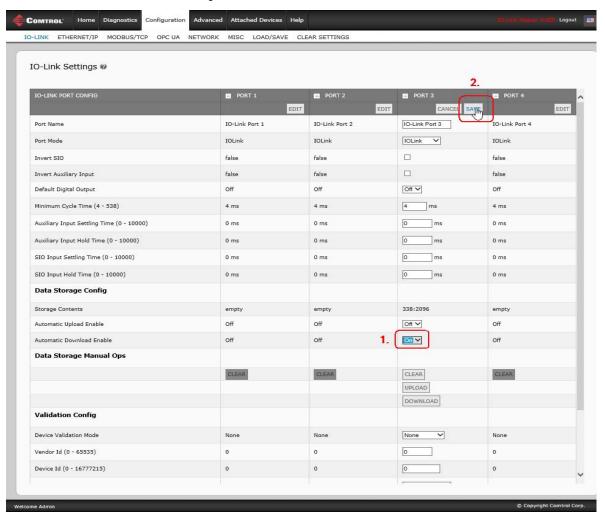

- 8. Click SAVE.
- 9. Click Diagnostics | IO-Link.
- 10. Replace the IO-Link device on that port with the IO-Link device for which you want configured automatically.
- 11. Verify that the IO-Link device displays operational Port Status and the appropriate IO-Link State.
- 12. Repeat Steps <u>10</u> and 11 for as many device as you want to configure.

### 10.2.4. Automatic Device Configuration Backup

The following procedure shows how to utilize data storage to automatically backup an IO-Link device configuration.

Remember, if you adjust parameters using **Teach** buttons those values may or not may be updated in the data storage, which depends on the IO-Link device manufacturer. If you are unsure, you can always use the manual **UPLOAD** feature to capture the latest settings.

- 1. Click Configuration | IO-Link.
- 2. Click the **EDIT** button for the port for which you want to store the data on the IOLM.
- 3. Select On in the drop list for Automatic Data Storage Upload Enable.

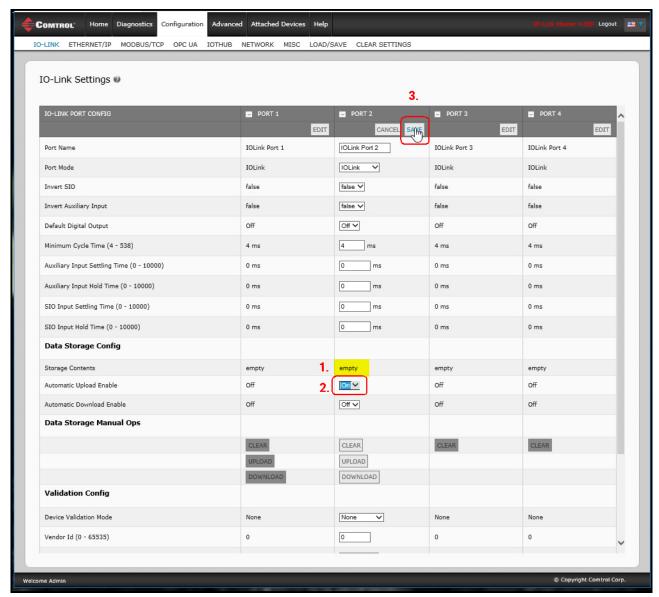

#### 4. Click SAVE.

When the Configuration | IO-Link page is refreshed, the Storage Contents field displays the Vendor ID and Device ID. In addition, the IO-Link Diagnostics page displays Upload-Only in the Automatic Data Storage Configuration field.

#### 10.3. Device Validation

Device validation is supported by many IO-Link devices. Device Validation Mode provides these options:

- None this disables Device Validation Mode.
- Compatible permits a compatible IO-Link device (same Vendor ID and Device ID) to function on the corresponding port.
- Identical only permits an IO-Link device (same Vendor ID, Device ID, and serial number) to function on the corresponding port.

Use this procedure to configure device validation.

- 1. Click Configuration | IO-Link Settings.
- 2. Click the **EDIT** button.
- 3. Select Compatible or Identical for the Device Validation mode.

**Note:** Identical Device Validation requires a device serial number to operate.

4. Click the **GET ATTACHED** button or manually complete the Vendor ID, Device, ID, and serial number. If the device does not have a serial number, you should not select **Identical** because the IOLM requires a serial number to identify a specific device.

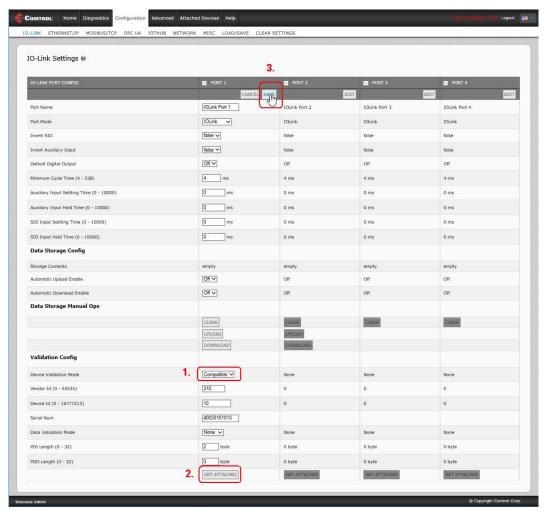

5. Click the SAVE button. If the wrong or incompatible device is connected to the port, the IO-Link port LED flashes red and no IO-Link activity occurs on the port until the issue is resolved.

In addition, the IO-Link Diagnostics page displays the following information.

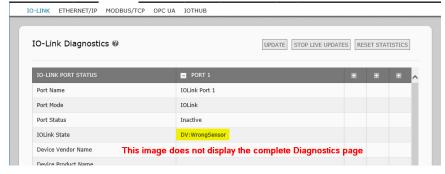

## 10.4. Data Validation

You can use this procedure to configure data validation.

- 1. Click Configuration | IO-Link Settings.
- 2. Click the **EDIT** button on the port you want to configure for data validation.
- 3. Select Loose or Strict to enable data validation.
  - Loose the slave device's PDI/PDO lengths must be less than or equal to the user-configured values.
  - Strict the slave device's PDI/PDO lengths must be the same as the user-configured values.
- 4. Click the GET ATTACHED button or manually enter the PDI and PDO length.

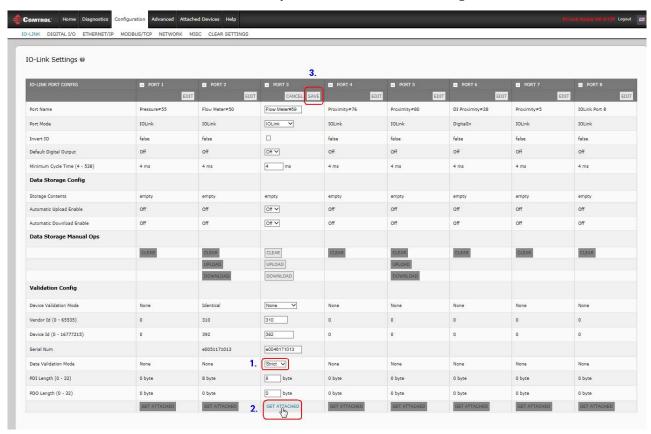

5. Click the SAVE button.

If data validation fails, the IO-Link port LED flashes red and the IO-Link Diagnostics page displays an error.

# 10.5. IOLM Configuration Files

You can use the web interface or PortVision DX to save or load IOLM configuration files.

**Note:** You can optionally install and use <u>PortVision DX</u> to save or load IOLM configuration files.

Use one of the following procedures to save or load configuration files.

- Saving Configuration Files (Web Interface) on Page 93
- <u>Saving Configuration Files (PortVision DX)</u> on Page 95
- Loading Configuration Files (Web Interface) on Page 94
- Loading Configuration Files (PortVision DX) on Page 95

### 10.5.1. Saving Configuration Files (Web Interface)

Use this procedure to save configuration files for the IOLM. The configuration files includes all port settings, network settings, and encrypted passwords.

- 1. Click Configuration | Load/Save.
- 2. Click the SAVE button.

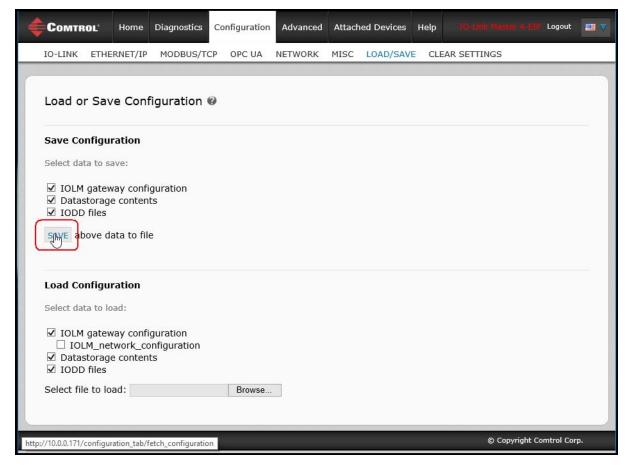

3. Click the Save as option and browse to the location that you want to store the configuration file.

# 10.5.2. Loading Configuration Files (Web Interface)

Use this procedure to load a configuration file onto the IOLM.

- 1. Click Configuration | Load/Save.
- 2. Click the **Browse** button and locate the configuration file (.dcz extension).
- 3. Click the LOAD button.

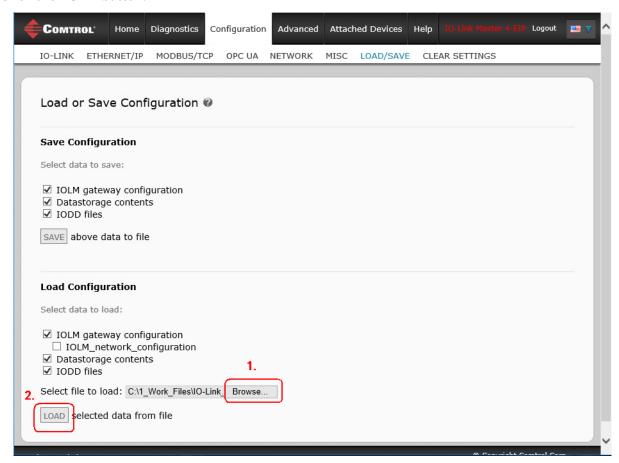

4. Click the **OK** button to close the *Configuration Uploaded* message that notifies you of what configuration parameters loaded.

#### 10.5.3. Saving Configuration Files (PortVision DX)

Use this procedure to save configuration files for the IOLM. The configuration files includes all port settings, network settings, and encrypted passwords.

- If necessary, open PortVision DX and click the Scan button to locate the IO-Link Master units on your network.
- 2. Right-click the IOLM in the *Device List* pane (lower pane).
- 3. Click Configuration and Save.
- 4. Browse to a suitable location, enter a file name, and click Save.
- 5. If necessary, enter **Admin** as the *User name* and the administrator password.

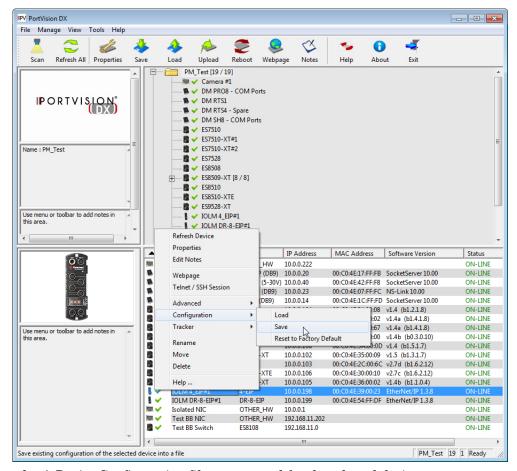

6. Click Ok to the A Device Configuration file was created for the selected device message.

#### 10.5.4. Loading Configuration Files (PortVision DX)

Use this procedure to load configuration files for the IOLM.

- 1. If necessary, open PortVision DX and click the Scan button to locate the IO-Link Master units on your network.
- 2. Right-click the IOLM in the *Device List* pane (lower pane).
- 3. Click Configuration and Load.
- 4. Click Yes to the *This process may take up to 25 seconds per device* message.
- 5. Browse to the configuration file location, select the file, and click **Open**.

6. If necessary, enter **Admin** as the *User name* and the administrator password.

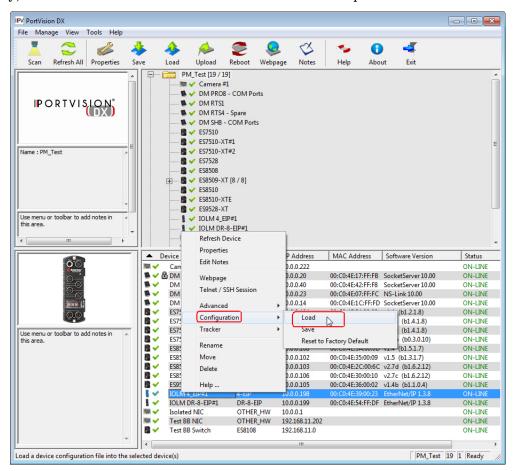

7. Click **Ok** to the *Load Configuration* message.

## 10.6. Configuring Miscellaneous Settings

The Miscellaneous Settings page includes the following options:

# • Menu Bar Hover Shows Submenu

This option displays sub-menus for a category when you hover over the category name.

For example, if you hover over Advanced, the SOFTWARE, ACCOUNTS, LOG FILES, and LICENSES sub-menus display. You can click any submenu and avoid opening the default menu for a category.

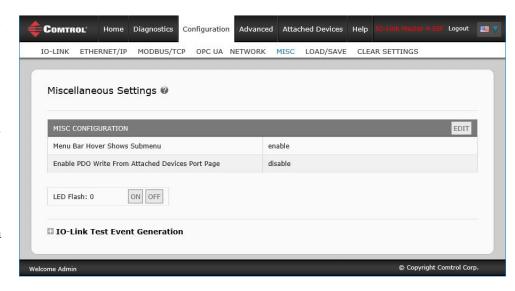

#### • Enable PDO Write From Attached Devices Port Page

When enabled, it allows you to write PDO data to IO-Link slaves from the **Attached Devices** | **Port** page in the web user interface. See <u>10.6.2. Enable PDO Write From Attached Devices Port Page</u> on Page 98 for more information.

Note: The PDO write will not allow writes if the IOLM has a PLC connection. This should never be enabled in a production environment.

#### LED Flash

You can force the IO-Link port LEDs on the IOLM into a flashing tracker pattern that allows you to easily identify a particular unit.

- Click the **ON** button to enable the LED tracker feature on the IOLM. The LEDs remain flashing until you disable the LED tracker feature
- Click the OFF button to disable the LED tracker.

### 10.6.1. Using the Menu Bar Hover Shows Submenu Option

Use this procedure to enable the Menu Bar Hover Shows Submenu option. If you enable this feature it displays the submenus for a category when you hover over the category name.

For example, if you hover over Advanced, the SOFTWARE, ACCOUNTS, LOG FILES, and LICENSES submenus display. You can click any submenu and avoid opening the default menu for a category.

- 1. Click Configuration | MISC.
- 2. Click the EDIT button.
- 3. Click Enable next to the Menu Bar Hover Shows Submenu option.

#### 4. Click SAVE.

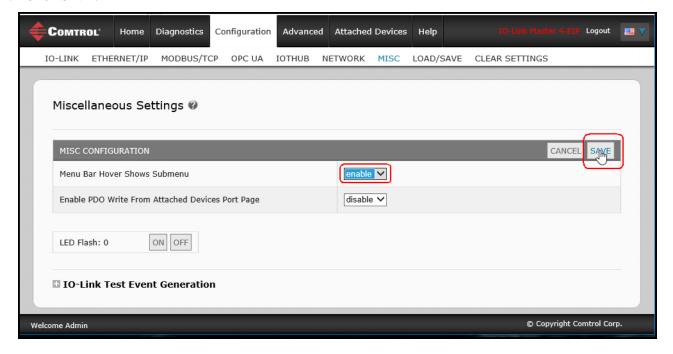

### 10.6.2. Enable PDO Write From Attached Devices Port Page

The purpose of this feature is for a **non-production** type of demonstration of the IOLM. You can enable this feature to get familiar with IO-Link or if you are commissioning a system and want to be able to test / get familiar with devices. It allows you to interact with a PDO device that does not have a PLC connection.

**Note:** The PDO write will not allow writes if the IOLM has a PLC connection. **This should never be** enabled in a production environment.

Use this procedure to enable PDO write from the Attached Devices | Port page.

- 1. If necessary, log into the IOLM using the Administrator account.
- 2. Click Configuration | MISC.
- 3. Click the EDIT button.
- 4. Click Enable next to the Enable PDO Write From Attached Devices Port Page option.
- 5. Click the SAVE button.

6. If this will not cause an unstable environment, click the CONTINUE button.

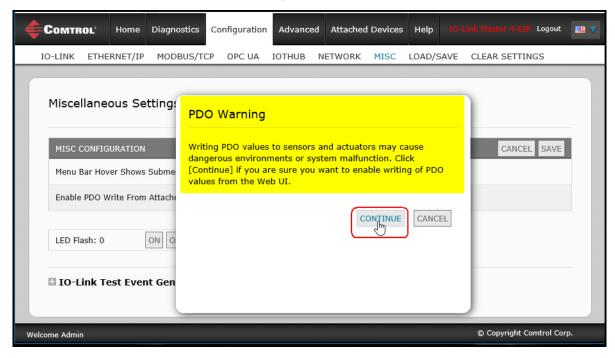

#### 10.6.3. IO-Link Test Event Generator

You can use the IO-Link Test Event Generator to send messages to an IOLM port. The generated events are displayed in the Diagnostics | IO-Link Settings page under the Last Events field and the syslog. This can test a port to verify that it is functioning correctly through

- 1. Click Configuration | Misc.
- 2. Expand the IO-Link Test Event Generator.

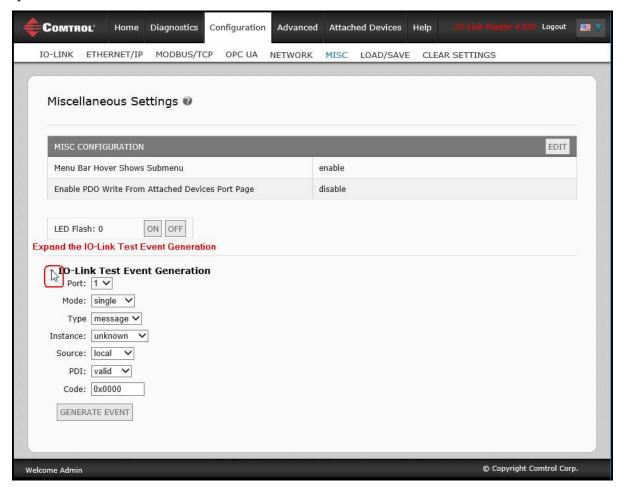

3. Select the port and type of event that you want to test.
Use the following table to determine what type of event you want to generate.

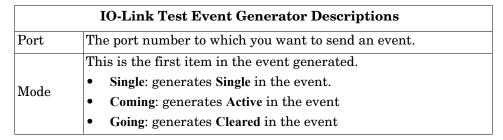

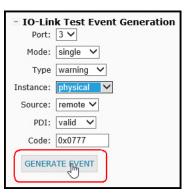

| IO-Link Test Event Generator Descriptions (Continued) |                                                                                                    |  |
|-------------------------------------------------------|----------------------------------------------------------------------------------------------------|--|
| This is the second item in the event generated.       |                                                                                                    |  |
| Type                                                  | Message: generates Message in the event.                                                                         |  |
|                                                       | • Warning: generates Warning in the event.                                                                       |  |
|                                                       | • Error: generates Error in the event.                                                                           |  |
|                                                       | This is the level in which the event is generated. This is not displayed in the generated event.                 |  |
|                                                       | • unknown                                                                                                    |  |
| Instance                                              | • physical                                                                                                    |  |
|                                                       | • datalink                                                                                                    |  |
|                                                       | • applayer                                                                                                    |  |
|                                                       | • application                                                                                                    |  |
|                                                       | This is the source in which the event is generated. This is the third item in the generated event.               |  |
| Source                                                | • local: simulation generated from the IOLM, which displays as Local in the event.                               |  |
|                                                       | • <b>remote</b> : simulation of an IO-Link device event, which displays as <b>Device</b> in the generated event. |  |
| DDI                                                   | This indicates whether to send valid or invalid PDI, which is not displayed in the generated event.              |  |
| PDI                                                   | • valid                                                                                                    |  |
|                                                       | • invalid                                                                                                    |  |
|                                                       | This is the fourth and fifth items in the generated event.                                                       |  |
|                                                       | • 0x0000: generates a s_pdu_check event                                                                          |  |
|                                                       | • 0x0001: generates a <b>s_pdu_flow</b> event                                                                    |  |
|                                                       | • 0x0002: generates a m_pdu_check event                                                                          |  |
|                                                       | • 0x0003: generates a s_pdu_illegal event                                                                        |  |
|                                                       | • 0x0004: generates a m_pdu_illegal event                                                                        |  |
|                                                       | • 0x0005: generates a <b>s_pdu_buffer</b> event                                                                  |  |
|                                                       | • 0x0006: generates a s_pdu_inkr event                                                                           |  |
|                                                       | • 0x0007: generates an s_pd_len event                                                                            |  |
| Code                                                  | • 0x0008: generates an s_no_pdin event                                                                           |  |
| Code                                                  | • 0x0009: generates an s_no_pdout event                                                                          |  |
|                                                       | • 0x000a: generates an s_channel event                                                                           |  |
|                                                       | • 0x000b: generates an m_event event                                                                             |  |
|                                                       | • 0x000c: generates an a_message event                                                                           |  |
|                                                       | • 0x000d: generates an a_warning event                                                                           |  |
|                                                       | • 0x000e: generates an a_device event                                                                            |  |
|                                                       | • 0x000f: generates an a_parameter event                                                                         |  |
|                                                       | • 0x0010: generates a <b>devicelost</b> event                                                                    |  |
|                                                       | • 0x0011, 13 - 17: generates an unknown event                                                                    |  |
|                                                       | • 0x0012: generates a <b>s_desina</b> event                                                                      |  |
| L                                                     |                                                                                                    |  |

4. Click Diagnostics and scroll down to Last Events.

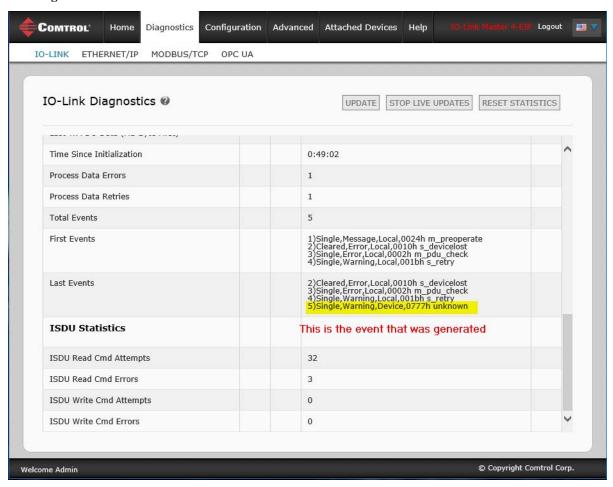

# 10.7. Clearing Settings

You can return the IOLM to factory default values and can choose whether you want to restore these default values:

- Uploaded IODD files
- IO-Link data storage
- Hostname, network settings (DHCP/Static, static IP address, static network mask, and static IP gateway) Use the following procedure to restore factory default values on the IOLM.
- 1. Click Configuration | Clear Settings.

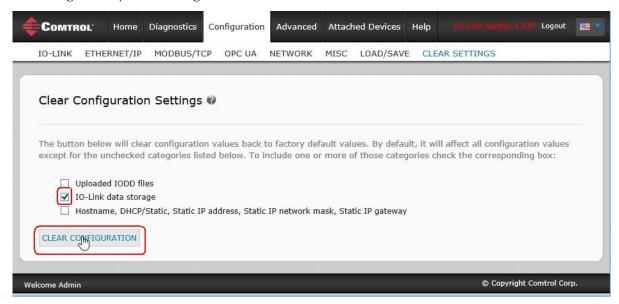

2. Click the **OK** button to the *Done Configuration Cleared* message.

| Clearing Settings   IO-Link Test Event Generator |  |  |
|--------------------------------------------------|--|--|
|                                                  |  |  |
|                                                  |  |  |
|                                                  |  |  |
|                                                  |  |  |
|                                                  |  |  |
|                                                  |  |  |
|                                                  |  |  |
|                                                  |  |  |
|                                                  |  |  |
|                                                  |  |  |
|                                                  |  |  |
|                                                  |  |  |
|                                                  |  |  |
|                                                  |  |  |
|                                                  |  |  |
|                                                  |  |  |
|                                                  |  |  |
|                                                  |  |  |
|                                                  |  |  |
|                                                  |  |  |
|                                                  |  |  |
|                                                  |  |  |
|                                                  |  |  |
|                                                  |  |  |
|                                                  |  |  |
|                                                  |  |  |
|                                                  |  |  |
|                                                  |  |  |
|                                                  |  |  |
|                                                  |  |  |
|                                                  |  |  |
|                                                  |  |  |
|                                                  |  |  |
|                                                  |  |  |
|                                                  |  |  |
|                                                  |  |  |
|                                                  |  |  |
|                                                  |  |  |
|                                                  |  |  |
|                                                  |  |  |
|                                                  |  |  |
|                                                  |  |  |
|                                                  |  |  |
|                                                  |  |  |
|                                                  |  |  |
|                                                  |  |  |
|                                                  |  |  |

# Chapter 11. Using the Diagnostics Pages

This chapter provides information about the following Diagnostics pages.

- <u>IO-Link Port Diagnostics</u> on Page 106
- <u>Digital I/O Diagnostics (IOLM DR-8-EIP)</u> on Page 109
- <u>EtherNet/IP Diagnostics</u> on Page 110
- Modbus/TCP Diagnostics on Page 114
- OPC UA Diagnostics Page on Page 117

Note: Not all models support OPC UA.

# 11.1. IO-Link Port Diagnostics

Use the IO-Link Diagnostics page to determine the status of the IO-Link configuration.

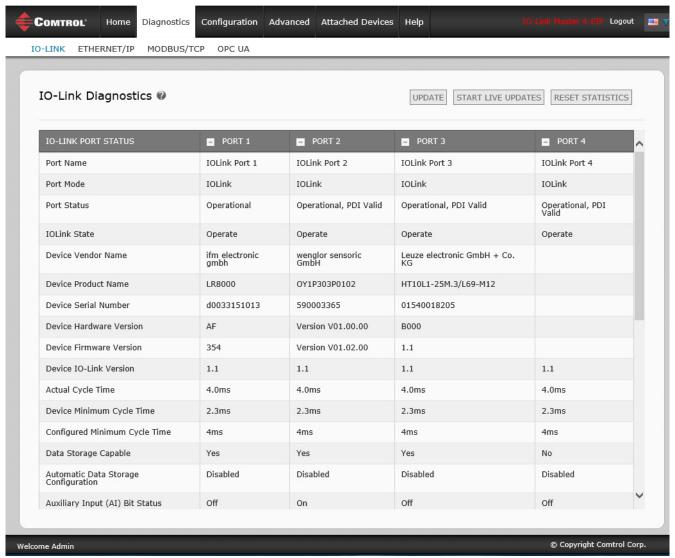

*Note:* This does not illustrate the complete IO-Link Diagnostic page.

The following table provides information about the IO-Link Diagnostics page.

| IO-Link Diagnostics     |                                                                                                    |  |
|-------------------------|----------------------------------------------------------------------------------------------------|--|
| Port Name               | This is an optional friendly port name, which can be configured in the Configuration   IO-Link page.                                                                                            |  |
|                         | Displays the active device mode:                                                                                                    |  |
|                         | • <b>Reset</b> = The port is configured to disable all functionality.                                                                                                    |  |
| Port Mode               | • IO-Link = The port is configured to IO-Link mode.                                                                                                    |  |
|                         | • <b>Digital In</b> = The port is configured to operate as a digital input.                                                                                                    |  |
|                         | • <b>Digital Out</b> = The port is configured to operate as a digital output.                                                                                                    |  |
|                         | Displays the port status:                                                                                                    |  |
|                         | • Inactive = The port is in active state. Typically, this indicates that the device is either not attached or not detected.                                                                     |  |
|                         | • <b>Initializing</b> = The port is in the process of initializing.                                                                                                    |  |
| Port Status             | • Operational = The port is operational and, if in IO-Link mode, communications to the IO-Link device has been established.                                                                     |  |
|                         | • PDI Valid = The PDI data is now valid.                                                                                                    |  |
|                         | • <b>Fault</b> = The port has detected a fault and is unable to re-establish communications.                                                                                                    |  |
|                         | • Operate - Port is functioning correctly in IO-Link mode but has not received valid PDI data. This may also display during a data storage upload or download.                                  |  |
|                         | • Init - The port is attempting initialization.                                                                                                    |  |
|                         | • Reset - One of the following conditions exists:                                                                                                    |  |
|                         | - The Port Mode configuration is set to <b>Reset</b> .                                                                                                    |  |
|                         | - The Port Mode configuration is set to <b>DigitalIn</b> or <b>DigitalOut</b> .                                                                                                    |  |
|                         | • DS - Wrong Sensor - Hardware failure (IO-Link LED also flashes red) because there is Data Storage on this port, which does not reflect the attached device.                                   |  |
| IO-Link State           | • DV - Wrong Sensor - Hardware failure (IO-Link LED also flashes red) because Device Validation is configured for this port and the wrong device is attached.                                   |  |
|                         | • <b>DS</b> - Wrong Size - Hardware failure (IO-Link LED also flashes red) because the size of the configuration on the device does not match the size of the configuration stored on the port. |  |
|                         | • Comm Lost - Temporary state after a device is disconnected and before the port is re-initialized.                                                                                             |  |
|                         | • Pre-operate - Temporary status displayed when the device:                                                                                                    |  |
|                         | - Is starting up after connection or power-up.                                                                                                    |  |
|                         | <ul> <li>Uploading or downloading automatic data storage.</li> </ul>                                                                                                    |  |
| Device Vendor Name      | Displays the Device Vendor Name as stored in ISDU Index 16.                                                                                                    |  |
| Device Product Name     | Displays the device product name as stored in ISDU Index 18.                                                                                                    |  |
| Device Serial Number    | Displays the device serial number as stored in ISDU Index 21.                                                                                                    |  |
| Device Hardware Version | Displays the device hardware version as stored in ISDU Index 22.                                                                                                    |  |
| Device Firmware Version | Displays the device firmware version as stored in ISDU Index 23.                                                                                                    |  |
| Device IO-Link Version  | The supported device IO-Link version as stored in ISDU Index 0.                                                                                                    |  |

| IO-Link Diagnostics (Continued)         |                                                                                                    |  |
|-----------------------------------------|----------------------------------------------------------------------------------------------------|--|
| Actual Cycle Time                       | This is the actual, or current, cycle time of the IO-Link connection to the device.                                                                                                    |  |
| Device Minimum Cycle<br>Time            | This is the minimum, or fastest, cycle time supported by the connected IO-Link device.                                                                                                    |  |
| Configured Minimum<br>Cycle Time        | Configured in the Configuration   IO-Link page, this is the minimum cycle time the IO-Link Master will allow the port to operate at. The Actual Cycle Time, which is negotiated between the IO-Link Master and the device, will be at least as long as the greater of the Configured Minimum Cycle Time and the Device Minimum Cycle Time. |  |
| Data Storage Capable                    | Displays whether the IO-Link device on a port supports the data storage feature. Not all IO-Link devices support the data storage feature.                                                                                                    |  |
| Automatic Data Storage<br>Configuration | Displays whether a port is configured to automatically upload data from the IO-Link device or download data from the IOLM to the IO-Link device. Disabled displays if automatic upload or download are not enabled.                                                                                                    |  |
| Auxiliary Input (AI) Bit<br>Status      | The current status of the auxiliary bit as received on DI (Pin 2 on the IOLM 4-EIP and 8-EIP) of the IO-Link port.                                                                                                    |  |
| Device PDI Data Length                  | The supported Device PDI Data Length, in bytes, as stored in ISDU Index 0.                                                                                                    |  |
| PDI Data Valid                          | Current status of PDI data as received from the IO-Link device.                                                                                                    |  |
| Last Rx PDI Data (MS<br>Byte First)     | The last Rx PDI data as received from the IO-Link device.                                                                                                    |  |
| Device PDO Data Length                  | The supported Device PDO Data Length, in bytes, as stored in ISDU Index 0.                                                                                                    |  |
| PDO Data Valid                          | Status of PDO data being received from controller(s).                                                                                                    |  |
| Last Tx PDO Data (MS<br>Byte First      | The last Tx PDO data.                                                                                                    |  |
| Time Since Initialization               | The time since the last port initialization.                                                                                                    |  |
| Process Data Errors                     | The number of process data errors the port received.                                                                                                    |  |
| Process Data Retries                    | The number of process data retries the port performed.                                                                                                    |  |
| Total Events                            | The total number of events that were received on this port.                                                                                                    |  |
| First Events                            | Up to the first, or oldest, three events that were received on this port.                                                                                                    |  |
| Last Events                             | Up to the last, or most recent, three events that were received on this port.                                                                                                    |  |
| ISDU Statistics                         |                                                                                                    |  |
| ISDU Read Cmd Attempts                  | The number of read ISDU command attempts.                                                                                                    |  |
| ISDU Read Cmd Errors                    | The number of read ISDU command errors.                                                                                                    |  |
| ISDU Write Cmd<br>Attempts              | The number of write ISDU command attempts.                                                                                                    |  |
| ISDU Write Cmd Errors                   | The number of write ISDU command errors.                                                                                                    |  |

# 11.2. Digital I/O Diagnostics (IOLM DR-8-EIP)

The Digital I/O Diagnostics page may be useful when trying to troubleshoot port issues related to configuration.

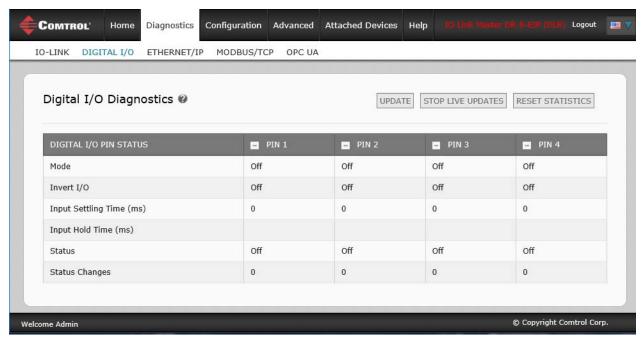

The following table provides information about the Digital I/O Diagnostics page.

| Digital I/O Diagnostics  |                                                                                  |  |
|--------------------------|----------------------------------------------------------------------------------|--|
|                          | Displays the current configured operating mode of the digital I/O pin.           |  |
| Mode                     | • Off                                                                            |  |
| Mode                     | • Digital-Input                                                                  |  |
|                          | • Digital-Output (Pins D2 and D4 only)                                           |  |
|                          | Displays the current configured Invert I/O setting:                              |  |
| Invert I/O               | • True(Invert I/O)                                                               |  |
|                          | • False (Do not invert I/O)                                                      |  |
| Input Settling Time (ms) | Displays the current configured input settling time.                             |  |
|                          | Displays the current status of the digital I/O pin.                              |  |
| Status                   | • On (high voltage)                                                              |  |
|                          | • Off (low voltage)                                                              |  |
| Status Changes           | Displays the number of times that the status of the digital I/O pin has changed. |  |

# 11.3. EtherNet/IP Diagnostics

The EtherNet/IP Diagnostics page may be useful when trying to troubleshoot EtherNet/IP communications and port issues related to EtherNet/IP configuration.

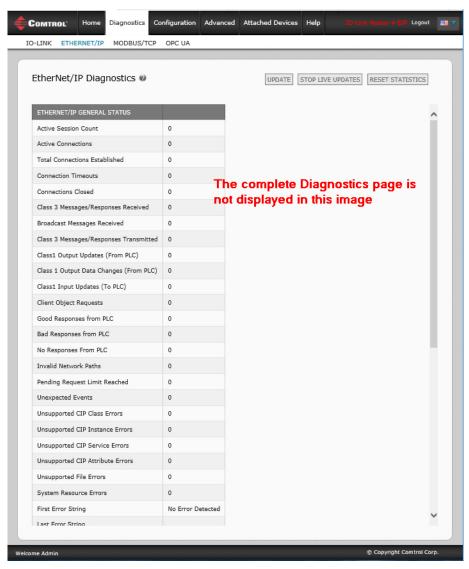

The following table provides information about the EtherNet/IP Diagnostics page.

| EtherNet/IP Diagnostics                    |                                                                                                    |  |
|--------------------------------------------|----------------------------------------------------------------------------------------------------|--|
| Active Session Count                       | <ul> <li>The number of active Ethernet/IP sessions. A session can:</li> <li>Support both Class 1 I/O and Class 3 Messages</li> <li>Can be initiated by either the PLC or the IO-Link Master</li> <li>Can be terminated by either the PLC or the IO-Link Master</li> </ul> |  |
| Active Connections                         | The current number of active connections (both Class 1 and 3).                                                                                                    |  |
| Total Connections<br>Established           | The total number of connections that have been established.                                                                                                    |  |
| Connection Timeouts                        | The number of connections that have closed due to timing out.                                                                                                    |  |
| Connections Closed                         | The number connections that have closed due to a standard processes.                                                                                                    |  |
| Class 3 Messages/<br>Responses Received    | The number of Class 3 messages and responses received from the PLC or PLCs.                                                                                                    |  |
| Broadcast Messages<br>Received             | The number of broadcast messages received from PLC or PLCs.                                                                                                    |  |
| Class 3 Messages/<br>Responses Transmitted | The number of Class 3 messages and responses sent to the PLC or PLCs.                                                                                                    |  |
| Class 1 Output Updates<br>(From PLC)       | The number of Class 1 output data updates received from the PLC or PLCs.                                                                                                    |  |
| Class 1 Output Data<br>Changes (From PLC)  | The number of changes in Class 1 output data received from the PLC.                                                                                                    |  |
| Class 1 Input Data<br>Updates (To PLC)     | The number of Class 1 input data updates sent to the PLC or PLCs.                                                                                                    |  |
| Client Object Requests                     | The number of Class 3 requests to the IO-Link Master vendor specific objects.                                                                                                    |  |
| Good Responses from PLC                    | The number of good responses from messages sent to PLC or PLCs.                                                                                                    |  |
|                                            | Displays the number of bad responses from messages sent to the PLC or PLCs. Bad responses are typically returned for such errors as:                                                                                                    |  |
|                                            | Incorrect tag or file names                                                                                                    |  |
| Bad Responses from PLC                     | Incorrect tag or file data types                                                                                                    |  |
|                                            | Incorrect tag or file data sizes                                                                                                    |  |
|                                            | PLC is overloaded and cannot handle the amount of Ethernet traffic                                                                                                    |  |
|                                            | PLC malfunction                                                                                                    |  |
|                                            | Displays the number of no responses from messages sent to the PLC or PLCs. No responses are typically returned for such errors as:                                                                                                    |  |
| No Responses from PLC                      | Incorrect IP address                                                                                                    |  |
| TWO INESPONSES HOME FILE                   | • Incorrect PLC configuration                                                                                                    |  |
|                                            | PLC malfunction                                                                                                    |  |
|                                            | PLC is overloaded and cannot handle the amount of Ethernet traffic                                                                                                    |  |
| Invalid Network Paths                      | Displays the number of network path errors on messages sent to the PLC or PLCs. These are typically caused by incorrect IP address settings.                                                                                                    |  |
| Pending Request Limit<br>Reached           | Displays the number of pending request limit errors. These errors occur when the PLC is sending a continuous stream of messages to the IO-Link Master faster than the IO-Link Master can process them.                                                                    |  |
| Unexpected Events                          | Displays the number of unexpected event errors. Unexpected event errors occur when the IO-Link Master receives an unexpected message from the PLC such as an unexpected response or unknown message.                                                                      |  |

| EtherNet/IP Diagnostics (Continued)   |                                                                                                    |  |  |
|---------------------------------------|----------------------------------------------------------------------------------------------------|--|--|
| IIn assessment of CID Class           | Displays the number of unsupported CIP class errors.                                                                                                    |  |  |
| Unsupported CIP Class<br>Errors       | These errors occur when a message that attempts to access an invalid class is received by the IO-Link Master.                                                                                                    |  |  |
| Unsupported CIP Instance<br>Errors    | Displays the number of unsupported CIP instance errors.                                                                                                    |  |  |
|                                       | These errors occur when a message that attempts to access an invalid instance is received by the IO-Link Master.                                                                                                    |  |  |
| Unsupported CIP Service<br>Errors     | Displays the number of unsupported CIP service errors. These errors occur when a message that attempts to access an invalid service is sent to the IO-Link Master.                                                                                                    |  |  |
| Unsupported CIP Attribute<br>Errors   | Displays the number of unsupported CIP request attribute errors. These errors occur when a message that attempts to access an invalid attribute is sent to the IO-Link Master.                                                                                                    |  |  |
| Unsupported File Errors               | Displays the number of messages from SLC/PLC-5/MicroLogix PLCs that attempt to access an unsupported file address.                                                                                                    |  |  |
| System Resource Errors                | Displays the number of system resource errors. These errors indicate a system error on the IO-Link Master such as operating system errors or full message queues. These errors typically occur when the PLC or PLCs are sending messages to the IO-Link Master faster than the IO-Link Master can process them. |  |  |
| First Error String                    | Text description of the first error that occurred.                                                                                                    |  |  |
| Last Error String                     | Text description of the last error that occurred.                                                                                                    |  |  |
| EtherNet / IP Port Specific D         | iagnostics                                                                                                    |  |  |
| Configuration Errors                  | Displays the number of improper configuration errors. These errors occur when the IO-Link Master receives a message that cannot be performed due to an invalid configuration.                                                                                                    |  |  |
| Invalid Data Errors                   | Displays the number of invalid message data errors. These errors occur when the IO-Link Master receives a message that cannot be performed due to invalid data.                                                                                                    |  |  |
| Active PDO Controller(s)              | Lists the controller interface(s) type, (Class 1 or Class 3), and IP address that are controlling the PDO data.                                                                                                    |  |  |
|                                       | Displays the number of PDO write messages that were dropped due to any of the following:                                                                                                    |  |  |
|                                       | • The port is configured in IO-Link mode:                                                                                                    |  |  |
| PDO Writes to Offline or              | - There is no device connected to the port.                                                                                                    |  |  |
| Read-Only Ports                       | - The IO-Link device is off-line.                                                                                                    |  |  |
|                                       | - The IO-Link device does not support PDO data.                                                                                                    |  |  |
|                                       | • The PDO Transmit Mode (To PLC) is disabled.                                                                                                    |  |  |
|                                       | • The port is configured in Digital Input mode.                                                                                                    |  |  |
| Undeliverable PDI<br>Updates (To PLC) | Displays the number of PDI update messages that could not be delivered to the PLC in the Write-to-Tag/File method. Undeliverable updates may result when:                                                                                                    |  |  |
|                                       | The IO-Link Master cannot complete an Ethernet connection to the PLC.                                                                                                    |  |  |
|                                       | The PDI data is changing faster than the Maximum PLC Update Rate.                                                                                                    |  |  |
| ISDU Request Msgs From PLC(s)         | Displays the number of ISDU request messages received from the PLC(s) or other controllers. These request messages may contain one or multiple ISDU commands.                                                                                                    |  |  |
| ISDU Invalid Requests                 | Displays the number of ISDU requests received over EtherNet/IP with one or more invalid commands.                                                                                                    |  |  |

| EtherNet/IP Diagnostics (Continued)       |                                                                                                    |  |
|-------------------------------------------|----------------------------------------------------------------------------------------------------|--|
| ISDU Requests When Port                   | Displays the number of ISDU requests received over EtherNet/IP when the IO-Link port was offline. This can occur when:                                                                                                  |  |
|                                           | • The IO-Link port is initializing, such as after start-up.                                                                                                    |  |
| Offline                                   | There is no IO-Link device attached to the port.                                                                                                    |  |
|                                           | The IO-Link device is not responding.                                                                                                    |  |
|                                           | Communication to the IO-Link device has been lost.                                                                                                    |  |
| Valid ISDU Responses<br>From Port         | Displays the number of valid ISDU response messages returned from the IO-Link port interface and available to the PLC(s). The response messages contain results to the ISDU command(s) received in the request message. |  |
| ISDU Response Timeouts                    | Displays the number of ISDU requests that did not receive a response within the configured ISDU Response Timeout.                                                                                                    |  |
|                                           | Displays the number of unexpected ISDU responses.                                                                                                    |  |
| Unexpected ISDU<br>Responses              | Unexpected responses may occur when an ISDU response is received after the ISDU request has timed out. This typically requires setting the ISDU Response Timeout to a longer value.                                     |  |
| ISDU Read Commands                        | Displays the number of ISDU read commands received over EtherNet/IP.                                                                                                    |  |
| Maximum ISDU Request<br>Msg Response Time | Displays the maximum time period required to process all commands within an ISDU request message. The response is not available until all ISDU command(s) contained in the request have been processed.                 |  |
| Average ISDU Request<br>Msg Response Time | Displays the average time period required to process the ISDU request message(s). The response is not available until all ISDU command(s) contained in the request have been processed.                                 |  |
| Minimum ISDU Request<br>Msg Response Time | Displays the minimum time period required to process all commands within an ISDU request message. The response is not available until all ISDU command(s) contained in the request have been processed.                 |  |
| ISDU Write Commands                       | Displays the number of ISDU write commands received over EtherNet/IP.                                                                                                    |  |
| ISDU NOP Commands                         | Displays the number of ISDU NOP (no operation) commands received over EtherNet/IP.                                                                                                    |  |

# 11.4. Modbus/TCP Diagnostics

The Modbus/TCP Diagnostics page may be useful when trying to troubleshoot Modbus/TCP communications or port issues related to Modbus/TCP configuration.

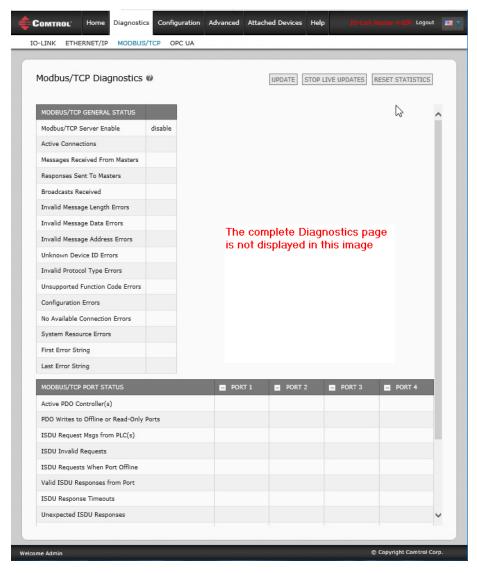

The following table provides information about the Modbus/TCP Diagnostics page.

| Modbus/TCP Diagnostics                      |                                                                                                    |  |  |
|---------------------------------------------|----------------------------------------------------------------------------------------------------|--|--|
| Active Connections                          | Displays the current number of active Modbus/TCP connections.                                                                                                    |  |  |
| Messages Received from<br>Masters           | Displays the number of Modbus messages received from Modbus/TCP Masters.                                                                                                    |  |  |
| Responses Sent to Masters                   | Displays the number of Modbus responses sent to Modbus/TCP Masters.                                                                                                    |  |  |
| Broadcasts Received                         | Displays the number of broadcast Modbus/TCP messages received.                                                                                                    |  |  |
| Invalid Message Length<br>Errors            | Displays the number of Modbus messages received with incorrect length fields.                                                                                                    |  |  |
| Invalid Message Data Errors                 | Displays the number of invalid message data errors. These errors occur when the IO-Link Master receives a message that cannot be performed due to invalid data.                                                                                                    |  |  |
| Invalid Message Address<br>Errors           | Displays the number of invalid message address errors. These errors occur when the IO-Link Master receives a message that cannot be performed due to an invalid address.                                                                                                    |  |  |
| Unknown Device ID Errors                    | Displays the number of unknown device ID errors. These errors occur when the IO-Link Master receives a message that is addressed to a device ID other than the configured <b>Slave Mode Device ID</b> .                                                                                             |  |  |
| Invalid Protocol Type Errors                | Displays the number of invalid message protocol type errors. These errors occur when the IO-Link Master receives a Modbus/TCP message that specifies a non-Modbus protocol.                                                                                                    |  |  |
| Unsupported Function Code<br>Errors         | Displays the number of invalid Modbus function code errors. These errors occur when the IO-Link Master receives a message that cannot be performed due to an unsupported Modbus function code.                                                                                                    |  |  |
| Configuration Errors                        | Displays the number of improper configuration errors. These errors occur when the IO-Link Master receives a message that cannot be performed due to an invalid configuration.                                                                                                    |  |  |
| No Available Connection<br>Errors           | Displays the number of Modbus/TCP connection attempts that were rejected due to no available connections. This occurs when the number of Modbus/TCP connections has reached the limit.                                                                                                    |  |  |
| System Resource Errors                      | Displays the number of system resource errors. These errors indicate a system error on the IO-Link such as operating system errors or full message queues. These errors typically occur when the PLC(s) are sending messages to the IO-Link Master faster than the IO-Link Master can process them. |  |  |
| First Error String                          | Text description of the first error that occurred.                                                                                                    |  |  |
| Last Error String                           | Text description of the last error that occurred.                                                                                                    |  |  |
| Modbus/TCP Port Specific Die                | Modbus/TCP Port Specific Diagnostics                                                                                                    |  |  |
| Active PDO Controller(s)                    | Lists the controller interface(s) type, (Class 1 or Class 3), and IP address that are controlling the PDO data.                                                                                                    |  |  |
|                                             | Displays the number of PDO write messages that were dropped due to any of the following:                                                                                                    |  |  |
| PDO Writes to Offline or<br>Read-Only Ports | • The port is configured in IO-Link mode:                                                                                                    |  |  |
|                                             | - There is no device connected to the port.                                                                                                    |  |  |
|                                             | - The IO-Link device is off-line.                                                                                                    |  |  |
|                                             | - The IO-Link device does not support PDO data.                                                                                                    |  |  |
|                                             | • The PDO Transmit Mode (To PLC) is disabled.                                                                                                    |  |  |
|                                             | The port is configured in Digital Input mode.                                                                                                    |  |  |

| Modbus/TCP Diagnostics (Continued)        |                                                                                                    |  |
|-------------------------------------------|----------------------------------------------------------------------------------------------------|--|
| ISDU Request Msgs From PLC(s)             | Displays the number of ISDU request messages received from the PLC(s) or other controllers. These request messages may contain one or multiple ISDU commands.                                                                         |  |
| ISDU Invalid Requests                     | Displays the number of ISDU requests received over Modbus/TCP with one or more invalid commands.                                                                                                    |  |
|                                           | Displays the number of ISDU requests received over Modbus/TCP when the IO-Link port was offline. This can occur when:                                                                                                    |  |
| ISDU Requests When Port                   | The IO-Link port is initializing, such as after start-up.                                                                                                    |  |
| Offline                                   | There is no IO-Link device attached to the port.                                                                                                    |  |
|                                           | The IO-Link device is not responding.                                                                                                    |  |
|                                           | Communication to the IO-Link device has been lost.                                                                                                    |  |
| Valid ISDU Responses From<br>Port         | Displays the number of valid ISDU response messages returned from the IO-Link port interface and available to the PLC(s). The response messages contain results to the ISDU command(s) received in the request message.               |  |
| ISDU Response Timeouts                    | Displays the number of ISDU requests that did not receive a response within the configured ISDU Response Timeout.                                                                                                    |  |
| Unexpected ISDU Responses                 | Displays the number of unexpected ISDU responses. Unexpected responses may occur when an ISDU response is received after the ISDU request has timed out. This typically requires setting the ISDU Response Timeout to a longer value. |  |
| Maximum ISDU Request Msg<br>Response Time |                                                                                                    |  |
| Average ISDU Request Msg<br>Response Time |                                                                                                    |  |
| Minimum ISDU Request Msg<br>Response Time | Displays the minimum time period required to process all commands within an ISDU request message. The response is not available until all ISDU command(s) contained in the request have been processed.                               |  |
| ISDU Read Commands                        | Displays the number of ISDU read commands received over Modbus/TCP.                                                                                                    |  |
| ISDU Write Commands                       | Displays the number of ISDU write commands received over Modbus/TCP.                                                                                                    |  |
| ISDU NOP Commands                         | Displays the number of ISDU NOP (no operation) commands received over Modbus/TCP.                                                                                                    |  |

# 11.5. OPC UA Diagnostics Page

The OPC UA Diagnostics page displays status for OPC UA:

- Whether the OPC UA feature is enabled or disabled
- Number of TCP connections

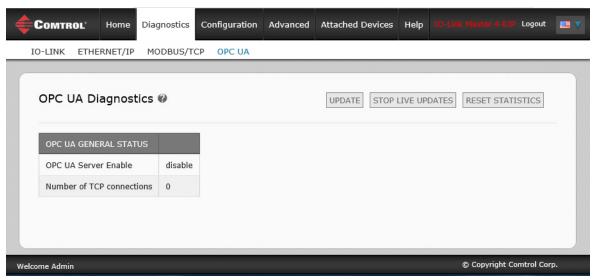

Note: Not all models support OPC UA.

| OPC UA Diagnostics Page |  |  |
|-------------------------|--|--|
|                         |  |  |
|                         |  |  |
|                         |  |  |
|                         |  |  |
|                         |  |  |
|                         |  |  |
|                         |  |  |
|                         |  |  |
|                         |  |  |
|                         |  |  |
|                         |  |  |
|                         |  |  |
|                         |  |  |
|                         |  |  |
|                         |  |  |
|                         |  |  |
|                         |  |  |
|                         |  |  |
|                         |  |  |
|                         |  |  |
|                         |  |  |
|                         |  |  |
|                         |  |  |
|                         |  |  |
|                         |  |  |
|                         |  |  |
|                         |  |  |
|                         |  |  |
|                         |  |  |
|                         |  |  |
|                         |  |  |
|                         |  |  |
|                         |  |  |
|                         |  |  |
|                         |  |  |
|                         |  |  |
|                         |  |  |
|                         |  |  |
|                         |  |  |
|                         |  |  |
|                         |  |  |

# Chapter 12. EtherNet/IP Interface

#### 12.1. Introduction

This section is intended to describe the EtherNet/IP interface provided by the IOLM.

These interfaces provide the ability to retrieve port and device status information, input and output process data and access to IO-Link device ISDU (SPDU) data blocks.

# **IO-Link Master Connectivity** ControlLogix Ethernet Network IO-Link Devices CompactLogix IO-Link IO-Link Master SoftLogix EtherNet/IP Modbus/TCP SLC 5/05 Modbus/TCP Master(s) PLC-5 MicroLogix EtherNet/IP PLC(s)

Note: Indexed Service Data Unit (ISDU) is sometimes referred to as Service Protocol Data Unit (SPDU). See 13.3. ISDU Handling on Page 134 for more information.

#### 12.1.1. Functionality Summary

The EtherNet/IP interface consists of:

- Input Process Data blocks that include:
  - Port communication status
  - PDI valid status
  - Auxiliary Input status of IO-Link connector (DI on the IOLM DR-8-EIP and Pin 2 on the IOLM 4-EIP and 8-EIP)
  - The active event code (zero if no active event)
  - The input process data received from the port. This may be
    - IO-Link mode: IO-Link device input process data

- I/O Input mode: Input bit status
- I/O Output mode: Output bit status (configurable option)
- Output Process Data blocks that include:
  - The active event code to clear ((configurable option)
  - The output process data to be sent to the port. This may be
    - IO-Link mode: IO-Link device output process data
    - I/O Output mode: Output bit status
- ISDU (ISDU) interface:
  - Provides single and nested batch read/write capabilities
  - Requires use of MSG instructions
  - Provides both blocking and non-blocking message capabilities
    - $\bullet \quad Blocking \ message \ responses \ are \ not \ returned \ until \ all \ the \ ISDU \ command(s) \ have \ completed.$
    - Non-blocking messages return immediately. The PLC must then request the ISDU command(s) response status until a valid response is returned.
- Web based configuration and diagnostic pages:
  - IO-Link interface configuration and diagnostics
  - EtherNet/IP interface configuration and diagnostics
- EtherNet/IP interface support for ControlLogix, SLC, MicroLogix, and PLC-5 PLC families.
- Modbus/TCP slave interface.
- Example PLC programs to aid the PLC programmer.

### 12.1.2. Data Type Definitions

The following data type definitions apply.

| Data Type Definitions |                                         |  |
|-----------------------|-----------------------------------------|--|
| BOOL                  | Boolean; TRUE if = 1; False if = 0      |  |
| USINT                 | Unsigned Short Integer (8 bit)          |  |
| CHAR                  | Character (8 bit)                       |  |
| SINT                  | Short Integer (8 bit)                   |  |
| UINT                  | Unsigned Integer (16 bit)               |  |
| INT                   | Signed Integer (16 bit)                 |  |
| UDINT                 | Unsigned Double Integer (32 bit)        |  |
| DINT                  | Signed Double Integer (32 bit)          |  |
| STRING                | Character String (1 byte per character) |  |
| BYTE                  | Bit String (8 bit)                      |  |
| WORD                  | Bit String (16 bits)                    |  |
| DWORD                 | Bit String (32 bits)                    |  |

### 12.1.3. Terms and Definitions

This section uses the following terms and definitions.

| Term                      | Definition                                                                                                    |  |  |
|---------------------------|----------------------------------------------------------------------------------------------------|--|--|
|                           | Otherwise called <b>implicit</b> messaging, is a method of communication between EtherNet/IP controllers and devices that:                                                                         |  |  |
| Class 1                   | • Uses Ethernet UDP messages.                                                                                                    |  |  |
|                           | • Is cyclic in nature. Input and/or output data is exchanged between the controllers and devices at regular time intervals.                                                                        |  |  |
|                           | Otherwise called <b>explicit</b> messaging, is a method of communication between EtherNet/IP controllers and devices that:                                                                         |  |  |
| Class 3                   | • Uses Ethernet TCP/IP messages.                                                                                                    |  |  |
|                           | By itself is not cyclic in nature. The controller and devices must send individual messages to each other.                                                                                         |  |  |
| EtherNet/IP               | An Ethernet based industrial communication protocol utilized to communicate between controllers, often times PLCS, and devices.                                                                    |  |  |
| Ethernet TCP/IP           | Standard Ethernet communications protocol utilizing socket communication interfaces that <b>guarantees delivery</b> to the intended device.                                                        |  |  |
| Ethernet UDP/IP           | Standard Ethernet communications protocol utilizing socket communication interfaces that <b>does not guarantee delivery</b> . The data may or may get to the intended device.                      |  |  |
| IOLM                      | IO-Link gateway that provides communication between IO-Link devices and Ethernet protocols such as EtherNet/IP and Modbus/TCP.                                                                     |  |  |
| 35.30                     | Multicast addressing involves Ethernet devices sending messages to each other using a multicast address. Multicast addressing:                                                                     |  |  |
| Multicast                 | • Uses a specified IP address range designated for multicast communication.                                                                                                    |  |  |
|                           | Allows either one or multiple devices to receive the same messages.                                                                                                    |  |  |
| Point-to-Point            | Point-to-Point, otherwise called <b>unicast</b> , addressing involves Ethernet devices sending messages directly to each other using their own IP addresses. Messages are sent to only one device. |  |  |
| PDI data                  | Process data received from an IO-Link device or I/O interface that can be                                                                                                    |  |  |
| (Process Data<br>Input)   | provided to external controllers such as PLCs, HMIs, SCADA, and OPC UA Servers.                                                                                                    |  |  |
| PDO data<br>(Process Data | Process data received from external controllers such as PLCs, HMIs, SCADA, and OPC Servers and sent to an IO-Link device or I/O interface.                                                         |  |  |
| Output)                   | Note: IO-Link devices may or may not support PDO data.                                                                                                    |  |  |
| ISDU                      | Indexed Service Data Unit. Otherwise called ISDU, refers to the Service Data units on IO-Link devices that are used for information, status and configuration settings.                            |  |  |
|                           | Otherwise called <b>implicit</b> messaging, is a method of communication between EtherNet/IP controllers and devices that:                                                                         |  |  |
| Class 1                   | • Uses Ethernet UDP messages.                                                                                                    |  |  |
|                           | Is cyclic in nature. Input and/or output data is exchanged between the controllers and devices at regular time intervals.                                                                          |  |  |

#### 12.2. Data Transfer Methods

The IOLM provides a selection of process data transfer methods and a number of options to customize the process data handling.

- Receive Process Data Methods on Page 122
- <u>Transmit Process Data Methods</u> on Page 123

#### 12.2.1. Receive Process Data Methods

The IOLM supports the following receive process data methods:

- <u>Polling-PLC Requests Data</u> on Page 122
- Write-to-Tag/File-IOLM Writes Data Directly Into PLC Memory on Page 122
- Class 1 Connection (Input Only)-PLC and IOLM Utilize an I/O Connection on Page 123

#### 12.2.1.1. Polling-PLC Requests Data

Also called *Slave-Mode* for some industrial protocols, the polling method requires the controller to request data from the IOLM via messages. The IOLM does not respond until it receives a request for data.

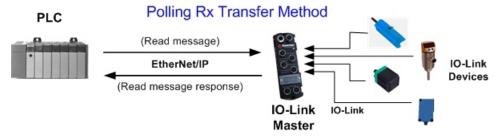

#### 12.2.1.2. Write-to-Tag/File-IOLM Writes Data Directly Into PLC Memory

Also called *Master-Mode* for some industrial protocols, the Write-to-Tag/File method requires the IOLM to send messages that write data directly into a tag or file on the PLC. The IOLM sends changed data to the PLC immediately and, optionally, can be configured to also send "heartbeat" update messages at a regular time interval.

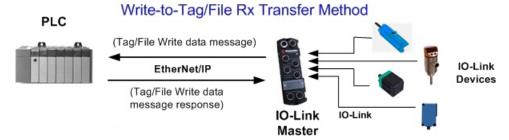

#### 12.2.1.3. Class 1 Connection (Input Only)-PLC and IOLM Utilize an I/O Connection

Also called *I/O Mode* for some industrial protocols, the Class 1 connection method requires the IOLM and PLC to connect to each via an *I/O* connection. For EtherNet/IP, a connection over UDP must first be created. Once the connection is established, the IOLM continually sends input data to the PLC at a PLC configurable rate.

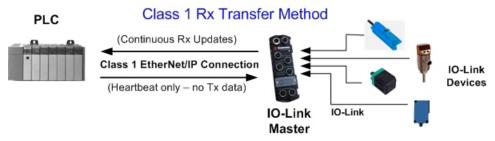

#### 12.2.2. Transmit Process Data Methods

The IOLM supports the following transmit process data methods:

- *PLC-Writes* on Page 123
- Read-from-Tag/File-IOLM Reads Data from PLC Memory on Page 124
- Class 1 Connection (Input and Output)-PLC and IOLM Utilize an I/O Connection on Page 124

#### **12.2.2.1. PLC-Writes**

Also called *Slave-Mode* for some industrial protocols, the PLC-Writes method requires the PLC to send data to the IOLM via write messages.

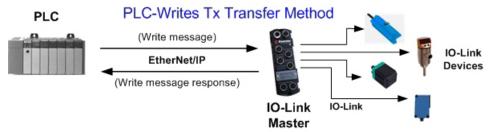

#### 12.2.2.2. Read-from-Tag/File-IOLM Reads Data from PLC Memory

Also called *Master-Mode* for some industrial protocols, the Read-from-Tag/File method requires the IOLM to read data from a tag or file on the PLC. In this method, the IOLM requests data from the PLC at configurable time intervals.

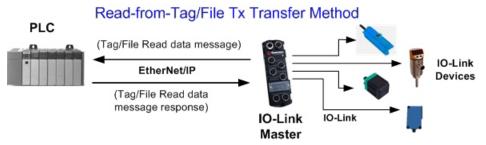

#### 12.2.2.3. Class 1 Connection (Input and Output)-PLC and IOLM Utilize an I/O Connection

Also called *I/O Mode* for some industrial protocols, the Class 1 connection method requires the IOLM and PLC to connect to each via an I/O connection. For EtherNet/IP, a connection over UDP must first be created. Once the connection is established, the PLC and IOLM continually exchange data at a configurable rate.

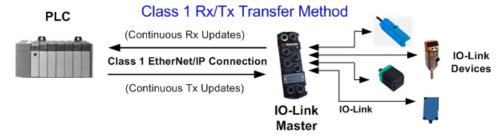

# **Chapter 13. Functionality Descriptions**

This chapter discusses the following for EtherNet/IP and Modbus/TCP:

- Process Data Block Descriptions
- Event Handling on Page 130
- ISDU Handling on Page 134

### 13.1. Process Data Block Descriptions

This subsection discusses the following:

- Input Process Data Block Description
- Output Process Data Block Description on Page 127

### 13.1.1. Input Process Data Block Description

The Input Process Data Block format is dependent on the configured PDI Data Format. The following tables describe the Input Process Data Block in the possible formats.

| Parameter Name | Data Type | Description                                                                                                    |  |
|----------------|-----------|----------------------------------------------------------------------------------------------------|--|
|                |           | The status of the IO-Link device.                                                                                                    |  |
|                |           | Bit 0 (0x01):                                                                                                    |  |
|                |           | 0 = IO-Link port communication initialization process is inactive<br>1 = IO-Link port communication initialization process is active                         |  |
|                |           | Bit 1 (0x02):                                                                                                    |  |
|                |           | 0 = IO-Link port communication is not operational<br>1 = IO-Link port communication is operational                                                           |  |
|                |           | Bit 2 (0x04):                                                                                                    |  |
|                |           | 0 = IO-Link input process data is not valid.<br>1 = IO-Link input process data is valid.                                                                     |  |
|                | BYTE      | Bit 3 (0x08):                                                                                                    |  |
| Port Status    |           | 0= No fault detected<br>1= Fault detected                                                                                                    |  |
|                |           | <ul> <li>A minor communication fault is indicated by the Operational<br/>status bit being set to 1. A minor communication fault results<br/>from:</li> </ul> |  |
|                |           | - A temporary loss of communication to the IO-Link device.                                                                                                   |  |
|                |           | - A recoverable IOLM software or hardware fault.                                                                                                    |  |
|                |           | <ul> <li>A major communication fault is indicated by the Operational bit<br/>being set to 0.</li> </ul>                                                      |  |
|                |           | - An unrecoverable loss of communication to the IO-Link device                                                                                               |  |
|                |           | - An unrecoverable IOLM software or hardware fault.                                                                                                    |  |
|                |           | <b>Bits 4-7:</b> Reserved (0)                                                                                                    |  |

| Parameter Name             | Data Type   | Description                                                                                                    |  |  |
|----------------------------|-------------|----------------------------------------------------------------------------------------------------|--|--|
| Auxiliary I/O              |             | Auxiliary I/O:                                                                                                    |  |  |
| 1 2                        |             | Note: The auxiliary bit on the IO-Link port is Pin 2 on the IOLM 4-EIP and 8-EIP and DI on the IOLM DR-8-EIP.                                     |  |  |
| (0,0)                      |             | Bit 0 (0x01): The status of the auxiliary bit.                                                                                                    |  |  |
| (050)                      |             | 0 = off<br>1 = on                                                                                                    |  |  |
| 4 3                        |             | <b>Bits 1-3</b> : Reserved (0)                                                                                                    |  |  |
|                            | ВУТЕ        | If Include Digital I/O in PDI Data Block is disabled:                                                                                             |  |  |
|                            | DIIL        | Bits 4-7: Reserved (0)                                                                                                    |  |  |
|                            |             | If Include Digital I/O in PDI Data Block is enabled:                                                                                              |  |  |
|                            |             | Bits 4-7:                                                                                                    |  |  |
| L+ L- DI C/Q               |             | Bit 4 (0x10) – L+ input status                                                                                                    |  |  |
|                            |             | Bit 5 $(0x20)$ – DI I/O status                                                                                                    |  |  |
| 0000                       |             | Bit 6 (0x40) – L- input status                                                                                                    |  |  |
|                            |             | Bit 7 (0x80) – C/Q I/O status                                                                                                    |  |  |
| Event Code                 | INT         | 16-bit event code received from the IO-Link device.                                                                                               |  |  |
| PDI Data  Default Length = | Array of up | The PDI data as received from the IO-Link device. May contain from 0 to 32 bytes of PDI data. The definition of the PDI data is device dependent. |  |  |
| 32 bytes BYTEs             |             | <b>Note:</b> Length is configurable using the web page interface.                                                                                 |  |  |

#### 13.1.1.1. Input Process Data Block-8 Bit Data Format

The following table provides detailed information about the Input Process Data Block-8 Bit data format.

| Byte | Bit 7 Bit 0         |
|------|---------------------|
| 0    | Port Status         |
| 1    | Auxiliary I/O       |
| 2    | Event Code LSB      |
| 3    | Event Code MSB      |
| 4    | PDI Data Byte 0     |
| 5    | PDI Data Byte 1     |
|      |                     |
|      |                     |
| N+3  | PDI Data Byte (N-1) |

#### 13.1.1.2. Input Process Data Block-16 Bit Data Format

The following table provides detailed information about the Input Process Data Block-16 data format.

| Word | Bit 15     | Bit 8   | Bit 7     | Bit 0 |
|------|------------|---------|-----------|-------|
| 0    | Port Statu | S       | Auxiliary | I/O   |
| 1    | Event Cod  | e       |           |       |
| 2    | PDI Data   | Word 0  |           |       |
| 3    | PDI Data   | Word 1  |           |       |
|      | ••         |         |           |       |
|      |            |         |           | ·     |
| N+1  | PDI Data   | Word (N | V-1)      |       |

#### 13.1.1.3. Input Process Data Block-32 Bit Data Format

The following table provides detailed information about the Input Process Data Block-32 Bit data format.

| Long<br>Word | Bit 31 Bit 24        | Bit 23 Bit 16 | Bit 15 Bit 0 |  |
|--------------|----------------------|---------------|--------------|--|
| 0            | Port Status          | Auxiliary I/O | Event Code   |  |
| 2            | PDI Data Long Word 0 |               |              |  |
| 3            | PDI Data Long Word 1 |               |              |  |
|              |                      |               |              |  |
| N            | PDI Data Long W      | ord (N-1)     |              |  |

### 13.1.2. Output Process Data Block Description

The contents of the Output Process Data Block are configurable.

| Parameter Name                              | Data                       | Description                                                                                                    |
|---------------------------------------------|----------------------------|----------------------------------------------------------------------------------------------------|
| Clear Event Code in PDO<br>Block            |                            | If included, allows clearing of 16-bit event code received in                                                                                          |
| (Configurable option)                       | INT                        | the PDI data block via the PDU data block.                                                                                                    |
| Default: Not included                       |                            |                                                                                                    |
| Include Digital Output(s) in PDO Data Block | INT                        | If included, allows setting the Digital Output Pins D2 and                                                                                             |
| Default: Not included                       |                            | D4.                                                                                                    |
| PDO Data  Default Length = 32 bytes         | Array of up<br>to 32 BYTEs | The PDO data written to the IO-Link device. May contain from 0 to 32 bytes of PDO data. The definition and length of the PDO data is device dependent. |
| 20,4444 20.4844 02 89 008                   |                            | <b>Note:</b> Length is configurable via web page interface.                                                                                            |

#### 13.1.2.1. Output Process Data Block-8 Bit (SINT) Data Format

Without either the Clear Event Code in PDO Block or Include Digital Output(s) in PDO Data Block options selected:

| Byte | Bit 7 Bit 0         |
|------|---------------------|
| 0    | PDO Data Byte 0     |
| 1    | PDO Data Byte 1     |
|      |                     |
|      |                     |
| N-1  | PDO Data Byte (N-1) |

With the Clear Event Code in PDO Block option selected and without the Include Digitial Output(s) in PDO Data Block option selected:

| Byte | Bit 7 Bit 0         |
|------|---------------------|
| 0    | Event Code LSB      |
| 1    | Event Code MSB      |
| 2    | PDO Data Byte 0     |
| 3    | PDO Data Byte 1     |
|      |                     |
|      |                     |
| N+1  | PDO Data Byte (N-1) |

With both the Clear Event Code in PDO Block and Include Digital Output(s) in PDO Data Block options selected:

| Byte  | Bit 7                      | Bit 0 |
|-------|----------------------------|-------|
| 0     | Event code LSB             |       |
| 1     | Event code MSB             |       |
|       | Digital Output Settings:   |       |
| 2     | Bit $1(0x02)$ - DI setting |       |
|       | Bit 3 (0x08) - C/Q setting |       |
| 3     | 0 (Unused)                 |       |
| 4     | PDO Data Byte 0            |       |
| 5     | PDO Data Byte 1            |       |
|       |                            |       |
|       |                            |       |
| N + 3 | PDO Data Byte (N-1)        |       |

#### 13.1.2.2. Output Process Data Block-16 Bit (INT) Data Format

Without either the Clear Event Code in PDO Block or Include Digital Output(s) in PDO Data Block options selected:

| Word | Bit 15 Bit          | 0 |
|------|---------------------|---|
| 0    | PDO Data Word 0     |   |
| 1    | PDO Data Word 1     |   |
|      |                     |   |
|      |                     |   |
| N-1  | PDO Data Word (N-1) |   |

With the Clear Event Code in PDO Block option selected and without the Include Digital Output(s) in PDO Data Block option selected:

| Word | Bit 15              | Bit 0 |
|------|---------------------|-------|
| 0    | Event Code          |       |
| 1    | PDO Data Word 0     |       |
| 2    | PDO Data Word 1     |       |
|      |                     |       |
|      |                     |       |
| N    | PDO Data Word (N-1) |       |

With both the Clear Event Code in PDO Block and Include Digital Output(s) in PCO Data Block options selected:

| Word | Bit 15 Bit 0               |
|------|----------------------------|
| 0    | Event Code                 |
|      | Digital Output Settings:   |
| 1    | Bit 1 (0x02) - DI setting  |
|      | Bit 3 (0x08) - C/Q setting |
| 2    | PDO Data Word 0            |
| 3    | PDO Data Word 1            |
|      |                            |
|      |                            |
| N+1  | PDO Data Word (N-1)        |

#### 13.1.2.3. Output Process Data Block-32 Bit (DINT) Data Format

Without either the Clear Event Code in PDO Block or Include Digital Output(s) in PDO Data Block options selected:

| Long Word | Bit 31                   | Bit 0 |
|-----------|--------------------------|-------|
| 0         | PDO Data Long Word 0     |       |
| 1         | PDO Data Long Word 1     |       |
|           |                          |       |
|           |                          |       |
| N-1       | PDO Data Long Word (N-1) | )     |

With the Clear Event Code in PDO Block option selected and without the Include Digital Output(s) in PDO Data Block option selected:

| Long Word | Bit 31               | Bit 16 | Bit 15     | Bit 0 |
|-----------|----------------------|--------|------------|-------|
| 0         | 0                    |        | Event Code |       |
| 1         | PDO Data Lon         | g Word | 0          |       |
| 2         | PDO Data Long Word 1 |        |            |       |
|           |                      |        |            |       |
|           |                      |        |            |       |
| N - 1     | PDO Data Lon         | g Word | (N-1)      |       |

With both the Clear Event Code in PDO Block and Include Digital Output(s) in PDO Data Block options selected:

| Long Word | Bit 31               | Bit 16      | Bit 15     | Bit 0 |
|-----------|----------------------|-------------|------------|-------|
|           | Digital Output Set   | tings:      |            |       |
| 0         | Bit 17 (0x2000) -    | DI setting  | Event Code |       |
|           | Bit 19 (0x8000) -    | C/Q setting |            |       |
| 1         | PDO Data Long Word 0 |             |            |       |
| 2         | PDO Data Long Word 1 |             |            |       |
|           |                      |             |            |       |
|           |                      |             |            |       |
| N - 1     | PDO Data Long W      | ord (N-1)   |            |       |

## 13.2. Event Handling

The IOLM event handling is designed to provide real-time updates of event codes received directly from the IO-Link device. The IO-Link event code:

- Is included in the second 16-bit word of the Input Process Data (PDI) block.
  - An active event is indicated by a non-zero value.
  - Inactive or no event is indicated by a zero value.
- Two methods are provided to clear an event:
  - Enable the *Clear Event After Hold Time* option.
  - The IOLM keeps, or holds, the active event code in the PDI block until the configured *Active Event Hold Time* has passed.
  - The IOLM then clears the event code in the PDI block and waits until the *Clear Event Hold Time* has passed before including another event code in the PDI block.
  - Enable the *Clear Event In PDO Block* option.
    - The IOLM monitors the PDO block received from the PLC.
    - The IOLM expects the first entry of the PDO block to indicate an event code to be cleared.
    - If there is an active event code in the PDI block and the PDO block both contain the same event code, the event code is cleared in the PDI block.
    - The IOLM then clears event code in the PDI block and waits until the *Clear Event Hold Time* has passed before including another event code in the PDI block.
- The two methods can be used separately or together to control clearing of events.

The next subsections illustrate the event clearing process for the various event configurations.

#### 13.2.1. Clear Event After Hold Time Process

This illustrates clearing the event after the hold time process.

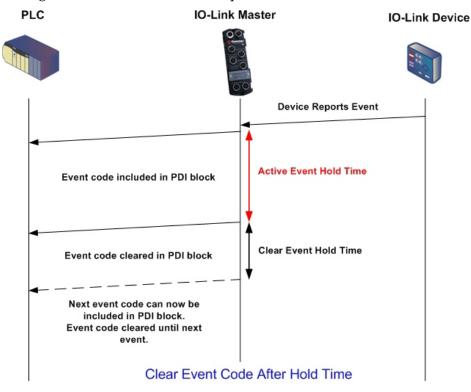

#### 13.2.2. Clear Event in PDO Block Process

This illustrates clearing the event in the PDO block process.

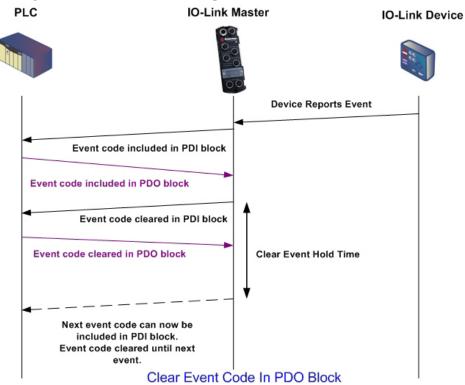

# 13.2.3. Clear Event Code in PDO Block and Clear Event After Hold Time Process-PDO Block First

This illustrates clearing the event code in the PDO block and clearing the event after the hold time process with the PDO block first.

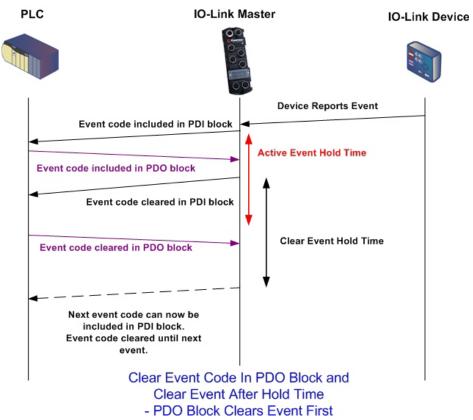

### 13.2.4. Clear Event Code in PDO Block and Clear Event After Hold Time Process-Hold Time Expires

This illustrates clearing the event code in the PDO block and clearing the event after the hold time process with the hold time expired.

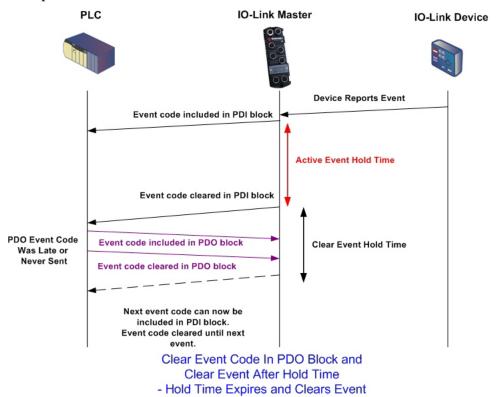

### 13.3. ISDU Handling

The IOLM provides a very flexible ISDU interface that is used by all supported industrial protocols. The ISDU interface contains the following:

- An ISDU request may contain one or multiple individual ISDU read and/or write commands.
- Individual ISDU command based byte swapping capabilities.
- <u>Variable sized</u> command structures to allow access to wide range of ISDU block sizes.
- A single ISDU request may contain as many ISDU read and/or write commands as allowed by the
  industrial protocol payload. For example, if an industrial protocol provides up to 500 byte read/write
  payloads, then an ISDU request may contain multiple commands of various lengths that can total up to
  500 bytes in length.
- For the ControlLogix family of EtherNet/IP PLCs, both blocking and non-blocking ISDU request methods are provided.
  - The IOLM implements blocking ISDU requests by not responding to an ISDU request message until all commands have been processed.
  - The IOLM implements non-blocking ISDU requests by:
    - Responding to an ISDU request message immediately after receiving and verifying the ISDU request.
    - Requiring the PLC to monitor the ISDU request status with read messages. The IOLM will not return a completed status until all of the ISDU commands have been processed.

### 13.3.1. ISDU Request/Response Structure

ISDU requests may contain a single command or multiple, nested commands. This subsection discusses the following:

- Single ISDU Command Request
- Multiple ISDU Command Structure on Page 136

#### 13.3.1.1. Single ISDU Command Request

This illustrates a single ISDU command request.

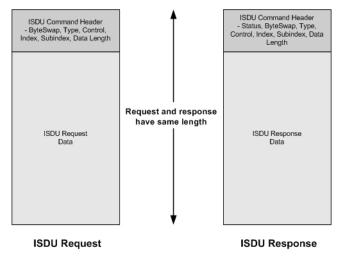

Single Command ISDU Request/Response

#### 13.3.1.2. Multiple ISDU Command Structure

ISDU requests with multiple commands may consist of commands of the same data size or commands with different data sizes. The following are two examples of multiple ISDU commands.

- ISDU commands of same data size (<u>Page 136</u>)
- ISDU commands of different data sizes (<u>Page 137</u>)

#### Multiple Command ISDU Request/Response of Same Data Area Length

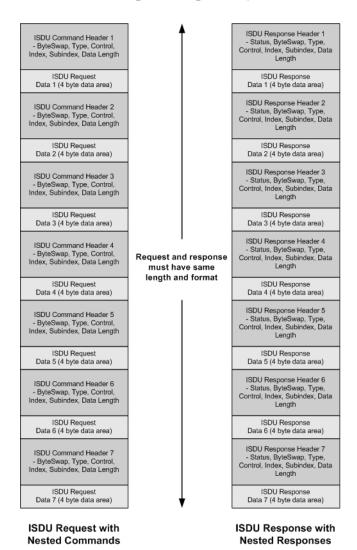

Example - Multiple Command ISDU Request/Response of Same Data Area Length

#### Multiple Command ISDU Request/Response of Different Data Lengths

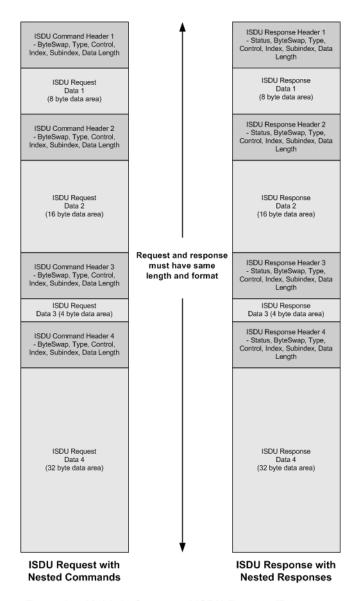

Example - Multiple Command ISDU Request/Response of Different Data Area Lengths

### 13.3.2. ISDU Request Message Format-From PLC to IOLM

Write and read ISDU commands have the same message data format. Each ISDU request message is comprised of one or more commands. The command(s) can consist of either a series of nested commands or a single read command.

Note: A list of nested ISDU commands is terminated with either a control field of 0, (single/last operation), or the end of the message data.

#### 13.3.2.1. Standard ISDU Request Command Format

This table displays a standard ISDU request command format with ControlLogix PLCs.

| Name            | Data Type                                   | Parameter Descriptions                                                                                                    |
|-----------------|---------------------------------------------|----------------------------------------------------------------------------------------------------|
| Byte Swapping   | USINT                                       | Bits 0-3:                                                                                                    |
|                 |                                             | 0= No byte swapping.<br>1= 16-bit (INT) byte swapping of ISDU data.<br>2= 32-bit (DINT) byte swapping of ISDU data.                                                                                                    |
|                 |                                             | Bits 4-7:                                                                                                    |
|                 |                                             | Set to zero. Unused.                                                                                                    |
|                 |                                             | Provides the control and type of ISDU command.                                                                                                    |
|                 | USINT                                       | Bits 0-3, Type Field:                                                                                                    |
|                 |                                             | 0 = NOP (No operation) 1 = Read operation 2 = Write operation 3 = Read/Write "OR" 4 = Read/Write "AND"                                                                                                    |
| RdWrControlType |                                             | Bits 4-7, Control Field:                                                                                                    |
|                 |                                             | 0 = Single/Last Operation (length can vary from to 1 to 232) 1 = Nested batch command – fixed 4 byte data area 2 = Nested batch command – fixed 8 byte data area 3 = Nested batch command – fixed 16 byte data area 4 = Nested batch command – fixed 32 byte data area 5 = Nested batch command – fixed 64 byte data area 6 = Nested batch command – fixed 128 byte data area 7 = Nested batch command – fixed 232 byte data area |
| Index           | UINT                                        | The parameter address of the data object in the IO-Link device.                                                                                                    |
| Subindex        | UINT                                        | The data element address of a structured parameter of the data object in the IO-Link device.                                                                                                    |
| Datalength      | UINT                                        | Length of data to read or write.                                                                                                    |
|                 |                                             | For nested batch commands, the data length can vary from 1 to the fixed data area size.                                                                                                    |
| Data            | Array of<br>USINTs,<br>UINTs, or<br>UDINTs. | Size of array is determined by the Control field in RdWrControlType.  Note: Data is valid only for write commands.                                                                                                    |

#### 13.3.2.2. Integer (16-Bit Word) ISDU Request Command Format

This table shows an integer (16 bit word) ISDU request command format with a SLC, MicroLogix, PLC-5, or Modbus/TCP.

| Name                               | Data Type                                   | Parameter Description                                                                                                    |
|------------------------------------|---------------------------------------------|----------------------------------------------------------------------------------------------------|
|                                    | UINT                                        | Provides the control, type and byte swapping of ISDU command                                                                                                    |
|                                    |                                             | Bits 0-3, Type Field:                                                                                                    |
|                                    |                                             | 0 = NOP (No operation) 1 = Read operation 2 = Write operation 3 = Read/Write "OR" 4 = Read/Write "AND"                                                                                                    |
|                                    |                                             | Bits 4-7, Control Field:                                                                                                    |
| Byte Swapping /<br>RdWrControlType |                                             | 0 = Single/Last Operation (length can vary from to 1 to 232) 1 = Nested batch command – fixed 4 byte data area 2 = Nested batch command – fixed 8 byte data area 3 = Nested batch command – fixed 16 byte data area 4 = Nested batch command – fixed 32 byte data area 5 = Nested batch command – fixed 64 byte data area 6 = Nested batch command – fixed 128 byte data area 7 = Nested batch command – fixed 232 byte data area |
|                                    |                                             | Bits 8-11:                                                                                                    |
|                                    |                                             | 0= No byte swapping. 1= 16-bit (INT) byte swapping of ISDU data. 2= 32-bit (DINT) byte swapping of ISDU data.                                                                                                    |
|                                    |                                             | Bits 12-15:                                                                                                    |
|                                    |                                             | Set to zero. Unused.                                                                                                    |
| Index                              | UINT                                        | The parameter address of the data object in the IO-Link device.                                                                                                    |
| Subindex                           | UINT                                        | The data element address of a structured parameter of the data object in the IO-Link device.                                                                                                    |
| Datalength                         | UINT                                        | Length of data to read or write.                                                                                                    |
|                                    |                                             | For nested batch commands, the data length can vary from 1 to the fixed data area size.                                                                                                    |
| Data                               | Array of<br>USINTs,<br>UINTs, or<br>UDINTs. | Size of array is determined by the Control field in RdWrControlType.                                                                                                    |
|                                    |                                             | Note: Data is valid only for write commands.                                                                                                    |

### 13.3.3. ISDU Response Message Format

The ISDU responses have the same data format as requests with the only exception being the returned command status. Each ISDU response message is comprised of one or more responses to the single and/or nested command(s) received in the request.

#### 13.3.3.1. Standard ISDU Response Command Format

The following table show the standard ISDU response command format with ControlLogix PLCs.

| Name            | Data Type                                   | Parameter Description                                                                                                    |
|-----------------|---------------------------------------------|----------------------------------------------------------------------------------------------------|
| Status          | USINT                                       | Indicates the byte alignment and status of the command response.                                                                                                    |
|                 |                                             | Byte swapping, bits 0-3:                                                                                                    |
|                 |                                             | 0= No byte swapping.<br>1= 16-bit (INT) byte swapping of TX/RX ISDU data.<br>2= 32-bit (DINT) byte swapping of TX/RX ISDU data.                                                                                                    |
|                 |                                             | Status, bits 4-7:                                                                                                    |
|                 |                                             | 0 = NOP (No operation) 1 = In process (Only valid for non-blocking requests) 2 = Success 3 = Failure: IO-Link device rejected the request. 4 = Timed out: IO-Link device did not respond                                                                                                    |
|                 |                                             | Provides the control and type of ISDU request                                                                                                    |
|                 |                                             | Bits 0-3, Type Field:                                                                                                    |
|                 | USINT                                       | 0 = NOP (No operation) 1 = Read operation 2 = Write operation 3 = Read/Write "OR" 4 = Read/Write "AND"                                                                                                    |
| RdWrControlType |                                             | Bits 4-7, Control Field:                                                                                                    |
|                 |                                             | 0 = Single/Last Operation (length can vary from to 1 to 232) 1 = Nested batch command – fixed 4 byte data area 2 = Nested batch command – fixed 8 byte data area 3 = Nested batch command – fixed 16 byte data area 4 = Nested batch command – fixed 32 byte data area 5 = Nested batch command – fixed 64 byte data area 6 = Nested batch command – fixed 128 byte data area 7 = Nested batch command – fixed 232 byte data area |
| Index           | UINT                                        | The parameter address of the data object in the IO-Link device.                                                                                                    |
| Subindex        | UINT                                        | The data element address of a structured parameter of the data object in the IO-Link device.                                                                                                    |
| Datalength      | UINT                                        | Length of data that was read or written.                                                                                                    |
|                 |                                             | For nested batch commands, the data length can vary from 1 to fixed data area size.                                                                                                    |
| Data            | Array of<br>USINTs,<br>UINTs, or<br>UDINTs. | Data required for read commands. Optionally can return the data of a write command.                                                                                                    |
|                 |                                             | The size of the array is determined by the Control field in the RdWrControlType.                                                                                                    |
|                 |                                             | <b>Note:</b> Data field not required for single NOP commands.                                                                                                    |

#### 13.3.3.2. Integer (16-Bit Word) ISDU Response Command Format

The following table shows an integer (16-bit word) ISDU response command format with SLC, MicroLogix, PLC-5, or Modbus/TCP.

| Name                                         | Data Type                                  | Parameter Descriptions                                                                                                    |
|----------------------------------------------|--------------------------------------------|----------------------------------------------------------------------------------------------------|
|                                              | UINT                                       | Indicates the control, type, byte swapping and status of the ISDU command.                                                                                                    |
|                                              |                                            | Bits 0-3, Type Field:                                                                                                    |
| Status,<br>Byte-Swapping,<br>RdWrControlType |                                            | 0 = NOP (No operation) 1 = Read operation 2 = Write operation 3 = Read/Write "OR" 4 = Read/Write "AND"  Bits 4-7, Control Field: 0 = Single/Last Operation (length can vary from to 1 to 232) 1 = Nested batch command – fixed 4 byte data area 2 = Nested batch command – fixed 8 byte data area 3 = Nested batch command – fixed 16 byte data area 4 = Nested batch command – fixed 32 byte data area 5 = Nested batch command – fixed 64 byte data area 6 = Nested batch command – fixed 128 byte data area 7 = Nested batch command – fixed 232 byte data area |
|                                              |                                            | Byte swapping, bits 8-11:                                                                                                    |
|                                              |                                            | 0= No byte swapping.<br>1= 16-bit (INT) byte swapping of TX/RX ISDU data.<br>2= 32-bit (DINT) byte swapping of TX/RX ISDU data.                                                                                                    |
|                                              |                                            | Status, bits 12-15:                                                                                                    |
|                                              |                                            | 0 = NOP (No operation) 1 = In process (Only valid for non-blocking requests) 2 = Success 3 = Failure: IO-Link device rejected the request. 4 = Timed out: IO-Link device did not respond                                                                                                    |
| Index                                        | UINT                                       | The parameter address of the data object in the IO-Link device                                                                                                    |
| Subindex                                     | UINT                                       | The data element address of a structured parameter of the data object in the IO-Link device.                                                                                                    |
|                                              | UINT                                       | Length of data that was read or written.                                                                                                    |
| Datalength                                   |                                            | For nested batch commands, the data length can vary from 1 to fixed data area size.                                                                                                    |
|                                              | Array of<br>USINTs,<br>UINTs, or<br>UDINTs | Data returned for read commands. Contains the data of a write command.                                                                                                    |
| Data                                         |                                            | The size of the array is determined by the Control field in <b>RdWrControlType</b> .                                                                                                    |
|                                              |                                            | Note: Data field not required for single NOP commands.                                                                                                    |

### 13.3.4. ISDU Blocking and Non-Blocking Methods

The IOLM supports both blocking and non-blocking ISDU requests. The following diagrams demonstrate how each mode works.

#### 13.3.4.1. Single Command Blocking

The following illustrates the single command blocking method.

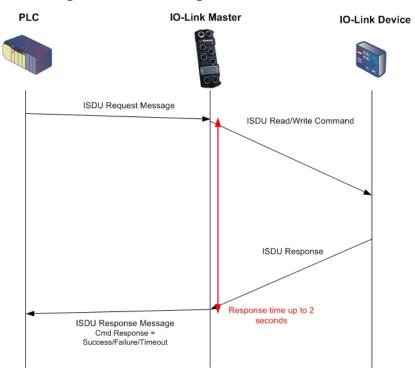

Single Command ISDU Blocking Process

#### 13.3.4.2. Multiple Command Blocking

This illustrates the multiple command blocking method.

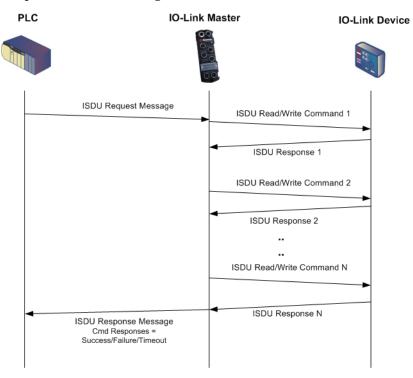

Multiple Command ISDU Blocking Process

#### 13.3.4.3. Single Command Non-Blocking

This illustrates the single command non-blocking method.

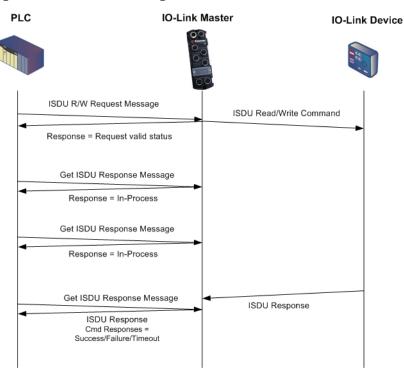

Single Command ISDU Non-Blocking Process

### 13.3.4.4. Multiple Command Non-Blocking

This illustrates the multiple command non-blocking method.

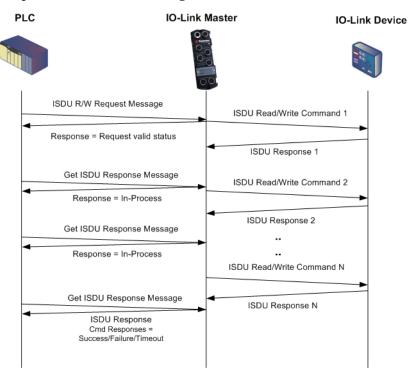

Multiple Command ISDU Non-Blocking Process

| ISDU Handling   ISDU Blocking and Non-Blocking Methods |  |
|--------------------------------------------------------|--|
|                                                        |  |
|                                                        |  |
|                                                        |  |
|                                                        |  |
|                                                        |  |
|                                                        |  |
|                                                        |  |
|                                                        |  |
|                                                        |  |
|                                                        |  |
|                                                        |  |
|                                                        |  |
|                                                        |  |
|                                                        |  |
|                                                        |  |
|                                                        |  |
|                                                        |  |
|                                                        |  |
|                                                        |  |
|                                                        |  |
|                                                        |  |
|                                                        |  |
|                                                        |  |
|                                                        |  |
|                                                        |  |
|                                                        |  |
|                                                        |  |
|                                                        |  |
|                                                        |  |
|                                                        |  |
|                                                        |  |
|                                                        |  |
|                                                        |  |
|                                                        |  |
|                                                        |  |
|                                                        |  |
|                                                        |  |
|                                                        |  |
|                                                        |  |
|                                                        |  |
|                                                        |  |
|                                                        |  |
|                                                        |  |
|                                                        |  |
|                                                        |  |
|                                                        |  |
|                                                        |  |
|                                                        |  |
|                                                        |  |
|                                                        |  |

# Chapter 14. EtherNet/IP CIP Object Definitions

The following are the vendor specific CIP Object definitions as supported in the IOLM:

- IO-Link Port Information Object Definition (71 hex)
- PDI (Process Data Input) Transfer Object Definition (72 hex) on Page 153
- PDO (Process Data Output) Transfer Object Definition (73 hex) on Page 154
- ISDU Read/Write Object Definition (74 hex) on Page 155

The following are standard CIP Object Definitions that are supported in the IOLM.

- Identity Object (01hex, 1 instance) on Page 157
- Message Router Object (02 hex) on Page 159
- <u>Connection Manager Object (06 hex)</u> on Page 160
- Port Object (F4 hex-1 instance) on Page 161
- <u>TCP Object (F5 hex-1 instance)</u> on Page 163
- Ethernet Link Object (F6 hex-1 instance) on Page 165
- PCCC Object (67 hex-1 instance) on Page 167

# 14.1. IO-Link Port Information Object Definition (71 hex)

The IO-Link Device Information object defines the attributes by which the PLC can request standard device information stored in the IO-Link device's ISDU blocks.

## 14.1.1. Class Attributes

The following table shows the class attributes for IO-Link port information object definition (71 hex).

| Attribute ID | Name          | Data Type | Data Value(s)                                                                          | Access Rule |
|--------------|---------------|-----------|----------------------------------------------------------------------------------------|-------------|
| 1            | Revision      | UINT      | 1                                                                                      | Get         |
| 2            | Max Instance  | UINT      | 4 (4-Port models)8 (8-Port models)                                                     | Get         |
| 3            | Num Instances | UINT      | 4 (4-Port models)8 (8-Port models)  Note: Instance number determines the IO-Link port. | Get         |

## 14.1.2. Instance Attributes

The following table shows the instance attributes for IO-Link port information object definition (71 hex).

| Attribute ID | Name                       | Data Type         | Data Value(s)                                                         | Access Rule |
|--------------|----------------------------|-------------------|-----------------------------------------------------------------------|-------------|
| 1            | Vendor Name                | Array of 64 SINTs | 0-255                                                                 | Get         |
| 2            | Vendor Text                | Array of 64 SINTs | 0-255                                                                 | Get         |
| 3            | Product Name               | Array of 64 SINTs | 0-255                                                                 | Get         |
| 4            | Product Id                 | Array of 64 SINTs | 0-255                                                                 | Get         |
| 5            | Product Text               | Array of 64 SINTs | 0-255                                                                 | Get         |
| 6            | Serial Number              | Array of 16 SINTs | 0-255                                                                 | Get         |
| 7            | Hardware Revision          | Array of 64 SINTs | 0-255                                                                 | Get         |
| 8            | Firmware Revision          | Array of 64 SINTs | 0-255                                                                 | Get         |
| 9            | Device PDI Length          | INT               | 0-32                                                                  | Get         |
| 10           | Device PDO Length          | INT               | 0-32                                                                  | Get         |
| 11           | PDI Block Length           | INT               | 4-36                                                                  | Get         |
| 12           | PDO Block Length           | INT               | 0-36                                                                  | Get         |
| 13           | Input Assembly PDI Offset  | INT               | 0-108 (8-bit format)<br>0-54(16-bit format)<br>0-27 (32-bit format)   | Get         |
| 14           | Input Assembly PDO Offset  | INT               | 16-246 (8-bit format)<br>8-123(16-bit format)<br>4-62 (32-bit format) | Get         |
| 15           | Output Assembly PDO Offset | INT               | 0-102 (8-bit format)<br>0-51 (16-bit format)<br>0-26 (32-bit format)  | Get         |
| 16           | Control Flags              | INT               | Bit settings                                                          | Get         |

## 14.1.3. Common Services

The following table shows the common services for IO-Link port information object definition (71 hex).

| Service Code | Implemented in Class | Implemented in Instance | Service Name         |
|--------------|----------------------|-------------------------|----------------------|
| 01 hex       | Yes                  | Yes                     | Get_Attributes_All   |
| 0E hex       | Yes                  | Yes                     | Get_Attribute_Single |

### 14.1.4. Instance Attribute Definitions

These attributes provide access to the standard ISDU information blocks on the IO-Link devices. These ISDUs are read at IO-Link device initialization time and then provided once the IO-Link device is operational.

### 14.1.4.1. Attribute 1-Vendor Name

| Data                   | Attribute 1 - Vendor Name Description                                                           |
|------------------------|-------------------------------------------------------------------------------------------------|
| 64 ASCII<br>characters | Requested from ISDU block index 16, contains the Vendor Name description of the IO-Link device. |

#### 14.1.4.2. Attribute 2-Vendor Text

| Data                   | Attribute 2 - Vendor Text Description                                                           |
|------------------------|-------------------------------------------------------------------------------------------------|
| 64 ASCII<br>characters | Requested from ISDU block index 17, contains the Vendor Text description of the IO-Link device. |

#### 14.1.4.3. Attribute 3-Product Name

| Data                   | Attribute 3 - Product Name Description                                                           |
|------------------------|--------------------------------------------------------------------------------------------------|
| 64 ASCII<br>characters | Requested from ISDU block index 18, contains the Product Name description of the IO-Link device. |

#### 14.1.4.4. Attribute 4-Product ID

| Data                   | Attribute 4 - Product ID Description                                                           |
|------------------------|------------------------------------------------------------------------------------------------|
| 64 ASCII<br>characters | Requested from ISDU block index 19, contains the Product ID description of the IO-Link device. |

#### 14.1.4.5. Attribute 5-Product Text

| Data                   | Attribute 5 - Product Text Description                                                           |
|------------------------|--------------------------------------------------------------------------------------------------|
| 64 ASCII<br>characters | Requested from ISDU block index 20, contains the Product Text description of the IO-Link device. |

### 14.1.4.6. Attribute 6-Serial Number

| Data                   | Attribute 6 - Serial Number Description                                                               |
|------------------------|----------------------------------------------------------------------------------------------------|
| 16 ASCII<br>characters | Requested from ISDU block index 21, contains the Vendor Specific Serial Number of the IO-Link device. |

### 14.1.4.7. Attribute 7-Hardware Revision

| Data                   | Attribute 7 - Hardware Revision Description                                               |
|------------------------|-------------------------------------------------------------------------------------------|
| 64 ASCII<br>characters | Requested from ISDU block index 22, contains the Hardware Revision of the IO-Link device. |

### 14.1.4.8. Attribute 8-Firmware Revision

| Data                   | Attribute 8 - Firmware Revision Description                                               |
|------------------------|-------------------------------------------------------------------------------------------|
| 64 ASCII<br>characters | Requested from ISDU block index 23, contains the Firmware Revision of the IO-Link device. |

### 14.1.4.9. Attribute 9-Device PDI Length

| Data Attribute 9 - Device PDI Length Description |                                                                                                    |
|--------------------------------------------------|----------------------------------------------------------------------------------------------------|
| INT (0-32)                                       | Requested from ISDU block index 0, sub-index 5. Contains the number of PDI data bytes provided by the IO-Link device. |

### 14.1.4.10. Attribute 10-Device PDO Length

| Data | Attribute 10 - Device PDO Length Description                                                                          |  |
|------|----------------------------------------------------------------------------------------------------|--|
| INT  | Requested from ISDU block index 0, sub-index 6. Contains the number of PDO data bytes required by the IO-Link device. |  |

### 14.1.4.11. Attribute 11-PDI Data Block Length

| Data | Attribute 11 - PDI Data Block Length Description                                                                                                    |  |  |  |
|------|----------------------------------------------------------------------------------------------------|--|--|--|
| TNIT | The configured PDI block length in units based on the configurable PDI data format (8-bit, 16-bit, 32-bit). This contains the PDI block header, (port status, auxiliary bit, event code) status and the PDI data. |  |  |  |

### 14.1.4.12. Attribute 12-PDO Data Block Length

| Data | Attribute 12 - PDO Data Block Length Description                                                                                                    |  |  |  |
|------|----------------------------------------------------------------------------------------------------|--|--|--|
| INT  | The configured PDO data block length in units based on the configurable PDO data format (8-bit, 16-bit, 32-bit). Depending on the configuration, this may include both the returned event code and the PDO data. |  |  |  |

### 14.1.4.13. Attribute 13-Input Assembly PDI Offset

| Data | Attribute 13 - Input Assembly PDI Offset Description                                                                                                    |  |  |  |  |
|------|----------------------------------------------------------------------------------------------------|--|--|--|--|
|      | Based from the start of the first Input Assembly instance, the PDI data block's offset for the corresponding port's PDI data block.                                                                                                |  |  |  |  |
| INT  | This index is based on the configurable PDI data format (8-bit, 16-bit, 32-bit). To use this offset effectively, it is recommended to set IOLM PDI and PDO data as well as the Class 1 I/O connection all to the same data format. |  |  |  |  |

### 14.1.4.14. Attribute 14-Input Assembly PDO Offset

| Data | Attribute 14 - Input Assembly PDO Offset Description                                                                                                    |  |
|------|----------------------------------------------------------------------------------------------------|--|
|      | Based from the start of the first Input Assembly instance, the PDO data block's offset for the corresponding port's PDO data block.                                                                                            |  |
| INT  | This index is based on the configurable PDO data format (8-bit, 16-bit, 32-bit). To use this offset effectively, it is recommended to set OLM PDI and PDO data as well as the Class 1 I/O connection all the same data format. |  |

### 14.1.4.15. Attribute 15-Output Assembly PDO Offset

| Data | Attribute 15 - Output Assembly PDO Offset Description                                                                                                    |  |  |  |
|------|----------------------------------------------------------------------------------------------------|--|--|--|
|      | Based from the start of the first Output Assembly instance, the PDO data block's offset for the corresponding port's PDO data block.                                                                                               |  |  |  |
| INT  | This index is based on the configurable PDO data format (8-bit, 16-bit, 32-bit). To use this offset effectively, it is recommended to set COLM PDI and PDO data as well as the Class 1 I/O connection all to the same data format. |  |  |  |

# 14.1.4.16. Attribute 16-Control Flags

| Data                            | Attribute 16 - Control Flags Description                                                                                                    |  |  |  |  |
|---------------------------------|----------------------------------------------------------------------------------------------------|--|--|--|--|
| INT<br>(bit-<br>mapped<br>word) | Bit 0 (01h):  1 = Indicates that the event code to clear is expected in the PDO block 0 = Indicates that the event code to clear is not expected in the PDO block.  Bit 1 (02h):  1 = Indicates that the IO-Link device is SIO mode capable 0 = Indicates that the IO-Link device is not SIO mode capable Bits 2 (04h)  1 = Indicates that Class 1 Rx (receive PDI block) is enabled 0 = Indicates that Class 1 Rx (receive PDI block) is disabled  Bit 3 (08h):  1 = Indicates that Class 1 Tx (transmit PDO) is enabled 0 = Indicates that Class 1 Tx (transmit PDO) is disabled  Bit 4 (10h):  1 = Indicates that the digital output settings for DI and C/Q are expected in the PDO block 0 = Indicates that the digital output settings for DI and C/Q are not expected in the PDO block.  Bit 5 -15: Reserved |  |  |  |  |
|                                 |                                                                                                    |  |  |  |  |

# 14.2. PDI (Process Data Input) Transfer Object Definition (72 hex)

The PDI Transfer object defines the attributes by which the PLC can request the PDI data block from the IOLM.

### 14.2.1. Class Attributes

The following table displays Class Attributes for the PDI Transfer Object Definition (72 hex).

| Attribute ID | Name          | Data Type | Data Value(s) | Access Rule |
|--------------|---------------|-----------|---------------|-------------|
| 1            | Revision      | UINT      | 1             | Get         |
| 2            | Max Instance  | UINT      | 1             | Get         |
| 3            | Num Instances | UINT      | 1             | Get         |

### 14.2.2. Instance Attributes

The following table displays Instance Attributes for the PDI Transfer Object Definition (72 hex).

| Attribute ID  | Name                  | Data Type      | Length     | Data Values | Access Rule |  |
|---------------|-----------------------|----------------|------------|-------------|-------------|--|
| 1             | Port 1 PDI data block | Array of BYTEs | 4-36 bytes | 0-255       | Get         |  |
| 2             | Port 2 PDI data block | Array of BYTEs | 4-36 bytes | 0-255       | Get         |  |
| 3             | Port 3 PDI data block | Array of BYTEs | 4-36 bytes | 0-255       | Get         |  |
| 4             | Port 4 PDI data block | Array of BYTEs | 4-36 bytes | 0-255       | Get         |  |
| 8-Port Models | 8-Port Models Only:   |                |            |             |             |  |
| 5             | Port 5 PDI data block | Array of BYTEs | 4-36 bytes | 0-255       | Get         |  |
| 6             | Port 6 PDI data block | Array of BYTEs | 4-36 bytes | 0-255       | Get         |  |
| 7             | Port 7 PDI data block | Array of BYTEs | 4-36 bytes | 0-255       | Get         |  |
| 8             | Port 8 PDI data block | Array of BYTEs | 4-36 bytes | 0-255       | Get         |  |

### 14.2.3. Common Services

The following table shows Common Services for the PDI Transfer Object Definition (72 hex).

| Service Code | Implemented in Class | Implemented in Instance | Service Name         |
|--------------|----------------------|-------------------------|----------------------|
| 01 hex       | Yes                  | Yes                     | Get_Attributes_All   |
| 0E hex       | Yes                  | Yes                     | Get_Attribute_Single |

### 14.2.4. Instance Attribute Definitions - Attribute 1 to 4-PDI Data Blocks

These attributes provide access to the PDI data blocks.

- Get Attribute Single requests return the PDI data block for a specific port.
- Get Attribute All requests return all PDI data blocks from the IOLM.

All PDI data is returned in the configured PDI format (8-bit, 16-bit or 32-bit). Refer to <u>14.2. PDI (Process Data Input) Transfer Object Definition (72 hex)</u> on Page 153 for a detailed explanation of the PDI data block.

# 14.3. PDO (Process Data Output) Transfer Object Definition (73 hex)

The PDO Transfer object defines the attributes by which the PLC can:

- Request the PDO data block from the IOLM.
- Write PDO data block to the IOLM.

### 14.3.1. Class Attributes

The following table displays the Class Attributes for the PDO Transfer Object Definition (73 hex).

| Attribute ID | Name          | Data Type | Data Value | Access Rule |
|--------------|---------------|-----------|------------|-------------|
| 1            | Revision      | UINT      | 1          | Get         |
| 2            | Max Instance  | UINT      | 1          | Get         |
| 3            | Num Instances | UINT      | 1          | Get         |

### 14.3.2. Instance Attributes

The following table displays the Instance Attributes for the PDO Transfer Object Definition (73 hex).

| Attribute ID | Name                  | Data Type      | Length     | Data Value | Access Rule |  |
|--------------|-----------------------|----------------|------------|------------|-------------|--|
| 1            | Port 1 PDO data block | Array of BYTEs | 0-36 bytes | 0-255      | Get/Set     |  |
| 2            | Port 2 PDO data block | Array of BYTEs | 0-36 bytes | 0-255      | Get/Set     |  |
| 3            | Port 3 PDO data block | Array of BYTEs | 0-36 bytes | 0-255      | Get/Set     |  |
| 4            | Port 4 PDO data block | Array of BYTEs | 0-36 bytes | 0-255      | Get/Set     |  |
| 8-Port Model | 8-Port Models Only:   |                |            |            |             |  |
| 5            | Port 5 PDO data block | Array of BYTEs | 0-36 bytes | 0-255      | Get/Set     |  |
| 6            | Port 6 PDO data block | Array of BYTEs | 0-36 bytes | 0-255      | Get/Set     |  |
| 7            | Port 7 PDO data block | Array of BYTEs | 0-36 bytes | 0-255      | Get/Set     |  |
| 8            | Port 8 PDO data block | Array of BYTEs | 0-36 bytes | 0-255      | Get/Set     |  |

### 14.3.3. Common Services

The following table displays the Common Services for the PDO Transfer Object Definition (73 hex).

| Service Code | Implemented in Class | Implemented in Instance | Service Name         |
|--------------|----------------------|-------------------------|----------------------|
| 01 hex       | Yes                  | Yes                     | Get_Attributes_All   |
| 0E hex       | Yes                  | Yes                     | Get_Attribute_Single |
| 10 hex       | No                   | Yes                     | Set_Attribute_Single |
| 02 hex       | No                   | Yes                     | Set_Attribute_All    |

#### 14.3.4. Instance Attribute Definitions - Attribute 1 to 4-PDO Data Blocks

These attributes provide write access to the PDO data blocks.

- Get Attribute Single requests return the current PDO data block for a specific port.
- Get Attribute All requests return all current PDO data blocks from the IOLM.
- Set Attribute Single allows writing the PDO data to one IO-Link port on the IOLM.
- Set Attribute All messages allow writing of PDO data to all IO-Link ports on the IOLM.

All PDO data is received and returned in the configured PDO format (8-bit, 16-bit or 32-bit). Refer to <u>14.3.</u> <u>PDO (Process Data Output) Transfer Object Definition (73 hex)</u> on Page 154 for a detailed explanation of the PDO data block.

# 14.4. ISDU Read/Write Object Definition (74 hex)

The ISDU Read/Write object defines the attributes by which the PLC can:

- Send an ISDU request containing one or more read and/or write ISDU commands to an IO-Link device via the IOLM.
- Request the ISDU response(s) from the IOLM.
- Send both blocking and non-blocking ISDU requests.

Refer to the ISDU Handling chapter for a detailed description of the ISDU functionality.

#### 14.4.1. Class Attributes

The following table shows the Class Attributes for the ISDU Read/Write Object Definition (74 hex).

| Attribute ID   | Name           | Data Type | Data Value(s)                                                  | Access Rule |
|----------------|----------------|-----------|----------------------------------------------------------------|-------------|
| 1              | Revision       | UINT      | 1                                                              | Get         |
| 2              | 2 Max Instance |           | 4 (4-Port Models)                                              | Get         |
| Z Wax Instance | Wax Illstance  | UINT      | 8 (8-Port Models)                                              | Get         |
|                |                |           | 4 (4-Port Models)                                              |             |
| 3 Num II       | Num Instances  | UINT      | 8 (8-Port Models)                                              | Get         |
|                | 210000         |           | Note: Instance number determines IO-<br>Link port on the IOLM. | Get         |

### 14.4.2. Instance Attributes

The following table shows the Instance Attributes for the ISDU Read/Write Object Definition (74 hex).

| Attribute ID | Name                    | Data Type                | Data Value(s) | Access Rule |
|--------------|-------------------------|--------------------------|---------------|-------------|
| 1            | ISDU Response           | ISDU response data block | 0-255         | Get         |
| 2            | ISDU Read/Write Request | ISDU request data block  | 0-255         | Set         |

### 14.4.3. Common Services

The following table shows the Common Services for the ISDU Read/Write Object Definition (74 hex).

| Service Code | Implemented in Class | Implemented in Instance | Service Name         |
|--------------|----------------------|-------------------------|----------------------|
| 01 hex       | Yes                  | No                      | Get_Attributes_All   |
| 0E hex       | Yes                  | Yes                     | Get_Attribute_Single |
| 10 hex       | No                   | Yes                     | Set_Attribute_Single |
| 02 hex       | No                   | No                      | Set_Attribute_All    |

## 14.4.4. Object Specific Services

The following table shows the Object Specific Services for the ISDU Read/Write Object Definition (74 hex).

| Service Code | Implemented in Class | Implemented in Instance | Service Name          |
|--------------|----------------------|-------------------------|-----------------------|
| 4B hex       | No                   | Yes                     | Blocking ISDU Request |

The Blocking ISDU Request service allows one message instruction to both send an ISDU request and receive the response. Using this service causes the message to be active for several seconds.

### 14.4.5. Instance Attribute Definitions

The following attributes provide access to the ISDU blocks on the IO-Link devices.

### 14.4.5.1. Attribute 1-ISDU Read/Write Response (Non-Blocking only)

Get Attribute Single messages returns the ISDU response for a specific port through the IOLM. The response may need to be read multiple times until a response of Success, Failure, or Timed Out has been received.

#### 14.4.5.2. Attribute 2-ISDU Read/Write Request (Non-blocking only)

Set Attribute Single messages can send read/write type ISDU requests to the IO-Link devices via the IOLM. The ISDU request message need be sent only once for each ISDU read/write request.

# 14.5. Identity Object (01hex, 1 instance)

The Identity Object provides identification of and general information about the IOLM.

### 14.5.1. Class Attributes

This table shows the Class Attributes for the Identity Object (01 hex, 1 Instance).

| Attribute ID | Name                               | Data Type | Data Value(s) | Access Rule |
|--------------|------------------------------------|-----------|---------------|-------------|
| 1            | Revision                           | UINT      | 1             | Get         |
| 2            | Max Class                          | UINT      | 1             | Get         |
| 3            | Max Instance                       | UINT      | 1             | Get         |
| 6            | Maximum Number Class Attribute     | UINT      | 7             | Get         |
| 7            | Maximum Number Instance Attributes | UINT      | 7             | Get         |

## 14.5.2. Instance Attributes

This table shows the Instance Attributes for the Identity Object (01 hex, 1 Instance).

| Attribute ID | Name                                                                                           | Data Type      | Data Value(s)              | Access Rule |
|--------------|------------------------------------------------------------------------------------------------|----------------|----------------------------|-------------|
| 1            | Vendor ID                                                                                      | UINT           | 909<br>(Comtrol)           | Get         |
| 2            | Device Type                                                                                    | UINT           | 2B hex<br>(Generic Device) | Get         |
| 3            | Product Code                                                                                   | UINT           | As defined by Comtrol      | Get         |
| 4            | Revision (Product or<br>Software release)<br>Structure of:<br>Major Revision<br>Minor Revision | USINT<br>USINT | 1 to 127<br>1 to 255       | Get         |
| 5            | Status                                                                                         | WORD           | See Below                  | Get         |
| 6            | Serial Number                                                                                  | UDINT          | 1-FFFFFFF hex              | Get         |
| 7            | Product Name<br>Structure of:<br>Name Length                                                   | USINT          | Length of string           | Get         |
|              | Name String                                                                                    | STRING         | See below                  | Get         |

## 14.5.3. Status Word

Refer to Page 52 of Volume 3.5 of the CIP Common Specification.

The following applies to the Identity Object status word for the IOLM.

| Status Word Bit | Setting     | Description                                                                                                    |
|-----------------|-------------|----------------------------------------------------------------------------------------------------|
| 0               | 0           | Ownership Flag. Does not apply to the IOLM.                                                                                                    |
| 1               | 0           | Reserved.                                                                                                    |
|                 | 0           | IOLM is operating on the default configuration.                                                                                                    |
| 2               | 1           | The IOLM has a configuration other than the default configuration.                                                                                                    |
| 3               | 0           | Reserved.                                                                                                    |
|                 | 0101 (0x50) | Indicates that there is a major fault (either Bit 10 or Bit 11 is set).                                                                                                    |
|                 | 0100 (0x40) | Indicates the stored configuration is invalid.                                                                                                    |
|                 | 0011 (0x30) | Indicates the system is operational and there are no I/O (Class 1) connections.                                                                                                    |
| 4-7             | 0110 (0x60) | Indicates the system is operational and there is at least one active I/O (Class 1) connection.                                                                                                    |
| 4-7             | 0000        | Indicates the system is not operational. It may be in any of the following states:                                                                                                    |
|                 |             | System startup.                                                                                                    |
|                 |             | Configuration in process.                                                                                                    |
|                 |             | • Idle.                                                                                                    |
|                 |             | Critical (major) fault.                                                                                                    |
| 8               | 0           | No recoverable minor fault. No error history entry reported within the last ten seconds.                                                                                                    |
| Ü               | 1           | Recoverable minor fault. The IOLM has reported an error within the last ten seconds and a major fault has not been detected.                                                                                                    |
| 9               | 1           | Unrecoverable minor fault. Does not apply to the IOLM.                                                                                                    |
|                 | 0           | No recoverable major fault.                                                                                                    |
| 10              | 1           | A major recoverable fault exists. This is a fault that the IOLM may be able to recover from by a system reset. If the system does not recover automatically, a system reset message or a power cycle of the IOLM may be required. |
|                 | 0           | No major unrecoverable fault.                                                                                                    |
| 11              | 1           | A major unrecoverable fault has occurred in the IOLM. If the major fault is not corrected with a system reset or a power cycle, refer to the User Guide or call Comtrol support.                                                  |
| 12-15           | 0           | Reserved.                                                                                                    |

### 14.5.4. Common Services

| Service Code | Implemented in Class | Implemented in Instance | Service Name         |
|--------------|----------------------|-------------------------|----------------------|
| 01 hex       | Yes                  | Yes                     | Get_Attribute_All    |
| 05 hex       | No                   | Yes                     | Reset                |
| 0E hex       | Yes                  | Yes                     | Get_Attribute_Single |

# 14.6. Message Router Object (02 hex)

The Message Router Object provides a messaging connection point through which a Client may address a service to any object or instance residing in the physical device.

### 14.6.1. Class Attributes

This table displays the Class Attributes for the Message Router Object (02 hex).

| Attribute ID | Name                                 | Data Type | Data Value | Access Rule |
|--------------|--------------------------------------|-----------|------------|-------------|
| 1            | Revision                             | UINT      | 1          | Get         |
| 2            | Max Class                            | UINT      | 1          | Get         |
| 3            | Max Instance                         | UINT      | 1          | Get         |
| 4            | Optional Attribute List              | UINT      | 2          | Get         |
| 5            | Option Service List                  | UINT      | 1          | Get         |
| 6            | Maximum Number<br>Class Attribute    | UINT      | 7          | Get         |
| 7            | Maximum Number<br>Instance Attribute | UINT      | 2          | Get         |

### 14.6.2. Instance Attributes

This table displays the Instance Attributes for the Message Router Object (02 hex)

| Attribute ID | Name                             | Data Type     | Data Value(s)                            | Access Rule |
|--------------|----------------------------------|---------------|------------------------------------------|-------------|
| 1            | Object List Structure of: Number | UINT          | Number of supported standard class codes | Get         |
|              | Classes                          | Array of UINT | List of supported standard class codes   | Get         |
| 2            | Max Connections                  | UINT          | 128                                      | Get         |

### 14.6.3. Common Services

This table displays the Common Services for the Message Router Object (02 hex)

| Service Code | Implemented in Class | Implemented in Instance | Service Name         |
|--------------|----------------------|-------------------------|----------------------|
| 01 hex       | Yes                  | No                      | Get_Attribute_All    |
| 0E hex       | Yes                  | Yes                     | Get_Attribute_Single |
| 0A hex       | No                   | Yes                     | Multiple_Service_Req |

# 14.7. Connection Manager Object (06 hex)

This object provides services for connection and connection-less communications.

This object has no supported attributes.

## 14.7.1. Class Attributes Object (06 hex)

The following table displays the Class Attributes for the Connection Manager Object (06 hex).

| Attribute ID | Name                               | Data Type | Data Value(s) | Access Rule |
|--------------|------------------------------------|-----------|---------------|-------------|
| 1            | Revision                           | UINT      | 1             | Get         |
| 2            | Max Class                          | UINT      | 1             | Get         |
| 3            | Max Instance                       | UINT      | 1             | Get         |
| 4            | Optional Attribute List            | UINT      | 8             | Get         |
| 6            | Maximum number Class Attribute     | UINT      | 7             | Get         |
| 7            | Maximum Number Instance Attributes | UINT      | 8             | Get         |

### 14.7.2. Instance Attributes (02 hex)

This table displays the Instance Attributes for the Message Router Object (02 hex).

| Attribute ID | Name                  | Data Type | Data Value(s) | Access Rule |
|--------------|-----------------------|-----------|---------------|-------------|
| 1            | Open Requests         | UINT      | 0-0xffffffff  | Set/Get     |
| 2            | Open Format Rejects   | UINT      | 0-0xffffffff  | Set/Get     |
| 3            | Open Resource Rejects | UINT      | 0-0xffffffff  | Set/Get     |
| 4            | Open Other Rejects    | UINT      | 0-0xffffffff  | Set/Get     |
| 5            | Close Requests        | UINT      | 0-0xffffffff  | Set/Get     |
| 6            | Close Format Requests | UINT      | 0-0xffffffff  | Set/Get     |
| 7            | Close Other Requests  | UINT      | 0-0xffffffff  | Set/Get     |
| 8            | Connection Time Outs  | UINT      | 0-0xffffffff  | Set/Get     |

# 14.7.3. Common Services Object (06 hex)

This table displays the Common Services for the Connection Manager Object (06 hex).

| Service Code | Implemented in Class | Implemented in Instance | Service Name         |
|--------------|----------------------|-------------------------|----------------------|
| 01 hex       | Yes                  | Yes                     | Get_Attribute_All    |
| 02 hex       | No                   | Yes                     | Set_Attribute_ALL    |
| 0E hex       | Yes                  | Yes                     | Get_Attribute_Single |
| 10 hex       | No                   | Yes                     | Set_Attribute_Single |
| 4E hex       | N/A                  | N/A                     | Forward_Close        |
| 52 hex       | N/A                  | N/A                     | Unconnected_Send     |
| 54 hex       | N/A                  | N/A                     | Forward_Open         |
| 5A hex       | N/A                  | N/A                     | Get_Connection_Owner |
| 5B hex       | N/A                  | N/A                     | Large_Forward_Open   |

# 14.8. Port Object (F4 hex-1 instance)

The Port Object enumerates the CIP ports present on the IOLM.

### 14.8.1. Class Attributes

This table illustrates the Class Attributes for the Port Object (F4 hex - 1 Instance)

| Attribute ID | Name                                  | Data Type     | Data Value(s)                                                                                                    | Access Rule |
|--------------|---------------------------------------|---------------|----------------------------------------------------------------------------------------------------|-------------|
| 1            | Revision                              | UINT          | 1                                                                                                    | Get         |
| 2            | Max Instance                          | UINT          | 1                                                                                                    | Get         |
| 3            | Num Instances                         | UINT          | 1                                                                                                    | Get         |
| 6            | Maximum Number<br>Class Attributes    | UINT          | 9                                                                                                    | Get         |
| 7            | Maximum Number<br>Instance Attributes | UINT          | 7                                                                                                    | Get         |
| 8            | Entry Port                            | UINT          | 1                                                                                                    | Get         |
| 9            | All Ports                             | Array of UINT | [0]=0<br>[1]=0<br>[2] = 1 (Vendor Specific)<br>[3] = 1 (Backplane)<br>[4]=TCP_IP_PORT_TYPE (4)<br>[5]=TCP_IP_PORT_NUMBER(2) | Get         |

## 14.8.2. Instance Attributes

This table illustrates the Instance Attributes for the Port Object (F4 hex - 1 Instance).

| Attribute ID | Name                                                     | Data Type               | Data Value(s)                     | Access Rule |
|--------------|----------------------------------------------------------|-------------------------|-----------------------------------|-------------|
| 1            | Port Type                                                | UINT                    | 1                                 | Get         |
| 2            | Port Number                                              | UINT                    | 1                                 | Get         |
| 3            | Port Object Structure of: 16 bit word count in path Path | UINT<br>Array of UINT   | 2<br>[0]=6420 hex<br>[1]=0124 hex | Get<br>Get  |
| 4            | Port Name Structure of: String Length Port Name          | USINT<br>Array of USINT | 10<br>"Backplane"                 | Get<br>Get  |
| 7            | Node Address                                             | USINT[2]                | 0x10, 0x00                        | Get         |

This table illustrates the Instance Attributes for the Port Object (F4 hex - 2 Instance).

| Attribute ID | Name                                                     | Data Type               | Data Value(s)                     | Access Rule |
|--------------|----------------------------------------------------------|-------------------------|-----------------------------------|-------------|
| 1            | Port Type                                                | UINT                    | 4 (TCP/IP)                        | Get         |
| 2            | Port Number                                              | UINT                    | 2 (TCP/IP)                        | Get         |
| 3            | Port Object Structure of: 16 bit word count in path Path | UINT<br>Array of UINT   | 2<br>[0]=F520 hex<br>[1]=0124 hex | Get<br>Get  |
| 4            | Port Name Structure of: String Length Port Name          | USINT<br>Array of USINT | 17<br>"Ethernet/IP Port"          | Get<br>Get  |
| 7            | Node Address                                             | USINT[2]                | 0x10, 0x00                        | Get         |

### 14.8.3. Common Services

This table illustrates the Common Services for the Port Object (F4 hex - 1 Instance).

| Service Code | Implemented in Class | Implemented in Instance | Service Name         |
|--------------|----------------------|-------------------------|----------------------|
| 01 hex       | Yes                  | Yes                     | Get_Attribute_All    |
| 0E hex       | Yes                  | Yes                     | Get_Attribute_Single |

# 14.9. TCP Object (F5 hex-1 instance)

The TCP/IP Interface Object provides the mechanism to retrieve the TCP/IP attributes for the IOLM.

### 14.9.1. Class Attributes

This table shows the Class Attributes for the TCP Object (F5 hex - I Instance).

| Attribute ID | Name                                 | Data Type | Data Value | Access Rule |
|--------------|--------------------------------------|-----------|------------|-------------|
| 1            | Revision                             | UINT      | 1          | Get         |
| 2            | Max Instance                         | UINT      | 1          | Get         |
| 3            | Num Instances                        | UINT      | 1          | Get         |
| 4            | Optional Attribute List              | UINT      | 4          | Get         |
| 6            | Maximum Number<br>Class Attribute    | UINT      | 7          | Get         |
| 7            | Maximum Number<br>Instance Attribute | UINT      | 9          | Get         |

## 14.9.2. Instance Attributes

This table shows the Instance Attributes for the TCP Object (F5 hex - I Instance).

| Attribute ID | Name                        | Data Type | Data Value(s)                                                                                                    | Access Rule |
|--------------|-----------------------------|-----------|----------------------------------------------------------------------------------------------------|-------------|
|              |                             |           | 0 = The Interface Configuration attribute has not been configured.                                                                                                    |             |
|              |                             |           | 1 = The Interface Configuration attribute contains configuration obtained from DHCP or nonvolatile storage.                                                           |             |
| 1            | Status                      | DWORD     | 2 = The IP address member of<br>the Interface Configuration<br>attribute contains<br>configuration obtained, in<br>part, from the hardware<br>rotary switch settings. | Get         |
|              |                             |           | • Upper 3 bytes from nonvolatile storage.                                                                                                    |             |
|              |                             |           | • Least significant byte from rotary switches.                                                                                                    |             |
|              |                             |           | 34 hex                                                                                                    |             |
|              | Configuration               |           | (DHCP, Settable and Hardware)                                                                                                    |             |
| 2            | Configuration<br>Capability | DWORD     | 04 hex = DHCP                                                                                                    | Get         |
|              |                             |           | 10 hex = Settable                                                                                                    |             |
|              |                             |           | 20 hex = Hardware configurable                                                                                                    |             |

| Attribute ID | Name                                                                                                    | Data Type                                                                                      | Data Value(s)                                                                                                    | Access Rule |
|--------------|----------------------------------------------------------------------------------------------------|------------------------------------------------------------------------------------------------|----------------------------------------------------------------------------------------------------|-------------|
| 3            | Configuration Control                                                                                                    | DWORD                                                                                          | Interface control Flags:  0 = The device shall use statically-assigned IP configuration values.  2 = The device shall obtain its interface configuration values via DHCP.                  | Set/Get     |
| 4            | Physical Link Object Structure of: Path Size Path                                                                                      | UINT<br>Array of USINT                                                                         | 2<br>[0]=20 hex<br>[1]=F6 hex<br>[2]=24 hex<br>[3]=01 hex                                                                                                    | Get         |
| 5            | Interface Configuration Structure of: IP Address Network Mask Gateway Address Name Server Name Server 2 Domain Name Length Domain Name | UDINT UDINT UDINT UDINT UDINT UDINT UDINT STRING                                               | <ip address=""> <network mask=""> <gateway address=""> <name server=""> <name server2=""> <length name="" of=""> <domain name=""></domain></length></name></name></gateway></network></ip> | Set/Get     |
| 6            | Host Name<br>Structure of:<br>Host Name Length<br>Host Name String                                                                     | UINT<br>STRING                                                                                 | 0 to 15<br><default (0)="" =ip="" null=""></default>                                                                                                    | Set/Get     |
| 8            | TTL (Time-to-Live)<br>value for IP multicast<br>packets.                                                                               | USINT                                                                                          | 1 to 255<br><default 1="" ==""></default>                                                                                                    | Set/Get     |
| 9            | IP Multicast Address<br>Configuration                                                                                                  | Struct of: USINT - Alloc Control USINT - Reserved UINT - Num Mcast UDINT - Start Mcast Address | Alloc Control:  0 = Default Algorithm  1 = Configuration  Num Mcast:  1 to 32  Start Mcast Address:  239.192.1.0 to  239.255.255.255                                                       | Set/Get     |

# 14.9.3. Common Services

This table shows the Common Services for the TCP Object (F5 hex - I Instance).

| Service Code | Implemented in Class | Implemented in Instance | Service Name         |
|--------------|----------------------|-------------------------|----------------------|
| 01 hex       | Yes                  | Yes                     | Get_Attribute_All    |
| 02 hex       | No                   | Yes                     | Set_Attribute_All    |
| 0E hex       | Yes                  | Yes                     | Get_Attribute_Single |
| 10 hex       | No                   | Yes                     | Set_Attribute_Single |

# 14.10. Ethernet Link Object (F6 hex-1 instance)

The Ethernet Link Object maintains link-specific counters and status information for the Ethernet communications interface on the IOLM.

## 14.10.1.Class Attributes

This table displays the Class Attributes for the Ethernet Link Object (F6 hex - 1 Instance).

| Attribute ID | Name                                  | Data Type | Data Value(s) | Access Rule |
|--------------|---------------------------------------|-----------|---------------|-------------|
| 1            | Revision                              | UINT      | 3             | Get         |
| 2            | Max Instance                          | UINT      | 1             | Get         |
| 3            | Num Instances                         | UINT      | 1             | Get         |
| 4            | Optional Attribute List               | UINT      | 4             | Get         |
| 6            | Maximum Number<br>Class Attributes    | UINT      | 7             | Get         |
| 7            | Maximum Number<br>Instance Attributes | UINT      | 1             | Get         |

## 14.10.2.Instance Attributes

This table displays the Instance Attributes for the Ethernet Link Object (F6 hex - 1 Instance).

| Attribute ID | Name                                               | Data Type                    | Data Value(s)                                                                                                    | Access Rule |
|--------------|----------------------------------------------------|------------------------------|----------------------------------------------------------------------------------------------------|-------------|
| 1            | Interface speed<br>(Current operational<br>speed)  | UDINT                        | 10=10 Mbit<br>100=100 Mbit                                                                                                    | Get         |
| 2            | Interface Flags<br>(Current operational<br>status) | DWORD                        | Bit 0 =link status (0=inactive) (1=active) Bit 1=Half/Full Duplex (0=half duplex) (2=full duplex) Bits 2-4: 00 = negotiation in progress 01 = negotiation failed 02 = negotiation failed speed OK 03 = negotiation success | Get         |
| 3            | Physical Address                                   | Array of 6<br>USINT          | MAC Address                                                                                                    | Get         |
| 7            | Interface Type                                     | USINT                        | 2 = Twisted Pair                                                                                                    | Get         |
| 8            | Interface State                                    | USINT                        | 1 = Interface is enabled and operational                                                                                                    | Get         |
| 9            | Admin State                                        | USINT                        | 1 = Interface enabled                                                                                                    | Get         |
| 10           | Interface Label                                    | USINT16<br>Array of<br>USINT | Length = 1 to 64 ASCII characters <default "xxx.xxx.xxx.xxx"="" =="" address="" format="" in="" ip=""></default>                                                                                                    | Get         |

## 14.10.3.Common Services

This table displays the Common Services for the Ethernet Link Object (F6 hex - 1 Instance)

| Service Code | Implemented in Class | Implemented in Instance | Service Name         |
|--------------|----------------------|-------------------------|----------------------|
| 01 hex       | Yes                  | Yes                     | Get_Attribute_All    |
| 0E hex       | Yes                  | Yes                     | Get_Attribute_Single |

# 14.11. PCCC Object (67 hex-1 instance)

The PCCC Object provides the ability to encapsulate and then transmit and receive PCCC messages between devices on an Ethernet/IP network. This object is used to communicate to MicroLogix, SLC 5/05 and PLC-5 PLCs over EtherNet/IP.

The PCCC Object does not support the following:

- Class Attributes
- Instance Attributes

### **14.11.1.Instances**

The PCCC Object supports Instance 1.

### 14.11.2.Common Services

The following table displays the Common Services for the PCCC Object.

| Service Code | Implemented in Class | Implemented in Instance | Service Name |
|--------------|----------------------|-------------------------|--------------|
| 4B hex       | No                   | Yes                     | Execute_PCCC |

## 14.11.3.Message Structure Execute\_PCCC: Request Message

This table displays the message structure for the Execute\_PCCC Request Message for the PCCC Object.

| Name          | Data Type      | Description                    |
|---------------|----------------|--------------------------------|
| Length        | USINT          | Length of requestor ID         |
| Vendor        | UINT           | Vendor number of requestor     |
| Serial Number | UDINT          | ASA Serial number of requestor |
| CMD           | USINT          | Command byte                   |
| STS           | USINT          | 0                              |
| TNSW          | UINT           | Transport word                 |
| FNC           | USINT          | Function Code.                 |
| PCCC_params   | Array of USINT | CMD/FMC specific parameters    |

# 14.11.4.Message Structure Execute\_PCCC: Response Message

This table displays the message structure for the Execute PCCC Response Message for the PCCC Object.

| Name          | Data Type      | Description                            |
|---------------|----------------|----------------------------------------|
| Length        | USINT          | Length of requestor ID                 |
| Vendor        | UINT           | Vendor number of requestor             |
| Serial Number | UDINT          | ASA Serial number of requestor         |
| CMD           | USINT          | Command byte                           |
| STS           | USINT          | Status Byte                            |
| TNSW          | UINT           | Transport word. Same value as request. |
| EXT_STS       | USINT          | Extended status. (If error)            |
| PCCC_params   | Array of USINT | CMD/FMC specific result data           |

# 14.11.5. Supported PCCC Command Types

The following table displays the Supported PCCC Command Types for the PCCC Object.

| CMD    | FNC    | Description                                         |
|--------|--------|-----------------------------------------------------|
| 0F hex | A2 hex | SLC 500 protected typed read with 3 address fields  |
| 0F hex | AA hex | SLC 500 protected typed write with 3 address fields |

# 14.12. Assembly Object (For Class 1 Interface)

The EtherNet/IP specification requires that all Class 1 interfaces be provided through the Assembly Object interface. The Assembly Object interface is used to directly tie Vendor Specific objects to a standard interface, which the EtherNet/IP controller, or PLC, uses to communicate to the device.

For the IOLM, the Assembly Object corresponds to the PDI and PDO Transfer objects. Each instance of the Assembly Object corresponds to one or more of the PDI and/or PDO Transfer Object attributes.

The Assembly Object is linked to the Process IO vendor specific object, which provides access to the PDI and PDO data. The Assembly object defines the interface by which a Class 1 PLC or controller can:

- Request the PDI data block from the IOLM.
- Write the PDO data block to the IOLM.

### 14.12.1.Class Attributes

This table shows the Class Attributes for the Assembly Object for a Class 1 interface.

| Attribute<br>ID | Name          | Data Type | Data Value(s)                           | Access<br>Rule |
|-----------------|---------------|-----------|-----------------------------------------|----------------|
| 1               | Revision      | UINT      | 1                                       | Get            |
| 2               | Max Instance  | UINT      | 12 (4-Port Models<br>24 (8-Port Models) | Get            |
| 3               | Num Instances | UINT      | 12 (4-Port Models<br>24 (8-Port Models) | Get            |

### 14.12.2.Instance Definitions (4-Port Models)

This table shows the Instance Definitions for the Assembly Object for a Class 1 interface for the 4-port models.

| Assembly<br>Instance<br>Number | Description                                                          | Data Type                                  | Data Values | Access Rule |
|--------------------------------|----------------------------------------------------------------------|--------------------------------------------|-------------|-------------|
| 101                            | PDI data blocks from Ports 1 to 4.<br>PDO data blocks from ports 1-4 | BYTE Array<br>Valid read lengths:<br>1-288 | 0-255       | Get         |
| 102                            | PDI data blocks from Ports 2 to 4. PDO data blocks from Ports 1-4    | BYTE Array<br>Valid read lengths:<br>1-252 | 0-255       | Get         |
| 103                            | PDI data blocks from Ports 3 to 4.<br>PDO data blocks from Ports 1-4 | BYTE Array<br>Valid read lengths:<br>1-216 | 0-255       | Get         |
| 104                            | PDI data blocks from Port 4. PDO data blocks from Ports 1-4          | BYTE Array<br>Valid read lengths:<br>1-180 | 0-255       | Get         |

| Assembly<br>Instance<br>Number | Description                    | Data Type           | Data Values | Access Rule |
|--------------------------------|--------------------------------|---------------------|-------------|-------------|
|                                |                                | BYTE Array          |             |             |
| 105                            | PDO data blocks from Ports 1-4 | Valid read lengths: | 0-255       | Get         |
|                                |                                | 0-144               |             |             |
|                                |                                | BYTE Array          |             |             |
| 106                            | PDO data blocks from Ports 2-4 | Valid read lengths: | 0-255       | Get         |
|                                |                                | 0-108               |             |             |
|                                |                                | BYTE Array          |             |             |
| 107                            | PDO data blocks from Ports 3-4 | Valid read lengths: | 0-255       | Get         |
|                                |                                | 0-72                |             |             |
|                                |                                | BYTE Array          |             |             |
| 108                            | PDO data blocks from Port 4    | Valid read lengths: | 0-255       | Get         |
|                                |                                | 0-36                |             |             |
|                                |                                | BYTE Array          |             |             |
| 109                            | PDO data blocks to Ports 1-4   | Valid read lengths: | 0-255       | Set         |
|                                |                                | 0-144               |             |             |
|                                |                                | BYTE Array          |             |             |
| 110                            | PDO data blocks to Ports 2-4   | Valid read lengths: | 0-255       | Set         |
|                                |                                | 0-108               |             |             |
|                                |                                | BYTE Array          |             |             |
| 111                            | PDO data blocks to Ports 3-4   | Valid read lengths: | 0-255       | Set         |
|                                |                                | 0-72                |             |             |
|                                |                                | BYTE Array          |             |             |
| 112                            | PDO data blocks to Port 4      | Valid read lengths: | 0-255       | Set         |
|                                |                                | 0-36                |             |             |

# 14.12.3.Instance Definitions (8-Port Models)

This table shows the Instance Definitions for the Assembly Object for a Class 1 interface for the 8-port models.

| Assembly<br>Instance<br>Number | Description                                                          | Data Type                                  | Data Values | Access Rule |
|--------------------------------|----------------------------------------------------------------------|--------------------------------------------|-------------|-------------|
| 101                            | PDI data blocks from Ports 1 to 8.<br>PDO data blocks from ports 1-8 | BYTE Array<br>Valid read lengths:<br>1-576 | 0-255       | Get         |
| 102                            | PDI data blocks from Ports 2 to 8.<br>PDO data blocks from Ports 1-8 | BYTE Array<br>Valid read lengths:<br>1-540 | 0-255       | Get         |

| Assembly<br>Instance<br>Number | Description                                                          | Data Type                                  | Data Values | Access Rule |
|--------------------------------|----------------------------------------------------------------------|--------------------------------------------|-------------|-------------|
| 103                            | PDI data blocks from Ports 3 to 8.<br>PDO data blocks from Ports 1-8 | BYTE Array<br>Valid read lengths:<br>1-504 | 0-255       | Get         |
| 104                            | PDI data blocks from Port 4-8. PDO data blocks from Ports 1-8        | BYTE Array<br>Valid read lengths:<br>1-468 | 0-255       | Get         |
| 105                            | PDI data blocks from Ports 5-8<br>PDO data blocks from Ports 1-8     | BYTE Array<br>Valid read lengths:<br>0-432 | 0-255       | Get         |
| 106                            | PDI data blocks from Ports 6 to 8.<br>PDO data blocks from Ports 1-8 | BYTE Array<br>Valid read lengths:<br>0-396 | 0-255       | Get         |
| 107                            | PDI data blocks from Ports 7 to 8. PDO data blocks from Ports 1-8    | BYTE Array<br>Valid read lengths:<br>0-360 | 0-255       | Get         |
| 108                            | PDI data blocks from Port 8. PDO data blocks from Ports 1-8          | BYTE Array<br>Valid read lengths:<br>0-324 | 0-255       | Get         |
| 109                            | PDO data blocks from Ports 1-8                                       | BYTE Array<br>Valid read lengths:<br>0-288 | 0-255       | Get         |
| 110                            | PDO data blocks from Ports 2-8                                       | BYTE Array<br>Valid read lengths:<br>0-252 | 0-255       | Get         |
| 111                            | PDO data blocks from Ports 3-8                                       | BYTE Array<br>Valid read lengths:<br>0-216 | 0-255       | Get         |
| 112                            | PDO data blocks from Port 4-8                                        | BYTE Array<br>Valid read lengths:<br>0-180 | 0-255       | Get         |
| 113                            | PDO data blocks from Ports 5-8                                       | BYTE Array<br>Valid read lengths:<br>0-144 | 0-255       | Get         |
| 114                            | PDO data blocks from Ports 6-8                                       | BYTE Array<br>Valid read lengths:<br>0-108 | 0-255       | Get         |
| 115                            | PDO data blocks from Ports 7-8                                       | BYTE Array<br>Valid read lengths:<br>0-72  | 0-255       | Get         |

| Assembly<br>Instance<br>Number | Description                  | Data Type                                  | Data Values | Access Rule |
|--------------------------------|------------------------------|--------------------------------------------|-------------|-------------|
| 116                            | PDO data blocks from Port 8  | BYTE Array Valid read lengths: 0-36        | 0-255       | Get         |
| 117                            | PDO data blocks to Ports 1-8 | BYTE Array<br>Valid read lengths:<br>0-288 | 0-255       | Set         |
| 118                            | PDO data blocks to Ports 2-8 | BYTE Array<br>Valid read lengths:<br>0-252 | 0-255       | Set         |
| 119                            | PDO data blocks to Ports 3-8 | BYTE Array<br>Valid read lengths:<br>0-216 | 0-255       | Set         |
| 120                            | PDO data blocks to Ports 4-8 | BYTE Array<br>Valid read lengths:<br>0-180 | 0-255       | Set         |
| 121                            | PDO data blocks to Ports 5-8 | BYTE Array<br>Valid read lengths:<br>0-144 | 0-255       | Set         |
| 122                            | PDO data blocks to Ports 6-8 | BYTE Array<br>Valid read lengths:<br>0-108 | 0-255       | Set         |
| 123                            | PDO data blocks to Ports 7-8 | BYTE Array Valid read lengths: 0-72        | 0-255       | Set         |
| 124                            | PDO data blocks to Port 8    | BYTE Array<br>Valid read lengths:<br>0-36  | 0-255       | Set         |

# 14.12.4.Instance Attributes

This table shows the Instance Attributes for the Assembly Object for a Class 1 interface.

| Attribute ID | Name        | Data Type     | Data Value(s)                          | Access Rule |
|--------------|-------------|---------------|----------------------------------------|-------------|
| 3            | Data        | Array of BYTE | 0-255                                  | Get/Set     |
| 4            | Data Length | UINT          | Maximum number of bytes in attribute 3 | Get         |

## 14.12.5.Common Services

This table shows the Common Services for the Assembly Object for a Class 1 interface.

| Service Code | Implemented in Class | Implemented in Instance | Service Name         |
|--------------|----------------------|-------------------------|----------------------|
| 01 hex       | Yes                  | No                      | Get_Attributes_All   |
| 0E hex       | Yes                  | Yes                     | Get_Attribute_Single |
| 10 hex       | No                   | Yes                     | Set_Attribute_Single |
| 02 hex       | No                   | No                      | Set_Attribute_All    |

# 14.12.6.Instance Attribute Definitions: Attribute 3-Request/Write Data

Dependent on the instance number, this is either the PDI data block and/or the PDO data block.

## 14.12.7.Instance Attribute Definitions: Attribute 4-Data Length

This is the maximum data length for each Assembly instance.

## 14.12.8. Overview of Assembly Interface

The Assembly interface is designed to:

- Provide access to all Input and Output assemblies.
- Maximize flexibility for the PLC programmer.
- Minimize required PLC and IO-Link communication bandwidth.
- Be as easy to use as possible.

The following diagram illustrates the Assembly instances for a four port IOLM. There is one Assembly input and output instance assigned to each IO-Link port.

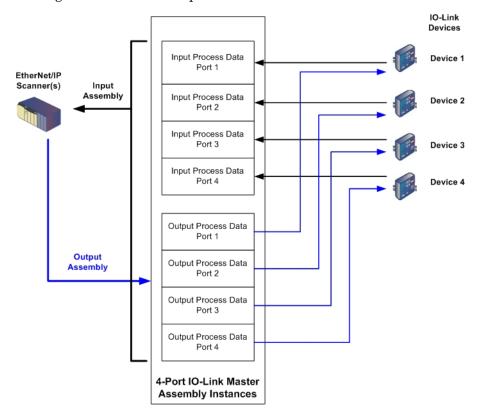

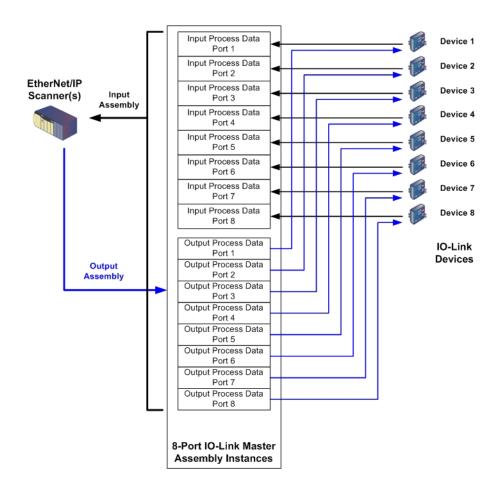

| Assembly Object (For Class 1 Interface) | Grouping of Assembly Instances | In order to minimize the number of required I/O connections, the input and output assembly instances are organized as follows. The Input Assembly instances are grouped into one continuous array with no gaps between the instances. The same is also true for Output Assembly

### 14.12.9. Grouping of Assembly Instances

**14.12.9.1.** In order to minimize the number of required I/O connections, the input and output assembly instances are organized as follows. The Input Assembly instances are grouped into one continuous array with no gaps between the instances. The same is also true for Output Assembly Instances. **4-Port Models** 

| Assembly Controller Access                         |                                |                             |                   |                             |                   |                             |                   |                             |                   |
|----------------------------------------------------|--------------------------------|-----------------------------|-------------------|-----------------------------|-------------------|-----------------------------|-------------------|-----------------------------|-------------------|
|                                                    | Assembly<br>Instance<br>Number | Controller<br>Port 1 Access |                   | Controller<br>Port 2 Access |                   | Controller<br>Port 3 Access |                   | Controller<br>Port 4 Access |                   |
|                                                    |                                | Read<br>(Input)             | Write<br>(Output) | Read<br>(Input)             | Write<br>(Output) | Read<br>(Input)             | Write<br>(Output) | Read<br>(Input)             | Write<br>(Output) |
|                                                    | 101<br>(Port 1)                |                             |                   |                             |                   |                             |                   |                             |                   |
| Read<br>(Input)<br>Process                         | 102<br>(Port 2)                |                             |                   |                             |                   |                             |                   |                             |                   |
| Data<br>Input                                      | 103<br>(Port 3)                |                             |                   |                             |                   |                             |                   |                             |                   |
|                                                    | 104<br>(Port 4)                |                             |                   |                             |                   |                             |                   |                             |                   |
|                                                    | 105<br>(Port 1)                |                             |                   |                             |                   |                             |                   |                             |                   |
| Read<br>(Input)<br>Process                         | 106<br>(Port 2)                |                             |                   |                             |                   |                             |                   |                             |                   |
| Data<br>Output                                     | 107<br>(Port 3)                |                             |                   |                             |                   |                             |                   |                             |                   |
|                                                    | 108<br>(Port 4)                |                             |                   |                             |                   |                             |                   |                             |                   |
|                                                    | 109<br>(Port 1)                |                             |                   |                             |                   |                             |                   |                             |                   |
| Write<br>(Output<br>)<br>Process<br>Data<br>Output | 110<br>(Port 2)                |                             |                   |                             |                   |                             |                   |                             |                   |
|                                                    | 111<br>(Port 3)                |                             |                   |                             |                   |                             |                   |                             |                   |
|                                                    | 112<br>(Port 4)                |                             |                   |                             |                   |                             |                   |                             |                   |

#### Where:

- All accessible data can be read (input) and written (output) from one I/O connection.
- Controller Read (Input) access:
  - One or more input instances may be read with one I/O connection. (i.e. If addressing the instance 101, all input instances for both PDI and PDO data, 101 to 108 (for 4-port models), may be read in one connection.)
  - The length of the Read (Input) connection can range from 1 to the total length for all input instances.
  - Multiple controllers can read access to the Input Assembly instances at one time.
- Controller Write (Output) access:

- Only output instances may be written.
- One or more output instances may be written to with one connection.
- The length of the Write (Output) connection must be equal to the total length of the output instance(s).
- Only one controller may have write access to an output instance.

**Note:** In order to receive all PDI and PDO data in one Class 1 connection, it may be necessary to decrease the size of one or more PDI and/or PDO blocks via the embedded EtherNet/IP configuration web page.

#### 14.12.9.2. 8-Port Models

| Assembly Controller Access |                                |                             |                   |                             |                   |                             |                   |                             |                   |
|----------------------------|--------------------------------|-----------------------------|-------------------|-----------------------------|-------------------|-----------------------------|-------------------|-----------------------------|-------------------|
|                            | Assembly<br>Instance<br>Number | Controller<br>Port 1 Access |                   | Controller<br>Port 2 Access |                   | Controller<br>Port 3 Access |                   | Controller<br>Port 8 Access |                   |
|                            |                                | Read<br>(Input)             | Write<br>(Output) | Read<br>(Input)             | Write<br>(Output) | Read<br>(Input)             | Write<br>(Output) | Read<br>(Input)             | Write<br>(Output) |
|                            | 101<br>(Port 1)                |                             |                   |                             |                   |                             |                   |                             |                   |
|                            | 102<br>(Port 2)                |                             |                   |                             |                   |                             |                   |                             |                   |
|                            | 103<br>(Port 3)                |                             |                   |                             |                   |                             |                   |                             |                   |
| Read<br>(Input)<br>Process | 104<br>(Port 4)                |                             |                   |                             |                   |                             |                   |                             |                   |
| Data<br>Input              | 105<br>(Port 5)                |                             |                   |                             |                   |                             |                   |                             |                   |
|                            | 106<br>(Port 6)                |                             |                   |                             |                   |                             |                   |                             |                   |
|                            | 107<br>(Port 7)                |                             |                   |                             |                   |                             |                   |                             |                   |
|                            | 108<br>(Port 8)                |                             |                   |                             |                   |                             |                   |                             |                   |

| Assembly Controller Access   |                                            |                 |                   |                             |                   |                             |                   |                             |                   |
|------------------------------|--------------------------------------------|-----------------|-------------------|-----------------------------|-------------------|-----------------------------|-------------------|-----------------------------|-------------------|
|                              | Assembly Instance Controller Port 1 Access |                 | roller<br>Access  | Controller<br>Port 2 Access |                   | Controller<br>Port 3 Access |                   | Controller<br>Port 8 Access |                   |
|                              | Number                                     | Read<br>(Input) | Write<br>(Output) | Read<br>(Input)             | Write<br>(Output) | Read<br>(Input)             | Write<br>(Output) | Read<br>(Input)             | Write<br>(Output) |
|                              | 109<br>(Port 1)                            |                 |                   |                             |                   |                             |                   |                             |                   |
|                              | 110<br>(Port 2)                            |                 |                   |                             |                   |                             |                   |                             |                   |
|                              | 111<br>(Port 3)                            |                 |                   |                             |                   |                             |                   |                             |                   |
| Read<br>(Input)<br>Process   | 112<br>(Port 4)                            |                 |                   |                             |                   |                             |                   |                             |                   |
| Data<br>Output               | 113<br>(Port 5)                            |                 |                   |                             |                   |                             |                   |                             |                   |
|                              | 114<br>(Port 6)                            |                 |                   |                             |                   |                             |                   |                             |                   |
|                              | 115<br>(Port 7)                            |                 |                   |                             |                   |                             |                   |                             |                   |
|                              | 116<br>(Port 8)                            |                 |                   |                             |                   |                             |                   |                             |                   |
|                              | 117<br>(Port 1)                            |                 |                   |                             |                   |                             |                   |                             |                   |
|                              | 118<br>(Port 2)                            |                 |                   |                             |                   |                             |                   |                             |                   |
| <b>VV</b> *4 -               | 119<br>(Port 3)                            |                 |                   |                             |                   |                             |                   |                             |                   |
| Write<br>(Output)<br>Process | 120<br>(Port 4)                            |                 |                   |                             |                   |                             |                   |                             |                   |
| Data<br>Output               | 121<br>(Port 5)                            |                 |                   |                             |                   |                             |                   |                             |                   |
|                              | 122<br>(Port 6)                            |                 |                   |                             |                   |                             |                   |                             |                   |
|                              | 123<br>(Port 7)                            |                 |                   |                             |                   |                             |                   |                             |                   |
|                              | 124<br>(Port 8)                            |                 |                   |                             |                   |                             |                   |                             |                   |

### Where:

- All accessible data can be read (input) and written (output) from one I/O connection.
- Controller Read (Input) access:
  - One or more input instances may be read with one I/O connection. (i.e. If addressing the instance 101, all input instances for both PDI and PDO data, 101 to 116 (for 8-port models), may be read in one connection.)

- The length of the Read (Input) connection can range from 1 to the total length for all input instances.
- Multiple controllers can read access to the Input Assembly instances at one time.
- Controller Write (Output) access:
  - Only output instances may be written.
  - One or more output instances may be written to with one connection.
  - The length of the Write (Output) connection must be equal to the total length of the output instance(s).
  - Only one controller may have write access to an output instance.

**Note:** In order to receive all PDI and PDO data in one Class 1 connection, it may be necessary to decrease the size of one or more PDI and/or PDO blocks via the embedded EtherNet/IP configuration web page.

| Assembly Object (For Class 1 Interface) | Grouping of Assembly Instances | 8-Port Models |  |
|-----------------------------------------|--------------------------------|---------------|--|
|                                         |                                |               |  |
|                                         |                                |               |  |
|                                         |                                |               |  |
|                                         |                                |               |  |
|                                         |                                |               |  |
|                                         |                                |               |  |
|                                         |                                |               |  |
|                                         |                                |               |  |
|                                         |                                |               |  |
|                                         |                                |               |  |
|                                         |                                |               |  |
|                                         |                                |               |  |
|                                         |                                |               |  |
|                                         |                                |               |  |
|                                         |                                |               |  |
|                                         |                                |               |  |
|                                         |                                |               |  |
|                                         |                                |               |  |
|                                         |                                |               |  |
|                                         |                                |               |  |
|                                         |                                |               |  |
|                                         |                                |               |  |
|                                         |                                |               |  |
|                                         |                                |               |  |
|                                         |                                |               |  |
|                                         |                                |               |  |
|                                         |                                |               |  |
|                                         |                                |               |  |
|                                         |                                |               |  |
|                                         |                                |               |  |
|                                         |                                |               |  |
|                                         |                                |               |  |
|                                         |                                |               |  |
|                                         |                                |               |  |
|                                         |                                |               |  |
|                                         |                                |               |  |
|                                         |                                |               |  |
|                                         |                                |               |  |
|                                         |                                |               |  |
|                                         |                                |               |  |
|                                         |                                |               |  |
|                                         |                                |               |  |
|                                         |                                |               |  |
|                                         |                                |               |  |
|                                         |                                |               |  |
|                                         |                                |               |  |
|                                         |                                |               |  |
|                                         |                                |               |  |
|                                         |                                |               |  |
|                                         |                                |               |  |
|                                         |                                |               |  |
|                                         |                                |               |  |
|                                         |                                |               |  |
|                                         |                                |               |  |
|                                         |                                |               |  |
|                                         |                                |               |  |
|                                         |                                |               |  |
|                                         |                                |               |  |
|                                         |                                |               |  |
|                                         |                                |               |  |
|                                         |                                |               |  |
|                                         |                                |               |  |

# Chapter 15. ControlLogix Family - Example PLC Programs

The example RSLogix 5000 PLC program is intended to provide basic working functionality:

- Through a Class 1 connection, provide a PDI data block with the IO-Link port status, auxiliary bit status and the PDI data.
- Through explicit messages, provide the ability to send both read and write ISDU requests to the IO-Link devices and receive the responses.
- Through explicit messages, provide the Device Information block.

Perform the following steps to run the example PLC program on your ControlLogix family PLC.

- 1. Import the PLC program into RSLogix 5000 on Page 181
- 2. Configure the Controller on Page 181
- 3. Add the EtherNet/IP Module Interface on Page 183
- 4. Configure the Ethernet Module on Page 185
- 5. Example PLC Program Operation on Page 190
- 6. <u>User Defined Data Structures</u> on Page 193

# 15.1. Import the PLC program into RSLogix 5000

Both the standard .ACD file and library file have been provided. If your version of RSLogix 5000 will not open the .ACD file, then you will need to import the .L5K file.

# 15.2. Configure the Controller

The following are the controller settings used by Comtrol to create the example PLC program.

**Note:** You may need to change the controller settings to match those of your PLC.

1. Open the RSLogix 5000 *Properties* page, click the *General* tab, enter the name, and click the **Change** Controller button.

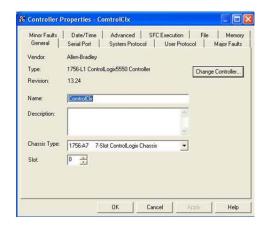

2. Select the controller type and click Ok.

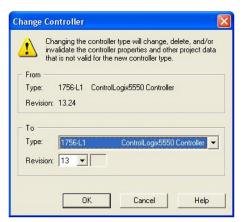

3. Set the System Overhead Time Slice to 50% and click Ok.

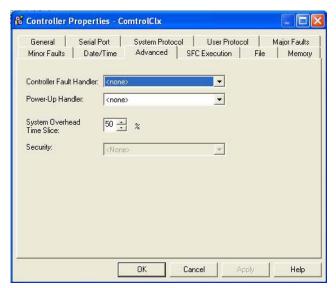

# 15.3. Add the EtherNet/IP Module Interface

If the controller has been changed or if the Ethernet module is different, you will need to add the EtherNet/IP module to the PLC program.

You can use this procedure to add the Ethernet module for your PLC in the corresponding slot.

1. Click IO Configuration and select New Module.

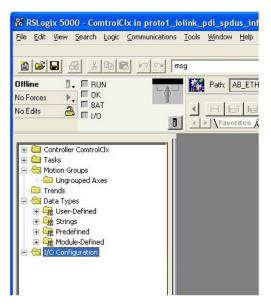

2. Select the Ethernet Module Type and click OK.

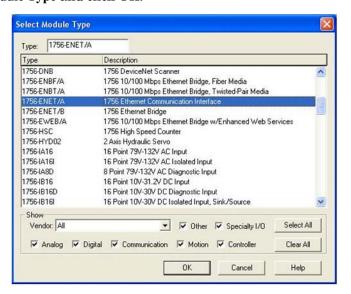

3. Right-click the Ethernet Module and select Properties.

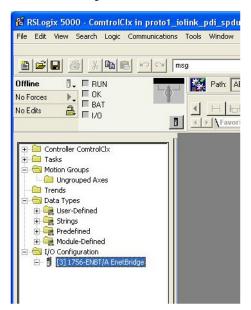

4. Set the Name, IP Address, Slot, and Revision for your PLC and then click OK.

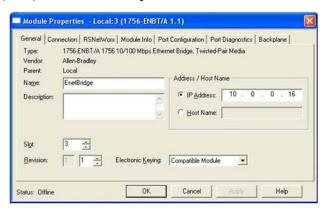

# 15.4. Configure the Ethernet Module

You can use these procedure as a guideline to configure the Ethernet module.

1. Right-click the Ethernet interface module and select New Module.

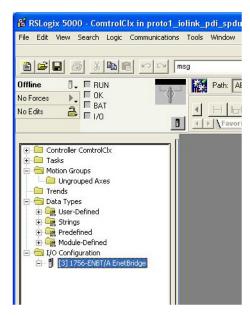

2. Select ETHERNET-MODULE Generic Ethernet Module and then click OK.

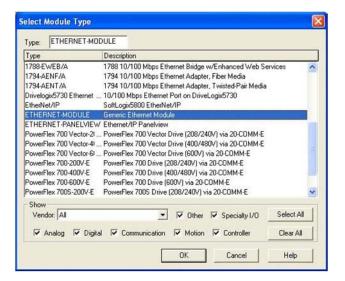

- 3. Enter the following parameters on the *Module Properties* pane.
  - a. Enter IOLinkMstr for the module Name.
  - b. If desired, enter a **Description** for the module.
  - c. Select INPUT Data INT (16-bit) for the Comm Format.
  - d. Enter the IP Address of the IOLM module.
  - e. Enter the Connection Parameters:
    - Enter 101 for the Input Assembly Instance.
    - Enter 72 for the **Input-Size** (input data length in 16-bit words).
    - Enter 254 for the Output Assembly Instance.
    - If not already set to zero, enter **0** for the **Output-Size** (output data length).
    - Set the Configuration Assembly Instance to 254.
    - Set the **Configuration-Size** to **0**. (There are no configuration parameters).
  - f. Click Next.

Note: Your version of RSLogix 5000 may only allow one Class 1 connection to a specific EtherNet/IP device.

#### 4. Enter the Requested Packet Interval.

- a. Enter the interval value that best suits your system. For the example program, it is recommended to set the interval to 10 ms.
- b. Click Ok.

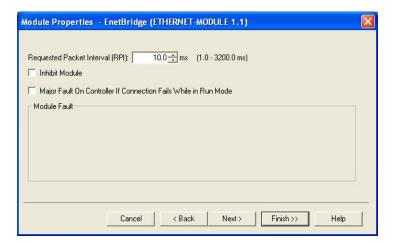

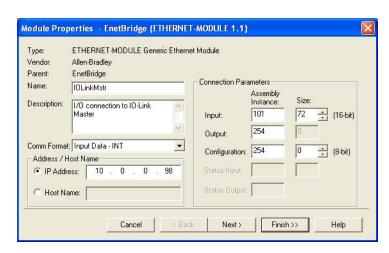

5. Review the *Module Information* pane.

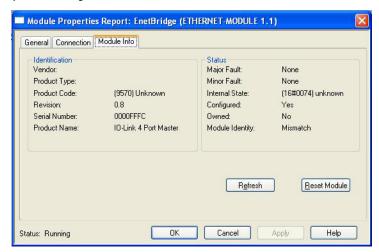

**Note:** This pane is not updated until the program is downloaded to the PLC and both PLC and IOLM are running.

6. Under Controller Tags, observe the input tags created for the module. The example PLC program requires the IOLinkMstr.I (input data tag). The IOLinkMstr.C (configuration tag) is unused and can be ignored.

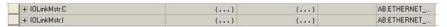

 Under MainProgram, configure the Communication Path for all messages in all four ProcessIoLinkPortN subroutines.

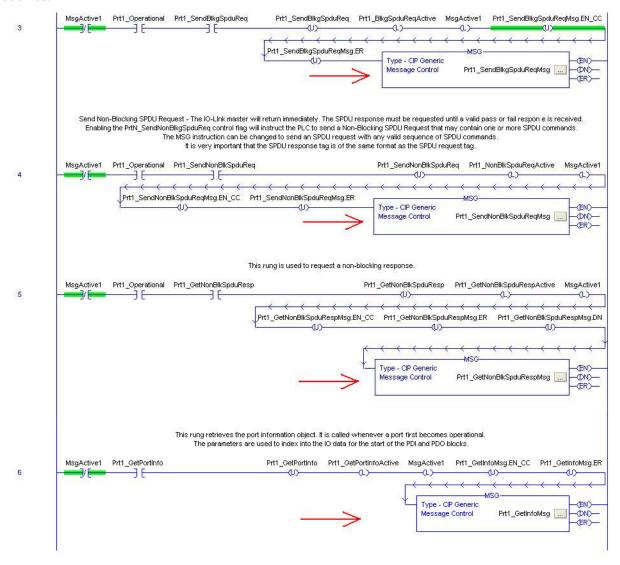

8. Enter IOLinkMstr for the Path for all MSG instructions in all four subroutines.

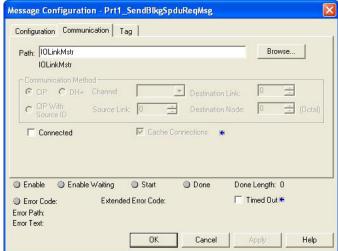

- 9. Save the RSLogix5000 program.
- 10. Download to the PLC.
- 11. Start the PLC.
- 12. Click MainRoutine and review the RSLogix 5000 screen.

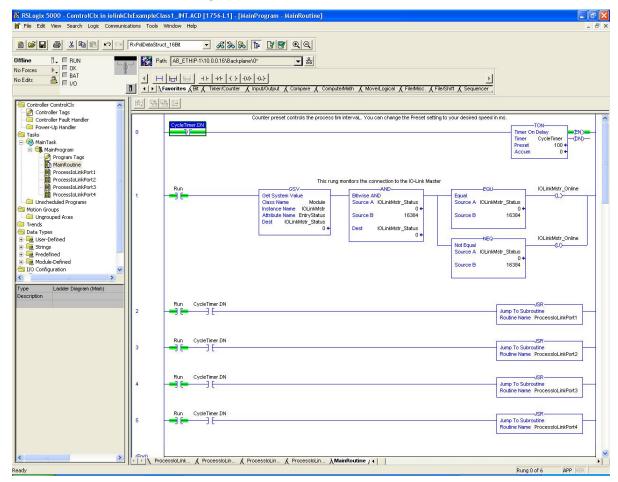

# 15.5. Example PLC Program Operation

The example PLC Program has been designed to operate with the default IOLM settings. It provides only Input Process data, but can be modified to also transmit PDO data to the IOLM. The PLC program performs the following tasks:

- 1. The MainProgram calls each of the four ProcessIoLinkPortN subroutines once every 100 ms. The frequency of these calls can be adjusted by changing the CycleTimer Preset value on rung 0.
- 2. Each **ProcessIoLinkPortN** subroutine is designed to handle all status and communication between the EtherNet/IP controller and one port on the IOLM.

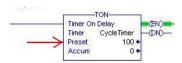

a. Rung 0:

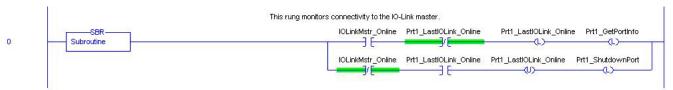

This rung monitors the interface to the IO-Link. It sets the flags that control a port initialization or shutdown.

b. Rung 1:

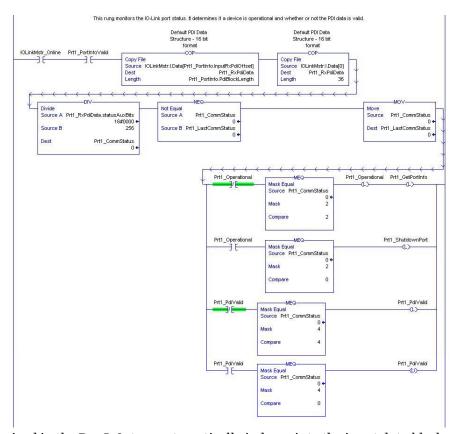

- Using the parameters received in the PortInfo tag, automatically indexes into the input data block.
- Copies the PDI data block into the PrtN\_RxPdiData tag.
- Monitors the IO-Link port status.

- When the device status transitions to active (2): The PrtN\_Operational tag is enabled (latched). This enables explicit message communication to the IOLM on Rungs 3-6.
- When the device status transitions to inactive (0) or initializing (1): The PrtN\_Shutdown flag is enabled (latched) which causes a full shutdown of the port.
- c. Rung 2:

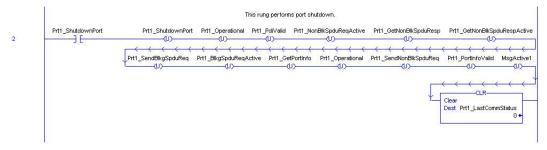

This rung clears all flags necessary to cleanly shut down a port.

d. Rung 3:

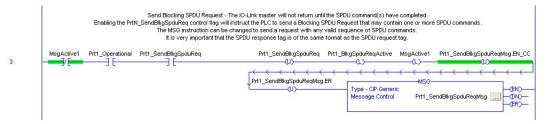

When the PrtN\_SendBlkISDUReq tag is enabled, this rung sends an explicit message to the IOLM. This message starts a blocking ISDU process where the IOLM will not return a MSG response until all ISDU commands have been processed.

e. Rung 4-5:

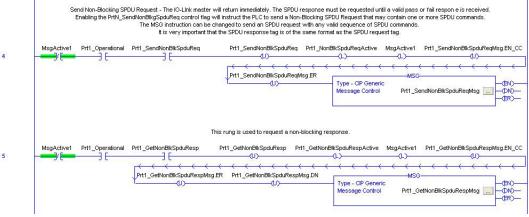

- When the PrtN\_SendNonBlkISDUReq tag is enabled, this rung sends an explicit message to the IOLM.
  - This message starts a blocking ISDU process where the IOLM returns a MSG response immediately after verifying the ISDU request.
  - The IOLM then processes all ISDU commands within the request.
  - The IO-Link returns In-Process statuses until all ISDU commands have been processed.
- When the PrtN\_GetNonBlkISDUResp tag is enabled, this rung sends an explicit message to the IOLM to retrieve the ISDU response.
- Run 7 enables (latches) **GetNonBlkISDUResp** as soon the MSG in Rung 4 has completed successfully.

- The ISDU response is retrieved until the response received indicates either a success (2) or error (3 or 4).
- f. Rung 6:

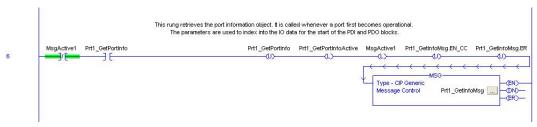

- When the PrtN\_GetPortInfo tag is enabled, this rung sends an explicit message to request the IO-Link port information block.
- The PrtN\_GetDevInfo tag is enabled in Rung 0 whenever the IOLM connection status transitions from inactive to active.
- g. Rung 7:

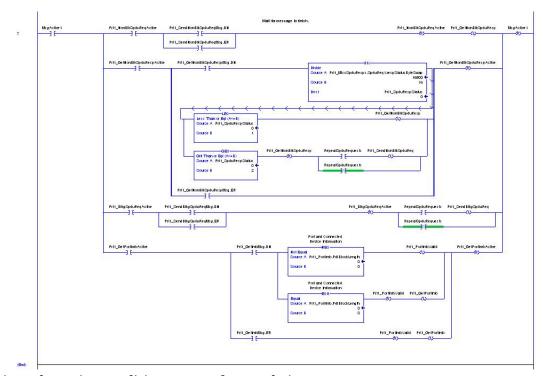

This rung monitors the various explicit messages for completion.

- Controls the non-blocking ISDU request process by enabling messages to retrieve the ISDU response until the request has completed.
- Sets the various flags when a get port information message has completed.

# 15.6. User Defined Data Structures

The example PLC program contains a number of User Defined Data Structures that may be used or modified as need be.

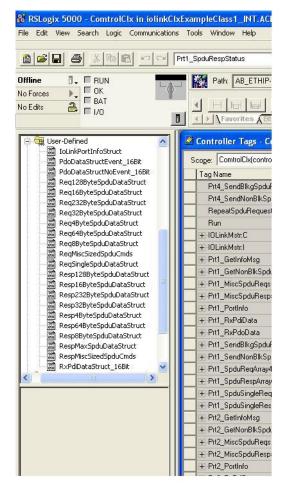

The following illustrations show a few of the User Defined Data Structure formats.

# 15.6.1. User Defined Structure Example 1

This displays the first example of a User Defined Data Structure.

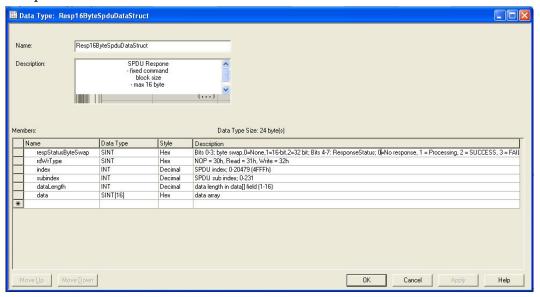

### 15.6.2. User Defined Structure Example 2

This the second example of the User Defined Structure.

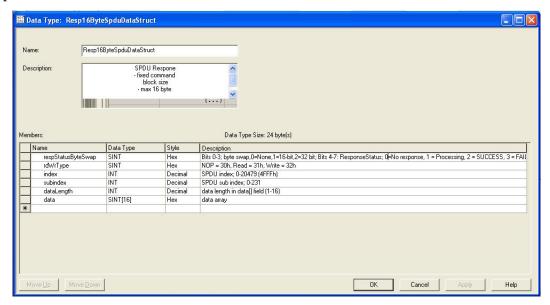

### 15.6.3. User Defined Structure Example 3

This is the third example of a User Defined Structure.

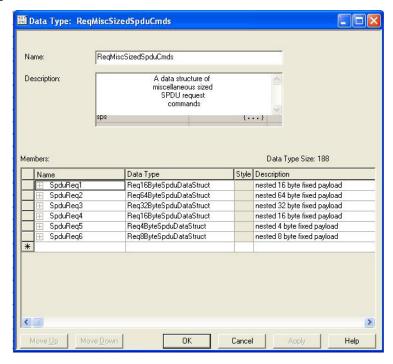

# 15.6.4. User Defined Structure Example 4

This is the fourth example of a User Defined Structure.

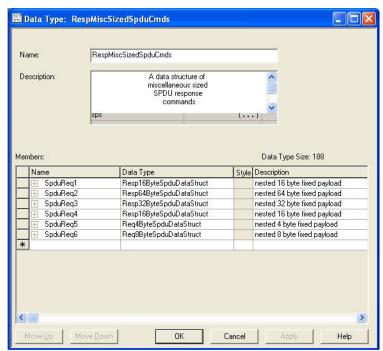

# 15.7. Example PLC Program Tag Definitions

The following tag definitions apply to the example IOLM PLC program.

| Prt1_Operational            | 0  |    | Decimal | BOOL                |
|-----------------------------|----|----|---------|---------------------|
| Prt1_PdiValid               | 0  |    | Decimal | BOOL                |
| Prt1_PortInfoValid          | 0  |    | Decimal | BOOL                |
| Prt1_SendBlkgSpduReq        | 0  |    | Decimal | BOOL                |
| Prt1_SendNonBlkSpduReq      | 0  |    | Decimal | BOOL                |
| + Prt1_GetInfoMsg           | {} | {} |         | MESSAGE             |
| + Prt1_GetNonBlkSpduRespMsg | {} | {} |         | MESSAGE             |
| + Prt1_MiscSpduReqs         | {} | {} |         | RegMiscSizedSpd     |
| + Prt1_MiscSpduResps        | {} | {} |         | RespMiscSizedSp.,   |
| + Prt1_PortInfo             | {} | {} |         | IoLinkPortInfoStruc |
| + Prt1_RxPdiData            | {} | {} |         | RxPdiDataStruct     |
| + Prt1_RxPdoData            | {} | {} |         | PdoDataStructEv     |
| + Prt1_SendBlkgSpduReqMsg   | {} | {} |         | MESSAGE             |
| + Prt1_SendNonBlkSpduReqMsg | {} | {} |         | MESSAGE             |
| + Prt1_SpduRegArray4Byte    | {} | {} |         | Req4ByteSpduDa      |
| + Prt1_SpduRespArray4Byte   | {} | {} |         | Resp4ByteSpduD      |
| + Prt1_SpduSingleReqData    | {} | {} |         | ReqSingleSpduD      |
| + Prt1_SpduSingleRespData   | {} | {} |         | RespMaxSpduDat      |
| RepeatSpduRequests          | 0  |    | Decimal | BOOL                |
| Run                         | 1  |    | Decimal | BOOL                |

| Tag Name                                       | Value Range | Description                                                                                                    |
|------------------------------------------------|-------------|----------------------------------------------------------------------------------------------------|
| PrtN_Operational (init state = false)          | BOOL        | Controlled by the subroutine, the port operational status. The port must be operational before communication to the IO-Link port is allowed.  • 0 = false  • 1= true                                                                                                    |
| PrtN_PdiValid<br>(init state = false)          | BOOL        | Controlled by the subroutine, the PDI (Input Process data block) valid status.  • 0 = false  • 1= true                                                                                                    |
| PrtN_PortInfoValid (init state = false)        | BOOL        | Controlled by the subroutine, the port information valid status. The port information must be retrieved before the device can become operational.  • 0 = false  • 1= true                                                                                                    |
| PrtN_SendBlkgISDUReq<br>(init state = false)   | BOOL        | Controlled by the User or some other part of a PLC program, directs the subroutine whether to send a blocking ISDU request to the IOLM.  • 0 = false (do not send message)  • 1= true (send message)                                                                           |
| PrtN_SendNonBlkISDUReq<br>(init state = false) | BOOL        | Controlled by the User or some other part of a PLC program, directs the subroutine whether to begin the non-blocking ISDU request process. If true, the subroutine sends a non-blocking ISDU request to the IOLM.  • 0 = false (do not send message)  • 1= true (send message) |

| Tag Name                  | Value Range                      | Description                                                                                                    |
|---------------------------|----------------------------------|----------------------------------------------------------------------------------------------------|
| PrtN_GetInfoMsg           | MSG<br>instruction<br>parameters | Used by the subroutine, the message data used to get the port information from the IOLM.  Note: This tag should not be modified by any other part of the PLC program or through the                         |
|                           | MSG                              | RSLogix 5000 user interface.  Used by the subroutine, the message data used to get the non-blocking ISDU response from the IOLM.                                                                            |
| PrtN_GetNonBlkISDURespMsg | instruction<br>parameters        | <b>Note:</b> This tag should not be modified by any other part of the PLC program or through the RSLogix 5000 user interface.                                                                               |
| PrtN_MiscISDUReqs         | User defined data structure      | Group of ISDU commands used as the default ISDU request format for the example PLC program. Can be modified by the user or other part of a PLC program.                                                     |
|                           |                                  | Refer to <u>15.7.3. PrtN_MiscISDUReqs</u> on Page 200 for more information.                                                                                                    |
| PrtN_MiscISDUResps        | User defined data structure      | Group of ISDU command responses that is returned by the IOLM after and ISDU request completion. Must be in same overall format as PrtN_MiscISDUReqs.                                                        |
|                           |                                  | Refer to <u>15.7.4. PrtN MiscISDUResp</u> on Page 201 for a complete description.                                                                                                    |
| PrtN_PortInfo             | User defined data structure      | Contains common device information parameters automatically read by the IOLM during initialization of the IO-Link device interface.                                                                         |
| PrtN_RxPdiData            | User defined data structure      | This tag contains the latest PDI data block as received from the Class 1 interface. It is updated with every <b>ProcessIoLinkPortN</b> subroutine call.  Refer to 15.7.2. PrtN RxPdiData Definition on Page |
|                           |                                  | 199 for more information.                                                                                                    |
|                           | MSG                              | MSG instruction parameters used to send a blocking ISDU Request message.                                                                                                    |
| PrtN_SendBlkgISDUReqMsg   | instruction<br>parameters        | <b>Note:</b> This tag should not be modified by any other part of the PLC program or through the RSLogix 5000 user interface.                                                                               |
|                           | MSG                              | MSG instruction parameters used to send a non-blocking ISDU Request message.                                                                                                    |
| PrtN_SendNonBlkISDUReqMsg | instruction<br>parameters        | <b>Note:</b> This tag should not be modified by any other part of the PLC program or through the RSLogix 5000 user interface.                                                                               |
| PrtN_ISDUReqArray4Byte    | ISDU<br>command<br>parameters    | An alternative ISDU request format.                                                                                                    |
| PrtN_ISDURespArray4Byte   | ISDU<br>response<br>parameters   | An alternative ISDU response format. Must be used with PrtN_ISDUReqArray4Byte.                                                                                                    |
| PrtN_ISDUSingleReqData    | ISDU<br>command<br>parameters    | An alternative ISDU request format.                                                                                                    |

| Tag Name                 | Value Range                    | Description                                                                                                    |
|--------------------------|--------------------------------|----------------------------------------------------------------------------------------------------|
| PrtN_ ISDUSingleRespData | ISDU<br>response<br>parameters | An alternative ISDU response format. Must be used with PrtN_ISDUReqArray4Byte.                                                                       |
| RepeatISDURequests       | BOOL                           | If enabled, instructs all subroutines to repeat any ISDU requests upon completion. Intended for testing purposes. May be enabled by end user.        |
| Run                      | BOOL                           | MainProgram only.  Allows the ProcessIoLinkPortN subroutine calls if enabled (1).  Prevents the ProcessIoLinkPortN subroutine calls if disabled (0). |

# 15.7.1. PrtN\_DeviceInformation Definition

The IOLM requests this information from the IO-Link device during the IO-Link device initialization process. It is then made accessible via explicit messages. The example PLC program automatically requests this information block when the device status transitions to active.

| Parameter Name   | Data                   | Description                                                                                                    |  |
|------------------|------------------------|----------------------------------------------------------------------------------------------------|--|
| VendorName       | 64 ASCII<br>characters | Requested from ISDU data block index 16, contains the Vendor Name description of the IO-Link device.                                                                                                    |  |
| VendorText       | 64 ASCII<br>characters | Requested from ISDU data block index 17, contains the Vendor Text description of the IO-Link device.                                                                                                    |  |
| ProductName      | 64 ASCII<br>characters | Requested from ISDU data block index 18, contains the Product Name description of the IO-Link device.                                                                                                    |  |
| ProductId        | 64 ASCII<br>characters | Requested from ISDU data block index 19, contains the Product ID description of the IO-Link device.                                                                                                    |  |
| ProductText      | 64 ASCII<br>characters | Requested from ISDU data block index 20, contains the Product Text description of the IO-Link device.                                                                                                    |  |
| SerialNum        | 16 ASCII<br>characters | Requested from ISDU data block index 21, contains the Vendor Specific Serial Number of the IO-Link device.                                                                                                    |  |
| HardwareRev      | 64 ASCII<br>characters | Requested from ISDU data block index 22, contains the Hardware Revision of the IO-Link device.                                                                                                    |  |
| FirmwareRev      | 64 ASCII<br>characters | Requested from ISDU data block index 23, contains the Firmware Revision of the IO-Link device.                                                                                                    |  |
| DevicePdiLength  | INT                    | Length of valid PDI data from IO-Link device or port (if not in I/O Link mode).                                                                                                    |  |
| DevicePdoLength  | INT                    | Length of valid PDO data that can accepted by the IO-Link device or port (if not in I/O Link mode).                                                                                                    |  |
| PdiBlockLength   | INT                    | The configured PDI data block length. This includes the header bytes and any PDI data.                                                                                                    |  |
| PdoBlockLength   | INT                    | The configured PDO data block length. This includes the header bytes and any PDO data.                                                                                                    |  |
| InputRxPdiOffset | INT                    | Provides the index into the Class 1 I/O input data received from the IOLM. The index corresponds to the configured PDI data format of the port on the IOLM. Used to automatically index into the input data and retrieve the PDI data block. |  |

| Parameter Name   | Data                  | Description                                                                                                    |
|------------------|-----------------------|----------------------------------------------------------------------------------------------------|
| InputRxPdoOffset | INT                   | Provides the index into the Class 1 I/O input data received from the IOLM. The index corresponds to the configured PDO data format of the port on the IOLM. Used to automatically index into the input data and retrieve the PDO data block.                                                                                                    |
| OutputPdoOffset  | INT                   | Provides the index into the Class 1 I/O output data sent to the IOLM. The index corresponds to the configured PDO data format of the port on the IOLM. Used to automatically index into the output data and transmit the PDO data block.                                                                                                    |
| ControlFlags     | Bit-<br>mapped<br>INT | Bit 0 (01h):  1 =Indicates that the event code to clear is expected in the PDO block 0 =Indicates that the event code to clear is not expected in the PDO block. The PDO data block only contains PDO data.  Bit 1 (02h):  1 =Indicates that the IO-Link device is SIO mode capable 0 =Indicates that the IO-Link device is not SIO mode capable |

# 15.7.2. PrtN\_RxPdiData Definition

The PDI data block is received from the IOLM over a Class 1 I/O connection. The data is then copied into the PDI data block in each subroutine.

| - Prt1_RxPdiData               | {}      | {} |     | RxPdiDataStruct |
|--------------------------------|---------|----|-----|-----------------|
| + Prt1_RxPdiData.statusAuxBits | 16#0000 |    | Hex | INT             |
| + Prt1_RxPdiData.event         | 16#0000 |    | Hex | INT             |
| - Prt1_RxPdiData.pdiData       | {}      | {} | Hex | INT[16]         |
| + Prt1_RxPdiData.pdiData[0]    | 16#0000 |    | Hex | INT             |
| + Prt1_RxPdiData.pdiData[1]    | 16#0000 |    | Hex | INT             |
| + Prt1_RxPdiData.pdiData[2]    | 16#0000 |    | Hex | INT             |
| + Prt1_RxPdiData.pdiData[3]    | 16#0000 |    | Hex | INT             |
| + Prt1_RxPdiData.pdiData[4]    | 16#0000 |    | Hex | INT             |
| + Prt1_RxPdiData.pdiData[5]    | 16#0000 |    | Hex | INT             |
| + Prt1_RxPdiData.pdiData[6]    | 16#0000 |    | Hex | INT             |
| + Prt1_RxPdiData.pdiData[7]    | 16#0000 |    | Hex | INT             |
| + Prt1_RxPdiData.pdiData[8]    | 16#0000 |    | Hex | INT             |
| + Prt1_RxPdiData.pdiData[9]    | 16#0000 |    | Hex | INT             |
| + Prt1_RxPdiData.pdiData[10]   | 16#0000 |    | Hex | INT             |
| + Prt1_RxPdiData.pdiData[11]   | 16#0000 |    | Hex | INT             |
| + Prt1_RxPdiData.pdiData[12]   | 16#0000 |    | Hex | INT             |
| + Prt1_RxPdiData.pdiData[13]   | 16#0000 |    | Hex | INT             |
| + Prt1_RxPdiData.pdiData[14]   | 16#0000 |    | Hex | INT             |
| + Prt1_RxPdiData.pdiData[15]   | 16#0000 |    | Hex | INT             |

Refer to section on Input Process data format.

### 15.7.3. PrtN\_MiscISDUReqs

This tag is used as the default ISDU request. It contains several ISDU commands that are configured to read standard ISDU blocks supported by most IO-Link devices. This User Defined Structure may be changed to include any set of ISDU commands. The only constraint is that the entire Request and response must be no larger than the maximum MSG instruction payload of 500 bytes.

| Prt1_MiscSpduReqs                     | {}    | {} |         | ReqMiscSizedSpd |
|---------------------------------------|-------|----|---------|-----------------|
| Prt1_MiscSpduReqs.SpduReq1            | {}    | {} |         | Req16ByteSpduD. |
| + Prt1_MiscSpduReqs.SpduReq1.byteSwap | 16#00 |    | Hex     | SINT            |
|                                       | 16#31 |    | Hex     | SINT            |
| + Prt1_MiscSpduReqs.SpduReq1.index    | 0     |    | Decimal | INT             |
| + Prt1_MiscSpduReqs.SpduReq1.subindex | 0     |    | Decimal | INT             |
| + Prt1_MiscSpduReqs.SpduReq1.dataLen  | 16    |    | Decimal | INT             |
| + Prt1_MiscSpduReqs.SpduReq1.data     | {}    | {} | Hex     | SINT[16]        |
| - Prt1_MiscSpduReqs.SpduReq2          | {}    | {} |         | Req64ByteSpduD  |
| + Prt1_MiscSpduReqs.SpduReq2.byteSwap | 16#00 |    | Hex     | SINT            |
| + Prt1_MiscSpduReqs.SpduReq2.rdWrType | 16#51 |    | Hex     | SINT            |
| + Prt1_MiscSpduReqs.SpduReq2.index    | 16    |    | Decimal | INT             |
| + Prt1_MiscSpduReqs.SpduReq2.subindex | 0     |    | Decimal | INT             |
| + Prt1_MiscSpduRegs.SpduReg2.dataLen  | 64    |    | Decimal | INT             |
| + Prt1_MiscSpduReqs.SpduReq2.data     | {}    | {} | Hex     | SINT[64]        |
| - Prt1_MiscSpduReqs.SpduReq3          | {}    | {} |         | Req32ByteSpduD  |
| + Prt1_MiscSpduReqs.SpduReq3.byteSwap | 16#00 |    | Hex     | SINT            |
| + Prt1_MiscSpduReqs.SpduReq3.rdWrType | 16#41 |    | Hex     | SINT            |
| + Prt1_MiscSpduReqs.SpduReq3.index    | 18    |    | Decimal | INT             |
| + Prt1_MiscSpduReqs.SpduReq3.subindex | 0     |    | Decimal | INT             |
| + Prt1_MiscSpduReqs.SpduReq3.dataLen  | 32    |    | Decimal | INT             |
| + Prt1_MiscSpduReqs.SpduReq3.data     | {}    | {} | Hex     | SINT[32]        |
| - Prt1_MiscSpduReqs.SpduReq4          | {}    | {} |         | Req16ByteSpduD  |
| + Prt1_MiscSpduRegs.SpduReg4.byteSwap | 16#00 |    | Hex     | SINT            |
| + Prt1_MiscSpduReqs.SpduReq4.rdWrType | 16#31 |    | Hex     | SINT            |
| + Prt1_MiscSpduReqs.SpduReq4.index    | 21    |    | Decimal | INT             |
| + Prt1_MiscSpduRegs.SpduReg4.subindex | 0     |    | Decimal | INT             |
| + Prt1_MiscSpduReqs.SpduReq4.dataLen  | 16    |    | Decimal | INT             |
| + Prt1_MiscSpduReqs.SpduReq4.data     | {}    | {} | Hex     | SINT[16]        |
| - Prt1_MiscSpduReqs.SpduReq5          | {}    | {} | 1732 C  | Req4ByteSpduDa  |
| + Prt1_MiscSpduRegs.SpduReg5.byteSwap | 16#00 |    | Hex     | SINT            |
| + Prt1 MiscSpduRegs.SpduReg5.rdWrType | 16#11 |    | Hex     | SINT            |
| + Prt1_MiscSpduReqs.SpduReq5.index    | 22    |    | Decimal | INT             |
| F Prt1_MiscSpduReqs.SpduReq5.subindex | o     |    | Decimal | INT             |
| + Prt1_MiscSpduRegs.SpduReg5.dataLen  | 4     |    | Decimal | INT             |
| + Prt1_MiscSpduRegs.SpduReg5.data     | {}    | {} | Hex     | SINT[4]         |
| - Prt1_MiscSpduRegs.SpduReg6          | {}    | {} |         | Reg8ByteSpduDa  |
| + Prt1_MiscSpduReqs.SpduReq6.byteSwap | 16#00 |    | Hex     | SINT            |
| + Prt1_MiscSpduReqs.SpduReq6.rdWrType | 16#21 |    | Hex     | SINT            |
| + Prt1_MiscSpduReqs.SpduReq6.index    | 23    |    | Decimal | INT             |
| + Prt1 MiscSpduRegs.SpduReg6.subindex | 0     |    | Decimal | INT             |
| + Prt1_MiscSpduReqs.SpduReq6.dataLen  | 8     |    | Decimal | INT             |
| + Prt1_MiscSpduRegs.SpduReg6.data     | {}    | {} |         | SINT[8]         |

### 15.7.4. PrtN\_MiscISDUResp

This tag contains the response to the ISDU request. It must be of the same size and structure as the request structure.

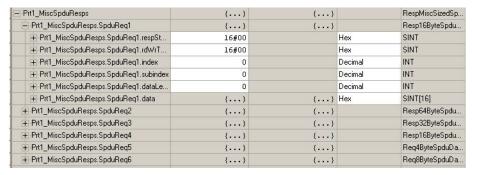

### 15.7.5. Using Other ISDU Request/Response Command Formats

Other ISDU request/response formats may be used instead of the default request command set. The following steps demonstrate how to change the ISDU request/response formats:

- 1. If one ISDU request/response is required, create a new request and response tag with any of the defined ISDU User Defined structures. The one requirement is that the request and response formats must be the same. For example, if a 16 byte nested format is use for the request, then a 16 byte nested response structure must be used.
- 2. If multiple ISDU requests of the same nested lengths are required, created request and response arrays of the same User Defined format.
- 3. If multiple ISDU requests of different nested lengths are required, create new User Defined Data Structures for the request and response containing user defined command structures. Then create tags using the new user Defined data structures. You may also want to modify the ReqMiscSizedISDUCmds and RespMiscSizedISDUCmds User Defined data structures.
- 4. Modify the appropriate MSG instruction settings:

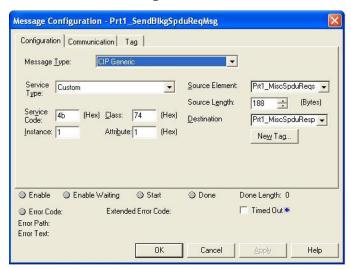

- a. Change the **Source Element** to that of the new ISDU request tag.
- b. Change the **Source Length** to that of the new **Source Element**. That information is often displayed on the User Defined Structure definition pane.
- c. Change the **Destination** to that of the new response tag.

| Example PLC Program Tag Definitions   Using Other ISDU Request/Response Command Formats |
|-----------------------------------------------------------------------------------------|
|                                                                                         |
|                                                                                         |
|                                                                                         |
|                                                                                         |
|                                                                                         |
|                                                                                         |
|                                                                                         |
|                                                                                         |
|                                                                                         |
|                                                                                         |
|                                                                                         |
|                                                                                         |
|                                                                                         |
|                                                                                         |
|                                                                                         |
|                                                                                         |
|                                                                                         |
|                                                                                         |
|                                                                                         |
|                                                                                         |
|                                                                                         |
|                                                                                         |
|                                                                                         |
|                                                                                         |
|                                                                                         |
|                                                                                         |
|                                                                                         |
|                                                                                         |
|                                                                                         |
|                                                                                         |
|                                                                                         |
|                                                                                         |
|                                                                                         |
|                                                                                         |
|                                                                                         |
|                                                                                         |
|                                                                                         |
|                                                                                         |
|                                                                                         |
|                                                                                         |
|                                                                                         |
|                                                                                         |
|                                                                                         |
|                                                                                         |
|                                                                                         |
|                                                                                         |
|                                                                                         |
|                                                                                         |
|                                                                                         |
|                                                                                         |
|                                                                                         |
|                                                                                         |
|                                                                                         |
|                                                                                         |

# Chapter 16. SLC/PLC-5/MicroLogix Interface

The IOLM provides support for the SLC, PLC-5 and MicroLogix PLCs. The following features are supported:

- Rx PDI data, both Polling and Write-to-File modes.
- Tx PDO data, both PLC-Writes and Read-From-File modes.
- PCCC based messages transferred by means of the PCCC CIP object, including:
  - SLC Typed Read Message
  - SLC Typed Write Message
  - PLC-5 Typed Read Message (Logical ASCII address format)
  - PLC-5 Typed Write Message (Logical ASCII address format)
- Receive, transmit and statistics data.
- Standard PLC-5/SLC file naming conventions.
- Controlled message rate to the PLC when operating in the Write-to-File receive method. This is accomplished by setting the Maximum PLC Update Rate.

The primary differences between the PLC-5/SLC interface and the ControlLogix interfaces are:

- Since the PLC-5 and SLC PLCs operate on a file memory system, the PLC-5/SLC interface provides Write-to-File and Read-from-File communication methods in place of Write-to-Tag and Read-from-Tag communication methods. The Write-to-File methods operate in a very similar manner to the Write-to-Tag method available for the ControlLogix family of PLCs.
- Polling is performed through the PLC-5/SLC specific messages instead of accessing the Serial Port Data Transfer object.
- When configuring the IOLM to operate in Write-to-File or Read-from-File, enter the file name starting with an N (i.e. N10:0).

**Note:** While ControlLogix PLCs support the SLC and PLC-5 messages, using those messages on ControlLogix PLCs is not recommended due to data size and performance considerations.

# 16.1. Requirements

Your PLC-5/SLC/MicroLogix PLC must support:

- MultipHop
- ControlLogix devices
- EtherNet/IP

The following tables list PLCs that support EtherNet/IP and the required firmware version for each PLC.

**Note:** Older versions of the PLC firmware may or may not provide EtherNet/IP functionality. You must verify that an older version of the PLC firmware provides EtherNet/IP functionality before you can use it with IOLM.

If you need to update your PLC firmware, contact your Rockwell distributor.

# 16.2. PLC-5 and SLC 5/05 PLC Requirements

The following PLCs support Ethernet/IP.

#### 16.2.1. SLC 5/05

| Models   | Catalog<br>Numbers                  | Required Firmware Version for Ethernet/IP            |
|----------|-------------------------------------|------------------------------------------------------|
| SLC 5/05 | 1747-L551<br>1747-L552<br>1747-L553 | Series A: FRN 5 or later<br>Series C: FRN 3 or later |

Reference: SLC 500 Instruction Set, Appendix A Firmware History, Rockwell Publication 1747-RM001D-EN-P.

#### 16.2.2. PLC-5

| Models                                           | Catalog<br>Numbers                                                                                   | Required Firmware Version for Ethernet/IP                                                                                                    |
|--------------------------------------------------|----------------------------------------------------------------------------------------------------|----------------------------------------------------------------------------------------------------|
| Ethernet PLC-5                                   | 1785-L20E<br>1785-L40E<br>1785-L80E                                                                  | <ul> <li>Base Ethernet/IP functionality:</li> <li>Series C: Revision N and later</li> <li>Series D: Revision E and later</li> <li>Series E: Revision D and later</li> <li>Full Ethernet/IP Compliance:</li> <li>Series C: Revision R and later</li> <li>Series D: Revision H and later</li> <li>Series E: Revision G and later</li> </ul> |
| Enhanced PLC-5<br>Attached to<br>Ethernet Module | 1785-L11B<br>1785-L20B<br>1785-L30B<br>1785-L40B<br>1785-L40L<br>1785-L60B<br>1785-L60L<br>1785-L80B | Series B: Revision N.1 or later Series C: Revision N or later Series D: Revision E or later Series E: Revision D or later                                                                                                    |
| ControlNet PLC-5 Attached to Ethernet Module     | 1785-L20C15<br>1785-L40C15<br>1785-L60C15<br>1785-L80C15                                             | Series C: Revision N or later Series D: Revision E or later Series E: Revision D or later All revisions                                                                                                    |
| Ethernet Module                                  | 1785-Enet                                                                                            | Series B:  • Base Ethernet/IP functionality: All Revisions  • Full Ethernet/IP Compliance: Revision D and later                                                                                                    |

#### References:

- Enhanced & Ethernet PLC-5 Series and Enhancement History, Rockwell Publication G19099
- ControlNet Processor Phase, Series, and Enhancement History, Rockwell Publication G19102
- PLC-5 Programmable Controllers System Selection Guide, Rockwell Publication 1785-SG001A-EN-P

• Ethernet Interface Module Series B, Revision D Product Release Notes, Rockwell Publication 1785-RN191E-EN-P

**Note:** Older versions of firmware may or may not provide Ethernet/IP functionality.

# 16.3. PLC-5 and SLC Messages

The following PCCC messages are supported for the PLC-5 and SLC 5/05 PLCs.

| Message Type                            | PCCC Message ID | Maximum Message Size                                     | Maximum Serial Packet Size                               |
|-----------------------------------------|-----------------|----------------------------------------------------------|----------------------------------------------------------|
| SLC Typed                               | 100             | CLX: 242 SINTs (121 INTs)                                | CLX: 238 SINTs (119 INTs)                                |
| Read                                    | 162             | SLC: 206 SINTs (103 INTs)<br>PLC-5: 240 SINTs (120 INTs) | SLC: 202 SINTs (101 INTs)<br>PLC-5: 236 SINTs (118 INTs) |
| OI O M                                  |                 | <b>CLX</b> : 220 SINTs (110 INTs)                        | 216 SINTs (108 INTs)                                     |
| SLC Typed<br>Write                      | 170             | <b>SLC</b> : 206 SINTs (103 INTs)                        | <b>SLC</b> : 202 SINTs (101 INTs)                        |
| *************************************** |                 | <b>PLC-5</b> : 238 SINTs (119 INTs)                      | <b>PLC</b> -5: 234 SINTs (117 INTs)                      |
| DI C 7 / II I                           |                 | <b>CLX</b> : 234 SINTs (117 INTs)                        | 230 SINTs (115 INTs)                                     |
| PLC-5 Typed<br>Read                     | 104             | <b>SLC</b> : 252 SINTs (126 INTs)                        | <b>SLC</b> : 248 SINTs (124 INTs)                        |
| Tiodd                                   |                 | <b>PLC-5</b> : 238 SINTs (119 INTs)                      | <b>PLC</b> -5: 234 SINTs (117 INTs)                      |
| DI C F M 1                              |                 | <b>CLX</b> : 226 SINTs (113 INTs)                        | <b>CLX</b> : 222 SINTs (111 INTs)                        |
| PLC-5 Typed<br>Write                    | 103             | <b>SLC</b> : 226 SINTs (113 INTs)                        | <b>SLC</b> : 222 SINTs (111 INTs)                        |
| ,,,,,,,,,,,,,,,,,,,,,,,,,,,,,,,,,,,,,,, |                 | <b>PLC-5</b> : 224 SINTs (112 INTs)                      | <b>PLC-5</b> : 220 SINTs (110 INTs)                      |

The Receive Port Information is provided in one continuous file. The following file addresses are used to retrieve the various parameters.

|                            | IO-Link<br>Port 1 | IO-Link<br>Port 2 | IO-Link<br>Port 3 | IO-Link<br>Port 4 | Access         | Length                                              |
|----------------------------|-------------------|-------------------|-------------------|-------------------|----------------|-----------------------------------------------------|
| PDI Data Block             | N10:0             | N20:0             | N30:0             | N40:0             | Read-Only      | Configurable per port  Note: See below for details. |
| Receive PDO<br>Data Block  | N11:0             | N21:0             | N31:0             | N41:0             | Read-Only      | Configurable per port  Note: See below for details. |
| Transmit PDO<br>Data Block | N12:0             | N22:0             | N32:0             | N42:0             | Write-<br>Only | Configurable per port  Note: See below for details. |
| Receive ISDU<br>Response   | N13:0             | N23:0             | N33:0             | N43:0             | Read-Only      | 4 INTs to Max Msg Size                              |
| Transmit ISDU<br>Request   | N14:0             | N24:0             | N34:0             | N44:0             | Write-<br>Only | 4 INTs to Max Msg Size                              |
| Port Information           | Block (Cont       | inuous Bloc       | k)                |                   |                | 464 Bytes<br>(232 INTs)                             |
| Vendor Name                | N15:0             | N25:0             | N35:0             | N45:0             | Read           | 64 Chars<br>(32 INTs)                               |
| Vendor Text                | N15:32            | N25:32            | N35:32            | N45:32            | Read           | 64 Chars<br>(32 INTs)                               |
| Product Name               | N15:64            | N25:64            | N35:64            | N45:64            | Read           | 64 Chars<br>(32 INTs)                               |

|                      | IO-Link<br>Port 1 | IO-Link<br>Port 2 | IO-Link<br>Port 3 | IO-Link<br>Port 4 | Access | Length                |
|----------------------|-------------------|-------------------|-------------------|-------------------|--------|-----------------------|
| Product ID           | N15:96            | N25:96            | N35:96            | N45:96            | Read   | 64 Chars<br>(32 INTs) |
| Product Text         | N15:128           | N25:128           | N35:128           | N45:128           | Read   | 64 Chars<br>(32 INTs) |
| Serial Number        | N15:160           | N25:160           | N35:160           | N45:160           | Read   | 16 Chars<br>(8 INTs)  |
| Hardware<br>Revision | N15:168           | N25:168           | N35:168           | N45:168           | Read   | 64 Chars<br>(32 INTs) |
| Firmware<br>Revision | N15:200           | N25:200           | N35:200           | N45:200           | Read   | 64 Chars<br>(32 INTs) |

This table provides information for 8-port models.

|                            | IO-Link<br>Port 5 | IO-Link<br>Port 6       | IO-Link<br>Port 7 | IO-Link<br>Port 8 | Access         | Length                                              |
|----------------------------|-------------------|-------------------------|-------------------|-------------------|----------------|-----------------------------------------------------|
| PDI Data Block             | N50:0             | N60:0                   | N70:0             | N80:0             | Read-Only      | Configurable per port  Note: See below for details. |
| Receive PDO<br>Data Block  | N51:0             | N61:0                   | N71:0             | N81:0             | Read-Only      | Configurable per port  Note: See below for details. |
| Transmit PDO<br>Data Block | N52:0             | N62:0                   | N72:0             | N82:0             | Write-<br>Only | Configurable per port  Note: See below for details. |
| Receive ISDU<br>Response   | N53:0             | N63:0                   | N73:0             | N83:0             | Read-Only      | 4 INTs to Max Msg Size                              |
| Transmit ISDU<br>Request   | N54:0             | N64:0                   | N74:0             | N84:0             | Write-<br>Only | 4 INTs to Max Msg Size                              |
| Port Information           | Block (Cont       | 464 Bytes<br>(232 INTs) |                   |                   |                |                                                     |
| Vendor Name                | N55:0             | N65:0                   | N75:0             | N85:0             | Read           | 64 Chars<br>(32 INTs)                               |
| Vendor Text                | N55:32            | N65:32                  | N75:32            | N85:32            | Read           | 64 Chars<br>(32 INTs)                               |
| Product Name               | N55:64            | N65:64                  | N75:64            | N85:64            | Read           | 64 Chars<br>(32 INTs)                               |
| Product ID                 | N55:96            | N65:96                  | N75:96            | N85:96            | Read           | 64 Chars<br>(32 INTs)                               |
| Product Text               | N55:128           | N65:128                 | N75:128           | N85:128           | Read           | 64 Chars<br>(32 INTs)                               |
| Serial Number              | N55:160           | N65:160                 | N75:160           | N85:160           | Read           | 16 Chars<br>(8 INTs)                                |
| Hardware<br>Revision       | N55:168           | N65:168                 | N75:168           | N85:168           | Read           | 64 Chars<br>(32 INTs)                               |
| Firmware<br>Revision       | N55:200           | N65:200                 | N75:200           | N85:200           | Read           | 64 Chars<br>(32 INTs)                               |

# 16.4. Process Data (PDI and PDO) Access via PCCC Messages

The process data has been grouped together in order to minimize the number of PCCC messages required to interface to the IOLM. The PDI and PDO data for multiple ports can be received or transmitted by one message.

|                                   | File              |                 | troller<br>Access |                 | troller<br>Access |              | roller<br>Access  | Controller<br>Port 4 Access |                   |
|-----------------------------------|-------------------|-----------------|-------------------|-----------------|-------------------|--------------|-------------------|-----------------------------|-------------------|
|                                   | Number            | Read<br>(Input) | Write<br>(Output) | Read<br>(Input) | Write<br>(Output) | Read (Input) | Write<br>(Output) | Read<br>(Input)             | Write<br>(Output) |
|                                   | N10:0             |                 |                   |                 |                   |              |                   |                             |                   |
|                                   | (Port 1)          |                 |                   |                 |                   |              |                   |                             |                   |
|                                   | N20:0             |                 |                   |                 |                   |              |                   |                             |                   |
|                                   | (Port 2)          |                 |                   |                 |                   |              |                   |                             |                   |
| Read<br>(Input)<br>Process        | N30:0<br>(Port 3) |                 |                   |                 |                   |              |                   |                             |                   |
| Data                              | N40:0             |                 |                   |                 |                   |              |                   |                             |                   |
| Input                             | (Port 4)          |                 |                   |                 |                   |              |                   |                             |                   |
| (Ports 5-8                        | N50:0             |                 |                   |                 |                   |              |                   |                             |                   |
| Only                              | (Port 5)          |                 |                   |                 |                   |              |                   |                             |                   |
| Supported on 8-Port               | N60:0             |                 |                   |                 |                   |              |                   |                             |                   |
| Models)                           | (Port 6)          |                 |                   |                 |                   |              |                   |                             |                   |
|                                   | N70:0             |                 |                   |                 |                   |              |                   |                             |                   |
|                                   | (Port 7)          |                 |                   |                 |                   |              |                   |                             |                   |
|                                   | N80:0             |                 |                   |                 |                   |              |                   |                             |                   |
|                                   | (Port 8)          |                 |                   |                 |                   |              |                   |                             |                   |
|                                   |                   |                 |                   |                 |                   |              |                   |                             |                   |
|                                   | N11:0             |                 |                   |                 |                   |              |                   |                             |                   |
|                                   | (Port 1)          |                 |                   |                 |                   |              |                   |                             |                   |
|                                   | N21:0             |                 |                   |                 |                   |              |                   |                             |                   |
|                                   | (Port 2)          |                 |                   |                 |                   |              |                   |                             |                   |
| Read<br>(Input)                   | N31:0             |                 |                   |                 |                   |              |                   |                             |                   |
| Process                           | (Port 3)          |                 |                   |                 |                   |              |                   |                             |                   |
| Data<br>Output                    | N41:0             |                 |                   |                 |                   |              |                   |                             |                   |
|                                   | (Port 4)          |                 |                   | 1               |                   |              |                   |                             |                   |
| (Ports 5-8                        | N51:0             |                 |                   |                 |                   |              |                   |                             |                   |
| Only                              | (Port 5)          |                 |                   |                 |                   |              |                   |                             |                   |
| Supported<br>on 8-Port<br>Models) | N61:0<br>(Port 6) |                 |                   |                 |                   |              |                   |                             |                   |
|                                   | N71:0             |                 |                   |                 |                   |              |                   |                             |                   |
|                                   | (Port 7)          |                 |                   |                 |                   |              |                   |                             |                   |
|                                   | N81:0             |                 |                   |                 |                   |              |                   |                             |                   |
|                                   | (Port 8)          |                 |                   |                 |                   |              |                   |                             |                   |
|                                   | u                 |                 |                   |                 | '                 |              |                   |                             |                   |

|                                   | File<br>Number    |                 | troller<br>Access | Controller Controller Port 2 Access Port 3 Access |                   | Controller<br>Port 4 Access |                   |                 |                   |
|-----------------------------------|-------------------|-----------------|-------------------|---------------------------------------------------|-------------------|-----------------------------|-------------------|-----------------|-------------------|
|                                   |                   | Read<br>(Input) | Write<br>(Output) | Read<br>(Input)                                   | Write<br>(Output) | Read<br>(Input)             | Write<br>(Output) | Read<br>(Input) | Write<br>(Output) |
|                                   | N12:0<br>(Port 1) |                 |                   |                                                   |                   |                             |                   |                 |                   |
|                                   | N22:0<br>(Port 2) |                 |                   |                                                   |                   |                             |                   |                 |                   |
| Write<br>(Output)<br>Process      | N32:0<br>(Port 3) |                 |                   |                                                   |                   |                             |                   |                 |                   |
| Data<br>Output                    | N42:0<br>(Port 4) |                 |                   |                                                   |                   |                             |                   |                 |                   |
| (Ports 5-8<br>Only                | N52:0<br>(Port 5) |                 |                   |                                                   |                   |                             |                   |                 |                   |
| Supported<br>on 8-Port<br>Models) | N62:0<br>(Port 6) |                 |                   |                                                   |                   |                             |                   |                 |                   |
|                                   | N72:0<br>(Port 7) |                 |                   |                                                   |                   |                             |                   |                 |                   |
|                                   | N82:0<br>(Port 8) |                 |                   |                                                   |                   |                             |                   |                 |                   |

#### PCCC Read/Write Access where:

- All PDI data can be read with one PCCC read message.
- All PDO data can be read with one PCCC read message.
- All PDO data can be written with one PCCC write message.
- Controller Read access:
  - The PDI data from one or more ports may be read with one message. (That is, if addressing Port 1, N10:0, ports one to four may be read in one message.)
  - The PDO data from one or more ports may be read with one message. (That is, if addressing Port 1, N11:0, ports one to four may be read in one message.)
  - Partial PDI and PDO data reads are allowed.
  - The length of the Read message can range from 1 to the total, configured PDI or PDO length for all ports starting at the addressed port.
- Controller Write (Output) access:
  - Only PDO data may be written.
  - The PDO data for one or more ports may be written with one message.
  - Partial PDO data writes are not allowed.
  - The length of the Write message must be equal to the total of the configured PDO lengths for all ports to be written. The one exception is that the data length of the last port to be written must be equal to or greater than the device PDO length for that port.

# Chapter 17. EDS Files

This chapter discusses the following topics:

- Downloading the Files
- Configuring RSLinx
- Adding EDS Files to Rockwell Software on Page 210

### 17.1. Overview

You do not need to add the IOLM to Rocketwell software for normal IOLM-to-PLC communications. However, you can easily add the IOLM and its associated Electronic Data Sheet (EDS) files to Rockwell software.

The files named IOLM\_\*.ico are icon files and files named IOLM\_dd\_NNNN-x.xx.eds are ODVA electronic data sheet files where:

- dd is the model name
- NNNN is the product ID number
- x.xx is the version number

# 17.2. Downloading the Files

You can download the EDS files provided for the IOLM from the download site.

# 17.3. Configuring RSLinx

You can use these steps to add the IOLM to RSLinx.

- 1. Open RSLinx.
- 2. If there is not an EtherNet/IP driver configured, use these steps:
  - a. Under Communications, select Configure Drivers.
  - b. Under Available Drivers, select EtherNet/IP Driver.
  - c. Select Add New.
  - d. Use the default driver name or type your own driver name and click OK to continue.
- 3. Select the adapter of the network card used to communicate with the IOLM and click Ok.
- 4. Select **RSWho** to verify that **RSLinx** can communicate with the IOLM.

**Note:** A yellow question mark appears by the IOLM(s) in the RSWho window when the associated EDS file(s) are not installed.

# 17.4. Adding EDS Files to Rockwell Software

You can use this procedure to add the EDS files to Rockwell software.

- 1. Open the EDS Hardware Installation Tool. (Select Start > All Programs > Rockwell Software > RSLinx Tools.)
- 2. Click Add.
- 3. Click Register a directory of EDS files.
- 4. Browse to the Comtrol/EtherNetIP directory and click Next to continue.
- 5. Verify that there is a green check beside each EDS file name and select Next to continue.
- 6. Click Finish to exit.

If RSLinx does not display the device after adding IOLM and the EDS files to RSLinx, perform the following procedure:

- 1. Select File > Exit and Shutdown to exit and shutdown RSLinx.
- 2. Remove the following files from your hard drive:

```
\Program Files\Rockwell Software\RSCOMMON\Harmony.rsh
```

3. Restart RSLinx. The IOLM or IOLMs should now appear with the associated icon or icons.

# Chapter 18. Modbus/TCP Interface

The IOLM provides a slave-mode Modbus/TCP interface that provides:

- Read access to the Process Data Input (PDI) and Process Data Output (PDO) data blocks for each IO-Link port
- Write access to the PDO data block for each IO-Link port
- · Write access to send ISDU requests to each IO-Link port
- Read access to ISDU responses from each IO-Link port
- Read access to the Port Information Block for each IO-Link port

The Modbus interface is disabled by default. To enable Modbus/TCP:

- 1. Click Configuration | Modbus/TCP.
- 2. Click the EDIT button in the Modbus/TCP Configuration table.
- 3. Select enable in the Modbus Enable drop box.
- 4. Click the SAVE button.

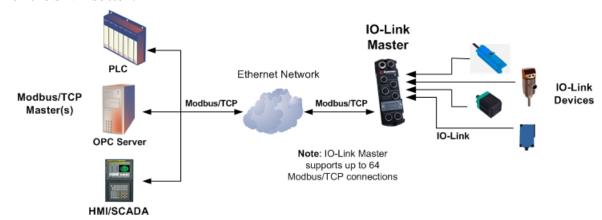

#### Modbus/TCP to IO-Link

Refer to <u>Chapter 13. Functionality Descriptions</u> on Page 125 for detailed information about process data block descriptions, event handing, and ISDU handling.

- 13.1.1.1 Input Process Data Block-8 Bit Data Format on Page 126
- <u>13.1.1.2. Input Process Data Block-16 Bit Data Format</u> on Page 127
- <u>13.1.1.3. Input Process Data Block-32 Bit Data Format</u> on Page 127
- <u>13.1.2.1. Output Process Data Block-8 Bit (SINT) Data Format</u> on Page 128
- 13.1.2.2. Output Process Data Block-16 Bit (INT) Data Format on Page 129
- 13.1.2.3. Output Process Data Block-32 Bit (DINT) Data Format on Page 129
- <u>13.2. Event Handling</u> on Page 130
- 13.3. ISDU Handling on Page 134

# 18.1. Modbus Function Codes

This table shows the supported Modbus function codes.

| Message Type                 | Function Code | Maximum Message Size        |
|------------------------------|---------------|-----------------------------|
| Read Holding Registers       | 3             | 250 Bytes (125 Words)       |
| Write Single Register        | 6             | 2 bytes (1 Word)            |
| Write Multiple Registers     | 16 (10 hex)   | 246 Bytes (123 Words)       |
| Dood/Weite Helding Dooistons | 99 (17 h arr) | Write: 242 bytes (121 Words |
| Read/Write Holding Registers | 23 (17 hex)   | Read: 246 bytes (123 Words) |

# 18.2. Modbus Address Definitions

The address definitions for the Modbus/TCP interface are shown in the following tables.

|                      | IO-Link Port<br>1 | IO-Link Port<br>2 | IO-Link Port<br>3 | IO-Link Port<br>4 | Access        | Length         |  |
|----------------------|-------------------|-------------------|-------------------|-------------------|---------------|----------------|--|
| Multiple<br>Port PDI | 999 (Base 0)      | 1999 (Base 0)     | 2999 (Base 0)     | 3999 (Base 0)     | Read-<br>Only | Configurable   |  |
| Data<br>Block(s)     | 1000 (Base 1)     | 2000 (Base 1)     | 3000 (Base 1)     | 4000 (Base 1)     | Only          | per port (s)   |  |
| Port<br>Specific     | 1000 (Base 0)     | 2000 (Base 0)     | 3000 (Base 0)     | 4000 (Base 0)     | Read-         | Configurable   |  |
| PDI Data<br>Block    | 1001 (Base 1)     | 2001 (Base 1)     | 3001 (Base 1)     | 4001 (Base 1)     | Only          | per port       |  |
| Multiple<br>Port PDO | 1049 (Base 0)     | 2049 (Base 0)     | 3049 (Base 0)     | 4049 (Base 0)     | Read/         | Configurable   |  |
| Data<br>Block(s)     | 1050 (Base 1)     | 2050 (Base 1)     | 3050 (Base 1)     | 4050 (Base 1)     | Write         | per port(s)    |  |
| Port<br>Specific     | 1050 (Base 0)     | 2050 (Base 0)     | 3050 (Base 0)     | 4050 (Base 0)     | Read/         | Configurable   |  |
| PDO Data<br>Block    | 1051 (Base 1)     | 2051 (Base 1)     | 3051 (Base 1)     | 4051 (Base 1)     | Write         | per port       |  |
| Receive              | 1100 (Base 0)     | 2100 (Base 0)     | 3100 (Base 0)     | 4100 (Base 0)     | Read-         | 4 to 125 Words |  |
| ISDU<br>Response     | 1101 (Base 1)     | 2101 (Base 1)     | 3101 (Base 1)     | 4101 (Base 1)     | Only          | 4 to 125 words |  |
| Transmit<br>ISDU     | 1300 (Base 0)     | 2300 (Base 0)     | 3300 (Base 0)     | 4300 (Base 0)     | Write-        | 4 to 123 Words |  |
| Request              | 1301 (Base 1)     | 2301 (Base 1)     | 3301 (Base 1)     | 4301 (Base 1)     | Only          | + 10 120 Words |  |
| _                    | 232 Words         |                   |                   |                   |               |                |  |
| Vendor               | 1500 (Base 0)     | 2500 (Base 0)     | 3500 (Base 0)     | 4500 (Base 0)     | Read-         | 64 Chars       |  |
| Name                 | 1501 (Base 1)     | 2501 (Base 1)     | 3501 (Base 1)     | 4501 (Base 1)     | Only          | 32 Words       |  |

|               | IO-Link Port<br>1 | IO-Link Port<br>2 | IO-Link Port<br>3 | IO-Link Port<br>4 | Access | Length   |  |
|---------------|-------------------|-------------------|-------------------|-------------------|--------|----------|--|
| Vendor        | 1532 (Base 0)     | 2532 (Base 0)     | 3532 (Base 0)     | 4532 (Base 0)     | Read-  | 64 Chars |  |
| Text          | 1533 (Base 1)     | 2533 (Base 1)     | 3533 (Base 1)     | 4533 (Base 1)     | Only   | 32 Words |  |
| Product       | 1564 (Base 0)     | 2564 (Base 0)     | 3564 (Base 0)     | 4564 (Base 0)     | Read-  | 64 Chars |  |
| Name          | 1565 (Base 1)     | 2565 (Base 1)     | 3565 (Base 1)     | 4565 (Base 1)     | Only   | 32 Words |  |
| Product Id    | 1596 (Base 0)     | 2596 (Base 0)     | 3596 (Base 0)     | 4596 (Base 0)     | Read-  | 64 Chars |  |
| r roduct rd   | 1597 (Base 1)     | 2597 (Base 1)     | 3597 (Base 1)     | 4597 (Base 1)     | Only   | 32 Words |  |
| Product       | 1628 (Base 0)     | 2628 (Base 0)     | 3628 (Base 0)     | 4628 (Base 0)     | Read-  | 64 Chars |  |
| Text          | 1629 (Base 1)     | 2629 (Base 1)     | 3629 (Base 1)     | 4629 (Base 1)     | Only   | 32 Words |  |
| Serial        | 1660 (Base 0)     | 2660 (Base 0)     | 3660 (Base 0)     | 4660 (Base 0)     | Read-  | 16 Chars |  |
| Number        | 1661 (Base 1)     | 2661 (Base 1)     | 3661 (Base 1)     | 4661 (Base 1)     | Only   | 8 Words  |  |
| Hardware      | 1668 (Base 0)     | 2668 (Base 0)     | 3668 (Base 0)     | 4668 (Base 0)     | Read-  | 64 Chars |  |
| Revision      | 1669 (Base 1)     | 2669 (Base 1)     | 3669 (Base 1)     | 4669 (Base 1)     | Only   | 32 Words |  |
| Firmware      | 1700 (Base 0)     | 2700 (Base 0)     | 3700 (Base 0)     | 4700 (Base 0)     | Read-  | 64 Chars |  |
| Revision      | 1701 (Base 1)     | 2701 (Base 1)     | 3701 (Base 1)     | 4701 (Base 1)     | Only   | 32 Words |  |
| Device PDI    | 1732 (Base 0)     | 2732 (Base 0)     | 3732 (Base 0)     | 4732 (Base 0)     | Read-  | 1 Word   |  |
| Length        | 1733 (Base 1)     | 2733 (Base 1)     | 3733 (Base 1)     | 4733 (Base 1)     | Only   | 1 Word   |  |
| Device<br>PDO | 1733 (Base 0)     | 2733 (Base 0)     | 3733 (Base 0)     | 4733 (Base 0)     | Read-  | 1 Word   |  |
| Length        | 1734 (Base 1)     | 2734 (Base 1)     | 3734 (Base 1)     | 4734 (Base 1)     | Only   | 1 Word   |  |

# **18.2.1.8-Port Models**

|                                          | IO-Link Port<br>5              | IO-Link Port<br>6              | IO-Link Port<br>7              | IO-Link Port<br>8              | Access         | Length                    |
|------------------------------------------|--------------------------------|--------------------------------|--------------------------------|--------------------------------|----------------|---------------------------|
| Multiple<br>Port PDI<br>Data<br>Block(s) | 4999 (Base 0)<br>5000 (Base 1) | 5999 (Base 0)<br>6000 (Base 1) | 6999 (Base 0)<br>7000 (Base 1) | 7999 (Base 0)<br>8000 (Base 1) | Read-<br>Only  | Configurable per port (s) |
| Port<br>Specific<br>PDI Data<br>Block    | 5000 (Base 0)<br>5001 (Base 1) | 6000 (Base 0)<br>6001 (Base 1) | 7000 (Base 0)<br>7001 (Base 1) | 8000 (Base 0)<br>8001 (Base 1) | Read-<br>Only  | Configurable per port     |
| Multiple<br>Port PDO<br>Data<br>Block(s) | 5049 (Base 0)<br>5050 (Base 1) | 6049 (Base 0)<br>6050 (Base 1) | 7049 (Base 0)<br>7050 (Base 1) | 8049 (Base 0)<br>8050 (Base 1) | Read/<br>Write | Configurable per port(s)  |

|                   | IO-Link Port<br>5                         | IO-Link Port<br>6 | IO-Link Port<br>7 | IO-Link Port<br>8 | Access | Length         |  |
|-------------------|-------------------------------------------|-------------------|-------------------|-------------------|--------|----------------|--|
| Port<br>Specific  | 5050 (Base 0)                             | 6050 (Base 0)     | 7050 (Base 0)     | 8050 (Base 0)     | Read/  | Configurable   |  |
| PDO Data<br>Block | 5051 (Base 1)                             | 6051 (Base 1)     | 7051 (Base 1)     | 8051 (Base 1)     | Write  | per port       |  |
| Receive           | 5100 (Base 0)                             | 6100 (Base 0)     | 7100 (Base 0)     | 8100 (Base 0)     | Read-  | 4 to 125 Words |  |
| ISDU<br>Response  | 5101 (Base 1)                             | 6101 (Base 1)     | 7101 (Base 1)     | 8101 (Base 1)     | Only   | 4 to 125 words |  |
| Transmit<br>ISDU  | 5300 (Base 0)                             | 6300 (Base 0)     | 7300 (Base 0)     | 8300 (Base 0)     | Write- | 4 to 123 Words |  |
| Request           | 5301 (Base 1)                             | 6301 (Base 1)     | 7301 (Base 1)     | 8301 (Base 1)     | Only   |                |  |
|                   | Port Information Block (Continuous Block) |                   |                   |                   |        | 232 Words      |  |
| Vendor            | 5500 (Base 0)                             | 6500 (Base 0)     | 7500 (Base 0)     | 8500 (Base 0)     | Read-  | 64 Chars       |  |
| Name              | 5501 (Base 1)                             | 6501 (Base 1)     | 7501 (Base 1)     | 8501 (Base 1)     | Only   | 32 Words       |  |
| Vendor            | 5532 (Base 0)                             | 6532 (Base 0)     | 7532 (Base 0)     | 8532 (Base 0)     | Read-  | 64 Chars       |  |
| Text              | 5533 (Base 1)                             | 6533 (Base 1)     | 7533 (Base 1)     | 8533 (Base 1)     | Only   | 32 Words       |  |
| Product           | 5564 (Base 0)                             | 6564 (Base 0)     | 7564 (Base 0)     | 8564 (Base 0)     | Read-  | 64 Chars       |  |
| Name              | 5565 (Base 1)                             | 6565 (Base 1)     | 7565 (Base 1)     | 8565 (Base 1)     | Only   | 32 Words       |  |
| Product Id        | 5596 (Base 0)                             | 6596 (Base 0)     | 7596 (Base 0)     | 8596 (Base 0)     | Read-  | 64 Chars       |  |
| 110000010         | 5597 (Base 1)                             | 6597 (Base 1)     | 7597 (Base 1)     | 8597 (Base 1)     | Only   | 32 Words       |  |
| Product           | 5628 (Base 0)                             | 6628 (Base 0)     | 7628 (Base 0)     | 8628 (Base 0)     | Read-  | 64 Chars       |  |
| Text              | 5629 (Base 1)                             | 6629 (Base 1)     | 7629 (Base 1)     | 8629 (Base 1)     | Only   | 32 Words       |  |
| Serial            | 5660 (Base 0)                             | 6660 (Base 0)     | 7660 (Base 0)     | 8660 (Base 0)     | Read-  | 16 Chars       |  |
| Number            | 5661 (Base 1)                             | 6661 (Base 1)     | 7661 (Base 1)     | 8661 (Base 1)     | Only   | 8 Words        |  |
| Hardware          | 5668 (Base 0)                             | 6668 (Base 0)     | 7668 (Base 0)     | 8668 (Base 0)     | Read-  | 64 Chars       |  |
| Revision          | 5669 (Base 1)                             | 6669 (Base 1)     | 7669 (Base 1)     | 8669 (Base 1)     | Only   | 32 Words       |  |
| Firmware          | 5700 (Base 0)                             | 6700 (Base 0)     | 7700 (Base 0)     | 8700 (Base 0)     | Read-  | 64 Chars       |  |
| Revision          | 5701 (Base 1)                             | 6701 (Base 1)     | 7701 (Base 1)     | 8701 (Base 1)     | Only   | 32 Words       |  |
| Device PDI        | 5732 (Base 0)                             | 6732 (Base 0)     | 7732 (Base 0)     | 8732 (Base 0)     | Read-  | 1 Word         |  |
| Length            | 5733 (Base 1)                             | 6733 (Base 1)     | 7733 (Base 1)     | 8733 (Base 1)     | Only   | 1 11014        |  |
| Device<br>PDO     | 5733 (Base 0)                             | 6733 (Base 0)     | 7733 (Base 0)     | 8733 (Base 0)     | Read-  | 1 Word         |  |
| Length            | 5734 (Base 1)                             | 6734 (Base 1)     | 7734 (Base 1)     | 8734 (Base 1)     | Only   |                |  |

# 18.3. Multiple Port Process Data (PDI/PDO) Access via Modbus/TCP

The process data has been grouped together in order to minimize the number of Modbus messages required to interface to the IO-Link master. The PDI and PDO data for multiple ports can be received or transmitted by one message.

|                     | Modbus<br>Holding<br>Register | Cont<br>Port 1  | Controller<br>Port 1 Access |                 | troller<br>Access | Cont<br>Port 3  | troller<br>Access | Cont<br>Port 4  | troller<br>Access |
|---------------------|-------------------------------|-----------------|-----------------------------|-----------------|-------------------|-----------------|-------------------|-----------------|-------------------|
|                     | Address<br>(Base 1)           | Read<br>(Input) | Write<br>(Output)           | Read<br>(Input) | Write<br>(Output) | Read<br>(Input) | Write<br>(Output) | Read<br>(Input) | Write<br>(Output) |
|                     | 1000                          |                 |                             |                 |                   |                 |                   |                 |                   |
|                     | (Port 1)                      |                 |                             |                 |                   |                 |                   |                 |                   |
| Read                | 2000                          |                 |                             |                 |                   |                 |                   |                 |                   |
| (Input)<br>Process  | (Port 2)                      |                 |                             |                 |                   |                 |                   |                 |                   |
| Data<br>Input       | 3000                          |                 |                             |                 |                   |                 |                   |                 |                   |
| Input               | (Port 3)                      |                 |                             |                 |                   |                 |                   |                 |                   |
|                     | 4000                          |                 |                             |                 |                   |                 |                   |                 |                   |
|                     | (Port 4)                      |                 |                             |                 |                   |                 |                   |                 |                   |
|                     | 1070                          |                 |                             | T               | Г                 | T               | Г                 | T               | Г                 |
|                     | 1050                          |                 |                             |                 |                   |                 |                   |                 |                   |
|                     | (Port 1)                      |                 |                             |                 |                   |                 |                   |                 |                   |
| Read                | 2050                          |                 |                             |                 |                   |                 |                   |                 |                   |
| (Input)<br>Process  | (Port 2)                      |                 |                             |                 |                   |                 |                   |                 |                   |
| Data                | 3050                          |                 |                             |                 |                   |                 |                   |                 |                   |
| Output              | (Port 3)                      |                 |                             |                 |                   |                 |                   |                 |                   |
|                     | 4050                          |                 |                             |                 |                   |                 |                   |                 |                   |
|                     | (Port 4)                      |                 |                             |                 |                   |                 |                   |                 |                   |
|                     | 1050                          | <u> </u>        |                             |                 |                   |                 |                   |                 |                   |
|                     |                               |                 |                             |                 |                   |                 |                   |                 |                   |
|                     | (Port 1)                      |                 |                             |                 |                   |                 |                   |                 |                   |
| Write               | 2050                          |                 |                             |                 |                   |                 |                   |                 |                   |
| (Output)<br>Process | (Port 2)                      |                 |                             |                 |                   |                 |                   |                 |                   |
| Data<br>Output      | 3050                          |                 |                             |                 |                   |                 |                   |                 |                   |
| Carpar              | (Port 3)                      |                 |                             |                 |                   |                 |                   |                 |                   |
|                     | 4050                          |                 |                             |                 |                   |                 |                   |                 |                   |
|                     | (Port 4)                      |                 |                             |                 |                   |                 |                   |                 |                   |

|                     | Modbus<br>Holding<br>Register | Cont<br>Port 5  | troller<br>Access |                                       | troller<br>Access | Con<br>Port     | troller<br>7Access | Con<br>Port 8   | troller<br>8 Access |
|---------------------|-------------------------------|-----------------|-------------------|---------------------------------------|-------------------|-----------------|--------------------|-----------------|---------------------|
|                     | Address<br>(Base 1)           | Read<br>(Input) | Write<br>(Output) | Read<br>(Input)                       | Write<br>(Output) | Read<br>(Input) | Write<br>(Output)  | Read<br>(Input) | Write<br>(Output)   |
|                     | 5000                          |                 |                   |                                       |                   |                 |                    |                 |                     |
|                     | (Port 5)                      |                 |                   |                                       |                   |                 |                    |                 |                     |
| Read                | 6000                          |                 |                   |                                       |                   |                 |                    |                 |                     |
| (Input)<br>Process  | (Port 6)                      |                 |                   |                                       |                   |                 |                    |                 |                     |
| Data                | 7000                          |                 |                   |                                       |                   |                 |                    |                 |                     |
| Input               | (Port 7)                      |                 |                   |                                       |                   |                 |                    |                 |                     |
|                     | 8000                          |                 |                   |                                       |                   |                 |                    |                 |                     |
|                     | (Port 8)                      |                 |                   |                                       |                   |                 |                    |                 |                     |
|                     |                               |                 |                   |                                       |                   |                 |                    |                 |                     |
|                     | 5050                          |                 |                   |                                       |                   |                 |                    |                 |                     |
|                     | (Port 5)                      |                 |                   |                                       |                   |                 |                    |                 |                     |
| Read                | 6050                          |                 |                   |                                       |                   |                 |                    |                 |                     |
| (Input)<br>Process  | (Port 6)                      |                 |                   |                                       |                   |                 |                    |                 |                     |
| Data                | 7050                          |                 |                   |                                       |                   |                 |                    |                 |                     |
| Output              | (Port 7)                      |                 |                   |                                       |                   |                 |                    |                 |                     |
|                     | 8050                          |                 |                   |                                       |                   |                 |                    |                 |                     |
|                     | (Port 8)                      |                 |                   |                                       |                   |                 |                    |                 |                     |
|                     |                               |                 |                   | · · · · · · · · · · · · · · · · · · · |                   |                 |                    |                 |                     |
|                     | 5050                          |                 |                   |                                       |                   |                 |                    |                 |                     |
|                     | (Port 5)                      |                 |                   |                                       |                   |                 |                    |                 |                     |
| Write               | 6050                          |                 |                   |                                       |                   |                 |                    |                 |                     |
| (Output)<br>Process | (Port 6)                      |                 |                   |                                       |                   |                 |                    |                 |                     |
| Data<br>Output      | 7050                          |                 |                   |                                       |                   |                 |                    |                 |                     |
| Output              | (Port 7)                      |                 |                   |                                       |                   |                 |                    |                 |                     |
|                     | 8050                          |                 |                   |                                       |                   |                 |                    |                 |                     |
|                     | (Port 8)                      |                 |                   |                                       |                   |                 |                    |                 |                     |

To receive and transmit process data for eight ports, it may be necessary to adjust the size of the PDI/PDO data blocks.

#### Modbus Read/Write Access where:

- All PDI data can be read with one Modbus Read Holding Registers message.
- All PDO data can be read with one Modbus Read Holding Registers read message.
- All PDO data can be written with one Modbus Write Holding Registers message.
- Controller Read access:

- The PDI data from one or more ports may be read with one message. (i.e.: If addressing port 1, at address 1000, ports one to four may be read in one message.)
- The PDO data from one or more ports may be read with one message. (i.e.: If addressing port 1, at address 1050, ports one to four may be read in one message.)
- Partial PDI and PDO data reads are allowed.
- The length of the Read message can range from 1 to the total, configured PDI or PDO length for all ports starting at the addressed port.
- Controller Write (Output) access:
  - Only PDO data may be written.
  - The PDO data for one or more ports may be written with one Write Holding Registers message.
  - Partial PDO data writes are not allowed.
  - The length of the Write message must be equal to the total of the configured PDO lengths for all ports to be written. The one exception is that the data length of the last port to be written must be equal to or greater than the device PDO length for that port.

| Multiple Port Process Data (PDI/PDO) Access via Modbus/TCP | 8-Port Models |
|------------------------------------------------------------|---------------|
|                                                            |               |
|                                                            |               |
|                                                            |               |
|                                                            |               |
|                                                            |               |
|                                                            |               |
|                                                            |               |
|                                                            |               |
|                                                            |               |
|                                                            |               |
|                                                            |               |
|                                                            |               |
|                                                            |               |
|                                                            |               |
|                                                            |               |
|                                                            |               |
|                                                            |               |
|                                                            |               |
|                                                            |               |
|                                                            |               |
|                                                            |               |
|                                                            |               |
|                                                            |               |
|                                                            |               |
|                                                            |               |
|                                                            |               |
|                                                            |               |
|                                                            |               |
|                                                            |               |
|                                                            |               |
|                                                            |               |
|                                                            |               |
|                                                            |               |
|                                                            |               |
|                                                            |               |
|                                                            |               |
|                                                            |               |
|                                                            |               |
|                                                            |               |
|                                                            |               |
|                                                            |               |
|                                                            |               |
|                                                            |               |
|                                                            |               |
|                                                            |               |
|                                                            |               |
|                                                            |               |
|                                                            |               |
|                                                            |               |
|                                                            |               |
|                                                            |               |
|                                                            |               |
|                                                            |               |
|                                                            |               |
|                                                            |               |
|                                                            |               |
|                                                            |               |
|                                                            |               |
|                                                            |               |
|                                                            |               |
|                                                            |               |
|                                                            |               |
|                                                            |               |
|                                                            |               |
|                                                            |               |
|                                                            |               |
|                                                            |               |
|                                                            |               |
|                                                            |               |
|                                                            |               |
|                                                            |               |
|                                                            |               |

# Chapter 19. Troubleshooting and Technical Support

This chapter provides the following information:

- Troubleshooting
- *IOLM LEDs* on Page 220
- Contacting Technical Support on Page 223
- <u>Using Log Files</u> on Page 224

### 19.1. Troubleshooting

Before contacting Technical Support, you may want to try the following:

- Check to make sure LEDs are not reporting an issue using <u>IOLM LEDs</u> on Page 220.
- Verify that the network IP address, subnet mask, and gateway are correct and appropriate for the network. Make sure that the IP address programmed into the IO-Link Master matches the unique reserved IP configured address assigned by the system administrator.
  - If using DHCP, the host system needs to provide the subnet mask. The gateway is optional and is not required for a purely local network.
  - Remember that if the rotary switches on the IOLM 4-EIP and 8-EIP are set to a non-default position, the rotary switches override the lower 3 digits (8 bits) of the static IP address configured in the **Network** page or in PortVision DX.
  - Verify that the Ethernet hub and any other network devices between the system and the IO-Link Master are powered up and operating.
- Verify that you are using the correct types of cables on the correct connectors and that all cables are connected securely.
- Disconnect and re-connect the IO-Link device, or optionally, use the Configuration | IO-Link page to Reset the port, and then set the Port Mode back to IOLink.
- Reboot or power cycle the IOLM. Use the Advanced | Software page to reboot the IOLM.
- Verify that the **Port Mode** matches the device, for example: IO-Link, Digital In, Digital Out, or Reset (port is disabled).
- If you are receiving an error that indicates a hardware fault, check the **Configuration | IO-Link** page for the port experiencing the fault.
  - Check the settings for the **Automatic Upload Enable** and **Automatic Download Enable** options. If the Vendor ID or Device ID of the attached device does not match, a hardware fault is generated.
  - Make sure if the port contains data storage that the Vendor ID and Device ID match the device attached to the port. If it does not, **CLEAR** the data storage or move the device to another port.
  - Check the Device Validation and Data Validation settings. If the attached device does not meet these settings, a hardware fault is issued.
- Open the IO-Link Master web interface and review the following pages to see if you can locate a problem:
  - IO-Link Diagnostics
  - Digital I/O Diagnostics (IOLM DR-8-EIP)
  - EtherNet/IP Diagnostics
  - Modbus/TCP Diagnostics
  - OPC UA Diagnostics
- If you have a spare IO-Link Master, try replacing the IO-Link Master.

# 19.2. IOLM LEDs

The following tables provide LED descriptions:

### 19.2.1. IOLM 4-EIP

The IOLM 4-EIP (4-port IP67 model) provides these LEDs.

| IOLM 4-EIP LEDs            |                                                                                                    |  |  |
|----------------------------|----------------------------------------------------------------------------------------------------|--|--|
| PWR                        | A lit green PWR LED indicates that the IO-Link Master is powered.                                                                           |  |  |
| MOD<br>(Module<br>Status)  | The MOD LED provides the following information:                                                                                             |  |  |
|                            | Off = No module status                                                                                                    |  |  |
|                            | • Flashing green and red = Self-test                                                                                                    |  |  |
|                            | • Flashing green = Standby – not configured                                                                                                 |  |  |
|                            | • Steady green = Operational                                                                                                    |  |  |
|                            | • Flashing red = Minor recoverable fault - check the EtherNet/IP Diagnostics page to locate the issue                                       |  |  |
|                            | • Steady red = Major unrecoverable fault                                                                                                    |  |  |
|                            | The NET LED provides the following information:                                                                                             |  |  |
|                            | • Off = No IP address                                                                                                    |  |  |
| NET<br>(Network<br>Status) | • Green/Red/Flashing = Self-test                                                                                                    |  |  |
|                            | • Green/Flashing = An IP address is configured, but no CIP connections are established, and an Exclusive Owner connection has not timed out |  |  |
|                            | • Green/Steady = Active EtherNet/IP or active Modbus connection and no EtherNet/IP connection time-outs                                     |  |  |
|                            | • Red/Flashing = One or more EtherNet/IP connection time-outs                                                                               |  |  |
|                            | Red/Steady = Duplicate IP address on network                                                                                                |  |  |
|                            | This LED provides the following information about the IO-Link port.                                                                         |  |  |
|                            | Off: SIO mode - signal is low or disabled                                                                                                   |  |  |
|                            | Yellow: SIO mode - signal is high                                                                                                    |  |  |
| 1-4                        | • Red/Blinking: Hardware fault - make sure that configured IO-Link settings on the port do not conflict with the device that is attached:   |  |  |
|                            | - Automatic Upload and/or Download is enabled and it is not the same device.                                                                |  |  |
|                            | - Device Validation Mode is enabled and it is not the correct device.                                                                       |  |  |
|                            | - Data Validation Mode is enabled but there is an error.                                                                                    |  |  |
|                            | Green/Solid: An IO-Link device is connected and communicating                                                                               |  |  |
|                            | Green/Blinking: Searching for IO-Link devices                                                                                               |  |  |
| Ports 1-4<br>DI            | The DI LED indicates digital input on DI (Pin 2).                                                                                           |  |  |
|                            | Off: DI signal is low or disconnected                                                                                                    |  |  |
|                            | Yellow: DI signal is high                                                                                                    |  |  |
| EIP 1                      | The EIP LEDs provide the following information:                                                                                             |  |  |
| EIP 2                      | Green /Blinking = Activity                                                                                                    |  |  |
|                            | • Green/lit LED = Link established                                                                                                    |  |  |

# 19.2.2. IOLM 8-EIP

The IOLM 8-EIP (8-port IP67 model) provides these LEDs.

| IOLM 8-EIP LEDs       |                                                                                                    |  |
|-----------------------|----------------------------------------------------------------------------------------------------|--|
| US                    | A lit green US LED indicates that the IO-Link Master is powered.                                                                            |  |
| UA                    | A lit green UA LED indicates that the IO-Link Master is powered.                                                                            |  |
|                       | The MS LED provides the following information:                                                                                              |  |
|                       | Off = No module status                                                                                                    |  |
|                       | • Flashing green and red = Self-test                                                                                                    |  |
| MS (Module<br>Status) | • Flashing green = Standby – not configured                                                                                                 |  |
|                       | • Steady green = Operational                                                                                                    |  |
|                       | • Flashing red = Minor recoverable fault - check the EtherNet/IP Diagnostics page to locate the issue                                       |  |
|                       | • Steady red = Major unrecoverable fault                                                                                                    |  |
|                       | The NS LED provides the following information:                                                                                              |  |
| NS (Network)          | • Off = No IP address                                                                                                    |  |
|                       | • Green/Red/Flashing = Self-test                                                                                                    |  |
|                       | • Green/Flashing = An IP address is configured, but no CIP connections are established, and an Exclusive Owner connection has not timed out |  |
|                       | • Green/Steady = Active EtherNet/IP or Modbus connection and no EtherNet/IP connection time-outs                                            |  |
|                       | • Red/Flashing = One or more EtherNet/IP connection time-outs                                                                               |  |
|                       | • Red/Steady = Duplicate IP address on network                                                                                              |  |
|                       | This LED provides the following information about the IO-Link port.                                                                         |  |
|                       | Off: SIO mode - signal is low or disabled                                                                                                   |  |
|                       | Yellow: SIO mode - signal is high                                                                                                    |  |
| 1-8                   | • Red/Blinking: Hardware fault - make sure that configured IO-Link settings on the port do not conflict with the device that is attached:   |  |
|                       | - Automatic Upload and/or Download is enabled and it is not the same device.                                                                |  |
|                       | - Device Validation Mode is enabled and it is not the correct device.                                                                       |  |
|                       | - Data Validation Mode is enabled but there is an error.                                                                                    |  |
|                       | Green/Solid: An IO-Link device is connected and communicating                                                                               |  |
|                       | Green/Blinking: Searching for IO-Link devices                                                                                               |  |
| Port 1-4              | The DI LED indicates digital input on DI (Pin 2).                                                                                           |  |
| DI                    | Off: DI signal is low or disconnected                                                                                                    |  |
|                       | Yellow: DI signal is high                                                                                                    |  |
| ETH 1                 | The ETH LEDs provide the following information:                                                                                             |  |
| ETH 2                 | • Green lit LED = Link                                                                                                    |  |
| E111 Z                | • Green blinking LED = Activity                                                                                                    |  |

# 19.2.3. IOLM DR-8-EIP

The IOLM DR-8-EIP (8-port IP20 DIN rail model) provides these LEDs.

| IOLM DR-8-EIP LEDs         |                                                                                                    |  |  |  |
|----------------------------|----------------------------------------------------------------------------------------------------|--|--|--|
| PWR                        | A lit green PWR LED indicates that the IO-Link Master is powered.                                                                           |  |  |  |
| MS<br>(Module<br>Status)   | The MS LED provides the following information:                                                                                              |  |  |  |
|                            | Off = No module status                                                                                                    |  |  |  |
|                            | • Flashing green and red = Self-test                                                                                                    |  |  |  |
|                            | • Flashing green = Standby – not configured                                                                                                 |  |  |  |
|                            | • Steady green = Operational                                                                                                    |  |  |  |
|                            | • Flashing red = Minor recoverable fault - check the EtherNet/IP Diagnostics page to locate the issue                                       |  |  |  |
|                            | • Steady red = Major unrecoverable fault                                                                                                    |  |  |  |
|                            | The NS LED provides the following information:                                                                                              |  |  |  |
|                            | • Off = No IP address                                                                                                    |  |  |  |
|                            | • Green/Red/Flashing = Self-test                                                                                                    |  |  |  |
| NS (<br>Network<br>Status) | • Green/Flashing = An IP address is configured, but no CIP connections are established, and an Exclusive Owner connection has not timed out |  |  |  |
|                            | • Green/Steady = Active EtherNet/IP or Modbus connection and no EtherNet/IP connection time-outs                                            |  |  |  |
|                            | • Red/Flashing = One or more EtherNet/IP connection time-outs                                                                               |  |  |  |
|                            | • Red/Steady = Duplicate IP address on network                                                                                              |  |  |  |
|                            | This LED provides the following information about the IO-Link port.                                                                         |  |  |  |
|                            | Off: SIO mode - signal is low or disabled                                                                                                   |  |  |  |
|                            | Yellow: SIO mode - signal is high                                                                                                    |  |  |  |
| <b>.</b>                   | • Red/Blinking: Hardware fault - make sure that configured IO-Link settings on the port do not conflict with the device that is attached:   |  |  |  |
| Port 1-8                   | - Automatic Upload and/or Download is enabled and it is not the same device.                                                                |  |  |  |
|                            | - <b>Device Validation Mode</b> is enabled and it is not the correct device.                                                                |  |  |  |
|                            | - Data Validation Mode is enabled but there is an error.                                                                                    |  |  |  |
|                            | Green/Solid: An IO-Link device is connected and communicating                                                                               |  |  |  |
|                            | Green/Blinking: Searching for IO-Link devices                                                                                               |  |  |  |
| D1-4                       | This LED indicates digital input.                                                                                                    |  |  |  |
|                            | Off: DI signal is low or disconnected                                                                                                    |  |  |  |
|                            | On: DI signal is high                                                                                                    |  |  |  |
| Dual                       | The Ethernet LEDs provide the following information:                                                                                        |  |  |  |
| Ethernet                   | • Green/Solid = Link                                                                                                    |  |  |  |
| Ports                      | Yellow/Solid = Activity                                                                                                    |  |  |  |

# 19.3. Contacting Technical Support

You may want to access the **Help/SUPPORT** page when you call Technical Support, as they may request the information displayed on the **SUPPORT** page.

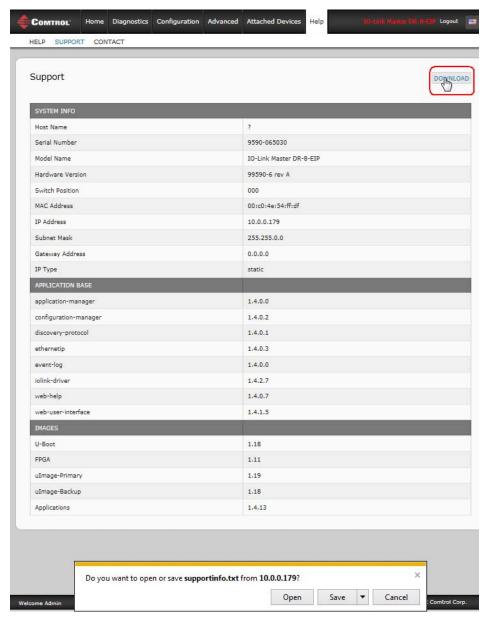

 $Comtrol\ Technical\ Support\ is\ available\ from\ 8:00AM\ to\ 6:00PM\ (CST),\ Monday\ through\ Friday,\ excluding\ major\ USA\ holidays.$ 

| Contact   | Information                                                                          |
|-----------|--------------------------------------------------------------------------------------|
| Phone     | 763.957.6000                                                                         |
| Downloads | ftp://ftp.comtrol.com/html/default.htm http://downloads.comtrol.com/html/default.htm |
| Web Site  | http://www.comtrol.com                                                               |

# 19.4. Using Log Files

The IO-Link Master provides four different log files that you can view, export, or clear:

- Syslog (system log) displays line-by-line activity records.
- · dmesg displays Linux kernel messages.
- top displays which programs are using most of the memory and CPU.
- ps displays the running programs
- All log files start up automatically during the startup cycle. Each log file has a size limit of 100KB.

**Note:** Typically, log files are intended to be used by Technical Support in the event there is a problem.

You can use the following procedures to:

- View a Log File
- Clear a Log File on Page 226
- Export a Log File on Page 225

### 19.4.1. View a Log File

Use this procedure to view a log file.

- 1. Open the IO-Link Master web interface using one of these method:
  - From PortVision DX, highlight the IO-Link Master and click the Webpage button or right-click the IO-Link Master in the *Device List* pane and click Webpage.
  - Open your browser and enter the IP address of the IO-Link Master.
- 2. Click Advanced and then LOG FILES.
- 3. Select the log file type from the drop-list.
- 4. Optionally, click the **REFRESH** button to get the latest information.
- 5. Optionally, export the log file.

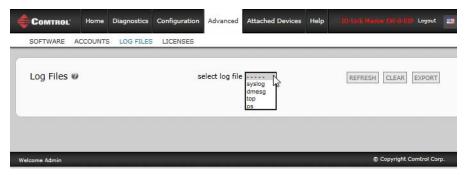

### 19.4.2. Export a Log File

Use the following procedure to export a log file.

- 1. Open the IO-Link Master web interface using one of these method:
  - From PortVision DX, highlight the IO-Link Master and click the Webpage button or right-click the IO-Link Master in the *Device List* pane and click Webpage.
  - Open your browser and enter the IP address of the IO-Link Master.
- 2. Click Advanced and then LOG FILES.
- 3. Select the log file type from the drop-list.
- 4. Click the **EXPORT** button.
- 5. Click the Save button drop-list and click Save to save it to your user folder or Save as to browse to or create a new folder in which to place the log file.

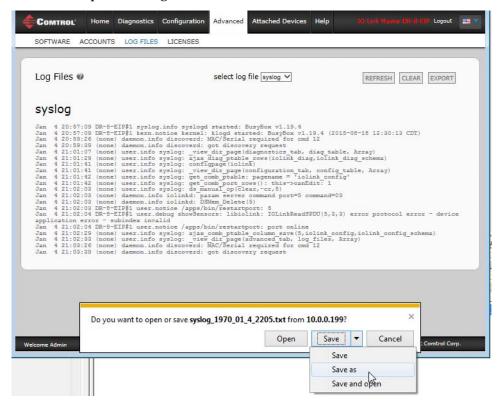

6. Depending on your operating system, you may need to close the pop-up window.

# 19.4.3. Clear a Log File

Use this procedure to clear a log file.

- 1. Open the IO-Link Master web interface using one of these method:
  - From PortVision DX, highlight the IO-Link Master and click the Webpage button or right-click the IO-Link Master in the *Device List* pane and click Webpage.
  - Open your browser and enter the IP address of the IO-Link Master.
- 2. Click Advanced and then LOG FILES.
- 3. Optionally, export the log file.
- 4. Select the log file type from the drop-list.
- 5. Click the CLEAR button.

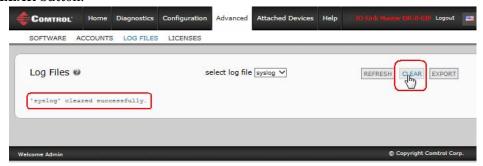

The log file automatically starts logging the latest information.